Practical Recipes for Visualizing Data

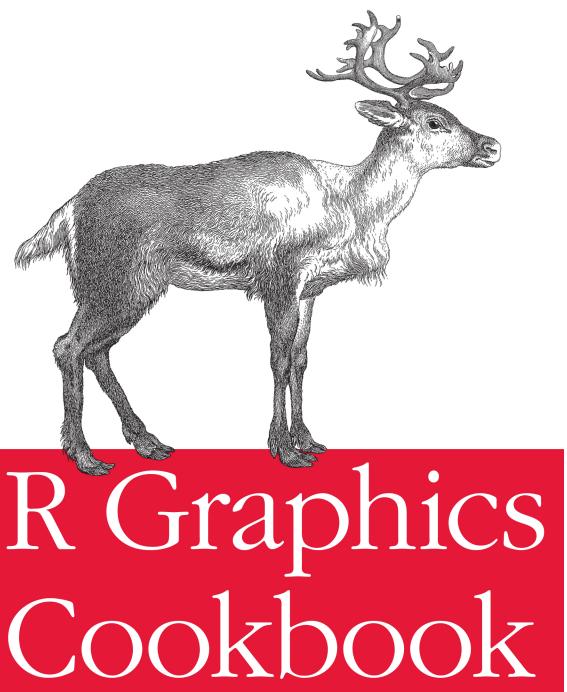

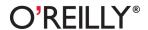

## R Graphics Cookbook

The *R Graphics Cookbook* provides more than 150 recipes to help you generate high-quality graphs quickly, without having to comb through all the details of R's graphing systems. Each recipe tackles a specific problem with a solution you can apply to your own project, and includes a discussion of how and why the recipe works.

Most of the recipes use the ggplot2 package, a powerful and flexible way to make graphs in R. If you have a basic understanding of the R language, you're ready to get started with the wealth of options found in R for visualizing data.

- Use R's default graphics for quick exploration of data
- Create a variety of bar graphs, line graphs, and scatter plots
- Summarize data distributions with histograms, density curves, box plots, and other examples
- Provide annotations to help viewers interpret data
- Control the overall appearance of graphics
- Render data groups alongside each other for easy comparison
- Use colors in plots
- Create network graphs, heat maps, and 3D scatter plots
- Structure data for graphing

Winston Chang is a software engineer at RStudio, where he works on data visualization and software development tools for R. His "Cookbook for R" website contains recipes for common tasks in R. "The R Graphics Cookbook shows you how to create the most common types of graphics, and then shows you how to tweak them to meet your needs. Not only is it a readable introduction to visualization in R, but the breadth of its examples also make it a rich source of inspiration."

—Hadley Wickham Assistant Professor of Statistics at Rice University

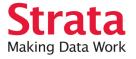

Strata is the emerging ecosystem of people, tools, and technologies that turn big data into smart decisions. Find information and resources at oreilly.com/data.

US \$39.99

CAN \$41.99

ISBN: 978-1-449-31695-2

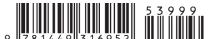

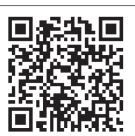

Twitter: @oreillymedia facebook.com/oreilly

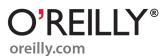

# **R Graphics Cookbook**

Winston Chang

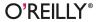

#### R Graphics Cookbook

by Winston Chang

Copyright © 2013 Winston Chang. All rights reserved.

Printed in the United States of America.

Published by O'Reilly Media, Inc., 1005 Gravenstein Highway North, Sebastopol, CA 95472.

O'Reilly books may be purchased for educational, business, or sales promotional use. Online editions are also available for most titles (http://my.safaribooksonline.com). For more information, contact our corporate/institutional sales department: 800-998-9938 or corporate@oreilly.com.

Editors: Mike Loukides and Courtney Nash

**Production Editor:** Holly Bauer **Copyeditor:** Rachel Head

Proofreader: Jilly Gagnon Indexer: Lucie Haskins Cover Designer: Randall Comer Interior Designer: David Futato

Illustrator: Rebecca Demarest and Robert Romano

December 2012: First Edition

**Revision History for the First Edition:** 

2012-12-04 First release

See http://oreilly.com/catalog/errata.csp?isbn=9781449316952 for release details.

Nutshell Handbook, the Nutshell Handbook logo, and the O'Reilly logo are registered trademarks of O'Reilly Media, Inc. *R Graphics Cookbook*, the image of a reindeer, and related trade dress are trademarks of O'Reilly Media, Inc.

Many of the designations used by manufacturers and sellers to distinguish their products are claimed as trademarks. Where those designations appear in this book, and O'Reilly Media, Inc., was aware of a trademark claim, the designations have been printed in caps or initial caps.

While every precaution has been taken in the preparation of this book, the publisher and authors assume no responsibility for errors or omissions, or for damages resulting from the use of the information contained herein.

ISBN: 978-1-449-31695-2

[CK]

# **Table of Contents**

| Pre | tace                                                 | İX  |
|-----|------------------------------------------------------|-----|
| 1.  | R Basics                                             | . 1 |
|     | 1.1. Installing a Package                            | 1   |
|     | 1.2. Loading a Package                               | 2   |
|     | 1.3. Loading a Delimited Text Data File              | 3   |
|     | 1.4. Loading Data from an Excel File                 | 4   |
|     | 1.5. Loading Data from an SPSS File                  | 5   |
| 2.  | Quickly Exploring Data                               | . 7 |
|     | 2.1. Creating a Scatter Plot                         | 7   |
|     | 2.2. Creating a Line Graph                           | 9   |
|     | 2.3. Creating a Bar Graph                            | 11  |
|     | 2.4. Creating a Histogram                            | 13  |
|     | 2.5. Creating a Box Plot                             | 15  |
|     | 2.6. Plotting a Function Curve                       | 17  |
| 3.  | Bar Graphs                                           | 19  |
|     | 3.1. Making a Basic Bar Graph                        | 19  |
|     | 3.2. Grouping Bars Together                          | 22  |
|     | 3.3. Making a Bar Graph of Counts                    | 25  |
|     | 3.4. Using Colors in a Bar Graph                     | 27  |
|     | 3.5. Coloring Negative and Positive Bars Differently | 29  |
|     | 3.6. Adjusting Bar Width and Spacing                 | 30  |
|     | 3.7. Making a Stacked Bar Graph                      | 32  |
|     | 3.8. Making a Proportional Stacked Bar Graph         | 35  |
|     | 3.9. Adding Labels to a Bar Graph                    | 38  |
|     | 3.10. Making a Cleveland Dot Plot                    | 42  |
| 4.  | Line Graphs                                          | 49  |

|    | 4.1. Making a Basic Line Graph                               | 49   |
|----|--------------------------------------------------------------|------|
|    | 4.2. Adding Points to a Line Graph                           | 52   |
|    | 4.3. Making a Line Graph with Multiple Lines                 | 53   |
|    | 4.4. Changing the Appearance of Lines                        | 58   |
|    | 4.5. Changing the Appearance of Points                       | 59   |
|    | 4.6. Making a Graph with a Shaded Area                       | 62   |
|    | 4.7. Making a Stacked Area Graph                             | 64   |
|    | 4.8. Making a Proportional Stacked Area Graph                | 67   |
|    | 4.9. Adding a Confidence Region                              | 69   |
| 5. | Scatter Plots                                                | . 73 |
|    | 5.1. Making a Basic Scatter Plot                             | 73   |
|    | 5.2. Grouping Data Points by a Variable Using Shape or Color | 75   |
|    | 5.3. Using Different Point Shapes                            | 77   |
|    | 5.4. Mapping a Continuous Variable to Color or Size          | 80   |
|    | 5.5. Dealing with Overplotting                               | 84   |
|    | 5.6. Adding Fitted Regression Model Lines                    | 89   |
|    | 5.7. Adding Fitted Lines from an Existing Model              | 94   |
|    | 5.8. Adding Fitted Lines from Multiple Existing Models       | 97   |
|    | 5.9. Adding Annotations with Model Coefficients              | 100  |
|    | 5.10. Adding Marginal Rugs to a Scatter Plot                 | 103  |
|    | 5.11. Labeling Points in a Scatter Plot                      | 104  |
|    | 5.12. Creating a Balloon Plot                                | 110  |
|    | 5.13. Making a Scatter Plot Matrix                           | 112  |
| 6. | Summarized Data Distributions                                | 117  |
|    | 6.1. Making a Basic Histogram                                | 117  |
|    | 6.2. Making Multiple Histograms from Grouped Data            | 120  |
|    | 6.3. Making a Density Curve                                  | 123  |
|    | 6.4. Making Multiple Density Curves from Grouped Data        | 126  |
|    | 6.5. Making a Frequency Polygon                              | 129  |
|    | 6.6. Making a Basic Box Plot                                 | 130  |
|    | 6.7. Adding Notches to a Box Plot                            | 133  |
|    | 6.8. Adding Means to a Box Plot                              | 134  |
|    | 6.9. Making a Violin Plot                                    | 135  |
|    | 6.10. Making a Dot Plot                                      | 139  |
|    | 6.11. Making Multiple Dot Plots for Grouped Data             | 141  |
|    | 6.12. Making a Density Plot of Two-Dimensional Data          | 143  |
| 7. | Annotations                                                  | 147  |
|    | 7.1. Adding Text Annotations                                 | 147  |
|    | 7.2. Using Mathematical Expressions in Annotations           | 150  |
|    |                                                              |      |

|     | 7.3. Adding Lines                                      | 152 |
|-----|--------------------------------------------------------|-----|
|     | 7.4. Adding Line Segments and Arrows                   | 155 |
|     | 7.5. Adding a Shaded Rectangle                         | 156 |
|     | 7.6. Highlighting an Item                              | 157 |
|     | 7.7. Adding Error Bars                                 | 159 |
|     | 7.8. Adding Annotations to Individual Facets           | 162 |
| 8.  | Axes                                                   | 167 |
|     | 8.1. Swapping X- and Y-Axes                            | 167 |
|     | 8.2. Setting the Range of a Continuous Axis            | 168 |
|     | 8.3. Reversing a Continuous Axis                       | 170 |
|     | 8.4. Changing the Order of Items on a Categorical Axis | 172 |
|     | 8.5. Setting the Scaling Ratio of the X- and Y-Axes    | 174 |
|     | 8.6. Setting the Positions of Tick Marks               | 177 |
|     | 8.7. Removing Tick Marks and Labels                    | 178 |
|     | 8.8. Changing the Text of Tick Labels                  | 180 |
|     | 8.9. Changing the Appearance of Tick Labels            | 182 |
|     | 8.10. Changing the Text of Axis Labels                 | 184 |
|     | 8.11. Removing Axis Labels                             | 185 |
|     | 8.12. Changing the Appearance of Axis Labels           | 187 |
|     | 8.13. Showing Lines Along the Axes                     | 189 |
|     | 8.14. Using a Logarithmic Axis                         | 190 |
|     | 8.15. Adding Ticks for a Logarithmic Axis              | 196 |
|     | 8.16. Making a Circular Graph                          | 198 |
|     | 8.17. Using Dates on an Axis                           | 204 |
|     | 8.18. Using Relative Times on an Axis                  | 207 |
| 9.  | Controlling the Overall Appearance of Graphs           | 211 |
|     | 9.1. Setting the Title of a Graph                      | 211 |
|     | 9.2. Changing the Appearance of Text                   | 213 |
|     | 9.3. Using Themes                                      | 216 |
|     | 9.4. Changing the Appearance of Theme Elements         | 218 |
|     | 9.5. Creating Your Own Themes                          | 221 |
|     | 9.6. Hiding Grid Lines                                 | 222 |
| 10. | Legends                                                | 225 |
|     | 10.1. Removing the Legend                              | 225 |
|     | 10.2. Changing the Position of a Legend                | 227 |
|     | 10.3. Changing the Order of Items in a Legend          | 229 |
|     | 10.4. Reversing the Order of Items in a Legend         | 231 |
|     | 10.5. Changing a Legend Title                          | 232 |
|     | 10.6. Changing the Appearance of a Legend Title        | 235 |
|     |                                                        |     |

|     | 10.7. Removing a Legend Title                                                                                                    | 236                                                                       |
|-----|----------------------------------------------------------------------------------------------------|---------------------------------------------------------------------------|
|     | 10.8. Changing the Labels in a Legend                                                                                                    | 237                                                                       |
|     | 10.9. Changing the Appearance of Legend Labels                                                                                                    | 239                                                                       |
|     | 10.10. Using Labels with Multiple Lines of Text                                                                                                    | 240                                                                       |
| 11. | Facets                                                                                                    | . 243                                                                     |
|     | 11.1. Splitting Data into Subplots with Facets                                                                                                    | 243                                                                       |
|     | 11.2. Using Facets with Different Axes                                                                                                    | 246                                                                       |
|     | 11.3. Changing the Text of Facet Labels                                                                                                    | 246                                                                       |
|     | 11.4. Changing the Appearance of Facet Labels and Headers                                                                                                    | 250                                                                       |
| 12. | Using Colors in Plots                                                                                                    | . 251                                                                     |
|     | 12.1. Setting the Colors of Objects                                                                                                    | 251                                                                       |
|     | 12.2. Mapping Variables to Colors                                                                                                    | 252                                                                       |
|     | 12.3. Using a Different Palette for a Discrete Variable                                                                                                    | 254                                                                       |
|     | 12.4. Using a Manually Defined Palette for a Discrete Variable                                                                                                    | 259                                                                       |
|     | 12.5. Using a Colorblind-Friendly Palette                                                                                                    | 261                                                                       |
|     | 12.6. Using a Manually Defined Palette for a Continuous Variable                                                                                                    | 263                                                                       |
|     | 12.7. Coloring a Shaded Region Based on Value                                                                                                    | 264                                                                       |
| 13. | Miscellaneous Graphs                                                                                                    | . 267                                                                     |
|     | 13.1. Making a Correlation Matrix                                                                                                    | 267                                                                       |
|     | 13.2. Plotting a Function                                                                                                    | 271                                                                       |
|     | 13.3. Shading a Subregion Under a Function Curve                                                                                                    | 272                                                                       |
|     | 13.4. Creating a Network Graph                                                                                                    | 274                                                                       |
|     | 13.5. Using Text Labels in a Network Graph                                                                                                    | 278                                                                       |
|     | 13.6. Creating a Heat Map                                                                                                    | 281                                                                       |
|     |                                                                                                    |                                                                           |
|     | 13.7. Creating a Three-Dimensional Scatter Plot                                                                                                    | 283                                                                       |
|     | <ul><li>13.7. Creating a Three-Dimensional Scatter Plot</li><li>13.8. Adding a Prediction Surface to a Three-Dimensional Plot</li></ul>                                                                                                    |                                                                           |
|     | <ul><li>13.7. Creating a Three-Dimensional Scatter Plot</li><li>13.8. Adding a Prediction Surface to a Three-Dimensional Plot</li><li>13.9. Saving a Three-Dimensional Plot</li></ul>                                                                                                    | 283<br>285<br>289                                                         |
|     | <ul><li>13.7. Creating a Three-Dimensional Scatter Plot</li><li>13.8. Adding a Prediction Surface to a Three-Dimensional Plot</li><li>13.9. Saving a Three-Dimensional Plot</li><li>13.10. Animating a Three-Dimensional Plot</li></ul>                                                                                                    | 283<br>285<br>289<br>291                                                  |
|     | <ul> <li>13.7. Creating a Three-Dimensional Scatter Plot</li> <li>13.8. Adding a Prediction Surface to a Three-Dimensional Plot</li> <li>13.9. Saving a Three-Dimensional Plot</li> <li>13.10. Animating a Three-Dimensional Plot</li> <li>13.11. Creating a Dendrogram</li> </ul>                                                                                                    | 283<br>285<br>289<br>291<br>291                                           |
|     | <ul> <li>13.7. Creating a Three-Dimensional Scatter Plot</li> <li>13.8. Adding a Prediction Surface to a Three-Dimensional Plot</li> <li>13.9. Saving a Three-Dimensional Plot</li> <li>13.10. Animating a Three-Dimensional Plot</li> <li>13.11. Creating a Dendrogram</li> <li>13.12. Creating a Vector Field</li> </ul>                                                                                                    | 283<br>285<br>289<br>291<br>291<br>294                                    |
|     | <ul> <li>13.7. Creating a Three-Dimensional Scatter Plot</li> <li>13.8. Adding a Prediction Surface to a Three-Dimensional Plot</li> <li>13.9. Saving a Three-Dimensional Plot</li> <li>13.10. Animating a Three-Dimensional Plot</li> <li>13.11. Creating a Dendrogram</li> <li>13.12. Creating a Vector Field</li> <li>13.13. Creating a QQ Plot</li> </ul>                                                                                                    | 283<br>285<br>289<br>291<br>291<br>294<br>299                             |
|     | <ul> <li>13.7. Creating a Three-Dimensional Scatter Plot</li> <li>13.8. Adding a Prediction Surface to a Three-Dimensional Plot</li> <li>13.9. Saving a Three-Dimensional Plot</li> <li>13.10. Animating a Three-Dimensional Plot</li> <li>13.11. Creating a Dendrogram</li> <li>13.12. Creating a Vector Field</li> <li>13.13. Creating a QQ Plot</li> <li>13.14. Creating a Graph of an Empirical Cumulative Distribution Function</li> </ul>                                                                                                    | 283<br>285<br>289<br>291<br>291<br>294<br>299<br>301                      |
|     | <ul> <li>13.7. Creating a Three-Dimensional Scatter Plot</li> <li>13.8. Adding a Prediction Surface to a Three-Dimensional Plot</li> <li>13.9. Saving a Three-Dimensional Plot</li> <li>13.10. Animating a Three-Dimensional Plot</li> <li>13.11. Creating a Dendrogram</li> <li>13.12. Creating a Vector Field</li> <li>13.13. Creating a QQ Plot</li> <li>13.14. Creating a Graph of an Empirical Cumulative Distribution Function</li> <li>13.15. Creating a Mosaic Plot</li> </ul>                                                                     | 283<br>285<br>289<br>291<br>291<br>294<br>299<br>301<br>302               |
|     | <ul> <li>13.7. Creating a Three-Dimensional Scatter Plot</li> <li>13.8. Adding a Prediction Surface to a Three-Dimensional Plot</li> <li>13.9. Saving a Three-Dimensional Plot</li> <li>13.10. Animating a Three-Dimensional Plot</li> <li>13.11. Creating a Dendrogram</li> <li>13.12. Creating a Vector Field</li> <li>13.13. Creating a QQ Plot</li> <li>13.14. Creating a Graph of an Empirical Cumulative Distribution Function</li> <li>13.15. Creating a Mosaic Plot</li> <li>13.16. Creating a Pie Chart</li> </ul>                                | 283<br>285<br>289<br>291<br>291<br>294<br>299<br>301<br>302<br>307        |
|     | <ul> <li>13.7. Creating a Three-Dimensional Scatter Plot</li> <li>13.8. Adding a Prediction Surface to a Three-Dimensional Plot</li> <li>13.9. Saving a Three-Dimensional Plot</li> <li>13.10. Animating a Three-Dimensional Plot</li> <li>13.11. Creating a Dendrogram</li> <li>13.12. Creating a Vector Field</li> <li>13.13. Creating a QQ Plot</li> <li>13.14. Creating a Graph of an Empirical Cumulative Distribution Function</li> <li>13.15. Creating a Mosaic Plot</li> <li>13.16. Creating a Pie Chart</li> <li>13.17. Creating a Map</li> </ul> | 283<br>285<br>289<br>291<br>291<br>294<br>299<br>301<br>302<br>307<br>309 |
|     | <ul> <li>13.7. Creating a Three-Dimensional Scatter Plot</li> <li>13.8. Adding a Prediction Surface to a Three-Dimensional Plot</li> <li>13.9. Saving a Three-Dimensional Plot</li> <li>13.10. Animating a Three-Dimensional Plot</li> <li>13.11. Creating a Dendrogram</li> <li>13.12. Creating a Vector Field</li> <li>13.13. Creating a QQ Plot</li> <li>13.14. Creating a Graph of an Empirical Cumulative Distribution Function</li> <li>13.15. Creating a Mosaic Plot</li> <li>13.16. Creating a Pie Chart</li> </ul>                                | 283<br>285<br>289<br>291<br>291<br>294<br>299<br>301<br>302<br>307        |

|     | 13.20. Creating a Map from a Shapefile                                                                                                    | 319                                                                                                    |
|-----|----------------------------------------------------------------------------------------------------|----------------------------------------------------------------------------------------------------|
| 14. | Output for Presentation.  14.1. Outputting to PDF Vector Files 14.2. Outputting to SVG Vector Files 14.3. Outputting to WMF Vector Files 14.4. Editing a Vector Output File 14.5. Outputting to Bitmap (PNG/TIFF) Files 14.6. Using Fonts in PDF Files 14.7. Using Fonts in Windows Bitmap or Screen Output                                                                                                    | 323<br>325<br>325<br>326<br>327<br>330<br>332                                                                       |
| 15. | Getting Your Data into Shape.  15.1. Creating a Data Frame 15.2. Getting Information About a Data Structure 15.3. Adding a Column to a Data Frame 15.4. Deleting a Column from a Data Frame 15.5. Renaming Columns in a Data Frame 15.6. Reordering Columns in a Data Frame 15.7. Getting a Subset of a Data Frame 15.8. Changing the Order of Factor Levels 15.9. Changing the Order of Factor Levels Based on Data Values 15.10. Changing the Names of Factor Levels 15.11. Removing Unused Levels from a Factor 15.12. Changing the Names of Items in a Character Vector 15.13. Recoding a Categorical Variable to Another Categorical Variable 15.14. Recoding a Continuous Variable to a Categorical Variable 15.15. Transforming Variables 15.16. Transforming Variables by Group 15.17. Summarizing Data by Groups 15.18. Summarizing Data with Standard Errors and Confidence Intervals 15.19. Converting Data from Wide to Long 15.20. Converting Data from Long to Wide 15.21. Converting a Time Series Object to Times and Values | 335<br>336<br>337<br>338<br>339<br>340<br>341<br>345<br>347<br>348<br>351<br>352<br>354<br>365<br>368<br>368<br>368 |
| Α.  | Introduction to ggplot2                                                                                                    | 373                                                                                                    |
| Inc | dev                                                                                                    | 385                                                                                                    |

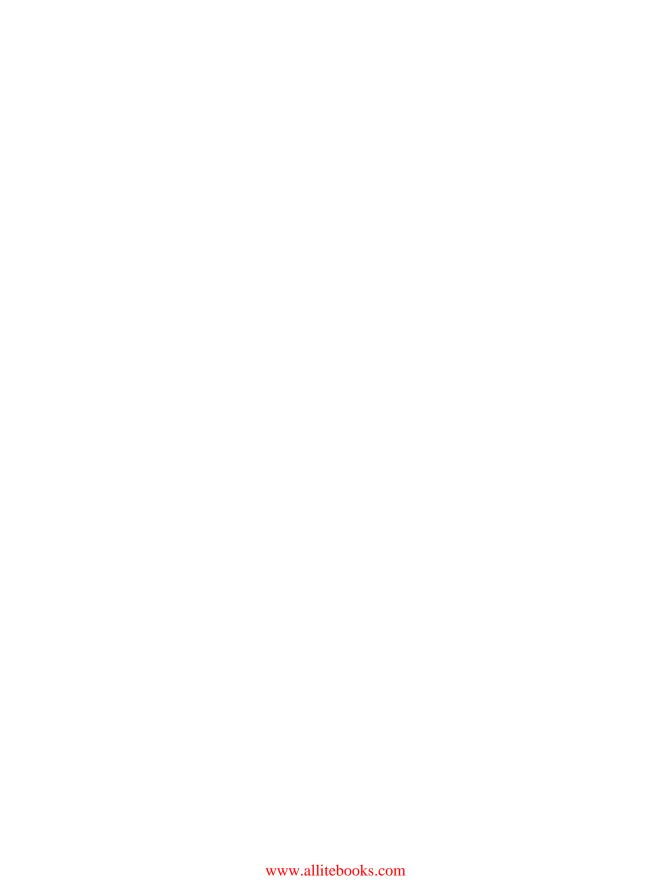

## **Preface**

I started using R several years ago to analyze data I had collected for my research in graduate school. My motivation at first was to escape from the restrictive environments and canned analyses offered by statistical programs like SPSS. And even better, because it's freely available, I didn't need to convince someone to buy me a copy of the software—very important for a poor graduate student! As I delved deeper into R, I discovered that it could also create excellent data graphics.

Each recipe in this book lists a problem and a solution. In most cases, the solutions I offer aren't the only way to do things in R, but they are, in my opinion, the best way. One of the reasons for R's popularity is that there are many available add-on packages, each of which provides some functionality for R. There are many packages for visualizing data in R, but this book primarily uses ggplot2. (Disclaimer: it's now part of my job to do development on ggplot2. However, I wrote much of this book before I had any idea that I would start a job related to ggplot2.)

This book isn't meant to be a comprehensive manual of all the different ways of creating data visualizations in R, but hopefully it will help you figure out how to make the graphics you have in mind. Or, if you're not sure what you want to make, browsing its pages may give you some ideas about what's possible.

### Recipes

This book is intended for readers who have at least a basic understanding of R. The recipes in this book will show you how to do specific tasks. I've tried to use examples that are simple, so that you can understand how they work and transfer the solutions over to your own problems.

### Software and Platform Notes

Most of the recipes here use the ggplot2 graphing package. Some of the recipes require the most recent version of ggplot2, 0.9.3, and this in turn requires a relatively recent version of R. You can always get the latest version of R from the main R project site.

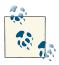

If you are not familiar with ggplot2, see Appendix A for a brief introduction to the package.

Once you've installed R, you can install the necessary packages. In addition to ggplot2, you'll also want to install the gcookbook package, which contains data sets for many of the examples in this book. To install them both, run:

```
install.packages("ggplot2")
install.packages("gcookbook")
```

You may be asked to choose a mirror site for CRAN, the Comprehensive R Archive Network. Any of the sites should work, but it's a good idea to choose one close to you because it will likely be faster than one far away. Once you've installed the packages, run this in each R session in which you want to use ggplot2:

```
library(ggplot2)
```

The recipes in this book will assume that you've already loaded ggplot2, so they won't show this line.

If you see an error like this, it means that you forgot to load ggplot2:

```
Error: could not find function "ggplot"
```

The major platforms for R are Mac OS X, Linux, and Windows, and all the recipes in this book should work on all of these platforms. There are some platform-specific differences when it comes to creating bitmap output files, and these differences are covered in Chapter 14.

### Conventions Used in This Book

The following typographical conventions are used in this book:

Italic

Indicates new terms, URLs, email addresses, filenames, and file extensions.

#### Constant width

Used for program listings, as well as within paragraphs to refer to program elements such as variable or function names, databases, data types, environment variables, statements, and keywords.

#### Constant width bold

Shows commands or other text that should be typed literally by the user.

#### Constant width italic

Shows text that should be replaced with user-supplied values or by values determined by context.

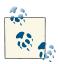

This icon signifies a tip, suggestion, or general note.

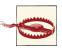

This icon indicates a warning or caution.

## **Using Code Examples**

This book is here to help you get your job done. In general, you may use the code in this book in your programs and documentation. You do not need to contact us for permission unless you're reproducing a significant portion of the code. For example, writing a program that uses several chunks of code from this book does not require permission. Selling or distributing a CD-ROM of examples from O'Reilly books does require permission. Answering a question by citing this book and quoting example code does not require permission. Incorporating a significant amount of example code from this book into your product's documentation does require permission.

We appreciate, but do not require, attribution. An attribution usually includes the title, author, publisher, and ISBN. For example: "R Graphics Cookbook by Winston Chang (O'Reilly). Copyright 2013 Winston Chang, 978-1-449-31695-2."

If you feel your use of code examples falls outside fair use or the permission given above, feel free to contact us at permissions@oreilly.com.

### Safari® Books Online

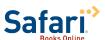

Safari Books Online (www.safaribooksonline.com) is an on-demand digital library that delivers expert content in both book and video form from the world's leading authors in technology and business.

Technology professionals, software developers, web designers, and business and creative professionals use Safari Books Online as their primary resource for research, problem solving, learning, and certification training.

Safari Books Online offers a range of product mixes and pricing programs for organizations, government agencies, and individuals. Subscribers have access to thousands of books, training videos, and prepublication manuscripts in one fully searchable database from publishers like O'Reilly Media, Prentice Hall Professional, Addison-Wesley Professional, Microsoft Press, Sams, Que, Peachpit Press, Focal Press, Cisco Press, John Wiley & Sons, Syngress, Morgan Kaufmann, IBM Redbooks, Packt, Adobe Press, FT Press, Apress, Manning, New Riders, McGraw-Hill, Jones & Bartlett, Course Technology, and dozens more. For more information about Safari Books Online, please visit us online.

### **How to Contact Us**

Please address comments and questions concerning this book to the publisher:

O'Reilly Media, Inc. 1005 Gravenstein Highway North Sebastopol, CA 95472 800-998-9938 (in the United States or Canada) 707-829-0515 (international or local) 707-829-0104 (fax)

We have a web page for this book, where we list errata, examples, and any additional information. You can access this page at:

```
http://oreil.ly/R_Graphics_Cookbook
```

To comment or ask technical questions about this book, send email to:

bookquestions@oreilly.com

For more information about our books, courses, conferences, and news, see our website at <a href="http://www.oreilly.com">http://www.oreilly.com</a>.

Find us on Facebook: http://facebook.com/oreilly

Follow us on Twitter: <a href="http://twitter.com/oreillymedia">http://twitter.com/oreillymedia</a>

Watch us on YouTube: http://www.youtube.com/oreillymedia

## Acknowledgments

No book is the product of a single person. There are many people who helped make this book possible, directly and indirectly. I'd like to thank the R community for creating R

and for fostering a dynamic ecosystem around it. Thanks to Hadley Wickham for creating the software that this book revolves around, for pointing O'Reilly in my direction when they were considering a book about R graphics, and for opening up many opportunities for me to deepen my knowledge of R.

Thanks to the technical reviewers for this book: Paul Teetor, Hadley Wickham, Dennis Murphy, and Erik Iverson. Their depth of knowledge and attention to detail has greatly improved this book. I'd like to thank the editors at O'Reilly who have shepherded this book along: Mike Loukides, for guiding me through the early stages, and Courtney Nash, for pulling me through to the end. I also owe a big thanks to Holly Bauer and the rest of the production team at O'Reilly, for putting up with many last-minute edits, and for handling the unusual features of this book.

Finally, I would like to thank my wife, Sylia, for her support and understanding—and not just with regard to the book.

## **R** Basics

This chapter covers the basics: installing and using packages and loading data.

If you want to get started quickly, most of the recipes in this book require the ggplot2 and gcookbook packages to be installed on your computer. To do this, run:

```
install.packages(c("ggplot2", "gcookbook"))
```

Then, in each R session, before running the examples in this book, you can load them with:

library(ggplot2) library(gcookbook)

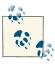

Appendix A provides an introduction to the ggplot2 graphing package, for readers who are not already familiar with its use.

Packages in R are collections of functions and/or data that are bundled up for easy distribution, and installing a package will extend the functionality of R on your computer. If an R user creates a package and thinks that it might be useful for others, that user can distribute it through a package repository. The primary repository for distributing R packages is called CRAN (the Comprehensive R Archive Network), but there are others, such as Bioconductor and Omegahat.

## 1.1. Installing a Package

### **Problem**

You want to install a package from CRAN.

1

#### Solution

Use install.packages() and give it the name of the package you want to install. To install ggplot2, run:

```
install.packages("ggplot2")
```

At this point you may be prompted to select a download mirror. You can either choose the one nearest to you, or, if you want to make sure you have the most up-to-date version of your package, choose the Austria site, which is the primary CRAN server.

#### Discussion

When you tell R to install a package, it will automatically install any other packages that the first package depends on.

CRAN is a repository of packages for R, and it is mirrored on servers around the globe. It's the default repository system used by R. There are other package repositories; Bioconductor, for example, is a repository of packages related to analyzing genomic data.

## 1.2. Loading a Package

#### **Problem**

You want to load an installed package.

#### Solution

Use library() and give it the name of the package you want to install. To load ggplot2, run:

```
library(ggplot2)
```

The package must already be installed on the computer.

#### Discussion

Most of the recipes in this book require loading a package before running the code, either for the graphing capabilities (as in the ggplot2 package) or for example data sets (as in the MASS and gcookbook packages).

One of R's quirks is the package/library terminology. Although you use the library() function to load a package, a package is not a library, and some longtime R users will get irate if you call it that.

A library is a directory that contains a set of packages. You might, for example, have a system-wide library as well as a library for each user.

## 1.3. Loading a Delimited Text Data File

#### **Problem**

You want to load data from a delimited text file.

#### Solution

The most common way to read in a file is to use comma-separated values (CSV) data:

```
data <- read.csv("datafile.csv")</pre>
```

#### Discussion

Since data files have many different formats, there are many options for loading them. For example, if the data file does *not* have headers in the first row:

```
data <- read.csv("datafile.csv", header=FALSE)</pre>
```

The resulting data frame will have columns named V1, V2, and so on, and you will probably want to rename them manually:

```
# Manually assign the header names
names(data) <- c("Column1","Column2","Column3")</pre>
```

You can set the delimiter with sep. If it is space-delimited, use sep=" ". If it is tabdelimited, use \t, as in:

```
data <- read.csv("datafile.csv", sep="\t")</pre>
```

By default, strings in the data are treated as factors. Suppose this is your data file, and you read it in using read.csv():

```
"First", "Last", "Sex", "Number"
"Currer", "Bell", "F", 2
"Dr.", "Seuss", "M", 49
"", "Student", NA, 21
```

The resulting data frame will store First and Last as factors, though it makes more sense in this case to treat them as strings (or *characters* in R terminology). To differentiate this, set stringsAsFactors=FALSE. If there are any columns that should be treated as factors, you can then convert them individually:

```
data <- read.csv("datafile.csv", stringsAsFactors=FALSE)</pre>
# Convert to factor
data$Sex <- factor(data$Sex)</pre>
str(data)
'data.frame': 3 obs. of 4 variables:
```

```
$ First : chr "Currer" "Dr." ""
$ Last : chr "Bell" "Seuss" "Student"
$ Sex : Factor w/ 2 levels "F", "M": 1 2 NA
$ Number: int 2 49 21
```

Alternatively, you could load the file with strings as factors, and then convert individual columns from factors to characters.

#### See Also

read.csv() is a convenience wrapper function around read.table(). If you need more control over the input, see ?read.table.

## 1.4. Loading Data from an Excel File

#### **Problem**

You want to load data from an Excel file.

#### Solution

The xlsx package has the function read.xlsx() for reading Excel files. This will read the first sheet of an Excel spreadsheet:

```
# Only need to install once
install.packages("xlsx")
library(xslx)
data <- read.xlsx("datafile.xlsx", 1)</pre>
```

For reading older Excel files in the .xls format, the gdata package has the function read.xls():

```
# Only need to install once
install.packages("gdata")
library(gdata)
# Read first sheet
data <- read.xls("datafile.xls")</pre>
```

#### Discussion

With read.xlsx(), you can load from other sheets by specifying a number for sheetIn dex or a name for sheetName:

```
data <- read.xlsx("datafile.xls", sheetIndex=2)</pre>
data <- read.xlsx("datafile.xls", sheetName="Revenues")</pre>
```

With read.xls(), you can load from other sheets by specifying a number for sheet:

```
data <- read.xls("datafile.xls", sheet=2)</pre>
```

Both the xlsx and gdata packages require other software to be installed on your computer. For xlsx, you need to install Java on your machine. For gdata, you need Perl, which comes as standard on Linux and Mac OS X, but not Windows. On Windows, you'll need ActiveState Perl. The Community Edition can be obtained for free.

If you don't want to mess with installing this stuff, a simpler alternative is to open the file in Excel and save it as a standard format, such as CSV.

#### See Also

See ?read.xls and ?read.xlsx for more options controlling the reading of these files.

## 1.5. Loading Data from an SPSS File

#### **Problem**

You want to load data from an SPSS file.

#### Solution

The foreign package has the function read.spss() for reading SPSS files. To load data from the first sheet of an SPSS file:

```
# Only need to install the first time
install.packages("foreign")
library(foreign)
data <- read.spss("datafile.sav")</pre>
```

### **Discussion**

The foreign package also includes functions to load from other formats, including:

• read.octave(): Octave and MATLAB

• read.systat(): SYSTAT

• read.xport(): SAS XPORT

• read.dta(): Stata

### See Also

See ls("package:foreign") for a full list of functions in the package.

# **Quickly Exploring Data**

Although I've used the ggplot2 package for most of the graphics in this book, it is not the only way to make graphs. For very quick exploration of data, it's sometimes useful to use the plotting functions in base R. These are installed by default with R and do not require any additional packages to be installed. They're quick to type, are straightforward to use in simple cases, and run very quickly.

If you want to do anything beyond very simple graphs, though, it's generally better to switch to ggplot2. This is in part because ggplot2 provides a unified interface and set of options, instead of the grab bag of modifiers and special cases required in base graphics. Once you learn how ggplot2 works, you can use that knowledge for everything from scatter plots and histograms to violin plots and maps.

Each recipe in this section shows how to make a graph with base graphics. Each recipe also shows how to make a similar graph with the qplot() function in ggplot2, which has a syntax similar to the base graphics functions. For each qplot() graph, there is also an equivalent using the more powerful ggplot() function.

If you already know how to use base graphics, having these examples side by side will help you transition to using ggplot2 for when you want to make more sophisticated graphics.

### 2.1. Creating a Scatter Plot

#### **Problem**

You want to create a scatter plot.

### Solution

To make a scatter plot (Figure 2-1), use plot() and pass it a vector of x values followed by a vector of y values:

```
plot(mtcars$wt, mtcars$mpg)
```

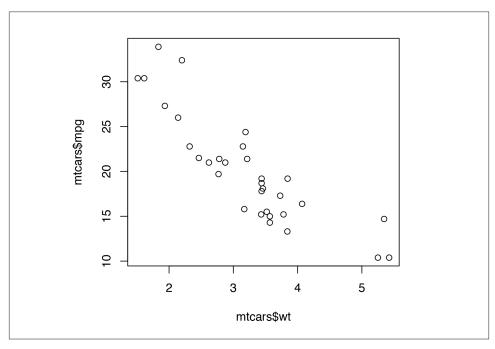

Figure 2-1. Scatter plot with base graphics

With the ggplot2 package, you can get a similar result using qplot() (Figure 2-2):

```
library(ggplot2)
qplot(mtcars$wt, mtcars$mpg)
```

If the two vectors are already in the same data frame, you can use the following syntax:

```
qplot(wt, mpg, data=mtcars)
# This is equivalent to:
ggplot(mtcars, aes(x=wt, y=mpg)) + geom_point()
```

#### See Also

See Chapter 5 for more in-depth information about creating scatter plots.

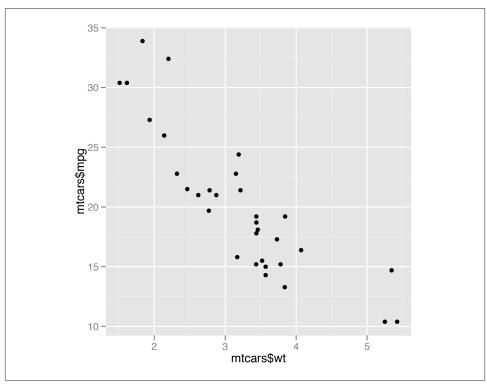

Figure 2-2. Scatter plot with qplot() from ggplot2

## 2.2. Creating a Line Graph

### **Problem**

You want to create a line graph.

### Solution

To make a line graph using plot() (Figure 2-3, left), pass it a vector of x values and a vector of *y* values, and use type="l":

```
plot(pressure$temperature, pressure$pressure, type="l")
```

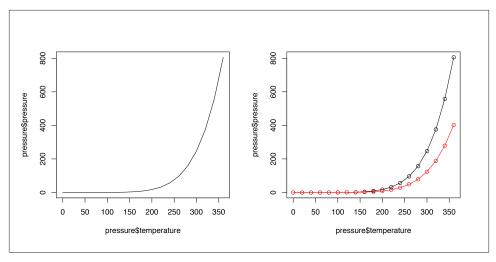

Figure 2-3. Left: line graph with base graphics; right: with points and another line

To add points and/or multiple lines (Figure 2-3, right), first call plot() for the first line, then add points with points() and additional lines with lines():

```
plot(pressure$temperature, pressure$pressure, type="l")
points(pressure$temperature, pressure$pressure)

lines(pressure$temperature, pressure$pressure/2, col="red")
points(pressure$temperature, pressure$pressure/2, col="red")

With ggplot2, you can get a similar result using qplot() with geom="line" (Figure 2-4):
    library(ggplot2)
    qplot(pressure$temperature, pressure$pressure, geom="line")
```

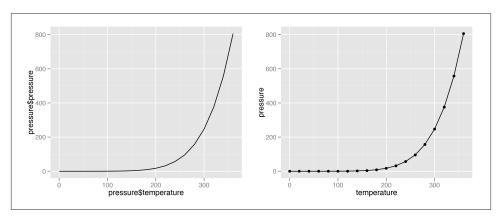

Figure 2-4. Left: line graph with qplot() from ggplot2; right: with points added

If the two vectors are already in the same data frame, you can use the following syntax:

```
qplot(temperature, pressure, data=pressure, geom="line")
# This is equivalent to:
ggplot(pressure, aes(x=temperature, y=pressure)) + geom line()
# Lines and points together
qplot(temperature, pressure, data=pressure, geom=c("line", "point"))
# Equivalent to:
qqplot(pressure, aes(x=temperature, y=pressure)) + geom line() + geom point()
```

#### See Also

See Chapter 4 for more in-depth information about creating line graphs.

## 2.3. Creating a Bar Graph

#### Problem

You want to make a bar graph.

#### **Solution**

To make a bar graph of values (Figure 2-5), use barplot() and pass it a vector of values for the height of each bar and (optionally) a vector of labels for each bar. If the vector has names for the elements, the names will automatically be used as labels:

```
barplot(BOD$demand, names.arg=BOD$Time)
```

Sometimes "bar graph" refers to a graph where the bars represent the *count* of cases in each category. This is similar to a histogram, but with a discrete instead of continuous x-axis. To generate the count of each unique value in a vector, use the table() function:

```
table(mtcars$cyl)
4 6 8
11 7 14
# There are 11 cases of the value 4, 7 cases of 6, and 14 cases of 8
```

Simply pass the table to barplot() to generate the graph of counts:

```
# Generate a table of counts
barplot(table(mtcars$cyl))
```

With the ggplot2 package, you can get a similar result using qplot() (Figure 2-6). To plot a bar graph of values, use qeom="bar" and stat="identity". Notice the difference in the output when the *x* variable is continuous and when it is discrete:

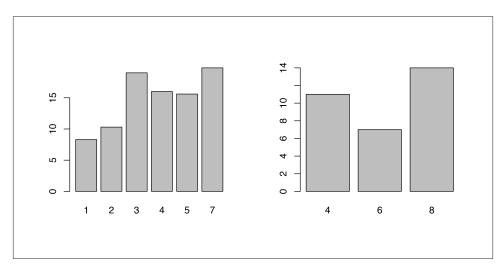

Figure 2-5. Left: bar graph of values with base graphics; right: bar graph of counts

```
library(ggplot2)
qplot(BOD$Time, BOD$demand, geom="bar", stat="identity")
# Convert the x variable to a factor, so that it is treated as discrete
qplot(factor(BOD$Time), BOD$demand, geom="bar", stat="identity")
```

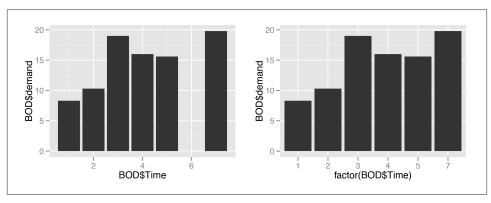

Figure 2-6. Left: bar graph of values with qplot() with continuous x variable; right: with x variable converted to a factor (notice that there is no entry for 6)

qplot() can also be used to graph the *counts* in each category (Figure 2-7). This is in fact the default way that ggplot2 creates bar graphs, and requires less typing than a bar graph of values. Once again, notice the difference between a continuous x-axis and a discrete one.

```
# cyl is continuous here
qplot(mtcars$cyl)
# Treat cyl as discrete
qplot(factor(mtcars$cyl))
```

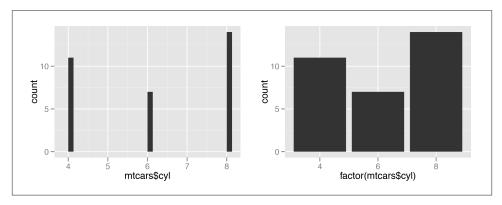

Figure 2-7. Left: bar graph of counts with aplot() with continuous x variable; right: with *x variable converted to a factor* 

If the vector is in a data frame, you can use the following syntax:

```
# Bar graph of values. This uses the BOD data frame, with the
\#"Time" column for x values and the "demand" column for y values.
qplot(Time, demand, data=BOD, geom="bar", stat="identity")
# This is equivalent to:
ggplot(BOD, aes(x=Time, y=demand)) + geom bar(stat="identity")
# Bar graph of counts
qplot(factor(cyl), data=mtcars)
# This is equivalent to:
ggplot(mtcars, aes(x=factor(cyl))) + geom_bar()
```

#### See Also

See Chapter 3 for more in-depth information about creating bar graphs.

## 2.4. Creating a Histogram

#### **Problem**

You want to view the distribution of one-dimensional data with a histogram.

#### Solution

To make a histogram (Figure 2-8), use hist() and pass it a vector of values:

```
hist(mtcars$mpg)
# Specify approximate number of bins with breaks
hist(mtcars$mpg, breaks=10)
```

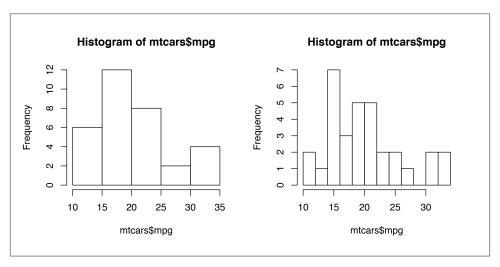

Figure 2-8. Left: histogram with base graphics; right: with more bins. Notice that because the bins are narrower, there are fewer items in each bin.

With the ggplot2 package, you can get a similar result using qplot() (Figure 2-9):

```
qplot(mtcars$mpg)
```

If the vector is in a data frame, you can use the following syntax:

```
library(ggplot2)
qplot(mpg, data=mtcars, binwidth=4)
# This is equivalent to:
ggplot(mtcars, aes(x=mpg)) + geom_histogram(binwidth=4)
```

#### See Also

For more in-depth information about creating histograms, see Recipes 6.1 and 6.2.

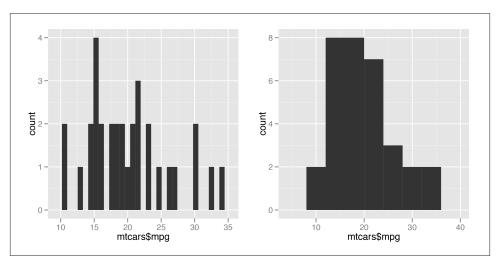

Figure 2-9. Left: histogram with aplot() from ggplot2, with default bin width; right: with wider bins

### 2.5. Creating a Box Plot

#### **Problem**

You want to create a box plot for comparing distributions.

#### Solution

To make a box plot (Figure 2-10), use plot() and pass it a factor of x values and a vector of y values. When x is a factor (as opposed to a numeric vector), it will automatically create a box plot:

```
plot(ToothGrowth$supp, ToothGrowth$len)
```

If the two vectors are in the same data frame, you can also use formula syntax. With this syntax, you can combine two variables on the x-axis, as in Figure 2-10:

```
# Formula syntax
boxplot(len ~ supp, data = ToothGrowth)
# Put interaction of two variables on x-axis
boxplot(len ~ supp + dose, data = ToothGrowth)
```

With the ggplot2 package, you can get a similar result using qplot() (Figure 2-11), with geom="boxplot":

```
library(ggplot2)
qplot(ToothGrowth$supp, ToothGrowth$len, geom="boxplot")
```

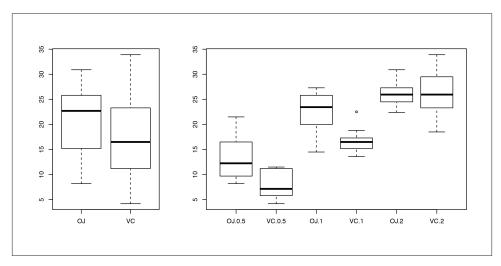

Figure 2-10. Left: box plot with base graphics; right: with multiple grouping variables

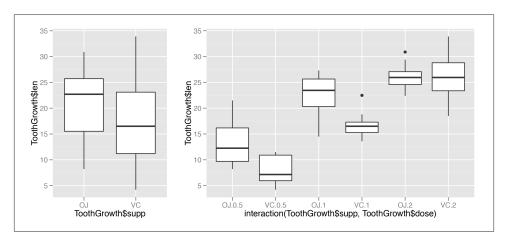

Figure 2-11. Left: box plot with qplot(); right: with multiple grouping variables

If the two vectors are already in the same data frame, you can use the following syntax:

```
qplot(supp, len, data=ToothGrowth, geom="boxplot")
# This is equivalent to:
ggplot(ToothGrowth, aes(x=supp, y=len)) + geom_boxplot()
```

It's also possible to make box plots for multiple variables, by combining the variables with interaction(), as in Figure 2-11. In this case, the dose variable is numeric, so we must convert it to a factor to use it as a grouping variable:

```
# Using three separate vectors
qplot(interaction(ToothGrowth$supp, ToothGrowth$dose), ToothGrowth$len,
      geom="boxplot")
# Alternatively, get the columns from the data frame
qplot(interaction(supp, dose), len, data=ToothGrowth, geom="boxplot")
# This is equivalent to:
ggplot(ToothGrowth, aes(x=interaction(supp, dose), y=len)) + geom_boxplot()
```

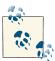

You may have noticed that the box plots from base graphics are everso-slightly different from those from ggplot2. This is because they use slightly different methods for calculating quantiles. See ?geom\_box plot and ?boxplot.stats for more information on how they differ.

#### See Also

For more on making basic box plots, see Recipe 6.6.

### 2.6. Plotting a Function Curve

#### **Problem**

You want to plot a function curve.

#### Solution

To plot a function curve, as in Figure 2-12, use curve() and pass it an expression with the variable x:

```
curve(x^3 - 5*x, from=-4, to=4)
```

You can plot any function that takes a numeric vector as input and returns a numeric vector, including functions that you define yourself. Using add=TRUE will add a curve to the previously created plot:

```
# Plot a user-defined function
myfun <- function(xvar) {</pre>
    1/(1 + \exp(-xvar + 10))
curve(myfun(x), from=0, to=20)
# Add a line:
curve(1-myfun(x), add = TRUE, col = "red")
```

With the ggplot2 package, you can get a similar result using qplot() (Figure 2-13), by using stat="function" and geom="line" and passing it a function that takes a numeric vector as input and returns a numeric vector:

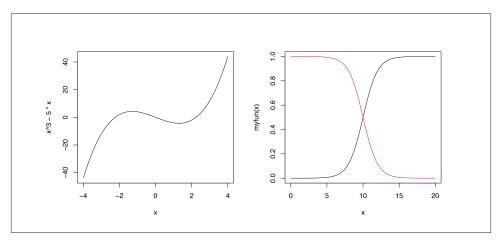

Figure 2-12. Left: function curve with base graphics; right: with user-defined function

```
library(ggplot2)
# This sets the x range from 0 to 20
qplot(c(0,20), fun=myfun, stat="function", geom="line")
# This is equivalent to:
ggplot(data.frame(x=c(0, 20)), aes(x=x)) + stat_function(fun=myfun, geom="line")
```

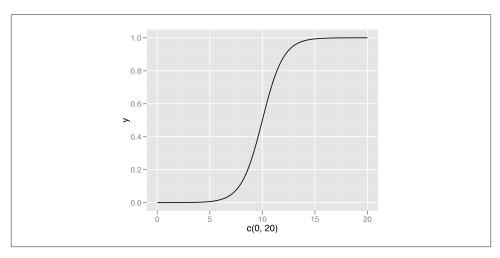

Figure 2-13. A function curve with qplot()

### See Also

See Recipe 13.2 for more in-depth information about plotting function curves.

# **Bar Graphs**

Bar graphs are perhaps the most commonly used kind of data visualization. They're typically used to display numeric values (on the y-axis), for different categories (on the x-axis). For example, a bar graph would be good for showing the prices of four different kinds of items. A bar graph generally wouldn't be as good for showing prices over time, where time is a continuous variable—though it can be done, as we'll see in this chapter.

There's an important distinction you should be aware of when making bar graphs: sometimes the bar heights represent *counts* of cases in the data set, and sometimes they represent *values* in the data set. Keep this distinction in mind—it can be a source of confusion since they have very different relationships to the data, but the same term is used for both of them. In this chapter I'll discuss this more, and present recipes for both types of bar graphs.

### 3.1. Making a Basic Bar Graph

#### **Problem**

You have a data frame where one column represents the *x* position of each bar, and another column represents the vertical (y) height of each bar.

#### Solution

Use ggplot() with geom\_bar(stat="identity") and specify what variables you want on the x- and y-axes (Figure 3-1):

```
library(gcookbook) # For the data set
ggplot(pg_mean, aes(x=group, y=weight)) + geom_bar(stat="identity")
```

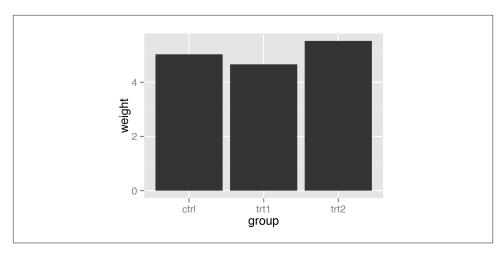

Figure 3-1. Bar graph of values (with stat="identity") with a discrete x-axis

#### Discussion

When x is a continuous (or numeric) variable, the bars behave a little differently. Instead of having one bar at each actual x value, there is one bar at each possible x value between the minimum and the maximum, as in Figure 3-2. You can convert the continuous variable to a discrete variable by using factor():

```
# There's no entry for Time == 6
BOD
Time demand
        8.3
    2
       10.3
    3
       19.0
       16.0
    5
       15.6
       19.8
# Time is numeric (continuous)
str(BOD)
'data.frame':
               6 obs. of 2 variables:
$ Time : num 1 2 3 4 5 7
$ demand: num 8.3 10.3 19 16 15.6 19.8
- attr(*, "reference")= chr "A1.4, p. 270"
ggplot(BOD, aes(x=Time, y=demand)) + geom_bar(stat="identity")
# Convert Time to a discrete (categorical) variable with factor()
ggplot(BOD, aes(x=factor(Time), y=demand)) + geom bar(stat="identity")
```

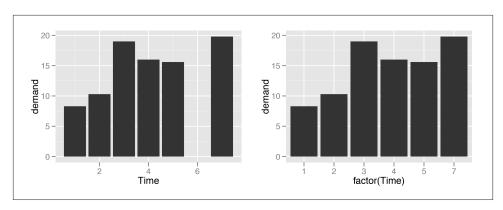

Figure 3-2. Left: bar graph of values (with stat="identity") with a continuous x-axis; right: with x variable converted to a factor (notice that the space for 6 is gone)

In these examples, the data has a column for x values and another for y values. If you instead want the height of the bars to represent the *count* of cases in each group, see Recipe 3.3.

By default, bar graphs use a very dark grey for the bars. To use a color fill, use fill. Also, by default, there is no outline around the fill. To add an outline, use colour. For Figure 3-3, we use a light blue fill and a black outline:

```
ggplot(pg_mean, aes(x=group, y=weight)) +
    geom_bar(stat="identity", fill="lightblue", colour="black")
```

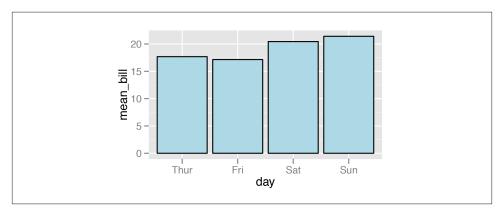

Figure 3-3. A single fill and outline color for all bars

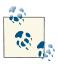

In ggplot2, the default is to use the British spelling, colour, instead of the American spelling, color. Internally, American spellings are remapped to the British ones, so if you use the American spelling it will still work.

#### See Also

If you want the height of the bars to represent the count of cases in each group, see Recipe 3.3.

To reorder the levels of a factor based on the values of another variable, see Recipe 15.9. To manually change the order of factor levels, see Recipe 15.8.

For more information about using colors, see Chapter 12.

# 3.2. Grouping Bars Together

#### **Problem**

You want to group bars together by a second variable.

#### Solution

Map a variable to fill, and use geom bar(position="dodge").

In this example we'll use the cabbage\_exp data set, which has two categorical variables, Cultivar and Date, and one continuous variable, Weight:

```
library(gcookbook) # For the data set
cabbage_exp
Cultivar Date Weight
     c39 d16
               3.18
               2.80
     c39 d20
     c39 d21
               2.74
     c52 d16
               2.26
     c52 d20
               3.11
     c52 d21
               1.47
```

We'll map Date to the x position and map Cultivar to the fill color (Figure 3-4):

```
ggplot(cabbage_exp, aes(x=Date, y=Weight, fill=Cultivar)) +
    geom_bar(position="dodge")
```

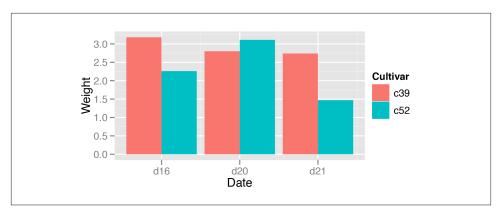

Figure 3-4. Graph with grouped bars

## Discussion

The most basic bar graphs have one categorical variable on the x-axis and one continuous variable on the y-axis. Sometimes you'll want to use another categorical variable to divide up the data, in addition to the variable on the x-axis. You can produce a grouped bar plot by mapping that variable to fill, which represents the fill color of the bars. You must also use position="dodge", which tells the bars to "dodge" each other horizontally; if you don't, you'll end up with a stacked bar plot (Recipe 3.7).

As with variables mapped to the x-axis of a bar graph, variables that are mapped to the fill color of bars must be categorical rather than continuous variables.

To add a black outline, use colour="black" inside geom\_bar(). To set the colors, you can use scale\_fill\_brewer() or scale\_fill\_manual(). In Figure 3-5 we'll use the Pastel1 palette from RColorBrewer:

```
ggplot(cabbage exp, aes(x=Date, y=Weight, fill=Cultivar)) +
   geom_bar(position="dodge", colour="black") +
   scale_fill_brewer(palette="Pastel1")
```

Other aesthetics, such as colour (the color of the outlines of the bars) or linestyle, can also be used for grouping variables, but fill is probably what you'll want to use.

Note that if there are any missing combinations of the categorical variables, that bar will be missing, and the neighboring bars will expand to fill that space. If we remove the last row from our example data frame, we get Figure 3-6:

```
ce <- cabbage exp[1:5, ] # Copy the data without last row
ce
Cultivar Date Weight
     c39 d16
                3.18
     c39 d20
                2.80
```

```
c39 d21 2.74
c52 d16 2.26
c52 d20 3.11

ggplot(ce, aes(x=Date, y=Weight, fill=Cultivar)) +
  geom_bar(position="dodge", colour="black") +
  scale_fill_brewer(palette="Pastel1")
```

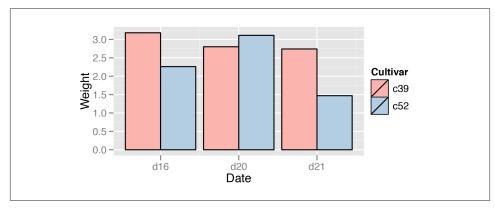

Figure 3-5. Grouped bars with black outline and a different color palette

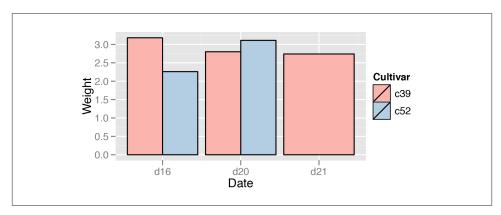

Figure 3-6. Graph with a missing bar—the other bar fills the space

If your data has this issue, you can manually make an entry for the missing factor level combination with an NA for the *y* variable.

## See Also

For more on using colors in bar graphs, see Recipe 3.4.

To reorder the levels of a factor based on the values of another variable, see Recipe 15.9.

# 3.3. Making a Bar Graph of Counts

## **Problem**

Your data has one row representing each case, and you want plot counts of the cases.

## **Solution**

Use geom\_bar() without mapping anything to y (Figure 3-7):

```
ggplot(diamonds, aes(x=cut)) + geom_bar()
# Equivalent to using geom bar(stat="bin")
```

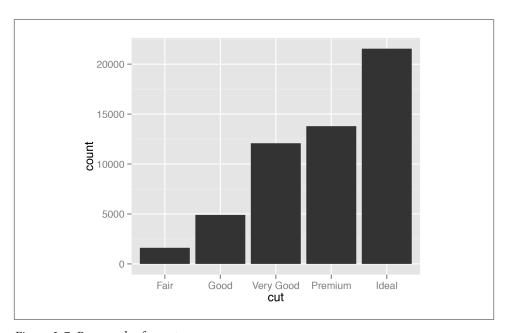

Figure 3-7. Bar graph of counts

## **Discussion**

The diamonds data set has 53,940 rows, each of which represents information about one diamond:

```
diamonds
```

```
carat
                 cut color clarity depth table price
                                                      Х
1
      0.23
               Ideal
                              SI2 61.5
                                           55
                                               326 3.95 3.98 2.43
```

| 2     | 0.21 | Premium | E | SI1 | 59.8 | 61 | 326 3.89 3.84 2.31  |
|-------|------|---------|---|-----|------|----|---------------------|
| 3     | 0.23 | Good    | E | VS1 | 56.9 | 65 | 327 4.05 4.07 2.31  |
| • • • |      |         |   |     |      |    |                     |
| 53939 | 0.86 | Premium | Н | SI2 | 61.0 | 58 | 2757 6.15 6.12 3.74 |
| 53940 | 0.75 | Ideal   | D | SI2 | 62.2 | 55 | 2757 5.83 5.87 3.64 |

With geom\_bar(), the default behavior is to use stat="bin", which counts up the number of cases for each group (each x position, in this example). In the graph we can see that there are about 23,000 cases with an ideal cut.

In this example, the variable on the x-axis is discrete. If we use a continuous variable on the x-axis, we'll get a histogram, as shown in Figure 3-8:

```
ggplot(diamonds, aes(x=carat)) + geom_bar()
```

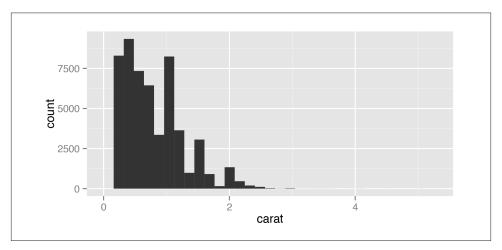

Figure 3-8. Bar graph of counts on a continuous axis, also known as a histogram

It turns out that in this case, the result is the same as if we had used geom\_histo gram() instead of geom\_bar().

## See Also

If, instead of having ggplot() count up the number of rows in each group, you have a column in your data frame representing the y values, see Recipe 3.1.

You could also get the same graphical output by calculating the counts before sending the data to ggplot(). See Recipe 15.17 for more on summarizing data.

For more about histograms, see Recipe 6.1.

# 3.4. Using Colors in a Bar Graph

#### **Problem**

You want to use different colors for the bars in your graph.

#### **Solution**

Map the appropriate variable to the fill aesthetic.

We'll use the uspopchange data set for this example. It contains the percentage change in population for the US states from 2000 to 2010. We'll take the top 10 fastest-growing states and graph their percentage change. We'll also color the bars by region (Northeast, South, North Central, or West).

First, we'll take the top 10 states:

```
library(gcookbook) # For the data set
upc <- subset(uspopchange, rank(Change)>40)
upc
        State Abb Region Change
      Arizona AZ
                   West
                         24.6
      Colorado CO West
                         16.9
      Florida FL South 17.6
      Georgia GA South 18.3
        Idaho ID West 21.1
       Nevada NV West 35.1
North Carolina NC South 18.5
South Carolina SC South 15.3
        Texas TX South
                         20.6
         Utah UT West 23.8
```

Now we can make the graph, mapping Region to fill (Figure 3-9):

```
ggplot(upc, aes(x=Abb, y=Change, fill=Region)) + geom bar(stat="identity")
```

## Discussion

The default colors aren't very appealing, so you may want to set them, using scale fill brewer() or scale fill manual(). With this example, we'll use the latter, and we'll set the outline color of the bars to black, with colour="black" (Figure 3-10). Note that *setting* occurs outside of aes(), while *mapping* occurs within aes():

```
ggplot(upc, aes(x=reorder(Abb, Change), y=Change, fill=Region)) +
   geom_bar(stat="identity", colour="black") +
   scale_fill_manual(values=c("#669933", "#FFCC66")) +
   xlab("State")
```

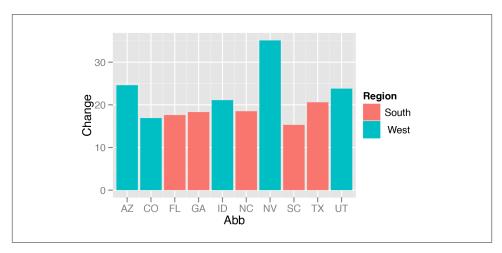

Figure 3-9. A variable mapped to fill

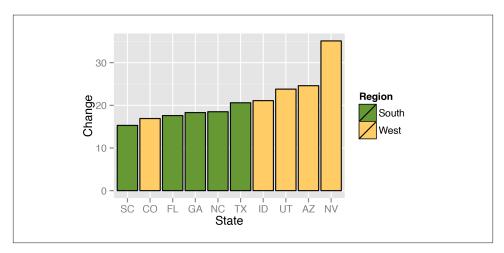

Figure 3-10. Graph with different colors, black outlines, and sorted by percentage change

This example also uses the reorder() function, as in this particular case it makes sense to sort the bars by their height, instead of in alphabetical order.

## See Also

For more about using the reorder() function to reorder the levels of a factor based on the values of another variable, see Recipe 15.9.

For more information about using colors, see Chapter 12.

# 3.5. Coloring Negative and Positive Bars Differently

## **Problem**

You want to use different colors for negative and positive-valued bars.

## Solution

We'll use a subset of the climate data and create a new column called pos, which indicates whether the value is positive or negative:

```
library(gcookbook) # For the data set
csub <- subset(climate, Source=="Berkeley" & Year >= 1900)
csub$pos <- csub$Anomaly10y >= 0
csub
  Source Year Anomaly1y Anomaly5y Anomaly10y Unc10y
Berkeley 1900
                     NA
                               NA
                                       -0.171 0.108 FALSE
                                       -0.162 0.109 FALSE
Berkeley 1901
                     NA
                               NA
Berkeley 1902
                     NA
                                       -0.177 0.108 FALSE
Berkeley 2002
                     NA
                                NA
                                        0.856 0.028 TRUE
Berkelev 2003
                     NA
                                        0.869 0.028 TRUE
                                NA
Berkeley 2004
                     NA
                                NA
                                        0.884 0.029 TRUE
```

Once we have the data, we can make the graph and map pos to the fill color, as in Figure 3-11. Notice that we use position="identity" with the bars. This will prevent a warning message about stacking not being well defined for negative numbers:

```
ggplot(csub, aes(x=Year, y=Anomaly10y, fill=pos)) +
 geom_bar(stat="identity", position="identity")
```

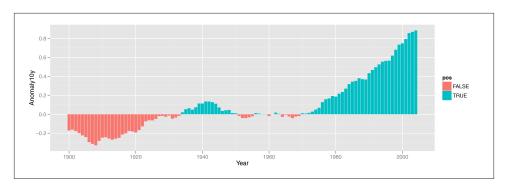

Figure 3-11. Different colors for positive and negative values

#### Discussion

There are a few problems with the first attempt. First, the colors are probably the reverse of what we want: usually, blue means cold and red means hot. Second, the legend is redundant and distracting.

We can change the colors with scale\_fill\_manual() and remove the legend with guide=FALSE, as shown in Figure 3-12. We'll also add a thin black outline around each of the bars by setting colour and specifying size, which is the thickness of the outline, in millimeters:

```
ggplot(csub, aes(x=Year, y=Anomaly10y, fill=pos)) +
    geom_bar(stat="identity", position="identity", colour="black", size=0.25) +
    scale_fill_manual(values=c("#CCEEFF", "#FFDDDD"), guide=FALSE)
```

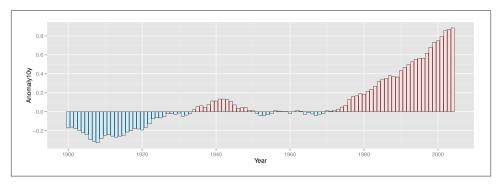

Figure 3-12. Graph with customized colors and no legend

## See Also

To change the colors used, see Recipes 12.3 and 12.4.

To hide the legend, see Recipe 10.1.

# 3.6. Adjusting Bar Width and Spacing

## **Problem**

You want to adjust the width of bars and the spacing between them.

## **Solution**

To make the bars narrower or wider, set width in geom\_bar(). The default value is 0.9; larger values make the bars wider, and smaller values make the bars narrower (Figure 3-13).

For example, for standard-width bars:

```
library(gcookbook) # For the data set
    ggplot(pg_mean, aes(x=group, y=weight)) + geom_bar(stat="identity")
For narrower bars:
    ggplot(pg_mean, aes(x=group, y=weight)) + geom_bar(stat="identity", width=0.5)
And for wider bars (these have the maximum width of 1):
    ggplot(pg_mean, aes(x=group, y=weight)) + geom_bar(stat="identity", width=1)
```

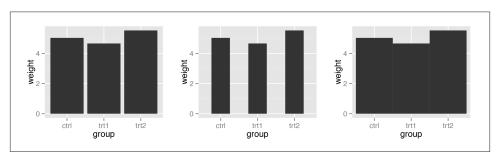

*Figure 3-13. Different bar widths* 

For grouped bars, the default is to have no space between bars within each group. To add space between bars within a group, make width smaller and set the value for posi tion dodge to be larger than width (Figure 3-14).

For a grouped bar graph with narrow bars:

```
ggplot(cabbage_exp, aes(x=Date, y=Weight, fill=Cultivar)) +
       geom_bar(stat="identity", width=0.5, position="dodge")
And with some space between the bars:
```

```
ggplot(cabbage_exp, aes(x=Date, y=Weight, fill=Cultivar)) +
   geom bar(stat="identity", width=0.5, position=position dodge(0.7))
```

The first graph used position="dodge", and the second graph used position=posi tion\_dodge(). This is because position="dodge" is simply shorthand for position=po sition dodge() with the default value of 0.9, but when we want to set a specific value, we need to use the more verbose command.

## Discussion

The default value of width is 0.9, and the default value used for position\_dodge() is the same. To be more precise, the value of width in position dodge() is the same as width in geom\_bar().

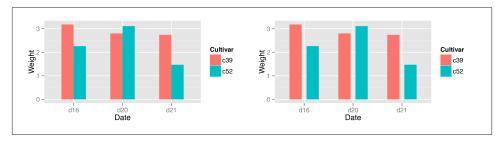

Figure 3-14. Left: bar graph with narrow grouped bars; right: with space between the bars

All of these will have the same result:

```
geom_bar(position="dodge")
geom_bar(width=0.9, position=position_dodge())
geom_bar(position=position_dodge(0.9))
geom_bar(width=0.9, position=position_dodge(width=0.9))
```

The items on the x-axis have x values of 1, 2, 3, and so on, though you typically don't refer to them by these numerical values. When you use <code>geom\_bar(width=0.9)</code>, it makes each group take up a total width of 0.9 on the x-axis. When you use <code>position\_dodge(width=0.9)</code>, it spaces the bars so that the *middle* of each bar is right where it would be if the bar width were 0.9 and the bars were touching. This is illustrated in Figure 3-15. The two graphs both have the same dodge width of 0.9, but while the top has a bar width of 0.9, the bottom has a bar width of 0.2. Despite the different bar widths, the middles of the bars stay aligned.

If you make the entire graph wider or narrower, the bar dimensions will scale proportionally. To see how this works, you can just resize the window in which the graphs appear. For information about controlling this when writing to a file, see Chapter 14.

# 3.7. Making a Stacked Bar Graph

## **Problem**

You want to make a stacked bar graph.

## Solution

Use geom\_bar() and map a variable fill. This will put Date on the x-axis and use Cultivar for the fill color, as shown in Figure 3-16:

```
library(gcookbook) # For the data set
ggplot(cabbage_exp, aes(x=Date, y=Weight, fill=Cultivar)) +
    geom_bar(stat="identity")
```

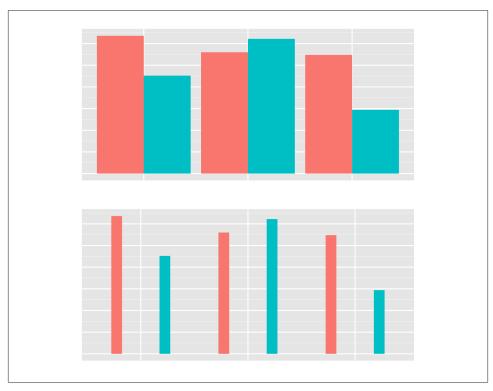

Figure 3-15. Same dodge width of 0.9, but different bar widths of 0.9 (top) and 0.2 (bottom)

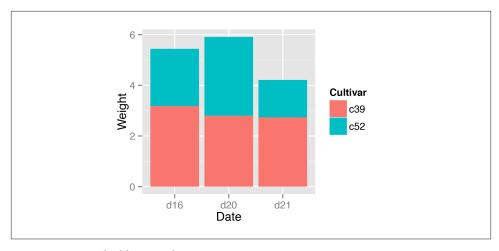

Figure 3-16. Stacked bar graph

#### Discussion

To understand how the graph is made, it's useful to see how the data is structured. There are three levels of Date and two levels of Cultivar, and for each combination there is a value for Weight:

```
cabbage exp
Cultivar Date Weight
                            sd n
     c39 d16
                3.18 0.9566144 10 0.30250803
                2.80 0.2788867 10 0.08819171
     c39
          d20
          d21
     c39
                2.74 0.9834181 10 0.31098410
     c52
          d16
                2.26 0.4452215 10 0.14079141
          d20
                3.11 0.7908505 10 0.25008887
     c52 d21
                1.47 0.2110819 10 0.06674995
```

One problem with the default output is that the stacking order is the opposite of the order of items in the legend. As shown in Figure 3-17, you can reverse the order of items in the legend by using guides() and specifying the aesthetic for which the legend should be reversed. In this case, it's the fill aesthetic:

```
ggplot(cabbage_exp, aes(x=Date, y=Weight, fill=Cultivar)) +
    geom_bar(stat="identity") +
    guides(fill=guide_legend(reverse=TRUE))
```

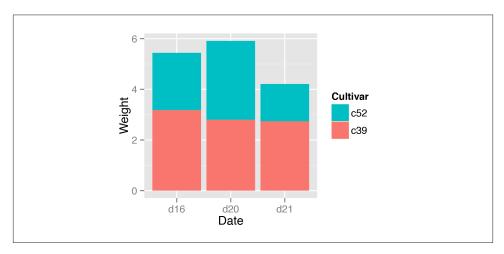

Figure 3-17. Stacked bar graph with reversed legend order

If you'd like to reverse the stacking order, as in Figure 3-18, specify order=desc() in the aesthetic mapping:

```
libary(plyr) # Needed for desc()
ggplot(cabbage_exp, aes(x=Date, y=Weight, fill=Cultivar, order=desc(Cultivar))) +
    geom_bar(stat="identity")
```

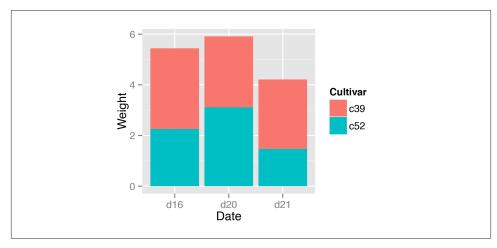

Figure 3-18. Stacked bar graph with reversed stacking order

It's also possible to modify the column of the data frame so that the factor levels are in a different order (see Recipe 15.8). Do this with care, since the modified data could change the results of other analyses.

For a more polished graph, we'll keep the reversed legend order, use scale\_fill\_brew er() to get a different color palette, and use colour="black" to get a black outline (Figure 3-19):

```
ggplot(cabbage exp, aes(x=Date, y=Weight, fill=Cultivar)) +
   geom_bar(stat="identity", colour="black") +
   guides(fill=guide legend(reverse=TRUE)) +
   scale fill brewer(palette="Pastel1")
```

## See Also

For more on using colors in bar graphs, see Recipe 3.4.

To reorder the levels of a factor based on the values of another variable, see Recipe 15.9. To manually change the order of factor levels, see Recipe 15.8.

# 3.8. Making a Proportional Stacked Bar Graph

## **Problem**

You want to make a stacked bar graph that shows proportions (also called a 100% stacked bar graph).

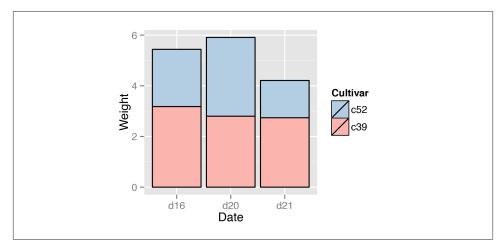

Figure 3-19. Stacked bar graph with reversed legend, new palette, and black outline

## Solution

First, scale the data to 100% within each stack. This can be done by using ddply() from the plyr package, with transform(). Then plot the resulting data, as shown in Figure 3-20:

```
library(gcookbook) # For the data set
library(plyr)
# Do a group-wise transform(), splitting on "Date"
ce <- ddply(cabbage_exp, "Date", transform,</pre>
            percent_weight = Weight / sum(Weight) * 100)
ggplot(ce, aes(x=Date, y=percent_weight, fill=Cultivar)) +
    geom bar(stat="identity")
```

## Discussion

To calculate the percentages within each Weight group, we used the ddply() function. In the example here, the ddply() function splits the input data frame, cabbage\_exp, by the specified variable, Weight, and applies a function, transform(), to each piece. (Any remaining arguments in the ddply() call are passed along to the function.)

This is what cabbage\_exp looks like, and what the ddply() call does to it:

```
cabbage_exp
Cultivar Date Weight
                           sd n
     c39 d16
                3.18 0.9566144 10 0.30250803
     c39 d20
               2.80 0.2788867 10 0.08819171
     c39 d21
                2.74 0.9834181 10 0.31098410
```

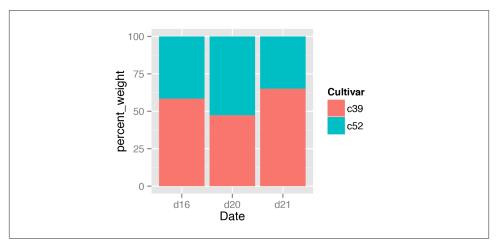

Figure 3-20. Proportional stacked bar graph

```
d16
                2.26 0.4452215 10 0.14079141
     c52
     c52 d20
                3.11 0.7908505 10 0.25008887
     c52 d21
                1.47 0.2110819 10 0.06674995
ddply(cabbage_exp, "Date", transform,
     percent_weight = Weight / sum(Weight) * 100)
Cultivar Date Weight
                            sd n
                                          se percent_weight
     c39 d16
                3.18 0.9566144 10 0.30250803
                                                   58.45588
     c52 d16
                2.26 0.4452215 10 0.14079141
                                                   41.54412
     c39
          d20
                2.80 0.2788867 10 0.08819171
                                                   47.37733
     c52 d20
                3.11 0.7908505 10 0.25008887
                                                   52.62267
     c39
          d21
                2.74 0.9834181 10 0.31098410
                                                   65.08314
     c52 d21
                1.47 0.2110819 10 0.06674995
                                                   34.91686
```

Once the percentages are computed, making the graph is the same as with a regular stacked bar graph.

As with regular stacked bar graphs, it makes sense to reverse the legend order, change the color palette, and add an outline. This is shown in (Figure 3-21):

```
ggplot(ce, aes(x=Date, y=percent_weight, fill=Cultivar)) +
    geom_bar(stat="identity", colour="black") +
    guides(fill=guide legend(reverse=TRUE)) +
    scale fill brewer(palette="Pastel1")
```

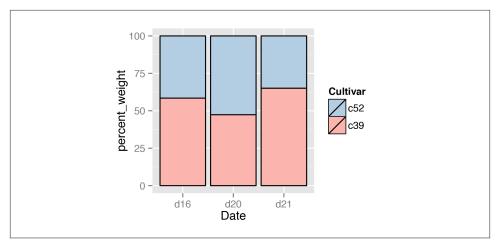

Figure 3-21. Proportional stacked bar graph with reversed legend, new palette, and black outline

#### See Also

For more on transforming data by groups, see Recipe 15.16.

# 3.9. Adding Labels to a Bar Graph

## **Problem**

You want to add labels to the bars in a bar graph.

## **Solution**

Add geom\_text() to your graph. It requires a mapping for x, y, and the text itself. By setting vjust (the vertical justification), it is possible to move the text above or below the tops of the bars, as shown in Figure 3-22:

```
library(gcookbook) # For the data set

# Below the top
ggplot(cabbage_exp, aes(x=interaction(Date, Cultivar), y=Weight)) +
    geom_bar(stat="identity") +
    geom_text(aes(label=Weight), vjust=1.5, colour="white")

# Above the top
ggplot(cabbage_exp, aes(x=interaction(Date, Cultivar), y=Weight)) +
    geom_bar(stat="identity") +
    geom_text(aes(label=Weight), vjust=-0.2)
```

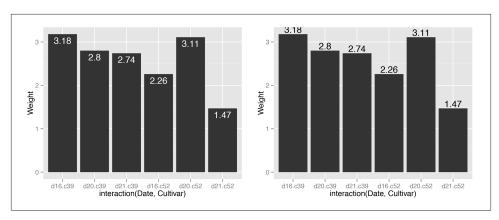

Figure 3-22. Left: labels under the tops of bars; right: labels above bars

Notice that when the labels are placed atop the bars, they may be clipped. To remedy this, see Recipe 8.4.

#### Discussion

In Figure 3-22, the *y* coordinates of the labels are centered at the top of each bar; by setting the vertical justification (vjust), they appear below or above the bar tops. One drawback of this is that when the label is above the top of the bar, it can go off the top of the plotting area. To fix this, you can manually set the *y* limits, or you can set the *y* positions of the text *above* the bars and not change the vertical justification. One drawback to changing the text's *y* position is that if you want to place the text fully above or below the bar top, the value to add will depend on the *y* range of the data; in contrast, changing vjust to a different value will always move the text the same distance relative to the height of the bar:

```
# Adjust y limits to be a little higher
ggplot(cabbage_exp, aes(x=interaction(Date, Cultivar), y=Weight)) +
    geom_bar(stat="identity") +
    geom_text(aes(label=Weight), vjust=-0.2) +
    ylim(0, max(cabbage_exp$Weight) * 1.05)

# Map y positions slightly above bar top - y range of plot will auto-adjust
ggplot(cabbage_exp, aes(x=interaction(Date, Cultivar), y=Weight)) +
    geom_bar(stat="identity") +
    geom_text(aes(y=Weight+0.1, label=Weight))
```

For grouped bar graphs, you also need to specify position=position\_dodge() and give it a value for the dodging width. The default dodge width is 0.9. Because the bars are narrower, you might need to use size to specify a smaller font to make the labels fit. The default value of size is 5, so we'll make it smaller by using 3 (Figure 3-23):

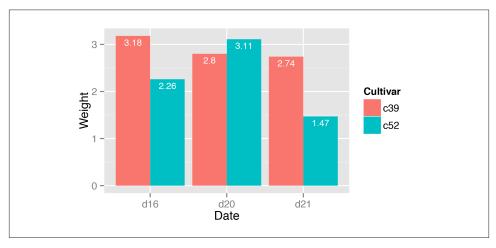

Figure 3-23. Labels on grouped bars

Putting labels on stacked bar graphs requires finding the cumulative sum for each stack. To do this, first make sure the data is sorted properly—if it isn't, the cumulative sum might be calculated in the wrong order. We'll use the arrange() function from the plyr package, which automatically gets loaded with ggplot2:

```
library(plyr)
# Sort by the day and sex columns
ce <- arrange(cabbage exp, Date, Cultivar)</pre>
```

Once we make sure the data is sorted properly, we'll use ddply() to chunk it into groups by Date, then calculate a cumulative sum of Weight within each chunk:

```
# Get the cumulative sum
ce <- ddply(ce, "Date", transform, label_y=cumsum(Weight))</pre>
Cultivar Date Weight
                             sd n
                                           se label_y
      c39 d16
                3.18 0.9566144 10 0.30250803
                2.26 0.4452215 10 0.14079141
                                                 5.44
      c52 d16
      c39 d20
                2.80 0.2788867 10 0.08819171
                                                 2.80
      c52 d20
                                                 5.91
                3.11 0.7908505 10 0.25008887
                2.74 0.9834181 10 0.31098410
                                                 2.74
      c39 d21
                 1.47 0.2110819 10 0.06674995
                                                 4.21
ggplot(ce, aes(x=Date, y=Weight, fill=Cultivar)) +
    geom_bar(stat="identity") +
    geom_text(aes(y=label_y, label=Weight), vjust=1.5, colour="white")
```

The result is shown in Figure 3-24.

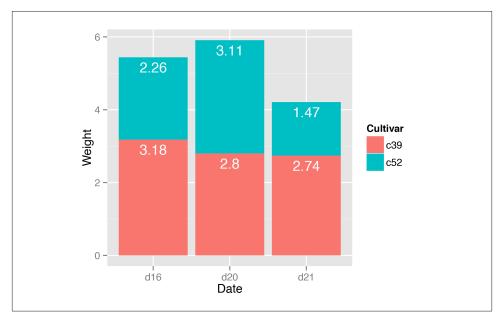

Figure 3-24. Labels on stacked bars

When using labels, changes to the stacking order are best done by modifying the order of levels in the factor (see Recipe 15.8) before taking the cumulative sum. The other method of changing stacking order, by specifying breaks in a scale, won't work properly, because the order of the cumulative sum won't be the same as the stacking order.

To put the labels in the middle of each bar (Figure 3-25), there must be an adjustment to the cumulative sum, and the y offset in geom\_bar() can be removed:

```
ce <- arrange(cabbage_exp, Date, Cultivar)</pre>
# Calculate y position, placing it in the middle
ce <- ddply(ce, "Date", transform, label_y=cumsum(Weight)-0.5*Weight)</pre>
ggplot(ce, aes(x=Date, y=Weight, fill=Cultivar)) +
    geom_bar(stat="identity") +
    geom_text(aes(y=label_y, label=Weight), colour="white")
```

For a more polished graph (Figure 3-26), we'll change the legend order and colors, add labels in the middle with a smaller font using size, add a "kg" using paste, and make sure there are always two digits after the decimal point by using format:

```
ggplot(ce, aes(x=Date, y=Weight, fill=Cultivar)) +
   geom bar(stat="identity", colour="black") +
```

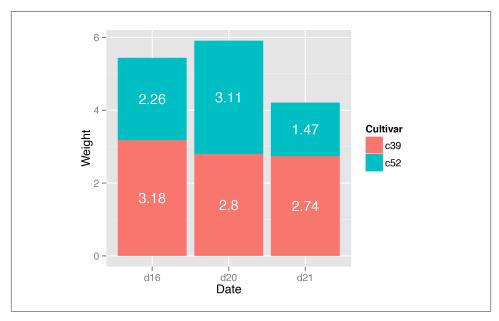

Figure 3-25. Labels in the middle of stacked bars

## See Also

To control the appearance of the text, see Recipe 9.2.

For more on transforming data by groups, see Recipe 15.16.

# 3.10. Making a Cleveland Dot Plot

## **Problem**

You want to make a Cleveland dot plot.

## Solution

Cleveland dot plots are sometimes used instead of bar graphs because they reduce visual clutter and are easier to read.

The simplest way to create a dot plot (as shown in Figure 3-27) is to use geom\_point():

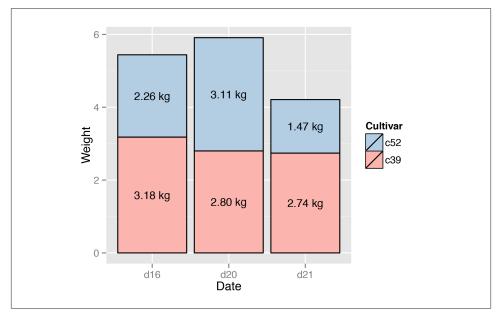

Figure 3-26. Customized stacked bar graph with labels

```
library(gcookbook) # For the data set
tophit <- tophitters2001[1:25, ] # Take the top 25 from the tophitters data set
ggplot(tophit, aes(x=avg, y=name)) + geom_point()
```

## **Discussion**

The tophitters2001 data set contains many columns, but we'll focus on just three of them for this example:

```
tophit[, c("name", "lg", "avg")]
         name lg
 Larry Walker NL 0.3501
Ichiro Suzuki AL 0.3497
 Jason Giambi AL 0.3423
  Jeff Conine AL 0.3111
  Derek Jeter AL 0.3111
```

In Figure 3-27 the names are sorted alphabetically, which isn't very useful in this graph. Dot plots are often sorted by the value of the continuous variable on the horizontal axis.

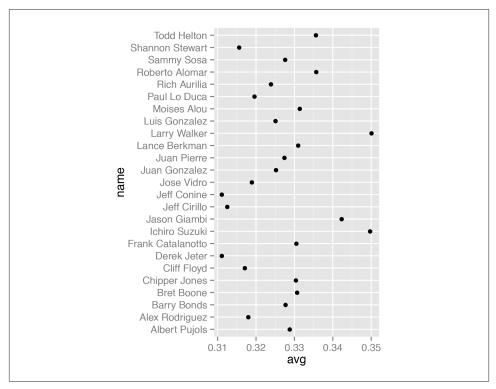

Figure 3-27. Basic dot plot

Although the rows of tophit happen to be sorted by avg, that doesn't mean that the items will be ordered that way in the graph. By default, the items on the given axis will be ordered however is appropriate for the data type. name is a character vector, so it's ordered alphabetically. If it were a factor, it would use the order defined in the factor levels. In this case, we want name to be sorted by a different variable, avg.

To do this, we can use reorder(name, avg), which takes the name column, turns it into a factor, and sorts the factor levels by avg. To further improve the appearance, we'll make the vertical grid lines go away by using the theming system, and turn the horizontal grid lines into dashed lines (Figure 3-28):

```
ggplot(tophit, aes(x=avg, y=reorder(name, avg))) +
    geom_point(size=3) +  # Use a larger dot
    theme_bw() +
    theme(panel.grid.major.x = element_blank(),
        panel.grid.minor.x = element_blank(),
        panel.grid.major.y = element_line(colour="grey60", linetype="dashed"))
```

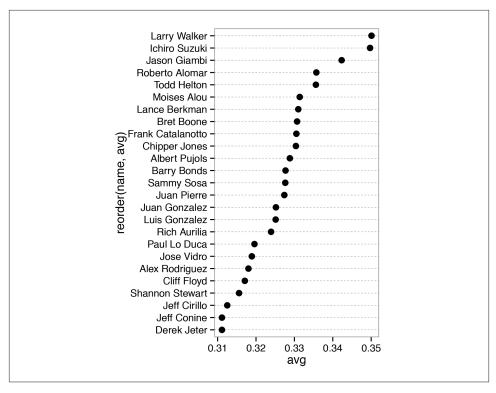

Figure 3-28. Dot plot, ordered by batting average

It's also possible to swap the axes so that the names go along the x-axis and the values go along the y-axis, as shown in Figure 3-29. We'll also rotate the text labels by 60 degrees:

```
ggplot(tophit, aes(x=reorder(name, avg), y=avg)) +
   geom_point(size=3) +
                                                # Use a larger dot
   theme bw() +
   theme(axis.text.x = element_text(angle=60, hjust=1),
          panel.grid.major.y = element blank(),
          panel.grid.minor.y = element_blank(),
          panel.grid.major.x = element_line(colour="grey60", linetype="dashed"))
```

It's also sometimes desirable to group the items by another variable. In this case we'll use the factor lg, which has the levels NL and AL, representing the National League and the American League. This time we want to sort first by lq and then by avq. Unfortunately, the reorder() function will only order factor levels by one other variable; to order the factor levels by two variables, we must do it manually:

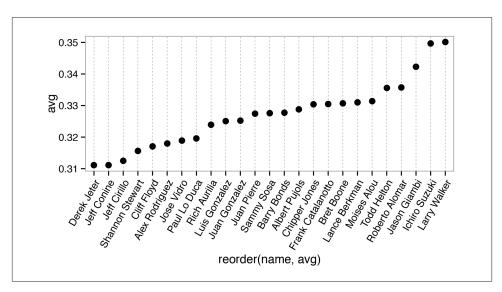

Figure 3-29. Dot plot with names on x-axis and values on y-axis

```
# Get the names, sorted first by lg, then by avg
nameorder <- tophit$name[order(tophit$lg, tophit$avg)]</pre>
# Turn name into a factor, with levels in the order of nameorder
tophit$name <- factor(tophit$name, levels=nameorder)</pre>
```

To make the graph (Figure 3-30), we'll also add a mapping of lg to the color of the points. Instead of using grid lines that run all the way across, this time we'll make the lines go only up to the points, by using geom segment(). Note that geom segment() needs values for x, y, xend, and yend:

```
ggplot(tophit, aes(x=avg, y=name)) +
   geom_segment(aes(yend=name), xend=0, colour="grey50") +
   geom_point(size=3, aes(colour=lg)) +
   scale_colour_brewer(palette="Set1", limits=c("NL","AL")) +
   theme_bw() +
   theme(panel.grid.major.y = element blank(),  # No horizontal grid lines
          legend.position=c(1, 0.55),
                                                 # Put legend inside plot area
         legend.justification=c(1, 0.5))
```

Another way to separate the two groups is to use facets, as shown in Figure 3-31. The order in which the facets are displayed is different from the sorting order in Figure 3-30; to change the display order, you must change the order of factor levels in the lq variable:

```
ggplot(tophit, aes(x=avg, y=name)) +
   geom_segment(aes(yend=name), xend=0, colour="grey50") +
   geom point(size=3, aes(colour=lg)) +
```

```
scale_colour_brewer(palette="Set1", limits=c("NL","AL"), guide=FALSE) +
theme_bw() +
theme(panel.grid.major.y = element_blank()) +
facet_grid(lg ~ ., scales="free_y", space="free_y")
```

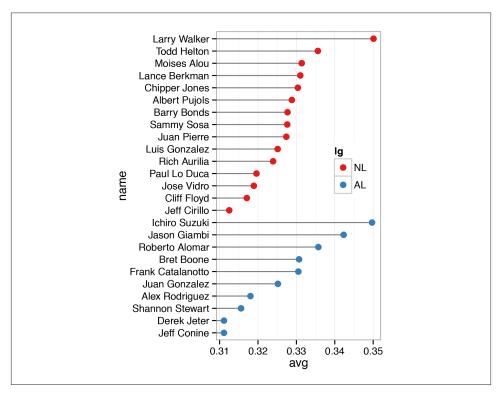

Figure 3-30. Grouped by league, with lines that stop at the point

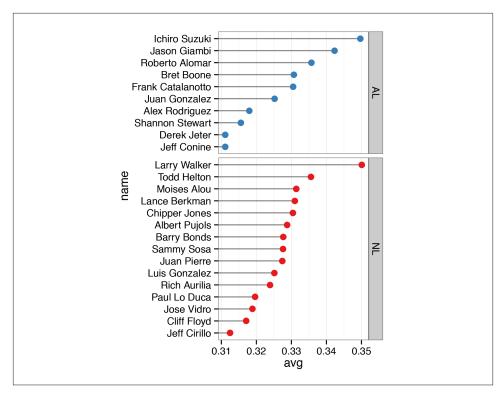

Figure 3-31. Faceted by league

## See Also

For more on changing the order of factor levels, see Recipe 15.8. Also see Recipe 15.9 for details on changing the order of factor levels based on some other values.

For more on moving the legend, see Recipe 10.2. To hide grid lines, see Recipe 9.6.

# **Line Graphs**

Line graphs are typically used for visualizing how one continuous variable, on the y-axis, changes in relation to another continuous variable, on the x-axis. Often the x variable represents time, but it may also represent some other continuous quantity, like the amount of a drug administered to experimental subjects.

As with bar graphs, there are exceptions. Line graphs can also be used with a discrete variable on the x-axis. This is appropriate when the variable is ordered (e.g., "small", "medium", "large"), but not when the variable is unordered (e.g., "cow", "goose", "pig"). Most of the examples in this chapter use a continuous *x* variable, but we'll see one example where the variable is converted to a factor and thus treated as a discrete variable.

# 4.1. Making a Basic Line Graph

## **Problem**

You want to make a basic line graph.

## Solution

Use ggplot() with geom\_line(), and specify what variables you mapped to x and y (Figure 4-1):

```
ggplot(BOD, aes(x=Time, y=demand)) + geom line()
```

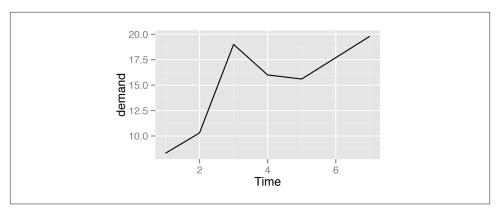

Figure 4-1. Basic line graph

## **Discussion**

In this sample data set, the x variable, Time, is in one column and the y variable, demand, is in another:

BOD

#### Time demand 1 8.3 2 10.3 3 19.0

4 16.0

5 15.6

7 19.8

Line graphs can be made with discrete (categorical) or continuous (numeric) variables on the x-axis. In the example here, the variable demand is numeric, but it could be treated as a categorical variable by converting it to a factor with factor() (Figure 4-2). When the x variable is a factor, you must also use aes(group=1) to ensure that ggplot() knows that the data points belong together and should be connected with a line (see Recipe 4.3 for an explanation of why group is needed with factors):

```
BOD1 <- BOD # Make a copy of the data
BOD1$Time <- factor(BOD1$Time)
ggplot(BOD1, aes(x=Time, y=demand, group=1)) + geom line()
```

In the BOD data set there is no entry for Time=6, so there is no level 6 when Time is converted to a factor. Factors hold categorical values, and in that context, 6 is just another value. It happens to not be in the data set, so there's no space for it on the x-axis.

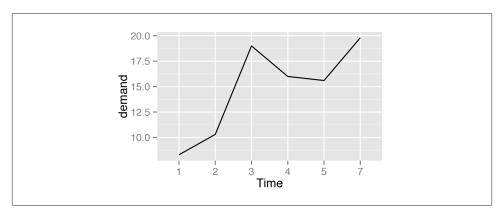

Figure 4-2. Basic line graph with a factor on the x-axis (notice that no space is allocated on the x-axis for 6)

With ggplot2, the default y range of a line graph is just enough to include the y values in the data. For some kinds of data, it's better to have the y range start from zero. You can use ylim() to set the range, or you can use expand\_limits() to expand the range to include a value. This will set the range from zero to the maximum value of the demand column in BOD (Figure 4-3):

```
# These have the same result
ggplot(BOD, aes(x=Time, y=demand)) + geom_line() + ylim(0, max(BOD$demand))
ggplot(BOD, aes(x=Time, y=demand)) + geom_line() + expand_limits(y=0)
```

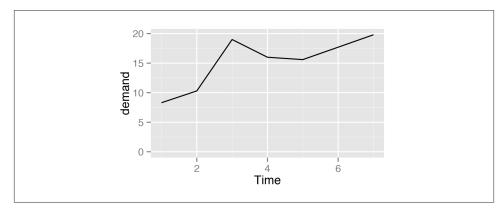

Figure 4-3. Line graph with manually set y range

## See Also

See Recipe 8.2 for more on controlling the range of the axes.

# 4.2. Adding Points to a Line Graph

#### **Problem**

You want to add points to a line graph.

#### Solution

```
Add geom_point() (Figure 4-4):
ggplot(BOD, aes(x=Time, y=demand)) + geom_line() + geom_point()
```

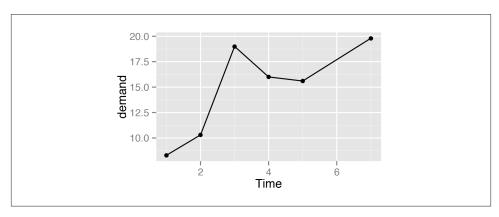

Figure 4-4. Line graph with points

## Discussion

Sometimes it is useful to indicate each data point on a line graph. This is helpful when the density of observations is low, or when the observations do not happen at regular intervals. For example, in the BOD data set there is no entry for Time=6, but this is not apparent from just a bare line graph (compare Figure 4-3 with Figure 4-4).

In the worldpop data set, the intervals between each data point are not consistent. In the far past, the estimates were not as frequent as they are in the more recent past. Displaying points on the graph illustrates when each estimate was made (Figure 4-5):

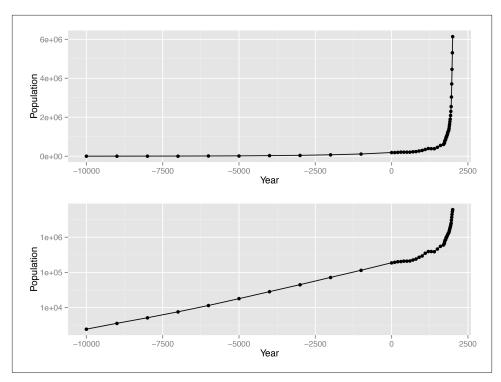

Figure 4-5. Top: points indicate where each data point is; bottom: the same data with a log y-axis

With the log y-axis, you can see that the rate of proportional change has increased in the last thousand years. The estimates for the years before 0 have a roughly constant rate of change of 10 times per 5,000 years. In the most recent 1,000 years, the population has increased at a much faster rate. We can also see that the population estimates are much more frequent in recent times—and probably more accurate!

## See Also

To change the appearance of the points, see Recipe 4.5.

# 4.3. Making a Line Graph with Multiple Lines

## **Problem**

You want to make a line graph with more than one line.

#### Solution

In addition to the variables mapped to the x- and y-axes, map another (discrete) variable to colour or linetype, as shown in Figure 4-6:

```
# Load plyr so we can use ddply() to create the example data set
library(plyr)
# Summarize the ToothGrowth data
tg <- ddply(ToothGrowth, c("supp", "dose"), summarise, length=mean(len))</pre>
# Map supp to colour
ggplot(tg, aes(x=dose, y=length, colour=supp)) + geom line()
# Map supp to linetype
ggplot(tg, aes(x=dose, y=length, linetype=supp)) + geom_line()
```

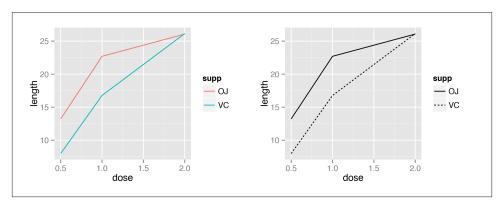

Figure 4-6. Left: a variable mapped to colour; right: a variable mapped to linetype

## Discussion

The tg data has three columns, including the factor supp, which we mapped to col our and linetype:

```
tg
supp dose length
  OJ 0.5 13.23
  0J 1.0 22.70
  OJ 2.0 26.06
  VC 0.5
          7.98
     1.0 16.77
  VC
  VC 2.0 26.14
str(tg)
```

```
'data.frame': 6 obs. of 3 variables:
$ supp : Factor w/ 2 levels "OJ","VC": 1 1 1 2 2 2
$ dose : num 0.5 1 2 0.5 1 2
$ length: num 13.23 22.7 26.06 7.98 16.77 ...
```

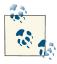

If the *x* variable is a factor, you must also tell ggplot() to group by that same variable, as described momentarily.

Line graphs can be used with a continuous or categorical variable on the x-axis. Sometimes the variable mapped to the x-axis is *conceived* of as being categorical, even when it's stored as a number. In the example here, there are three values of dose: 0.5, 1.0, and 2.0. You may want to treat these as categories rather than values on a continuous scale. To do this, convert dose to a factor (Figure 4-7):

```
ggplot(tg, aes(x=factor(dose), y=length, colour=supp, group=supp)) + geom_line()
```

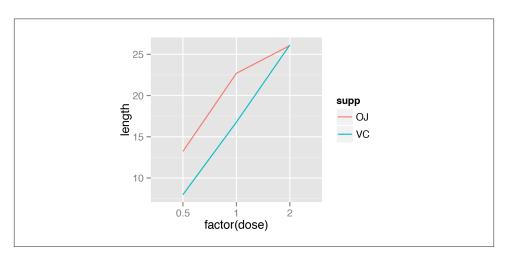

*Figure 4-7. Line graph with continuous x variable converted to a factor* 

Notice the use of group=supp. Without this statement, ggplot() won't know how to group the data together to draw the lines, and it will give an error:

```
ggplot(tg, aes(x=factor(dose), y=length, colour=supp)) + geom line()
```

geom\_path: Each group consists of only one observation. Do you need to adjust the group aesthetic?

Another common problem when the incorrect grouping is used is that you will see a jagged sawtooth pattern, as in Figure 4-8:

```
ggplot(tg, aes(x=dose, y=length)) + geom line()
```

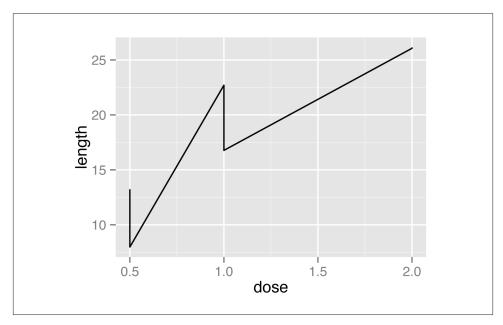

Figure 4-8. A sawtooth pattern indicates improper grouping

This happens because there are multiple data points at each *y* location, and ggplot() thinks they're all in one group. The data points for each group are connected with a single line, leading to the sawtooth pattern. If any *discrete* variables are mapped to aesthetics like colour or linetype, they are automatically used as grouping variables. But if you want to use other variables for grouping (that aren't mapped to an aesthetic), they should be used with group.

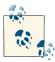

When in doubt, if your line graph looks wrong, try explicitly specifying the grouping variable with group. It's common for problems to occur with line graphs because ggplot() is unsure of how the variables should be grouped.

If your plot has points along with the lines, you can also map variables to properties of the points, such as shape and fill (Figure 4-9):

```
ggplot(tg, aes(x=dose, y=length, shape=supp)) + geom_line() +
    geom_point(size=4)  # Make the points a little larger

ggplot(tg, aes(x=dose, y=length, fill=supp)) + geom_line() +
    geom_point(size=4, shape=21) # Also use a point with a color fill
```

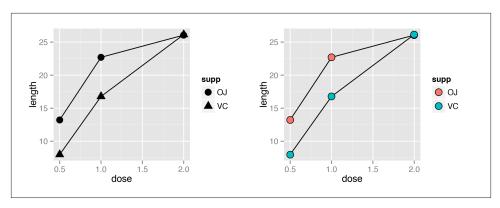

Figure 4-9. Left: line graph with different shapes; right: with different colors

Sometimes points will overlap. In these cases, you may want to *dodge* them, which means their positions will be adjusted left and right (Figure 4-10). When doing so, you must also dodge the lines, or else only the points will move and they will be misaligned. You must also specify how far they should move when dodged:

```
ggplot(tg, aes(x=dose, y=length, shape=supp)) + geom_line(position=position_dodge(0.2)) + # Dodge lines by 0.2 geom_point(position=position_dodge(0.2), size=4) # Dodge points by 0.2
```

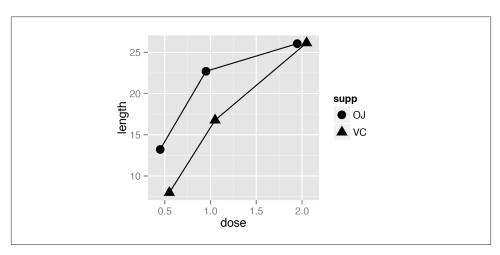

Figure 4-10. Dodging to avoid overlapping points

# 4.4. Changing the Appearance of Lines

#### **Problem**

You want to change the appearance of the lines in a line graph.

#### **Solution**

The type of line (solid, dashed, dotted, etc.) is set with linetype, the thickness (in mm) with size, and the color of the line with colour.

These properties can be set (as shown in Figure 4-11) by passing them values in the call to geom\_line():

```
ggplot(BOD, aes(x=Time, y=demand)) +
    geom_line(linetype="dashed", size=1, colour="blue")
```

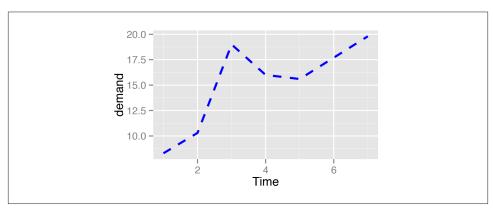

Figure 4-11. Line graph with custom linetype, size, and colour

If there is more than one line, setting the aesthetic properties will affect all of the lines. On the other hand, *mapping* variables to the properties, as we saw in Recipe 4.3, will result in each line looking different. The default colors aren't the most appealing, so you may want to use a different palette, as shown in Figure 4-12, by using scale\_colour\_brewer() or scale\_colour\_manual():

```
# Load plyr so we can use ddply() to create the example data set
library(plyr)
# Summarize the ToothGrowth data
tg <- ddply(ToothGrowth, c("supp", "dose"), summarise, length=mean(len))
ggplot(tg, aes(x=dose, y=length, colour=supp)) +
    geom_line() +
    scale_colour_brewer(palette="Set1")</pre>
```

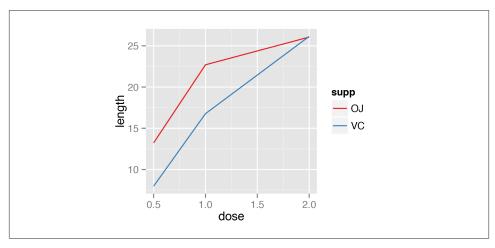

Figure 4-12. Using a palette from RColorBrewer

To set a single constant color for all the lines, specify colour outside of aes(). The same works for size, linetype, and point shape (Figure 4-13). You may also have to specify the grouping variable:

```
# If both lines have the same properties, you need to specify a variable to
# use for grouping
ggplot(tg, aes(x=dose, y=length, group=supp)) +
    geom line(colour="darkgreen", size=1.5)
# Since supp is mapped to colour, it will automatically be used for grouping
ggplot(tg, aes(x=dose, y=length, colour=supp)) +
    geom line(linetype="dashed") +
    geom point(shape=22, size=3, fill="white")
```

# See Also

For more information about using colors, see Chapter 12.

# 4.5. Changing the Appearance of Points

# **Problem**

You want to change the appearance of the points in a line graph.

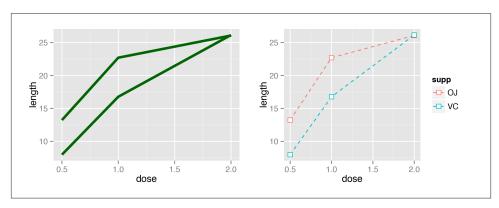

Figure 4-13. Left: line graph with constant size and color; right: with supp mapped to colour, and with points added

# **Solution**

In geom\_point(), set the size, shape, colour, and/or fill outside of aes() (the result is shown in Figure 4-14):

```
ggplot(BOD, aes(x=Time, y=demand)) +
    geom_line() +
    geom_point(size=4, shape=22, colour="darkred", fill="pink")
```

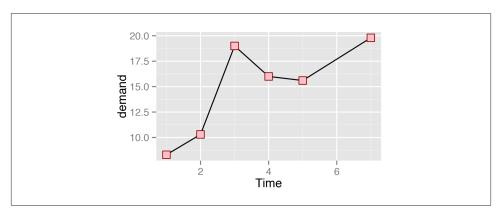

Figure 4-14. Points with custom size, shape, color, and fill

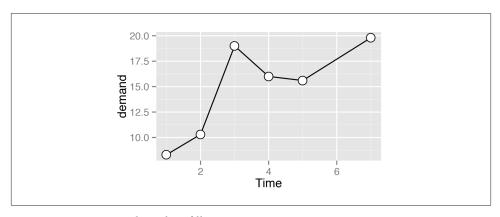

Figure 4-15. Points with a white fill

The default shape for points is a solid circle, the default size is 2, and the default colour is "black". The fill color is relevant only for some point shapes (numbered 21–25), which have separate outline and fill colors (see Recipe 5.3 for a chart of shapes). The fill color is typically NA, or empty; you can fill it with white to get hollow-looking circles, as shown in Figure 4-15:

```
ggplot(BOD, aes(x=Time, y=demand)) +
    geom line() +
    geom_point(size=4, shape=21, fill="white")
```

If the points and lines have different colors, you should specify the points after the lines, so that they are drawn on top. Otherwise, the lines will be drawn on top of the points.

For multiple lines, we saw in Recipe 4.3 how to draw differently colored points for each group by mapping variables to aesthetic properties of points, inside of aes(). The default colors are not very appealing, so you may want to use a different palette, using scale\_colour\_brewer() or scale\_colour\_manual(). To set a single constant shape or size for all the points, as in Figure 4-16, specify shape or size outside of aes():

```
# Load plyr so we can use ddply() to create the example data set
library(plyr)
# Summarize the ToothGrowth data
tg <- ddply(ToothGrowth, c("supp", "dose"), summarise, length=mean(len))</pre>
# Save the position_dodge specification because we'll use it multiple times
pd <- position_dodge(0.2)</pre>
ggplot(tg, aes(x=dose, y=length, fill=supp)) +
    geom_line(position=pd) +
    geom point(shape=21, size=3, position=pd) +
    scale_fill_manual(values=c("black","white"))
```

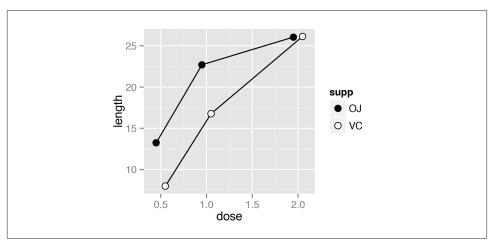

Figure 4-16. Line graph with manually specified fills of black and white, and a slight dodge

#### See Also

See Recipe 5.3 for more on using different shapes, and Chapter 12 for more about colors.

# 4.6. Making a Graph with a Shaded Area

## **Problem**

You want to make a graph with a shaded area.

## **Solution**

Use geom\_area() to get a shaded area, as in Figure 4-17:

```
# Convert the sunspot.year data set into a data frame for this example
sunspotyear <- data.frame(
    Year = as.numeric(time(sunspot.year)),
    Sunspots = as.numeric(sunspot.year)
)
ggplot(sunspotyear, aes(x=Year, y=Sunspots)) + geom_area()</pre>
```

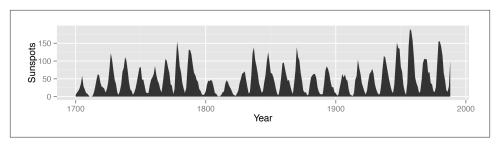

Figure 4-17. Graph with a shaded area

By default, the area will be filled with a very dark grey and will have no outline. The color can be changed by setting fill. In the following example, we'll set it to "blue", and we'll also make it 80% transparent by setting alpha to 0.2. This makes it possible to see the grid lines through the area, as shown in Figure 4-18. We'll also add an outline, by setting colour:

```
ggplot(sunspotyear, aes(x=Year, y=Sunspots)) +
    geom_area(colour="black", fill="blue", alpha=.2)
```

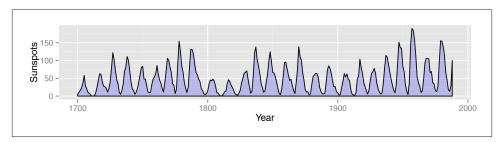

Figure 4-18. Graph with a semitransparent shaded area and an outline

Having an outline around the entire area might not be desirable, because it puts a vertical line at the beginning and end of the shaded area, as well as one along the bottom. To avoid this issue, we can draw the area without an outline (by not specifying colour), and then layer a geom\_line() on top, as shown in Figure 4-19:

```
ggplot(sunspotyear, aes(x=Year, y=Sunspots)) +
    geom_area(fill="blue", alpha=.2) +
    geom_line()
```

#### See Also

See Chapter 12 for more on choosing colors.

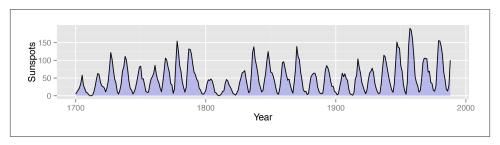

Figure 4-19. Line graph with a line just on top, using geom\_line()

# 4.7. Making a Stacked Area Graph

#### **Problem**

You want to make a stacked area graph.

## Solution

```
Use geom_area() and map a factor to fill (Figure 4-20):
    library(gcookbook) # For the data set
    ggplot(uspopage, aes(x=Year, y=Thousands, fill=AgeGroup)) + geom_area()
```

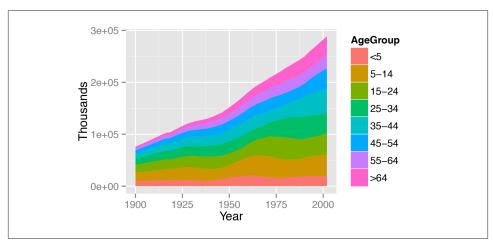

Figure 4-20. Stacked area graph

uspopade

The sort of data that is plotted with a stacked area chart is often provided in a wide format, but ggplot2() requires data to be in long format. To convert it, see Recipe 15.19.

In the example here, we used the uspopage data set:

| азрор | -9-      |           |
|-------|----------|-----------|
| Year  | AgeGroup | Thousands |
| 1900  | <5       | 9181      |
| 1900  | 5-14     | 16966     |
| 1900  | 15-24    | 14951     |
| 1900  | 25-34    | 12161     |
| 1900  | 35-44    | 9273      |
| 1900  | 45-54    | 6437      |
| 1900  | 55-64    | 4026      |
| 1900  | >64      | 3099      |
| 1901  | <5       | 9336      |
| 1901  | 5-14     | 17158     |
|       |          |           |

The default order of legend items is the opposite of the stacking order. The legend can be reversed by setting the breaks in the scale. This version of the chart (Figure 4-21) reverses the legend order, changes the palette to a range of blues, and adds thin (size=.2) lines between each area. It also makes the filled areas semitransparent (alpha=.4), so that it is possible to see the grid lines through them:

```
ggplot(uspopage, aes(x=Year, y=Thousands, fill=AgeGroup)) +
    geom_area(colour="black", size=.2, alpha=.4) +
    scale_fill_brewer(palette="Blues", breaks=rev(levels(uspopage$AgeGroup)))
```

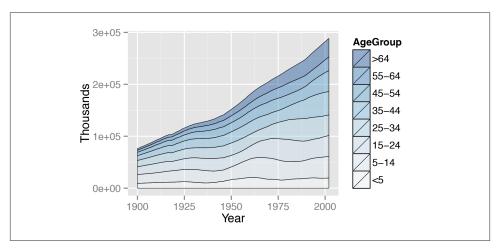

Figure 4-21. Reversed legend order, lines, and a different palette

To reverse the stacking order, we'll put order=desc(AgeGroup) inside of aes() (Figure 4-22):

```
library(plyr) # For the desc() function
ggplot(uspopage, aes(x=Year, y=Thousands, fill=AgeGroup, order=desc(AgeGroup))) +
    geom_area(colour="black", size=.2, alpha=.4) +
    scale fill brewer(palette="Blues")
```

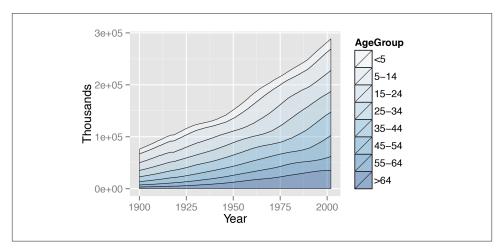

Figure 4-22. Reversed stacking order

Since each filled area is drawn with a polygon, the outline includes the left and right sides. This might be distracting or misleading. To get rid of it (Figure 4-23), first draw the stacked areas *without* an outline (by leaving colour as the default NA value), and then add a geom\_line() on top:

```
ggplot(uspopage, aes(x=Year, y=Thousands, fill=AgeGroup, order=desc(AgeGroup))) +
    geom_area(colour=NA, alpha=.4) +
    scale_fill_brewer(palette="Blues") +
    geom_line(position="stack", size=.2)
```

## See Also

See Recipe 15.19 for more on converting data from wide to long format.

For more on reordering factor levels, see Recipe 15.8.

See Chapter 12 for more on choosing colors.

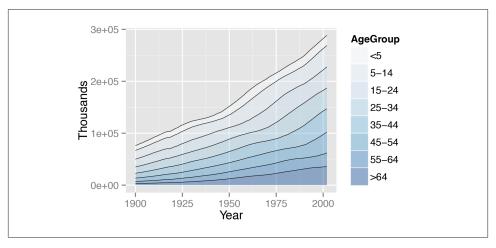

Figure 4-23. No lines on the left and right of the graph

# 4.8. Making a Proportional Stacked Area Graph

#### **Problem**

You want to make a stacked area graph with the overall height scaled to a constant value.

## Solution

First, calculate the proportions. In this example, we'll use ddply() to break uspopage into groups by Year, then calculate a new column, Percent. This value is the Thou sands for each row, divided by the sum of Thousands for each Year group, multiplied by 100 to get a percent value:

```
library(gcookbook) # For the data set
library(plyr)
                   # For the ddply() function
# Convert Thousands to Percent
uspopage_prop <- ddply(uspopage, "Year", transform,</pre>
                       Percent = Thousands / sum(Thousands) * 100)
```

Once we've calculated the proportions, plotting is the same as with a regular stacked area graph (Figure 4-24):

```
ggplot(uspopage_prop, aes(x=Year, y=Percent, fill=AgeGroup)) +
    geom_area(colour="black", size=.2, alpha=.4) +
    scale fill brewer(palette="Blues", breaks=rev(levels(uspopage$AgeGroup)))
```

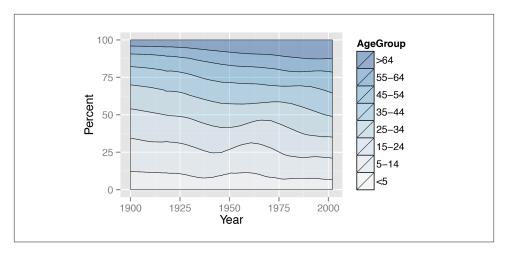

Figure 4-24. A proportional stacked area graph

Let's take a closer look at the data and how it was summarized:

uspopage Year AgeGroup Thousands 1900 <5 9181 1900 5-14 16966 1900 15-24 14951 1900 25-34 12161 1900 35-44 9273 1900 45-54 6437 1900 55-64 4026 1900 >64 3099 1901 <5 9336 1901 5-14 17158

We'll use ddply() to split it into separate data frames for each value of Year, then apply the transform() function to each piece and calculate the Percent for each piece. Then ddply() puts all the data frames back together:

```
uspopage_prop <- ddply(uspopage, "Year", transform,</pre>
                        Percent = Thousands / sum(Thousands) * 100)
Year AgeGroup Thousands
                            Percent
1900
            <5
                     9181 12.065340
1900
          5-14
                    16966 22.296107
 1900
         15-24
                    14951 19.648067
                    12161 15.981549
 1900
         25-34
 1900
         35-44
                     9273 12.186243
```

```
1900
       45-54
                6437 8.459274
1900
       55-64
                4026 5.290825
1900
        >64
                3099 4.072594
1901
         <5
                9336 12.033409
        5-14 17158 22.115385
1901
```

#### See Also

For more on summarizing data by groups, see Recipe 15.17.

# 4.9. Adding a Confidence Region

#### **Problem**

You want to add a confidence region to a graph.

#### Solution

Use geom\_ribbon() and map values to ymin and ymax.

In the climate data set, Anomaly10y is a 10-year running average of the deviation (in Celsius) from the average 1950–1980 temperature, and Unc10y is the 95% confidence interval. We'll set ymax and ymin to Anomaly10y plus or minus Unc10y (Figure 4-25):

```
library(gcookbook) # For the data set
# Grab a subset of the climate data
clim <- subset(climate, Source == "Berkeley",</pre>
               select=c("Year", "Anomaly10y", "Unc10y"))
clim
Year Anomaly10y Unc10y
        -0.435 0.505
          -0.453 0.493
 1801
         -0.460 0.486
1802
2003
          0.869 0.028
          0.884 0.029
2004
# Shaded region
ggplot(clim, aes(x=Year, y=Anomaly10y)) +
    geom ribbon(aes(ymin=Anomaly10y-Unc10y, ymax=Anomaly10y+Unc10y),
                alpha=0.2) +
    geom line()
```

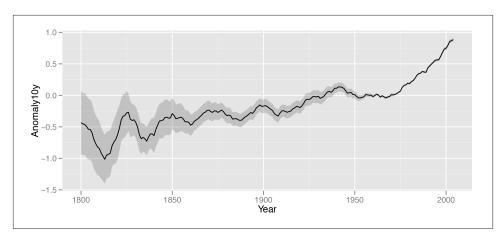

Figure 4-25. A line graph with a shaded confidence region

The shaded region is actually a very dark grey, but it is mostly transparent. The transparency is set with alpha=0.2, which makes it 80% transparent.

#### **Discussion**

Notice that the <code>geom\_ribbon()</code> is before <code>geom\_line()</code>, so that the line is drawn on top of the shaded region. If the reverse order were used, the shaded region could obscure the line. In this particular case that wouldn't be a problem since the shaded region is mostly transparent, but it would be a problem if the shaded region were opaque.

Instead of a shaded region, you can also use dotted lines to represent the upper and lower bounds (Figure 4-26):

```
# With a dotted line for upper and lower bounds
ggplot(clim, aes(x=Year, y=Anomaly10y)) +
    geom_line(aes(y=Anomaly10y-Unc10y), colour="grey50", linetype="dotted") +
    geom_line(aes(y=Anomaly10y+Unc10y), colour="grey50", linetype="dotted") +
    geom_line()
```

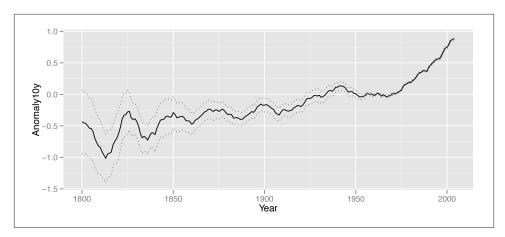

Figure 4-26. A line graph with dotted lines representing a confidence region

Shaded regions can represent things other than confidence regions, such as the difference between two values, for example.

In the area graphs in Recipe 4.7, the y range of the shaded area goes from 0 to y. Here, it goes from ymin to ymax.

# **Scatter Plots**

Scatter plots are used to display the relationship between two continuous variables. In a scatter plot, each observation in a data set is represented by a point. Often, a scatter plot will also have a line showing the predicted values based on some statistical model. This is easy to do with R and ggplot2, and can help to make sense of data when the trends aren't immediately obvious just by looking at it.

With large data sets, it can be problematic to plot every single observation because the points will be overplotted, obscuring one another. When this happens, you'll probably want to summarize the data before displaying it. We'll also see how to do that in this chapter.

# 5.1. Making a Basic Scatter Plot

## **Problem**

You want to make a scatter plot.

## Solution

Use  $geom_point()$ , and map one variable to x and one to y.

In the heightweight data set, there are a number of columns, but we'll only use two in this example (Figure 5-1):

```
library(gcookbook) # For the data set

# List the two columns we'll use
heightweight[, c("ageYear", "heightIn")]
ageYear heightIn
    11.92    56.3
```

```
12.92 62.3
12.75 63.3
...
13.92 62.0
12.58 59.3
ggplot(heightweight, aes(x=ageYear, y=heightIn)) + geom_point()
```

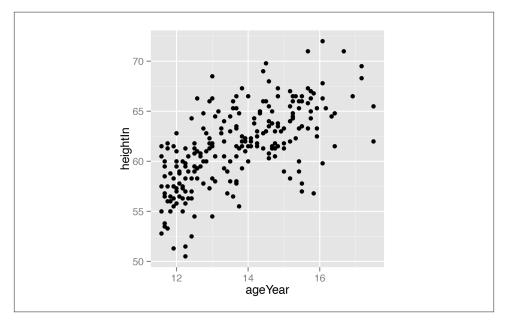

Figure 5-1. A basic scatter plot

To use different shapes in a scatter plot, set shape. A common alternative to the default solid circles (shape #16) is hollow ones (#21), as seen in Figure 5-2 (left):

```
ggplot(heightweight, aes(x=ageYear, y=heightIn)) + geom_point(shape=21)
```

The size of the points can be controlled with size. The default value of size is 2. The following will set size=1.5, for smaller points (Figure 5-2, right):

```
ggplot(heightweight, aes(x=ageYear, y=heightIn)) + geom point(size=1.5)
```

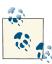

When displaying to screen or outputting to bitmap files like PNG, the default solid circle shape (#16) can result in aliased (jagged-looking) edges on some platforms. An alternative is to use shape 19, which is also a solid circle, but comes out smooth in more cases (see Figure 5-3). See Recipe 14.5 for more about anti-aliased output.

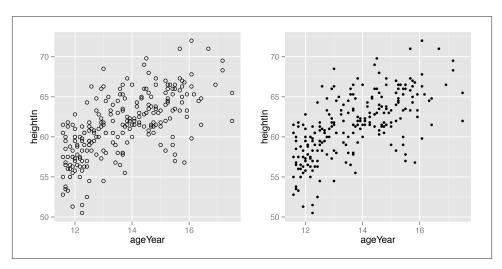

Figure 5-2. Left: scatter plot with hollow circles (shape 21); right: with smaller points

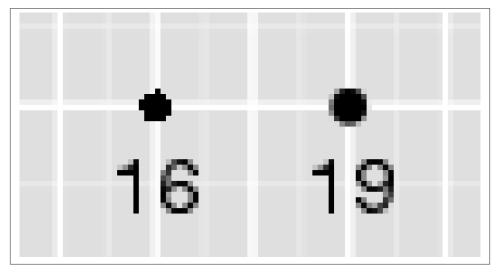

Figure 5-3. Point shapes 16 and 19, as they appear with some bitmap output devices

# 5.2. Grouping Data Points by a Variable Using Shape or Color

# **Problem**

You want to group points by some variable, using shape or color.

#### Solution

Map the grouping variable to shape or colour. In the heightweight data set, there are many columns, but we'll only use three of them in this example:

```
library(gcookbook) # For the data set
# Show the three columns we'll use
heightweight[, c("sex", "ageYear", "heightIn")]

sex ageYear heightIn
   f 11.92    56.3
   f 12.92    62.3
   f 12.75    63.3
...
   m 13.92    62.0
   m 12.58    59.3
```

We can group points on the variable sex, by mapping sex to one of the aesthetics colour or shape (Figure 5-4):

```
ggplot(heightweight, aes(x=ageYear, y=heightIn, colour=sex)) + geom_point()
ggplot(heightweight, aes(x=ageYear, y=heightIn, shape=sex)) + geom_point()
```

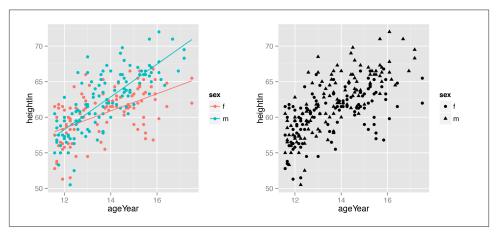

Figure 5-4. Grouping points by a variable mapped to colour (left), and to shape (right)

#### Discussion

The grouping variable must be categorical—in other words, a factor or character vector. If it is stored as a vector of numeric values, it should be converted to a factor before it is used as a grouping variable.

It is possible to map a variable to both shape and colour, or, if you have multiple grouping variables, to map different variables to them. Here, we'll map sex to shape and colour (Figure 5-5, left):

```
ggplot(heightweight, aes(x=ageYear, y=heightIn, shape=sex, colour=sex)) +
    geom point()
```

The default shapes and colors may not be very appealing. Other shapes can be used with scale\_shape\_manual(), and other colors can be used with scale\_colour\_brewer() or scale colour manual().

This will set different shapes and colors for the grouping variables (Figure 5-5, right):

```
ggplot(heightweight, aes(x=ageYear, y=heightIn, shape=sex, colour=sex)) +
   geom point() +
   scale_shape_manual(values=c(1,2)) +
   scale_colour_brewer(palette="Set1")
```

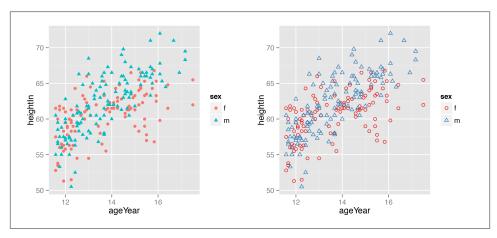

Figure 5-5. Left: mapping to both shape and colour; right: with manually set shapes and colors

## See Also

To use different shapes, see Recipe 5.3.

For more on using different colors, see Chapter 12.

# 5.3. Using Different Point Shapes

#### **Problem**

You want to use point shapes that are different from the defaults.

#### Solution

If you want to set the shape of all the points (Figure 5-6), specify the shape in geom\_point():

```
library(gcookbook) # For the data set
ggplot(heightweight, aes(x=ageYear, y=heightIn)) + geom_point(shape=3)
```

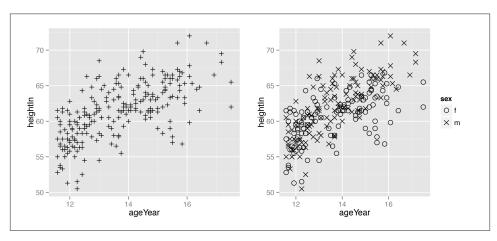

Figure 5-6. Left: scatter plot with the shape aesthetic set to a custom value; right: with a variable mapped to shape, using a custom shape palette

If you have mapped a variable to shape, use scale\_shape\_manual() to change the shapes:

```
# Use slightly larger points and use a shape scale with custom values
ggplot(heightweight, aes(x=ageYear, y=heightIn, shape=sex)) +
    geom_point(size=3) + scale_shape_manual(values=c(1, 4))
```

## Discussion

Figure 5-7 shows the shapes that are available in R graphics. Some of the point shapes (1–14) have just an outline, some (15–20) are solid, and some (21–25) have an outline and fill that can be controlled separately. (You can also use characters for points.)

For shapes 1–20, the color of the entire point—even the points that are solid—is controlled by the colour aesthetic. For shapes 21–25, the outline is controlled by colour and the fill is controlled by fill.

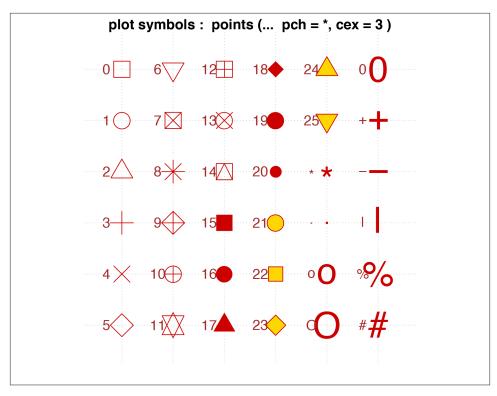

Figure 5-7. Shapes in R

It's possible to have the shape represent one variable and the fill (empty or solid) represent another variable. This is done a little indirectly, by choosing shapes that have both colour and fill, and a color palette that includes NA and another color (the NA will result in a hollow shape). For example, we'll take the heightweight data set and add another column that indicates whether the child weighed 100 pounds or more (Figure 5-8):

```
# Make a copy of the data
hw <- heightweight
# Categorize into <100 and >=100 groups
hw$weightGroup <- cut(hw$weightLb, breaks=c(-Inf, 100, Inf),
                      labels=c("< 100", ">= 100"))
# Use shapes with fill and color, and use colors that are empty (NA) and
# filled
ggplot(hw, aes(x=ageYear, y=heightIn, shape=sex, fill=weightGroup)) +
    geom_point(size=2.5) +
    scale_shape_manual(values=c(21, 24)) +
    scale_fill_manual(values=c(NA, "black"),
      guide=guide_legend(override.aes=list(shape=21)))
```

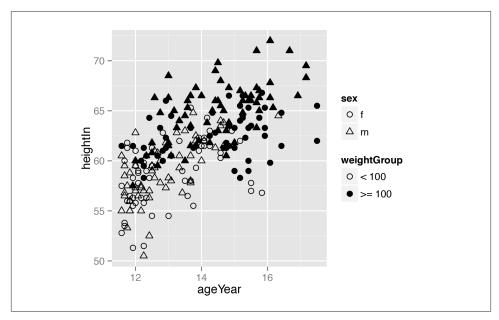

Figure 5-8. A variable mapped to shape and another mapped to fill

## See Also

For more on using different colors, see Chapter 12.

For more information about recoding a continuous variable to a categorical one, see Recipe 15.14.

# 5.4. Mapping a Continuous Variable to Color or Size

## **Problem**

You want to represent a third continuous variable using color or size.

# **Solution**

Map the continuous variable to size or colour. In the heightweight data set, there are many columns, but we'll only use four of them in this example:

```
library(gcookbook) # For the data set
# List the four columns we'll use
heightweight[, c("sex", "ageYear", "heightIn", "weightLb")]
sex ageYear heightIn weightLb
```

```
11.92
          56.3
                    85.0
12.92
          62.3
                   105.0
          63.3
                   108.0
13.92
          62.0
                   107.5
12.58
          59.3
                   87.0
```

The basic scatter plot in Recipe 5.1 shows the relationship between the continuous variables ageYear and heightIn. To represent a third continuous variable, weightLb, we must map it to another aesthetic property. We can map it to colour or size, as shown in Figure 5-9:

```
ggplot(heightweight, aes(x=ageYear, y=heightIn, colour=weightLb)) + geom point()
ggplot(heightweight, aes(x=ageYear, y=heightIn, size=weightLb)) + geom point()
```

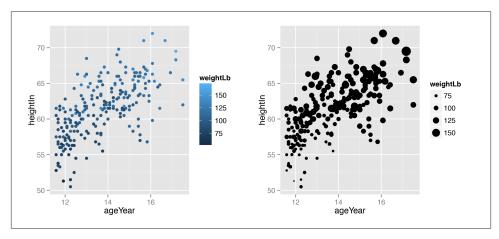

Figure 5-9. Left: a continuous variable mapped to colour; right: mapped to size

#### Discussion

A basic scatter plot shows the relationship between two continuous variables: one mapped to the x-axis, and one to the y-axis. When there are more than two continuous variables, they must be mapped to other aesthetics: size and/or color.

We can easily perceive small differences in spatial position, so we can interpret the variables mapped to x and y coordinates with high accuracy. We aren't very good at perceiving small differences in size and color, though, so we will interpret variables mapped to these aesthetic attributes with a much lower accuracy. When you map a variable to one of these properties, it should be one where accuracy is not very important for interpretation.

When a variable is mapped to size, the results can be perceptually misleading. The largest dots in Figure 5-9 have about 36 times the area of the smallest ones, but they

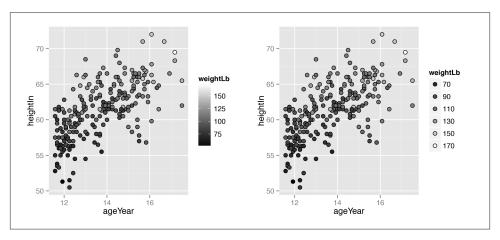

Figure 5-10. Left: outlined points with a continuous variable mapped to fill; right: with a discrete legend instead of continuous colorbar

represent only about 3.5 times the weight. If it is important for the sizes to proportionally represent the quantities, you can change the range of sizes. By default the sizes of points go from 1 to 6 mm. You could reduce the range to, say, 2 to 5 mm, with scale\_size\_con tinuous(range=c(2, 5)). However, the point size numbers don't map linearly to diameter or area, so this still won't give a very accurate representation of the values. (See Recipe 5.12 for details on making the area of dots proportional to the value.)

When it comes to color, there are actually two aesthetic attributes that can be used: colour and fill. For most point shapes, you use colour. However, shapes 21–25 have an outline with a solid region in the middle where the color is controlled by fill. These outlined shapes can be useful when using a color scale with light colors, as in Figure 5-10, because the outline sets them off from the background. In this example, we also set the fill gradient to go from black to white and make the points larger so that the fill is easier to see:

When we map a continuous variable to an aesthetic, that doesn't prevent us from mapping a categorical variable to other aesthetics. In Figure 5-11, we'll map weightLb to

size, and also map sex to colour. Because there is a fair amount of overplotting, we'll make the points 50% transparent by setting alpha=.5. We'll also use scale \_size\_area() to make the area of the points proportional to the value (see Recipe 5.12), and change the color palette to one that is a little more appealing:

```
ggplot(heightweight, aes(x=ageYear, y=heightIn, size=weightLb, colour=sex)) +
   geom point(alpha=.5) +
   scale_size_area() +
                            # Make area proportional to numeric value
   scale colour brewer(palette="Set1")
```

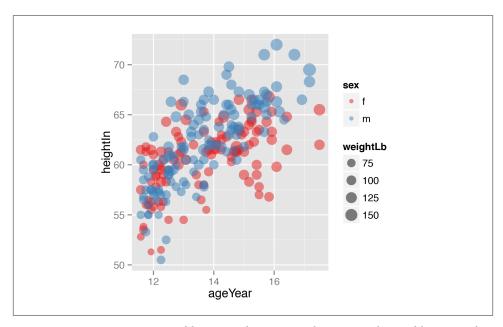

Figure 5-11. Continuous variable mapped to size and categorical variable mapped to colour

When a variable is mapped to size, it's a good idea to *not* map a variable to shape. This is because it is difficult to compare the sizes of different shapes; for example, a size 4 triangle could appear larger than a size 3.5 circle. Also, some of the shapes really are different sizes: shapes 16 and 19 are both circles, but at any given numeric size, shape 19 circles are visually larger than shape 16 circles.

## See Also

To use different colors from the default, see Recipe 12.6.

See Recipe 5.12 for creating a balloon plot.

# 5.5. Dealing with Overplotting

#### **Problem**

You have many points and they obscure each other.

#### Solution

With large data sets, the points in a scatter plot may obscure each other and prevent the viewer from accurately assessing the distribution of the data. This is called *overplotting*. If the amount of overplotting is low, you may be able to alleviate it by using smaller points, or by using a different shape (like shape 1, a hollow circle) through which other points can be seen. Figure 5-2 in Recipe 5.1 demonstrates both of these solutions.

If there's a high degree of overplotting, there are a number of possible solutions:

- Make the points semitransparent
- Bin the data into rectangles (better for quantitative analysis)
- Bin the data into hexagons
- Use box plots

#### Discussion

The scatter plot in Figure 5-12 contains about 54,000 points. They are heavily overplotted, making it impossible to get a sense of the relative density of points in different areas of the graph:

```
sp <- ggplot(diamonds, aes(x=carat, y=price))
sp + geom_point()</pre>
```

We can make the points semitransparent using alpha, as in Figure 5-13. Here, we'll make them 90% transparent and then 99% transparent, by setting alpha=.1 and alpha=.01:

```
sp + geom_point(alpha=.1)
sp + geom_point(alpha=.01)
```

Now we can see that there are vertical bands at nice round values of carats, indicating that diamonds tend to be cut to those sizes. Still, the data is so dense that even when the points are 99% transparent, much of the graph appears solid black, and the data distribution is still somewhat obscured.

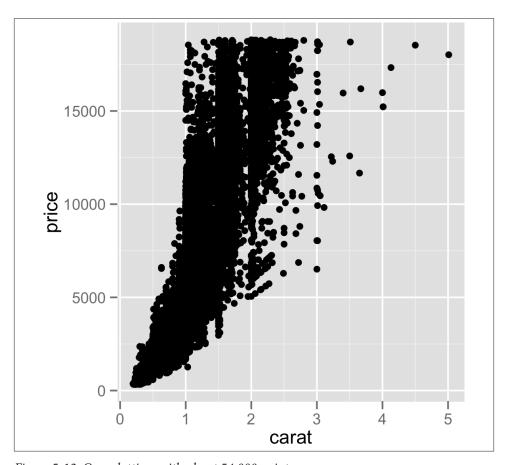

Figure 5-12. Overplotting, with about 54,000 points

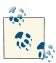

For most graphs, vector formats (such as PDF, EPS, and SVG) result in smaller output files than bitmap formats (such as TIFF and PNG). But in cases where there are tens of thousands of points, vector output files can be very large and slow to render—the scatter plot here with 99% transparent points is 1.5 MB! In these cases, high-resolution bitmaps will be smaller and faster to display on computer screens. See Chapter 14 for more information.

Another solution is to *bin* the points into rectangles and map the density of the points to the fill color of the rectangles, as shown in Figure 5-14. With the binned visualization, the vertical bands are barely visible. The density of points in the lower-left corner is much greater, which tells us that the vast majority of diamonds are small and inexpensive.

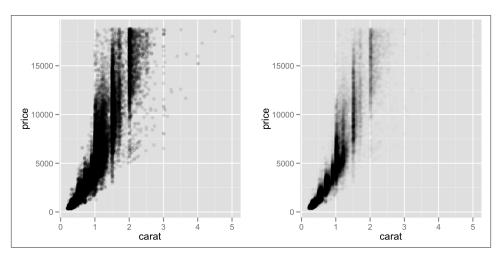

Figure 5-13. Left: semitransparent points with alpha=.1; right: with alpha=.01

By default,  $stat_bin_2d()$  divides the space into 30 groups in the x and y directions, for a total of 900 bins. In the second version, we increase the number of bins with bins=50.

The default colors are somewhat difficult to distinguish because they don't vary much in luminosity. In the second version we set the colors by using scale\_fill\_gradient() and specifying the low and high colors. By default, the legend doesn't show an entry for the lowest values. This is because the range of the color scale starts not from zero, but from the smallest nonzero quantity in a bin—probably 1, in this case. To make the legend show a zero (as in Figure 5-14, right), we can manually set the range from 0 to the maximum, 6000, using limits (Figure 5-14, left):

```
sp + stat_bin2d()
sp + stat_bin2d(bins=50) +
    scale_fill_gradient(low="lightblue", high="red", limits=c(0, 6000))
```

Another alternative is to bin the data into hexagons instead of rectangles, with stat\_bin hex() (Figure 5-15). It works just like stat\_bin2d(). To use it, you must first install the hexbin package, with install.packages("hexbin"):

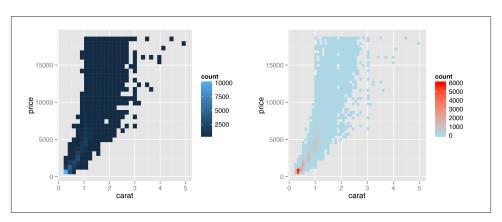

Figure 5-14. Left: binning data with stat\_bin2d(); right: with more bins, manually specified colors, and legend breaks

For both of these methods, if you manually specify the range, and there is a bin that falls outside that range because it has too many or too few points, that bin will show up as grey rather than the color at the high or low end of the range, as seen in the graph on the right in Figure 5-15.

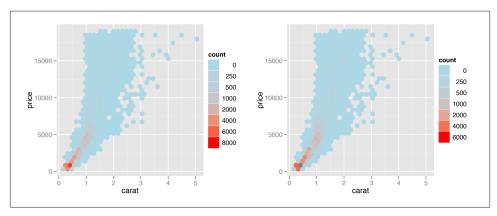

Figure 5-15. Left: binning data with stat\_binhex(); right: cells outside of the range shows in grey

Overplotting can also occur when the data is *discrete* on one or both axes, as shown in Figure 5-16. In these cases, you can randomly *jitter* the points with position\_jit ter(). By default the amount of jitter is 40% of the resolution of the data in each direction, but these amounts can be controlled with width and height:

```
sp1 <- ggplot(ChickWeight, aes(x=Time, y=weight))
sp1 + geom_point()
sp1 + geom_point(position="jitter")
# Could also use geom_jitter(), which is equivalent
sp1 + geom_point(position=position_jitter(width=.5, height=0))</pre>
```

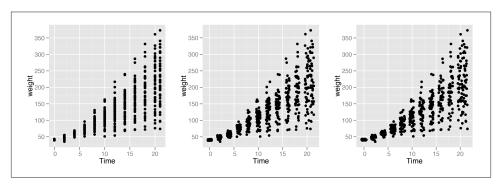

Figure 5-16. Left: data with a discrete x variable; middle: jittered; right: jittered horizontally only

When the data has one discrete axis and one continuous axis, it might make sense to use box plots, as shown in Figure 5-17. This will convey a different story than a standard scatter plot because it will obscure the *number* of data points at each location on the discrete axis. This may be problematic in some cases, but desirable in others.

With the ChickWeights data, the x-axis is conceptually discrete, but since it is stored numerically, ggplot() doesn't know how to group the data for each box. If you don't tell it how to group the data, you get a result like the graph on the right in Figure 5-17. To tell it how to group the data, use aes(group=...). In this case, we'll group by each distinct value of Time:

```
sp1 + geom_boxplot(aes(group=Time))
```

## See Also

Instead of binning the data, it may be useful to display a 2D density estimate. To do this, see Recipe 6.12.

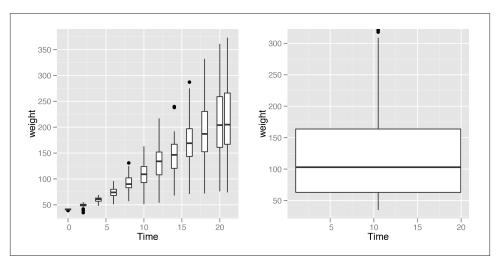

Figure 5-17. Left: grouping into box plots; right: what happens if you don't specify groups

# 5.6. Adding Fitted Regression Model Lines

#### **Problem**

You want to add lines from a fitted regression model to a scatter plot.

## Solution

To add a linear regression line to a scatter plot, add stat\_smooth() and tell it to use method=lm. This instructs it to fit the data with the lm() (linear model) function. First we'll save the base plot object in sp, then we'll add different components to it:

```
library(gcookbook) # For the data set
# The base plot
sp <- ggplot(heightweight, aes(x=ageYear, y=heightIn))
sp + geom_point() + stat_smooth(method=lm)</pre>
```

By default, stat\_smooth() also adds a 95% confidence region for the regression fit. The confidence interval can be changed by setting level, or it can be disabled with se=FALSE (Figure 5-18):

```
# 99% confidence region
sp + geom_point() + stat_smooth(method=lm, level=0.99)
# No confidence region
sp + geom_point() + stat_smooth(method=lm, se=FALSE)
```

The default color of the fit line is blue. This can be change by setting colour. As with any other line, the attributes linetype and size can also be set. To emphasize the line, you can make the dots less prominent by setting colour (Figure 5-18, bottom right):

```
sp + geom_point(colour="grey60") +
    stat_smooth(method=lm, se=FALSE, colour="black")
```

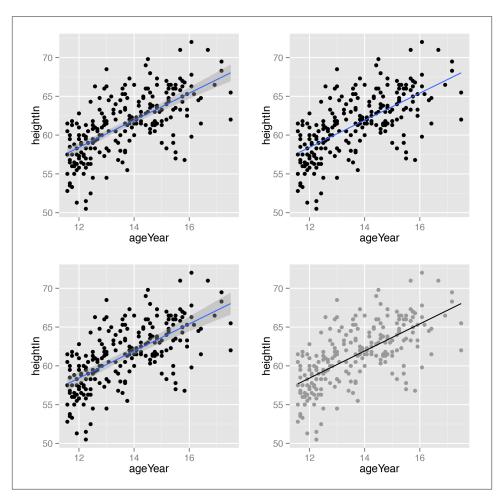

Figure 5-18. Top left: an lm fit with the default 95% confidence region; bottom left: a 99% confidence region; top right: no confidence region; bottom right: in black with grey points

The linear regression line is not the only way of fitting a model to the data—in fact, it's not even the default. If you add stat\_smooth() without specifying the method, it will use a loess (locally weighted polynomial) curve, as shown in Figure 5-19. Both of these will have the same result:

```
sp + geom_point(colour="grey60") + stat_smooth()
sp + geom_point(colour="grey60") + stat_smooth(method=loess)
```

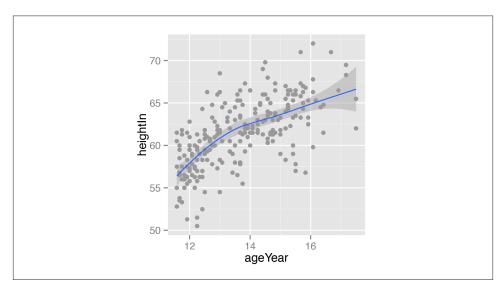

Figure 5-19. A LOESS fit

Additional parameters can be passed along to the loess() function by just passing them to stat\_smooth().

Another common type of model fit is a logistic regression. Logistic regression isn't appropriate for the heightweight data set, but it's perfect for the biopsy data set in the MASS library. In this data set, there are nine different measured attributes of breast cancer biopsies, as well as the class of the tumor, which is either benign or malignant. To prepare the data for logistic regression, we must convert the factor class, with the levels be nign and malignant, to a vector with numeric values of 0 and 1. We'll make a copy of the biopsy data frame, then store the numeric coded class in a column called classn:

```
library(MASS) # For the data set
b <- biopsy
b$classn[b$class=="benign"] <- 0
b$classn[b$class=="malignant"] <- 1</pre>
```

```
ID V1 V2 V3 V4 V5 V6 V7 V8 V9
                                       class classn
1000025
               1
                  1
                    2 1
                                      benign
1002945
                  5
                    7 10
                                      benign
1015425
                                      benign
                                                  0
 897471
                       4 10
                              6
                                1 malignant
 897471
                  5 4 5 10 4
                                1 malignant
                                                  1
```

Although there are many attributes we could examine, for this example we'll just look at the relationship of V1 (clump thickness) and the class of the tumor. Because there is a large degree of overplotting, we'll jitter the points and make them semitransparent (alpha=0.4), hollow (shape=21), and slightly smaller (size=1.5). Then we'll add a fitted logistic regression line (Figure 5-20) by telling stat\_smooth() to use the glm() function with the option family=binomial:

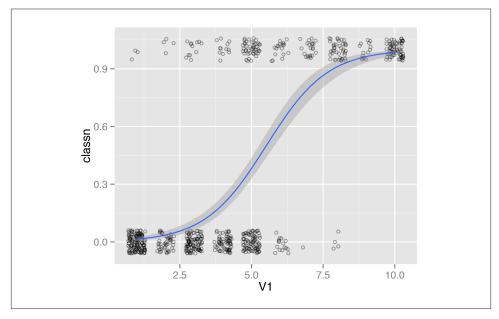

Figure 5-20. A logistic model

If your scatter plot has points grouped by a factor, using colour or shape, one fit line will be drawn for each group. First we'll make the base plot object sps, then we'll add the loess lines to it. We'll also make the points less prominent by making them semi-transparent, using alpha=.4 (Figure 5-21):

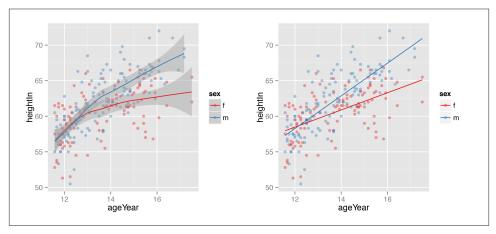

Figure 5-21. Left: LOESS fit lines for each group; right: extrapolated linear fit lines

Notice that the blue line, for males, doesn't run all the way to the right side of the graph. There are two reasons for this. The first is that, by default, stat\_smooth() limits the prediction to within the range of the predictor data (on the x-axis). The second is that even if it extrapolates, the loess() function only offers prediction within the x range of the data.

If you want the lines to extrapolate from the data, as shown in the right-hand image of Figure 5-21, you must use a model method that allows extrapolation, like lm(), and pass stat\_smooth() the option fullrange=TRUE:

```
sps + geom_smooth(method=lm, se=FALSE, fullrange=TRUE)
```

In this example with the heightweight data set, the default settings for stat\_smooth() (with LOESS and no extrapolation) make more sense than the extrapolated linear predictions, because we don't grow linearly and we don't grow forever.

# 5.7. Adding Fitted Lines from an Existing Model

#### **Problem**

You have already created a fitted regression model object for a data set, and you want to plot the lines for that model.

#### Solution

Usually the easiest way to overlay a fitted model is to simply ask stat\_smooth() to do it for you, as described in Recipe 5.6. Sometimes, however, you may want to create the model yourself and then add it to your graph. This allows you to be sure that the model you're using for other calculations is the same one that you see.

In this example, we'll build a quadratic model using lm() with ageYear as a predictor of heightIn. Then we'll use the predict() function and find the predicted values of heightIn across the range of values for the predictor, ageYear:

```
library(gcookbook) # For the data set
model <- lm(heightIn ~ ageYear + I(ageYear^2), heightweight)</pre>
model
Call:
lm(formula = heightIn ~ ageYear + I(ageYear^2), data = heightweight)
Coefficients:
 (Intercept)
                   ageYear I(ageYear^2)
    -10.3136
                  8.6673
                                -0.2478
# Create a data frame with ageYear column, interpolating across range
xmin <- min(heightweight$ageYear)</pre>
xmax <- max(heightweight$ageYear)</pre>
predicted <- data.frame(ageYear=seq(xmin, xmax, length.out=100))</pre>
# Calculate predicted values of heightIn
predicted$heightIn <- predict(model, predicted)</pre>
predicted
 ageYear heightIn
11.58000 56.82624
11.63980 57.00047
 17.44020 65.47875
 17.50000 65.47933
```

We can now plot the data points along with the values predicted from the model (as you'll see in Figure 5-22):

```
sp <- ggplot(heightweight, aes(x=ageYear, y=heightIn)) +</pre>
      geom point(colour="grey40")
sp + geom line(data=predicted, size=1)
```

#### Discussion

Any model object can be used, so long as it has a corresponding predict() method. For example, Im has predict.lm(), loess has predict.loess(), and so on.

Adding lines from a model can be simplified by using the function predictvals(), defined next. If you simply pass in a model, it will do the work of finding the variable names and range of the predictor, and will return a data frame with predictor and predicted values. That data frame can then be passed to geom\_line() to draw the fitted line, as we did earlier:

```
# Given a model, predict values of yvar from xvar
# This supports one predictor and one predicted variable
# xrange: If NULL, determine the x range from the model object. If a vector with
    two numbers, use those as the min and max of the prediction range.
# samples: Number of samples across the x range.
# ...: Further arguments to be passed to predict()
predictvals <- function(model, xvar, yvar, xrange=NULL, samples=100, ...) {</pre>
  # If xrange isn't passed in, determine xrange from the models.
  # Different ways of extracting the x range, depending on model type
  if (is.null(xrange)) {
    if (any(class(model) %in% c("lm", "glm")))
      xrange <- range(model$model[[xvar]])</pre>
   else if (any(class(model) %in% "loess"))
      xrange <- range(model$x)</pre>
  }
  newdata <- data.frame(x = seq(xrange[1], xrange[2], length.out = samples))</pre>
  names(newdata) <- xvar</pre>
  newdata[[yvar]] <- predict(model, newdata = newdata, ...)</pre>
  newdata
```

With the heightweight data set, we'll make a linear model with lm() and a LOESS model with loess() (Figure 5-22):

```
modlinear <- lm(heightIn ~ ageYear, heightweight)</pre>
modloess <- loess(heightIn ~ ageYear, heightweight)</pre>
```

Then we can call predictvals() on each model, and pass the resulting data frames to geom\_line():

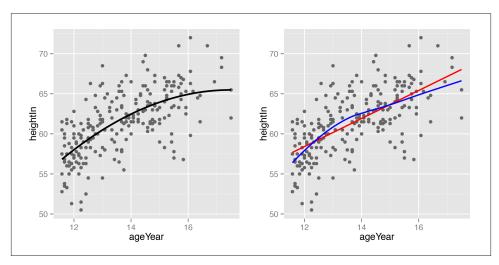

Figure 5-22. Left: a quadratic prediction line from an lm object; right: prediction lines from linear (red) and LOESS (blue) models

For glm models that use a nonlinear link function, you need to specify type="re sponse" to the predictvals() function. This is because the default behavior is to return predicted values in the scale of the linear predictors, instead of in the scale of the response (y) variable.

To illustrate this, we'll use the biopsy data set from the MASS library. As we did in Recipe 5.6, we'll use V1 to predict class. Since logistic regression uses values from 0 to 1, while class is a factor, we'll first have to convert class to 0s and 1s:

```
library(MASS) # For the data set
b <- biopsy

b$classn[b$class=="benign"] <- 0
b$classn[b$class=="malignant"] <- 1</pre>
```

Next, we'll perform the logistic regression:

```
fitlogistic <- glm(classn ~ V1, b, family=binomial)
```

Finally, we'll make the graph with jittered points and the fitlogistic line. We'll make the line in a shade of blue by specifying a color in RGB values, and slightly thicker, with size=1 (Figure 5-23):

```
# Get predicted values
glm_predicted <- predictvals(fitlogistic, "V1", "classn", type="response")</pre>
ggplot(b, aes(x=V1, y=classn)) +
    geom point(position=position jitter(width=.3, height=.08), alpha=0.4,
               shape=21, size=1.5) +
    geom_line(data=glm_predicted, colour="#1177FF", size=1)
```

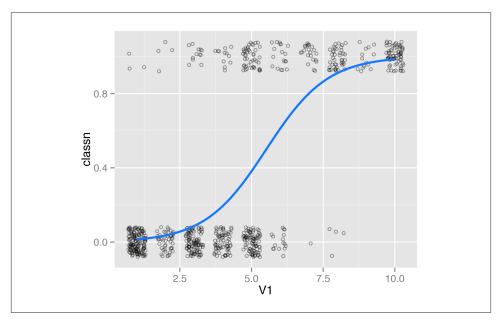

Figure 5-23. A fitted logistic model

# 5.8. Adding Fitted Lines from Multiple Existing Models

### **Problem**

You have already created a fitted regression model object for a data set, and you want to plot the lines for that model.

# Solution

Use the predictvals() function from the previous recipe along with dlply() and ldply() from the plyr package.

With the heightweight data set, we'll make a linear model with lm() for each of the levels of sex, and put those model objects in a list. The model building is done with a function, make\_model(), defined here. If you pass it a data frame, it simply returns an lm object. The model can be customized for your data:

```
make model <- function(data) {</pre>
    lm(heightIn ~ ageYear, data)
}
```

With this function, we can use the dlply() function to build a model for each subset of data. This will split the data frame into subsets by the grouping variable sex, and apply make\_model() to each subset. In this case, the heightweight data will be split into two data frames, one for males and one for females, and make\_model() will be run on each subset. With dlply(), the models are put into a list and the list is returned:

```
library(gcookbook) # For the data set
library(plyr)
models <- dlply(heightweight, "sex", .fun = make_model)</pre>
# Print out the list of two lm objects, f and m
models
$f
Call:
lm(formula = heightIn ~ ageYear, data = data)
Coefficients:
(Intercept)
                 ageYear
    43.963
                  1.209
$m
Call:
lm(formula = heightIn ~ ageYear, data = data)
Coefficients:
(Intercept)
                 ageYear
     30.658
                  2.301
attr(,"split_type")
[1] "data.frame"
attr(,"split_labels")
 sex
1
2
   m
```

Now that we have the list of model objects, we can run predictvals() to get predicted values from each model, using the ldply() function:

```
predvals <- ldply(models, .fun=predictvals, xvar="ageYear", yvar="heightIn")
predvals

sex ageYear heightIn
    f 11.58000 57.96250
    f 11.63980 58.03478
    f 11.69960 58.10707
...
    m 17.38040 70.64912
    m 17.44020 70.78671
    m 17.50000 70.92430</pre>
```

Finally, we can plot the data with the predicted values (Figure 5-24):

```
ggplot(heightweight, aes(x=ageYear, y=heightIn, colour=sex)) +
    geom_point() + geom_line(data=predvals)
```

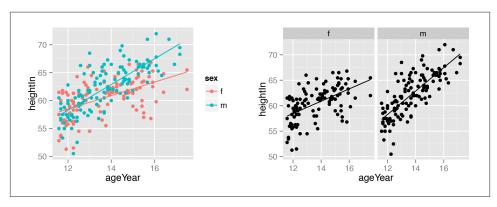

Figure 5-24. Left: predictions from two separate lm objects, one for each subset of data; right: with facets

### Discussion

The dlply() and ldply() calls are used for splitting the data into parts, running functions on those parts, and then reassembling the output.

With the preceding code, the x range of the predicted values for each group spans the x range of each group, and no further; for the males, the prediction line stops at the oldest male, while for females, the prediction line continues further right, to the oldest female. To form prediction lines that have the same x range across all groups, we can simply pass in xrange, like this:

Then we can plot it, the same as we did before:

```
ggplot(heightweight, aes(x=ageYear, y=heightIn, colour=sex)) +
    geom point() + geom line(data=predvals)
```

As you can see in Figure 5-25, the line for males now extends as far to the right as the line for females. Keep in mind that extrapolating past the data isn't always appropriate, though; whether or not it's justified will depend on the nature of your data and the assumptions you bring to the table.

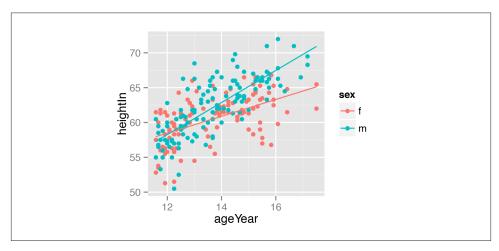

Figure 5-25. Predictions for each group extend to the full x range of all groups together

# 5.9. Adding Annotations with Model Coefficients

### **Problem**

You want to add numerical information about a model to a plot.

## Solution

To add simple text to a plot, simply add an annotation. In this example, we'll create a linear model and use the predictvals() function defined in Recipe 5.7 to create a prediction line from the model. Then we'll add an annotation:

```
library(gcookbook) # For the data set
model <- lm(heightIn ~ ageYear, heightweight)
summary(model)

Call:
lm(formula = heightIn ~ ageYear, data = heightweight)

Residuals:</pre>
```

```
Min
             10 Median
                                   Max
-8.3517 -1.9006 0.1378 1.9071 8.3371
Coefficients:
           Estimate Std. Error t value Pr(>|t|)
(Intercept) 37.4356
                        1.8281
                                  20.48
                                         <2e-16 ***
ageYear
             1.7483
                        0.1329
                                  13.15
                                          <2e-16 ***
               0 '***' 0.001 '**' 0.01 '*' 0.05 '.' 0.1 ' '1
Signif. codes:
Residual standard error: 2.989 on 234 degrees of freedom
Multiple R-squared: 0.4249, Adjusted R-squared: 0.4225
F-statistic: 172.9 on 1 and 234 DF, p-value: < 2.2e-16
```

This shows that the  $r^2$  value is 0.4249. We'll create a graph and manually add the text using annotate() (Figure 5-26):

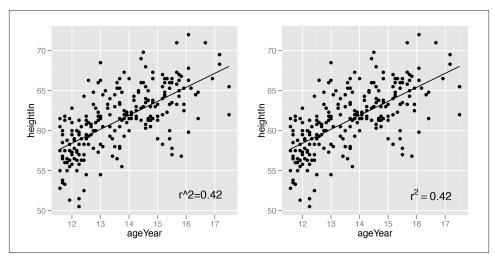

Figure 5-26. Left: plain text; right: math expression

Instead of using a plain text string, it's also possible to enter formulas using R's math expression syntax, by setting parse=TRUE:

```
sp + annotate("text", label="r^2 == 0.42", parse = TRUE, x=16.5, y=52)
```

#### Discussion

Text geoms in ggplot2 do not take expression objects directly; instead, they take character strings that are turned into expressions with parse(text="a + b").

If you use a math expression, the syntax must be correct for it to be a valid R expression object. You can test validity by wrapping it in expression() and seeing if it throws an error (make sure *not* to use quotes around the expression). In the example here, == is a valid construct in an expression to express equality, but = is not:

```
expression(r^2 == 0.42) # Valid
expression(r^2 == 0.42)
expression(r^2 = 0.42) # Not valid
Error: unexpected '=' in "expression(r^2 ="
```

It's possible to automatically extract values from the model object and build an expression using those values. In this example, we'll create a string that, when parsed, returns a valid expression:

```
eqn <- as.character(as.expression(</pre>
  substitute(italic(y) == a + b * italic(x) * "," \sim italic(r)^2 \sim "=" \sim r2,
    list(a = format(coef(model)[1], digits=3),
         b = format(coef(model)[2], digits=3),
         r2 = format(summary(model)$r.squared, digits=2)
        ))))
eqn
"italic(y) == \"37.4\" + \"1.75\" * italic(x) * \",\" ~ ~italic(r)^2 ~ \"=\" ~
\"0.42\""
parse(text=eqn) # Parsing turns it into an expression
expression(italic(y) == "37.4" + "1.75" * italic(x) * "," ~ ~italic(r)^2 ~ "=" ~
"0.42")
```

Now that we have the expression string, we can add it to the plot. In this example we'll put the text in the bottom-right corner, by setting x=Inf and y=-Inf and using horizontal and vertical adjustments so that the text all fits inside the plotting area (Figure 5-27):

```
sp + annotate("text", label=eqn, parse=TRUE, x=Inf, y=-Inf, hjust=1.1, vjust=-.5)
```

### See Also

The math expression syntax in R can be a bit tricky. See Recipe 7.2 for more information.

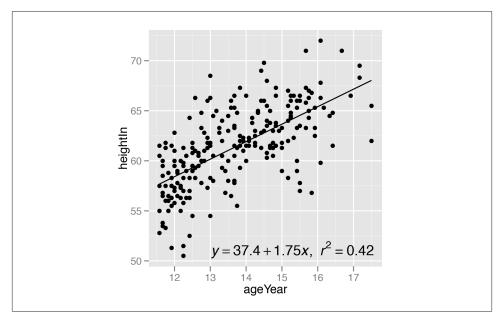

Figure 5-27. Scatter plot with automatically generated expression

# 5.10. Adding Marginal Rugs to a Scatter Plot

## **Problem**

You want to add marginal rugs to a scatter plot.

# **Solution**

Use geom\_rug(). For this example (Figure 5-28), we'll use the faithful data set, which contains data about the Old Faithful geyser in two columns—eruptions, which is the length of each eruption, and waiting, which is the length of time to the next eruption:

```
ggplot(faithful, aes(x=eruptions, y=waiting)) + geom_point() + geom_rug()
```

# **Discussion**

A marginal rug plot is essentially a one-dimensional scatter plot that can be used to visualize the distribution of data on each axis.

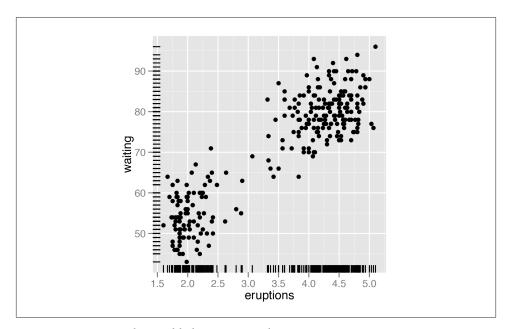

Figure 5-28. Marginal rug added to a scatter plot

In this particular data set, the marginal rug is not as informative as it could be. The resolution of the waiting variable is in whole minutes, and because of this, the rug lines have a lot of overplotting. To reduce the overplotting, we can jitter the line positions and make them slightly thinner by specifying size (Figure 5-29). This helps the viewer see the distribution more clearly:

```
ggplot(faithful, aes(x=eruptions, y=waiting)) + geom_point() +
    geom_rug(position="jitter", size=.2)
```

### See Also

For more about overplotting, see Recipe 5.5.

# 5.11. Labeling Points in a Scatter Plot

## **Problem**

You want to add labels to points in a scatter plot.

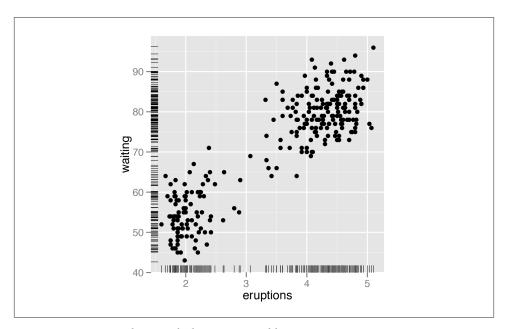

Figure 5-29. Marginal rug with thinner, jittered lines

### Solution

For annotating just one or a few points, you can use annotate() or geom\_text(). For this example, we'll use the countries data set and visualize the relationship between health expenditures and infant mortality rate per 1,000 live births. To keep things manageable, we'll just take the subset of countries that spent more than \$2000 USD per capita:

```
library(gcookbook) # For the data set
subset(countries, Year==2009 & healthexp>2000)
```

| Name           | Code | Year | GDP      | laborrate | healthexp | infmortality |
|----------------|------|------|----------|-----------|-----------|--------------|
| Andorra        | AND  | 2009 | NA       | NA        | 3089.636  | 3.1          |
| Australia      | AUS  | 2009 | 42130.82 | 65.2      | 3867.429  | 4.2          |
| Austria        | AUT  | 2009 | 45555.43 | 60.4      | 5037.311  | 3.6          |
| •••            |      |      |          |           |           |              |
| United Kingdom | GBR  | 2009 | 35163.41 | 62.2      | 3285.050  | 4.7          |
| United States  | USA  | 2009 | 45744.56 | 65.0      | 7410.163  | 6.6          |

We'll save the basic scatter plot object in sp and add then add things to it. To manually add annotations, use annotate(), and specify the coordinates and label (Figure 5-30, left). It may require some trial-and-error tweaking to get them positioned just right:

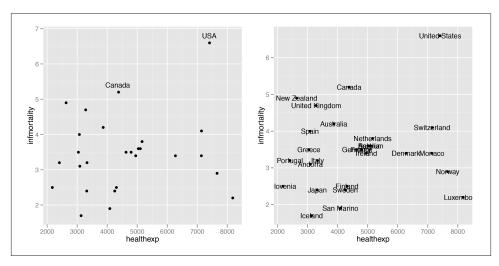

Figure 5-30. Left: a scatter plot with manually labeled points; right: with automatically labeled points and a smaller font

```
geom_point()
sp + annotate("text", x=4350, y=5.4, label="Canada") +
    annotate("text", x=7400, y=6.8, label="USA")
```

To automatically add the labels from your data (Figure 5-30, right), use geom\_text() and map a column that is a factor or character vector to the label aesthetic. In this case, we'll use Name, and we'll make the font slightly smaller to reduce crowding. The default value for size is 5, which doesn't correspond directly to a point size:

```
sp + geom_text(aes(label=Name), size=4)
```

## **Discussion**

The automatic method for placing annotations centers each annotation on the *x* and *y* coordinates. You'll probably want to shift the text vertically, horizontally, or both.

Setting vjust=0 will make the baseline of the text on the same level as the point (Figure 5-31, left), and setting vjust=1 will make the top of the text level with the point. This usually isn't enough, though—you can either increase or decrease vjust to shift the labels higher or lower, or you can add or subtract a bit to or from the y mapping to get the same effect (Figure 5-31, right):

```
sp + geom_text(aes(label=Name), size=4, vjust=0)
# Add a little extra to y
sp + geom_text(aes(y=infmortality+.1, label=Name), size=4, vjust=0)
```

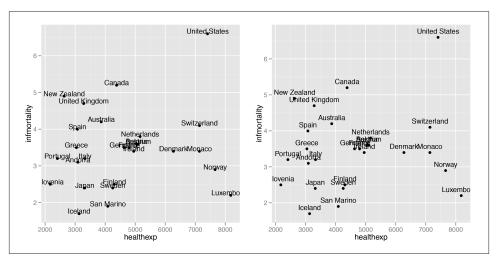

*Figure 5-31. Left: a scatter plot with vjust=0; right: with a little extra added to y* 

It often makes sense to right- or left-justify the labels relative to the points. To left-justify, set hjust=0 (Figure 5-32, left), and to right-justify, set hjust=1. As was the case with vjust, the labels will still slightly overlap with the points. This time, though, it's not a good idea to try to fix it by increasing or decreasing hjust. Doing so will shift the labels a distance proportional to the length of the label, making longer labels move further than shorter ones. It's better to just set hjust to 0 or 1, and then add or subtract a bit to or from x (Figure 5-32, right):

```
sp + geom_text(aes(label=Name), size=4, hjust=0)
sp + geom_text(aes(x=healthexp+100, label=Name), size=4, hjust=0)
```

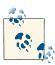

If you are using a logarithmic axis, instead of adding to x or y, you'll need to *multiply* the x or y value by a number to shift the labels a consistent amount.

If you want to label just some of the points but want the placement to be handled automatically, you can add a new column to your data frame containing just the labels you want. Here's one way to do that: first we'll make a copy of the data we're using, then we'll duplicate the Name column into Name1:

```
cdat <- subset(countries, Year==2009 & healthexp>2000)
cdat$Name1 <- cdat$Name</pre>
```

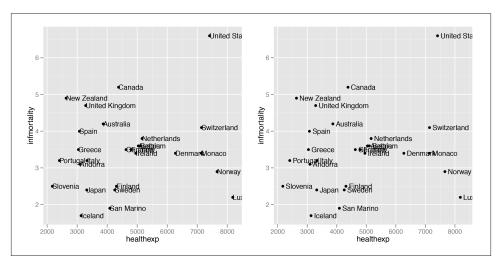

*Figure 5-32. Left: a scatter plot with hjust=0; right: with a little extra added to x* 

Next, we'll use the %in% operator to find *where* each name that we want to keep is. This returns a logical vector indicating which entries in the first vector, cdat\$Name1, are present in the second vector, in which we specify the names of the countries we want to show:

```
[1] FALSE FALSE FALSE TRUE TRUE FALSE FALSE FALSE FALSE TRUE TRUE [13] FALSE TRUE TRUE FALSE TRUE TRUE FALSE FALSE
```

Then we'll use that Boolean vector to overwrite all the *other* entries in Name1 with NA:

```
cdat$Name1[!idx] <- NA
```

This is what the result looks like:

cdat

```
Name Code Year
                           GDP laborrate healthexp infmortality
                                                                         Name1
      Andorra AND 2009
                            NA
                                      NA 3089.636
                                                             3.1
                                                                           <NA>
    Australia
                         42130
                                    65.2 3867.429
                                                             4.2
               AUS 2009
                                                                           <NA>
  Switzerland
               CHE 2009
                         63524
                                    66.9 7140.729
                                                             4.1
                                                                   Switzerland
                                                             4.7 United Kingdom
United Kingdom
               GBR 2009
                                    62.2 3285.050
                          35163
United States USA 2009
                         45744
                                    65.0 7410.163
                                                             6.6 United States
```

Now we can make the plot (Figure 5-33). This time, we'll also expand the *x* range so that the text will fit:

```
ggplot(cdat, aes(x=healthexp, y=infmortality)) +
    geom_point() +
    geom_text(aes(x=healthexp+100, label=Name1), size=4, hjust=0) +
    xlim(2000, 10000)
```

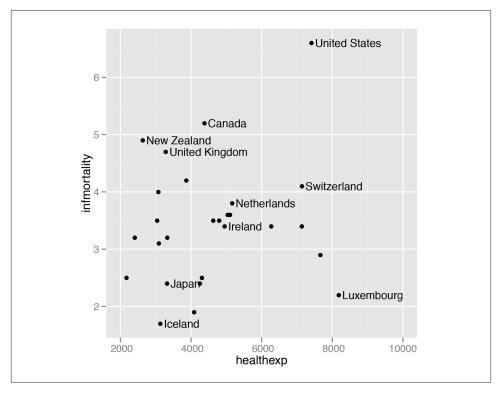

Figure 5-33. Scatter plot with selected labels and expanded x range

If any individual position adjustments are needed, you have a couple of options. One option is to copy the columns used for the *x* and *y* coordinates and modify the numbers for the individual items to move the text around. Make sure to use the original numbers for the coordinates of the points, of course! Another option is to save the output to a vector format such as PDF or SVG (see Recipes 14.1 and 14.2), then edit it in a program like Illustrator or Inkscape.

## See Also

For more on controlling the appearance of the text, see Recipe 9.2.

If you want to manually edit a PDF or SVG file, see Recipe 14.4.

# 5.12. Creating a Balloon Plot

library(gcookbook) # For the data set

### **Problem**

You want to make a balloon plot, where the area of the dots is proportional to their numerical value.

# Solution

Use geom\_point() with scale\_size\_area(). For this example, we'll use a subset of the countries data set:

```
cdat <- subset(countries, Year==2009 &</pre>
    Name %in% c("Canada", "Ireland", "United Kingdom", "United States",
                  "New Zealand", "Iceland", "Japan", "Luxembourg",
                  "Netherlands", "Switzerland"))
cdat
            Name Code Year
                                  GDP laborrate healthexp infmortality
          Canada CAN 2009 39599.04 67.8 4379.761
                                                                         5.2
         Iceland ISL 2009 37972.24
                                              77.5 3130.391
                                                                         1.7
         Ireland IRL 2009 49737.93
                                            63.6 4951.845
                                                                         3.4
                                            59.5 3321.466
           Japan JPN 2009 39456.44
                                                                         2.4
                                            55.5 8182.855
     Luxembourg LUX 2009 106252.24
                                                                         2.2
    Netherlands NLD 2009 48068.35
                                            66.1 5163.740
                                                                         3.8

        New Zealand
        NZL
        2009
        29352.45
        68.6
        2633.625

        Switzerland
        CHE
        2009
        63524.65
        66.9
        7140.729

                                            68.6 2633.625
                                                                         4.9
                                                                         4.1
 United Kingdom GBR 2009 35163.41
                                              62.2 3285.050
                                                                         4.7
  United States USA 2009 45744.56
                                              65.0 7410.163
                                                                         6.6
```

If we just map GDP to size, the value of GDP gets mapped to the radius of the dots (Figure 5-34, left), which is not what we want; a doubling of value results in a quadrupling of area, and this will distort the interpretation of the data. We instead want to map it to the area, and we can do this using scale\_size\_area() (Figure 5-34, right):

```
p <- ggplot(cdat, aes(x=healthexp, y=infmortality, size=GDP)) +</pre>
     geom_point(shape=21, colour="black", fill="cornsilk")
# GDP mapped to radius (default with scale_size_continuous)
# GDP mapped to area instead, and larger circles
p + scale_size_area(max_size=15)
```

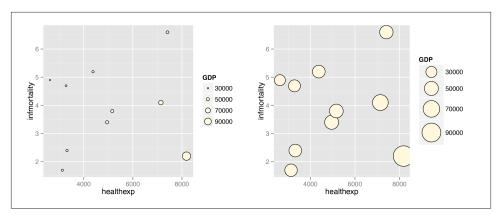

Figure 5-34. Left: balloon plot with value mapped to radius; right: with value mapped to area

#### Discussion

The example here is a scatter plot, but that is not the only way to use balloon plots. It may also be useful to use them to represent values on a grid, where the x- and y-axes are categorical, as in Figure 5-35:

In this example we've used a few tricks to add the text labels under the circles. First, we used vjust=1 to top-justify the text to the *y* coordinate. Next, we wanted to set the *y* coordinate so that it is just underneath the bottom of each circle. This requires a little arithmetic: take the *numeric* value of Hair and subtract a small value from it, where the value depends in some way on count. This actually requires taking the square root of count, since the radius has a linear relationship with the square root of count. The number that this value divided by (22 in this case) is found by trial and error; it depends on the particular data values, radius, and text size.

The text under the circles is in a shade of grey. This is so that it doesn't jump out at the viewer and overwhelm the perceptual impact of the circles, but is still available if the viewer wants to know the exact values.

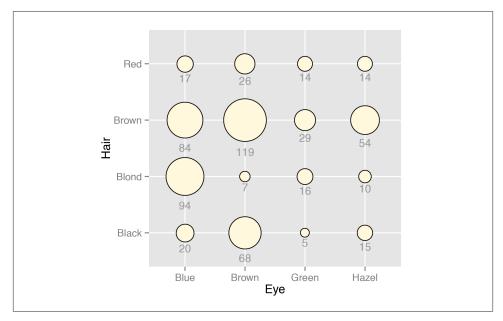

Figure 5-35. Balloon plot with categorical axes and text labels

#### See Also

To add labels to the circles, see Recipes 5.11 and 7.1.

See Recipe 5.4 for ways of mapping variables to other aesthetics in a scatter plot.

# 5.13. Making a Scatter Plot Matrix

## **Problem**

You want to make a scatter plot matrix.

# Solution

A scatter plot matrix is an excellent way of visualizing the pairwise relationships among several variables. To make one, use the pairs() function from R's base graphics.

For this example, we'll use a subset of the countries data set. We'll pull out the data for the year 2009, and keep only the columns that are relevant:

c2009

| Name        | GDP       | laborrate | healthexp | infmortality |
|-------------|-----------|-----------|-----------|--------------|
| Afghanistan | NA        | 59.8      | 50.88597  | 103.2        |
| Albania     | 3772.6047 | 59.5      | 264.60406 | 17.2         |
| Algeria     | 4022.1989 | 58.5      | 267.94653 | 32.0         |
| •••         |           |           |           |              |
| Zambia      | 1006.3882 | 69.2      | 47.05637  | 71.5         |
| Zimbabwe    | 467.8534  | 66.8      | NA        | 52.2         |

To make the scatter plot matrix (Figure 5-36), we'll use columns 2 through 5—using the Name column wouldn't make sense, and it would produce strange-looking results:

pairs(c2009[,2:5])

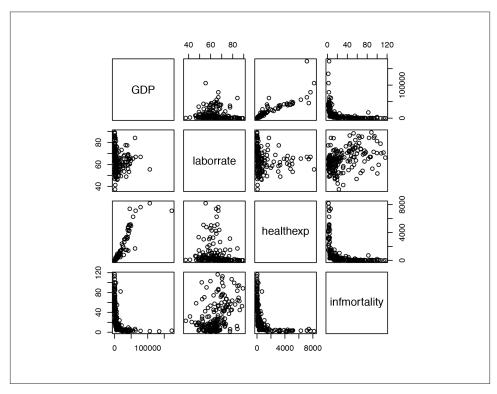

Figure 5-36. A scatter plot matrix

# **Discussion**

We didn't use ggplot2 here because it doesn't make scatter plot matrices (at least, not well).

You can also use customized functions for the panels. To show the correlation coefficient of each pair of variables instead of a scatter plot, we'll define the function panel.cor. This will also show higher correlations in a larger font. Don't worry about the details for now—just paste this code into your R session or script:

```
panel.cor <- function(x, y, digits=2, prefix="", cex.cor, ...) {</pre>
    usr <- par("usr")
    on.exit(par(usr))
    par(usr = c(0, 1, 0, 1))
    r <- abs(cor(x, y, use="complete.obs"))</pre>
    txt <- format(c(r, 0.123456789), digits=digits)[1]</pre>
    txt <- paste(prefix, txt, sep="")</pre>
    if(missing(cex.cor)) cex.cor <- 0.8/strwidth(txt)</pre>
    text(0.5, 0.5, txt, cex = cex.cor * (1 + r) / 2)
}
```

To show histograms of each variable along the diagonal, we'll define panel.hist:

```
panel.hist <- function(x, ...) {</pre>
    usr <- par("usr")
    on.exit(par(usr))
    par(usr = c(usr[1:2], 0, 1.5))
    h <- hist(x, plot = FALSE)
    breaks <- h$breaks
    nB <- length(breaks)</pre>
    y <- h$counts
    y < -y/max(y)
    rect(breaks[-nB], 0, breaks[-1], y, col="white", ...)
}
```

Both of these panel functions are taken from the pairs help page, so if it's more convenient, you can simply open that help page, then copy and paste. The last line of this version of the panel.cor function is slightly modified, however, so that the changes in font size aren't as extreme as with the original.

Now that we've defined these functions we can use them for our scatter plot matrix, by telling pairs() to use panel.cor for the upper panels and panel.hist for the diagonal panels.

We'll also throw in one more thing: panel.smooth for the lower panels, which makes a scatter plot and adds a LOWESS smoothed line, as shown in Figure 5-37. (LOWESS is slightly different from LOESS, which we saw in Recipe 5.6, but the differences aren't important for this sort of rough exploratory visualization):

```
pairs(c2009[,2:5], upper.panel = panel.cor,
                   diag.panel = panel.hist,
                   lower.panel = panel.smooth)
```

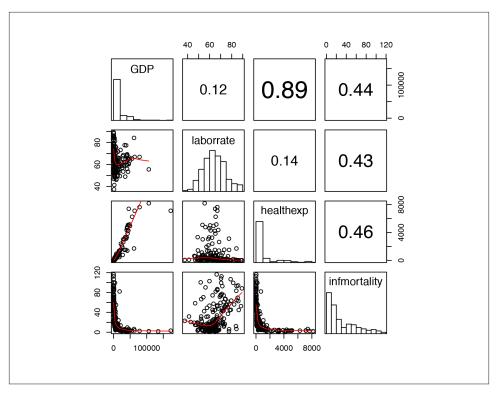

Figure 5-37. Scatter plot with correlations in the upper triangle, smoothing lines in the lower triangle, and histograms on the diagonal

It may be more desirable to use linear regression lines instead of LOWESS lines. The panel.lm function will do the trick (unlike the previous panel functions, this one isn't in the pairs help page):

This time the default line color is black instead of red, though you can change it here (and with panel.smooth) by setting col.smooth when you call pairs().

We'll also use small points in the visualization, so that we can distinguish them a bit better (Figure 5-38). This is done by setting pch=".":

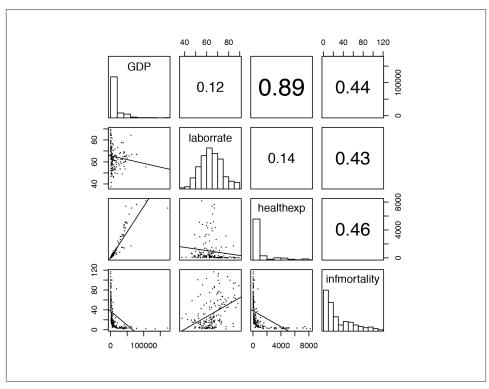

Figure 5-38. Scatter plot matrix with smaller points and linear fit lines

The size of the points can also be controlled using the cex parameter. The default value for cex is 1; make it smaller for smaller points and larger for larger points. Values below .5 might not render properly with PDF output.

# See Also

To create a correlation matrix, see Recipe 13.1.

The <code>ggpairs()</code> function from the GGally package can also make scatter plot matrices.

# **Summarized Data Distributions**

This chapter explores how to visualize summarized distributions of data.

# 6.1. Making a Basic Histogram

### **Problem**

You want to make a histogram.

# Solution

Use geom\_histogram() and map a continuous variable to x (Figure 6-1): ggplot(faithful, aes(x=waiting)) + geom\_histogram()

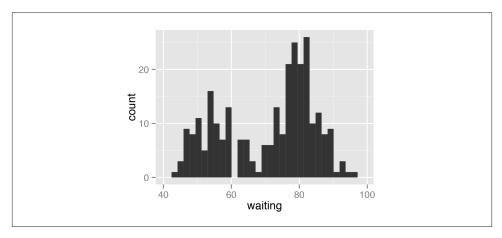

Figure 6-1. A basic histogram

#### Discussion

All geom\_histogram() requires is one column from a data frame or a single vector of data. For this example we'll use the faithful data set, which contains data about the Old Faithful geyser in two columns: eruptions, which is the length of each eruption, and waiting, which is the length of time to the next eruption. We'll only use the waiting column in this example:

If you just want to get a quick look at some data that isn't in a data frame, you can get the same result by passing in NULL for the data frame and giving ggplot() a vector of values. This would have the same result as the previous code:

```
# Store the values in a simple vector
w <- faithful$waiting
ggplot(NULL, aes(x=w)) + geom histogram()</pre>
```

By default, the data is grouped into 30 bins. This may be too fine or too coarse for your data. You can change the size of the bins by using binwidth, or you can divide the range of the data into a specific number of bins. The default colors—a dark fill without an outline—can make it difficult to see which bar corresponds to which value, so we'll also change the colors, as shown in Figure 6-2.

```
# Set the width of each bin to 5
ggplot(faithful, aes(x=waiting)) +
    geom_histogram(binwidth=5, fill="white", colour="black")

# Divide the x range into 15 bins
binsize <- diff(range(faithful$waiting))/15
ggplot(faithful, aes(x=waiting)) +
    geom_histogram(binwidth=binsize, fill="white", colour="black")</pre>
```

Sometimes the appearance of the histogram will be very dependent on the width of the bins and where exactly the boundaries between bins are. In Figure 6-3, we'll use a bin width of 8. In the version on the left, we'll use the origin parameter to put boundaries at 31, 39, 47, etc., while in the version on the right, we'll shift it over by 4, putting boundaries at 35, 43, 51, etc.:

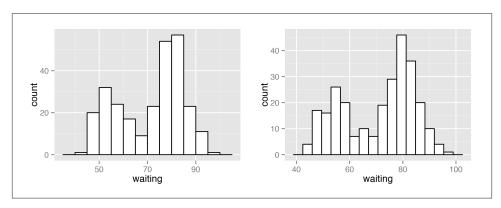

Figure 6-2. Left: histogram with binwidth=5, and with different colors; right: with 15 hins

```
h <- ggplot(faithful, aes(x=waiting)) # Save the base object for reuse
h + geom_histogram(binwidth=8, fill="white", colour="black", origin=31)
h + geom_histogram(binwidth=8, fill="white", colour="black", origin=35)</pre>
```

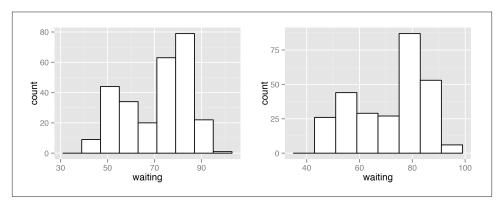

Figure 6-3. Different appearance of histograms with the origin at 31 and 35

The results look quite different, even though they have the same bin size. The faith ful data set is not particularly small, with 272 observations; with smaller data sets, this is even more of an issue. When visualizing your data, it's a good idea to experiment with different bin sizes and boundary points.

Also, if your data has discrete values, it may matter that the histogram bins are asymmetrical. They are *closed* on the lower bound and *open* on the upper bound. If you have bin boundaries at 1, 2, 3, etc., then the bins will be [1, 2), [2, 3), and so on. In other words, the first bin contains 1 but not 2, and the second bin contains 2 but not 3.

It is also possible to use geom\_bar(stat="bin") for the same effect, although I find it easier to interpret the code if it uses geom\_histogram().

#### See Also

Frequency polygons provide a better way of visualizing multiple distributions without the bars interfering with each other. See Recipe 6.5.

# 6.2. Making Multiple Histograms from Grouped Data

### **Problem**

You want to make histograms of multiple groups of data.

### Solution

Use geom\_histogram() and use facets for each group, as shown in Figure 6-4:

```
library(MASS) # For the data set

# Use smoke as the faceting variable
ggplot(birthwt, aes(x=bwt)) + geom_histogram(fill="white", colour="black") +
    facet_grid(smoke ~ .)
```

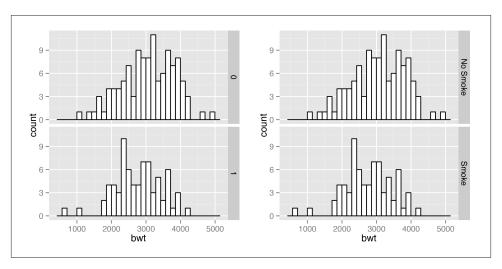

Figure 6-4. Left: two histograms with facets; right: with different facet labels

#### Discussion

To make these plots, the data must all be in one data frame, with one column containing a categorical variable used for grouping.

For this example, we used the birthwt data set. It contains data about birth weights and a number of risk factors for low birth weight:

birthwt

```
    low age
    lwt race smoke
    ptl ht ui
    ftv
    bwt

    0
    19
    182
    2
    0
    0
    0
    1
    0
    2523

    0
    33
    155
    3
    0
    0
    0
    0
    3
    2551

    0
    20
    105
    1
    1
    0
    0
    0
    1
    2557
```

One problem with the faceted graph is that the facet labels are just 0 and 1, and there's no label indicating that those values are for smoke. To change the labels, we need to change the names of the factor levels. First we'll take a look at the factor levels, then we'll assign new factor level names, in the same order:

```
birthwt1 <- birthwt # Make a copy of the data

# Convert smoke to a factor
birthwt1$smoke <- factor(birthwt1$smoke)
levels(birthwt1$smoke)

"0" "1"

library(plyr) # For the revalue() function
birthwt1$smoke <- revalue(birthwt1$smoke, c("0"="No Smoke", "1"="Smoke"))

Now when we plot it again, it shows the new labels (Figure 6-4, right).

ggplot(birthwt1, aes(x=bwt)) + geom_histogram(fill="white", colour="black") +
facet_grid(smoke ~ .)</pre>
```

With facets, the axes have the same *y* scaling in each facet. If your groups have different sizes, it might be hard to compare the *shapes* of the distributions of each one. For example, see what happens when we facet the birth weights by race (Figure 6-5, left):

```
ggplot(birthwt, aes(x=bwt)) + geom_histogram(fill="white", colour="black") +
    facet_grid(race ~ .)
```

To allow the *y* scales to be resized independently (Figure 6-5, right), use scales="free". Note that this will only allow the *y* scales to be free—the *x* scales will still be fixed because the histograms are aligned with respect to that axis:

```
ggplot(birthwt, aes(x=bwt)) + geom_histogram(fill="white", colour="black") +
    facet_grid(race ~ ., scales="free")
```

Another approach is to map the grouping variable to fill, as shown in Figure 6-6. The grouping variable must be a factor or character vector. In the birthwt data set, the desired grouping variable, smoke, is stored as a number, so we'll use the birthwt1 data set we created above, in which smoke is a factor:

```
# Convert smoke to a factor
birthwt1$smoke <- factor(birthwt1$smoke)

# Map smoke to fill, make the bars NOT stacked, and make them semitransparent
ggplot(birthwt1, aes(x=bwt, fill=smoke)) +
    geom_histogram(position="identity", alpha=0.4)</pre>
```

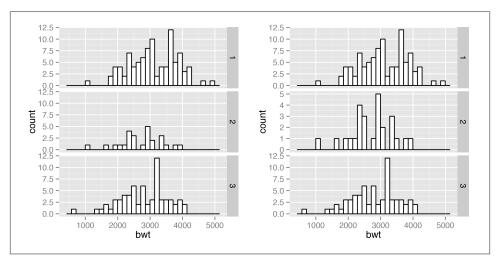

Figure 6-5. Left: histograms with the default fixed scales; right: with scales="free"

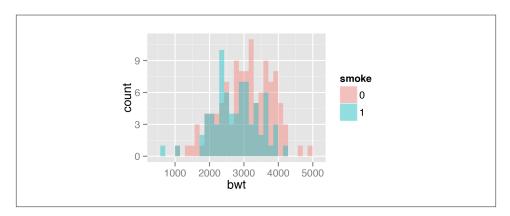

Figure 6-6. Multiple histograms with different fill colors

The position="identity" is important. Without it, ggplot() will stack the histogram bars on top of each other vertically, making it much more difficult to see the distribution of each group.

# 6.3. Making a Density Curve

#### **Problem**

You want to make a kernel density curve.

### Solution

Use geom\_density() and map a continuous variable to x (Figure 6-7):

```
ggplot(faithful, aes(x=waiting)) + geom_density()
```

If you don't like the lines along the side and bottom, you can use geom\_line(stat="den sity") (see Figure 6-7, right):

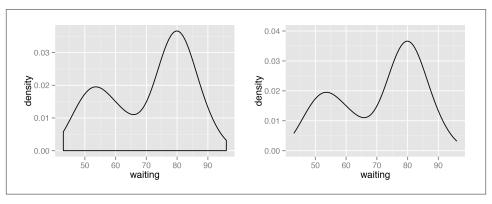

Figure 6-7. Left: a kernel density estimate curve with geom\_density(); right: with geom\_line()

# **Discussion**

Like geom\_histogram(), geom\_density() requires just one column from a data frame. For this example, we'll use the faithful data set, which contains data about the Old Faithful geyser in two columns: eruptions, which is the length of each eruption, and waiting, which is the length of time to the next eruption. We'll only use the waiting column in this example:

```
faithful
```

```
eruptions waiting
    3.600
               79
    1.800
               54
    3.333
               74
```

The second method mentioned earlier uses geom\_line() and tells it to use the "densi ty" statistical transformation. This is essentially the same as the first method, using geom density(), except the former draws it with a closed polygon.

As with geom\_histogram(), if you just want to get a quick look at data that isn't in a data frame, you can get the same result by passing in NULL for the data frame and giving ggplot() a vector of values. This would have the same result as the first solution:

```
# Store the values in a simple vector
w <- faithful$waiting
ggplot(NULL, aes(x=w)) + geom_density()
```

A kernel density curve is an estimate of the population distribution, based on the sample data. The amount of smoothing depends on the kernel bandwidth: the larger the bandwidth, the more smoothing there is. The bandwidth can be set with the adjust parameter, which has a default value of 1. Figure 6-8 shows what happens with a smaller and larger value of adjust:

```
ggplot(faithful, aes(x=waiting)) +
   geom line(stat="density", adjust=.25, colour="red") +
   geom_line(stat="density") +
   geom_line(stat="density", adjust=2, colour="blue")
```

In this example, the x range is automatically set so that it contains the data, but this results in the edge of the curve getting clipped. To show more of the curve, set the x limits (Figure 6-9). We'll also add an 80% transparent fill with alpha=.2:

```
ggplot(faithful, aes(x=waiting)) +
   geom_density(fill="blue", alpha=.2) +
   xlim(35, 105)
# This draws a blue polygon with geom_density(), then adds a line on top
ggplot(faithful, aes(x=waiting)) +
   geom_density(fill="blue", colour=NA, alpha=.2) +
   geom_line(stat="density") +
   xlim(35, 105)
```

If this edge-clipping happens with your data, it might mean that your curve is too smooth—if the curve is wider than your data, it might not be the best model of your data. Or it could be because you have a small data set.

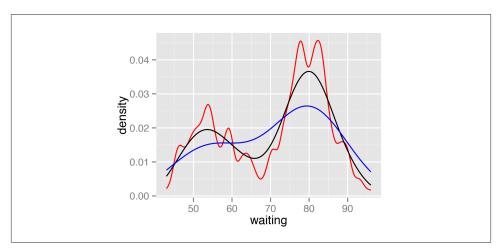

Figure 6-8. Density curves with adjust set to .25 (red), default value of 1 (black), and 2 (blue)

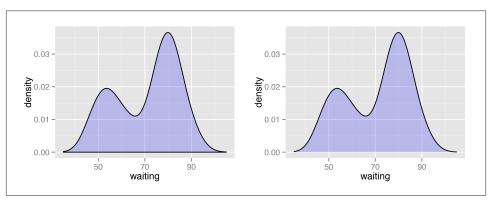

Figure 6-9. Left: density curve with wider x limits and a semitransparent fill; right: in two parts, with geom\_density() and geom\_line()

To compare the theoretical and observed distributions, you can overlay the density curve with the histogram. Since the y values for the density curve are small (the area under the curve always sums to 1), it would be barely visible if you overlaid it on a histogram without any transformation. To solve this problem, you can scale down the histogram to match the density curve with the mapping y=..density... Here we'll add  $geom_histogram()$  first, and then layer  $geom_density()$  on top (Figure 6-10):

```
ggplot(faithful, aes(x=waiting, y=..density..)) +
    geom_histogram(fill="cornsilk", colour="grey60", size=.2) +
    geom_density() +
    xlim(35, 105)
```

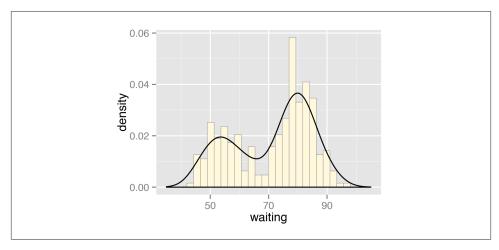

Figure 6-10. Density curve overlaid on a histogram

#### See Also

See Recipe 6.9 for information on violin plots, which are another way of representing density curves and may be more appropriate for comparing multiple distributions.

# 6.4. Making Multiple Density Curves from Grouped Data

## **Problem**

You want to make density curves of multiple groups of data.

## **Solution**

Use <code>geom\_density()</code>, and map the grouping variable to an aesthetic like colour or fill, as shown in Figure 6-11. The grouping variable must be a factor or character vector. In the birthwt data set, the desired grouping variable, <code>smoke</code>, is stored as a number, so we have to convert it to a factor first:

```
library(MASS) # For the data set
# Make a copy of the data
birthwt1 <- birthwt
# Convert smoke to a factor
birthwt1$smoke <- factor(birthwt1$smoke)
# Map smoke to colour</pre>
```

```
ggplot(birthwt1, aes(x=bwt, colour=smoke)) + geom_density()
# Map smoke to fill and make the fill semitransparent by setting alpha
ggplot(birthwt1, aes(x=bwt, fill=smoke)) + geom_density(alpha=.3)
```

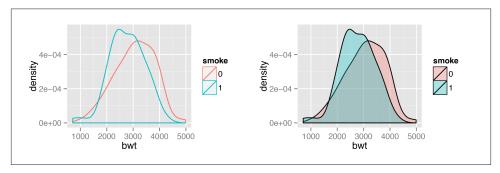

Figure 6-11. Left: different line colors for each group; right: different semitransparent fill colors for each group

### Discussion

To make these plots, the data must all be in one data frame, with one column containing a categorical variable used for grouping.

For this example, we used the birthwt data set. It contains data about birth weights and a number of risk factors for low birth weight:

birthwt

```
low age lwt race smoke ptl ht ui ftv bwt
0 19 182 2 0 0 0 1 0 2523
0 33 155 3 0 0 0 0 3 2551
0 20 105 1 1 0 0 0 1 2557
```

We looked at the relationship between smoke (smoking) and bwt (birth weight in grams). The value of smoke is either 0 or 1, but since it's stored as a numeric vector, ggplot() doesn't know that it should be treated as a categorical variable. To make it so ggplot() knows to treat smoke as categorical, we can either convert that column of the data frame to a factor, or tell ggplot() to treat it as a factor by using factor(smoke) inside of the aes() statement. For these examples, we converted it to a factor in the data.

Another method for visualizing the distributions is to use facets, as shown in Figure 6-12. We can align the facets vertically or horizontally. Here we'll align them vertically so that it's easy to compare the two distributions:

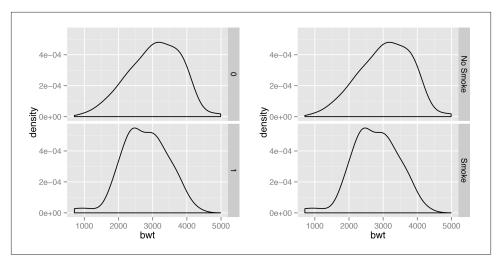

Figure 6-12. Left: density curves with facets; right: with different facet labels

```
ggplot(birthwt1, aes(x=bwt)) + geom_density() + facet_grid(smoke ~ .)
```

One problem with the faceted graph is that the facet labels are just 0 and 1, and there's no label indicating that those values are for smoke. To change the labels, we need to change the names of the factor levels. First we'll take a look at the factor levels, then we'll assign new factor level names, in the same order:

```
levels(birthwt1$smoke)
   "0" "1"

library(plyr) # For the revalue function
birthwt1$smoke <- revalue(birthwt1$smoke, c("0"="No Smoke", "1"="Smoke"))

Now when we plot it again, it shows the new labels (Figure 6-12, right):
   ggplot(birthwt1, aes(x=bwt)) + geom_density() + facet_grid(smoke ~ .)</pre>
```

If you want to see the histograms along with the density curves, the best option is to use facets, since other methods of visualizing both histograms in a single graph can be difficult to interpret. To do this, map y=..density..., so that the histogram is scaled down to the height of the density curves. In this example, we'll also make the histogram bars a little less prominent by changing the colors (Figure 6-13):

```
ggplot(birthwt1, aes(x=bwt, y=..density..)) +
    geom_histogram(binwidth=200, fill="cornsilk", colour="grey60", size=.2) +
    geom_density() +
    facet_grid(smoke ~ .)
```

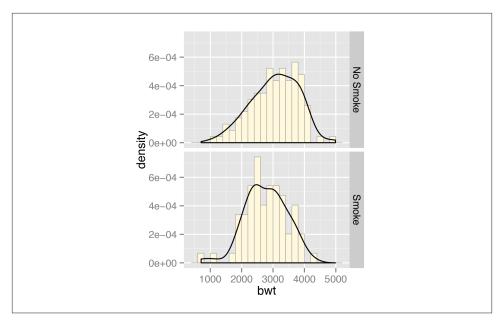

Figure 6-13. Density curves overlaid on histograms

## 6.5. Making a Frequency Polygon

### **Problem**

You want to make a frequency polygon.

## Solution

```
Use geom_freqpoly() (Figure 6-14):
    ggplot(faithful, aes(x=waiting)) + geom_freqpoly()
```

#### Discussion

A frequency polygon appears similar to a kernel density estimate curve, but it shows the same information as a histogram. That is, like a histogram, it shows what is in the data, whereas a kernel density estimate is just that—an estimate—and requires you to pick some value for the bandwidth.

Also like a histogram, you can control the bin width for the frequency polygon (Figure 6-14, right):

```
ggplot(faithful, aes(x=waiting)) + geom_freqpoly(binwidth=4)
```

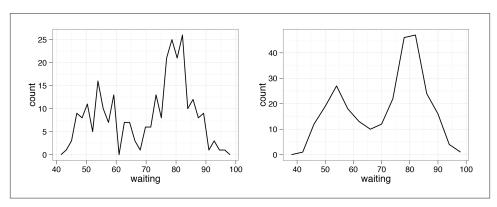

Figure 6-14. Left: a frequency polygon; right: with wider bins

Or, instead of setting the width of each bin directly, you can divide the *x* range into a particular number of bins:

```
# Use 15 bins
binsize <- diff(range(faithful$waiting))/15
ggplot(faithful, aes(x=waiting)) + geom_freqpoly(binwidth=binsize)</pre>
```

#### See Also

Histograms display the same information, but with bars instead of lines. See Recipe 6.1.

# 6.6. Making a Basic Box Plot

## **Problem**

You want to make a box (or box-and-whiskers) plot.

## Solution

Use geom\_boxplot(), mapping a continuous variable to y and a discrete variable to x (Figure 6-15):

```
library(MASS) # For the data set
ggplot(birthwt, aes(x=factor(race), y=bwt)) + geom_boxplot()
# Use factor() to convert numeric variable to discrete
```

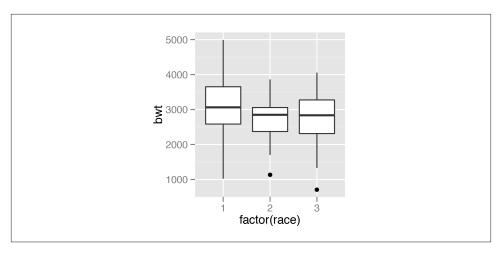

Figure 6-15. A box plot

For this example, we used the birthwt data set from the MASS library. It contains data about birth weights and a number of risk factors for low birth weight:

birthwt

```
low age lwt race smoke ptl ht ui ftv bwt
0 19 182 2 0 0 0 1 0 2523
0 33 155 3 0 0 0 0 3 2551
0 20 105 1 1 0 0 0 1 2557
```

In Figure 6-15, the data is divided into groups by race, and we visualize the distributions of bwt for each group. The value of race is 1, 2, or 3, but since it's stored as a numeric vector, ggplot() doesn't know how to use it as a grouping variable. To make this work, we can modify the data frame by converting race to a factor, or tell ggplot() to treat it as a factor by using factor(race) inside of the aes() statement. In the preceding example, we used factor(race).

A box plot consists of a box and "whiskers." The box goes from the 25th percentile to the 75th percentile of the data, also known as the *inter-quartile range* (IQR). There's a line indicating the median, or 50th percentile of the data. The whiskers start from the edge of the box and extend to the furthest data point that is within 1.5 times the IQR. If there are any data points that are past the ends of the whiskers, they are considered outliers and displayed with dots. Figure 6-16 shows the relationship between a histogram, a density curve, and a box plot, using a skewed data set.

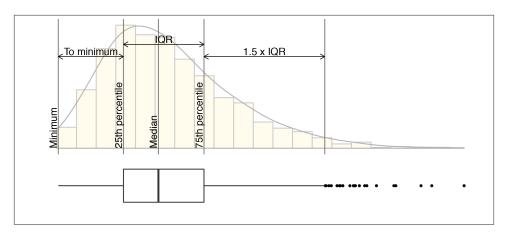

Figure 6-16. Box plot compared to histogram and density curve

To change the width of the boxes, you can set width (Figure 6-17, left):

```
ggplot(birthwt, aes(x=factor(race), y=bwt)) + geom_boxplot(width=.5)
```

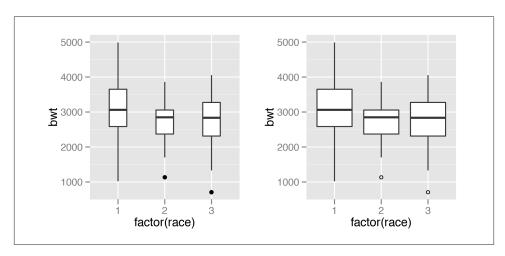

Figure 6-17. Left: box plot with narrower boxes; right: with smaller, hollow outlier points

If there are many outliers and there is overplotting, you can change the size and shape of the outlier points with outlier.size and outlier.shape. The default size is 2 and the default shape is 16. This will use smaller points, and hollow circles (Figure 6-17, right):

```
ggplot(birthwt, aes(x=factor(race), y=bwt)) +
    geom_boxplot(outlier.size=1.5, outlier.shape=21)
```

To make a box plot of just a single group, we have to provide some arbitrary value for x; otherwise, ggplot() won't know what x coordinate to use for the box plot. In this case, we'll set it to 1 and remove the x-axis tick markers and label (Figure 6-18):

```
ggplot(birthwt, aes(x=1, y=bwt)) + geom_boxplot() +
    scale_x_continuous(breaks=NULL) +
    theme(axis.title.x = element blank())
```

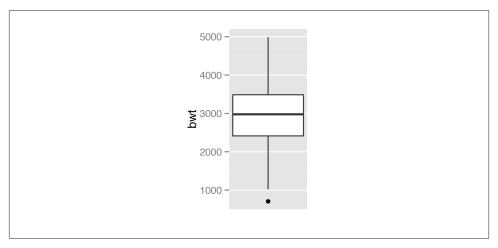

Figure 6-18. Box plot of a single group

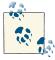

The calculation of quantiles works slightly differently from the box plot() function in base R. This can sometimes be noticeable for small sample sizes. See ?geom\_boxplot for detailed information about how the calculations differ.

# 6.7. Adding Notches to a Box Plot

#### **Problem**

You want to add notches to a box plot to assess whether the medians are different.

## **Solution**

```
Use geom_boxplot() and set notch=TRUE (Figure 6-19):
    library(MASS) # For the data set
    ggplot(birthwt, aes(x=factor(race), y=bwt)) + geom_boxplot(notch=TRUE)
```

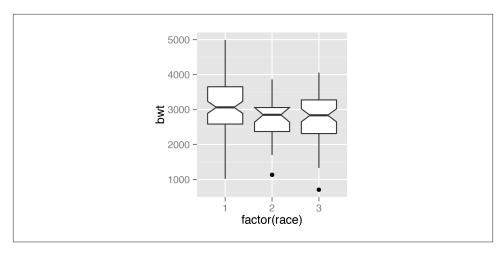

Figure 6-19. A notched box plot

Notches are used in box plots to help visually assess whether the medians of distributions differ. If the notches do not overlap, this is evidence that the medians are different.

With this particular data set, you'll see the following message:

Notch went outside hinges. Try setting notch=FALSE.

This means that the confidence region (the notch) went past the bounds (or hinges) of one of the boxes. In this case, the upper part of the notch in the middle box goes just barely outside the box body, but it's by such a small amount that you can't see it in the final output. There's nothing inherently wrong with a notch going outside the hinges, but it can look strange in more extreme cases.

# 6.8. Adding Means to a Box Plot

### **Problem**

You want to add markers for the mean to a box plot.

## Solution

Use stat\_summary(). The mean is often shown with a diamond, so we'll use shape 23 with a white fill. We'll also make the diamond slightly larger by setting size=3 (Figure 6-20):

```
library(MASS) # For the data set
ggplot(birthwt, aes(x=factor(race), y=bwt)) + geom_boxplot() +
    stat_summary(fun.y="mean", geom="point", shape=23, size=3, fill="white")
```

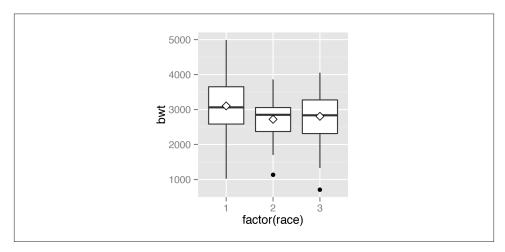

Figure 6-20. Mean markers on a box plot

The horizontal line in the middle of a box plot displays the median, not the mean. For data that is normally distributed, the median and mean will be about the same, but for skewed data these values will differ.

# 6.9. Making a Violin Plot

## **Problem**

You want to make a violin plot to compare density estimates of different groups.

## **Solution**

```
Use geom_violin() (Figure 6-21):
    library(gcookbook) # For the data set

# Base plot
p <- ggplot(heightweight, aes(x=sex, y=heightIn))
p + geom violin()</pre>
```

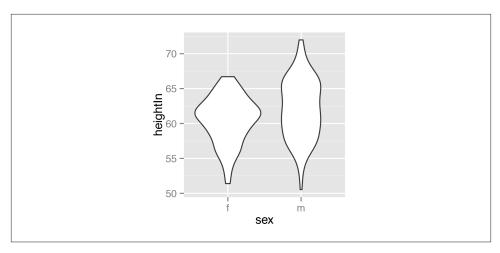

Figure 6-21. A violin plot

Violin plots are a way of comparing multiple data distributions. With ordinary density curves, it is difficult to compare more than just a few distributions because the lines visually interfere with each other. With a violin plot, it's easier to compare several distributions since they're placed side by side.

A violin plot is a kernel density estimate, mirrored so that it forms a symmetrical shape. Traditionally, they also have narrow box plots overlaid, with a white dot at the median, as shown in Figure 6-22. Additionally, the box plot outliers are not displayed, which we do by setting outlier.colour=NA.:

```
p + geom_violin() + geom_boxplot(width=.1, fill="black", outlier.colour=NA) +
    stat_summary(fun.y=median, geom="point", fill="white", shape=21, size=2.5)
```

In this example we layered the objects from the bottom up, starting with the violin, then the box plot, then the white dot at the median, which is calculated using stat\_summary().

The default range goes from the minimum to maximum data values; the flat ends of the violins are at the extremes of the data. It's possible to keep the tails, by setting trim=FALSE (Figure 6-23):

```
p + geom_violin(trim=FALSE)
```

By default, the violins are scaled so that the total area of each one is the same (if trim=TRUE, then it scales what the area *would be* including the tails). Instead of equal areas, you can use scale="count" to scale the areas proportionally to the number of observations in each group (Figure 6-24). In this example, there are slightly fewer females than males, so the f violin is slightly narrower:

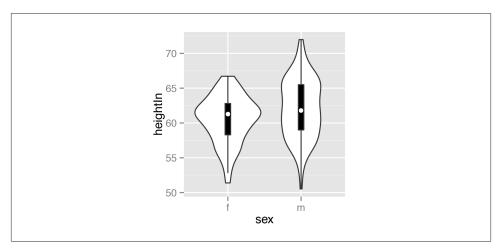

Figure 6-22. A violin plot with box plot overlaid on it

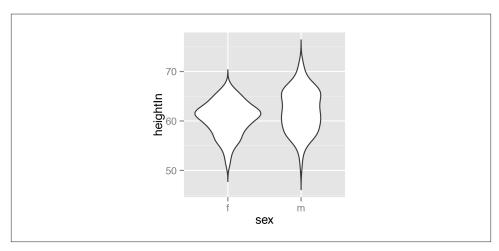

Figure 6-23. A violin plot with tails

```
# Scaled area proportional to number of observations
p + geom_violin(scale="count")
```

To change the amount of smoothing, use the adjust parameter, as described in Recipe 6.3. The default value is 1; use larger values for more smoothing and smaller values for less smoothing (Figure 6-25):

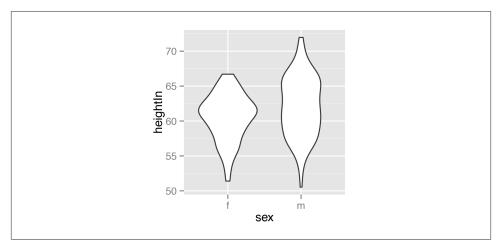

Figure 6-24. Violin plot with area proportional to number of observations

```
# More smoothing
p + geom_violin(adjust=2)
# Less smoothing
p + geom_violin(adjust=.5)
```

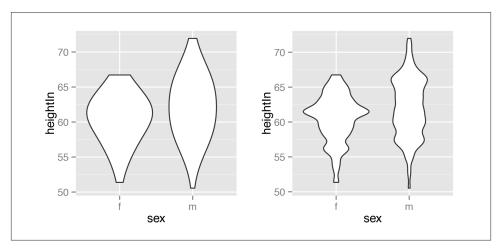

Figure 6-25. Left: violin plot with more smoothing; right: with less smoothing

## See Also

To create a traditional density curve, see Recipe 6.3.

To use different point shapes, see Recipe 4.5.

## 6.10. Making a Dot Plot

#### **Problem**

You want to make a Wilkinson dot plot, which shows each data point.

## Solution

Use geom\_dotplot(). For this example (Figure 6-26), we'll use a subset of the coun tries data set:

```
library(gcookbook) # For the data set
countries2009 <- subset(countries, Year==2009 & healthexp>2000)
p <- ggplot(countries2009, aes(x=infmortality))</pre>
p + geom dotplot()
```

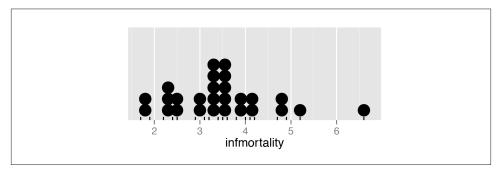

Figure 6-26. A dot plot

### Discussion

This kind of dot plot is sometimes called a Wilkinson dot plot. It's different from the Cleveland dot plots shown in Recipe 3.10. In these dot plots, the placement of the bins depends on the data, and the width of each dot corresponds to the maximum width of each bin. The maximum bin size defaults to 1/30 of the range of the data, but it can be changed with binwidth.

By default, geom\_dotplot() bins the data along the x-axis and stacks on the y-axis. The dots are stacked visually, and for reasons related to technical limitations of ggplot2, the resulting graph has y-axis tick marks that aren't meaningful. The y-axis labels can be removed by using scale\_y\_continuous(). In this example, we'll also use geom\_rug() to show exactly where each data point is (Figure 6-27):

```
p + geom_dotplot(binwidth=.25) + geom_rug() +
    scale_y_continuous(breaks=NULL) + # Remove tick markers
    theme(axis.title.y=element blank()) # Remove axis label
```

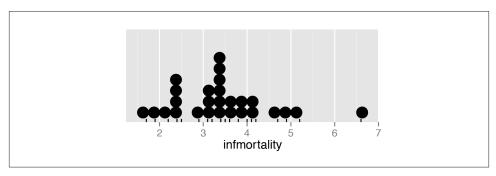

Figure 6-27. Dot plot with no y labels, max bin size of .25, and a rug showing each data point

You may notice that the stacks aren't regularly spaced in the horizontal direction. With the default dotdensity binning algorithm, the position of each stack is centered above the set of data points that it represents. To use bins that are arranged with a fixed, regular spacing, like a histogram, use method="histodot". In Figure 6-28, you'll notice that the stacks *aren't* centered above the data:

```
p + geom_dotplot(method="histodot", binwidth=.25) + geom_rug() +
    scale_y_continuous(breaks=NULL) + theme(axis.title.y=element_blank())
```

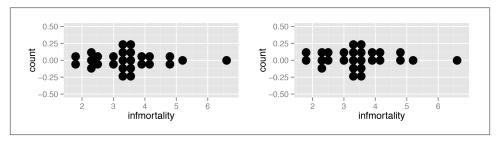

Figure 6-28. Dot plot with histodot (fixed-width) binning

The dots can also be stacked centered, or centered in such a way that stacks with even and odd quantities stay aligned. This can by done by setting stackdir="center" or stackdir="centerwhole", as illustrated in Figure 6-29:

```
p + geom_dotplot(binwidth=.25, stackdir="center")
    scale_y_continuous(breaks=NULL) + theme(axis.title.y=element_blank())
p + geom_dotplot(binwidth=.25, stackdir="centerwhole")
    scale_y_continuous(breaks=NULL) + theme(axis.title.y=element_blank())
```

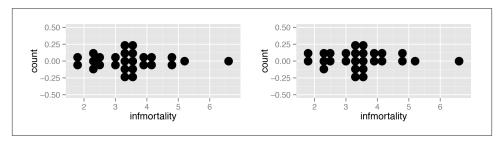

Figure 6-29. Left: dot plot with stackdir="center"; right: with stackdir="centerwhole"

#### See Also

Leland Wilkinson, "Dot Plots," *The American Statistician* 53 (1999): 276–281, http://www.cs.uic.edu/~wilkinson/Publications/dots.pdf.

## 6.11. Making Multiple Dot Plots for Grouped Data

#### **Problem**

You want to make multiple dot plots from grouped data.

#### Solution

To compare multiple groups, it's possible to stack the dots along the y-axis, and group them along the x-axis, by setting binaxis="y". For this example, we'll use the height weight data set (Figure 6-30):

```
library(gcookbook) # For the data set
ggplot(heightweight, aes(x=sex, y=heightIn)) +
    geom_dotplot(binaxis="y", binwidth=.5, stackdir="center")
```

## Discussion

Dot plots are sometimes overlaid on box plots. In these cases, it may be helpful to make the dots hollow and have the box plots *not* show outliers, since the outlier points will be shown as part of the dot plot (Figure 6-31):

```
ggplot(heightweight, aes(x=sex, y=heightIn)) +
    geom_boxplot(outlier.colour=NA, width=.4) +
    geom_dotplot(binaxis="y", binwidth=.5, stackdir="center", fill=NA)
```

It's also possible to show the dot plots next to the box plots, as shown in Figure 6-32. This requires using a bit of a hack, by treating the *x* variable as a numeric variable and subtracting or adding a small quantity to shift the box plots and dot plots left and right.

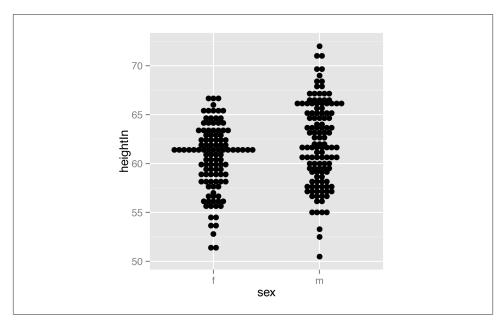

Figure 6-30. Dot plot of multiple groups, binning along the y-axis

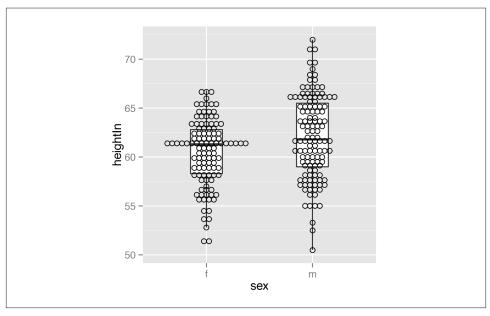

Figure 6-31. Dot plot overlaid on box plot

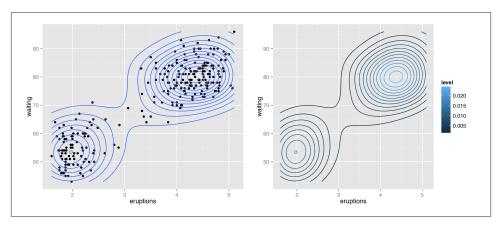

Figure 6-32. Dot plot next to box plot

When the x variable is treated as numeric you must also specify the group, or else the data will be treated as a single group, with just one box plot and dot plot. Finally, since the x-axis is treated as numeric, it will by default show numbers for the x-axis tick labels; they must be modified with  $scale_x_continuous()$  to show x tick labels as text corresponding to the factor levels:

# 6.12. Making a Density Plot of Two-Dimensional Data

## **Problem**

You want to plot the density of two-dimensional (2D) data.

## Solution

Use stat\_density2d(). This makes a 2D kernel density estimate from the data. First we'll plot the density contour along with the data points (Figure 6-33, left):

```
# The base plot
p <- ggplot(faithful, aes(x=eruptions, y=waiting))
p + geom_point() + stat_density2d()</pre>
```

It's also possible to map the *height* of the density curve to the color of the contour lines, by using ..level.. (Figure 6-33, right):

```
# Contour lines, with "height" mapped to color
p + stat_density2d(aes(colour=..level..))
```

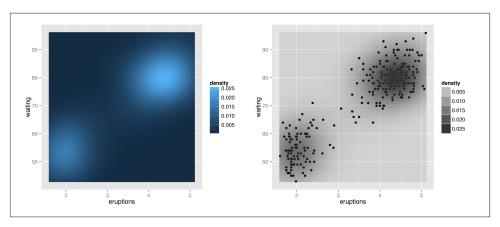

Figure 6-33. Left: points and density contour; right: with ..level.. mapped to color

### Discussion

The two-dimensional kernel density estimate is analogous to the one-dimensional density estimate generated by stat\_density(), but of course, it needs to be viewed in a different way. The default is to use contour lines, but it's also possible to use tiles and map the density estimate to the fill color, or to the transparency of the tiles, as shown in Figure 6-34:

```
# Map density estimate to fill color
p + stat_density2d(aes(fill=..density..), geom="raster", contour=FALSE)
# With points, and map density estimate to alpha
p + geom_point() +
    stat_density2d(aes(alpha=..density..), geom="tile", contour=FALSE)
```

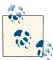

We used <code>geom="raster"</code> in the first of the preceding examples and <code>geom="tile"</code> in the second. The main difference is that the raster geom renders more efficiently than the tile geom. In theory they <code>should</code> appear the same, but in practice they often do not. If you are writing to a PDF file, the appearance depends on the PDF viewer. On some viewers, when tile is used there may be faint lines between the tiles, and when <code>raster</code> is used the edges of the tiles may appear blurry (although it doesn't matter in this particular case).

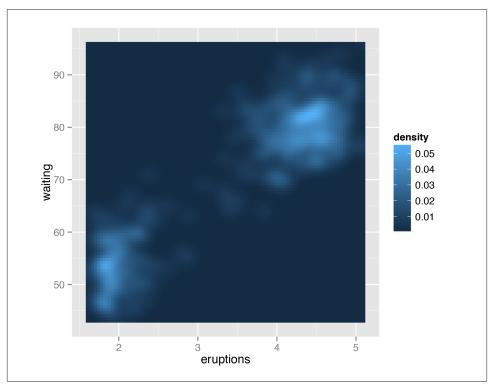

Figure 6-34. Marginal rug added to a scatter plot

As with the one-dimensional density estimate, you can control the bandwidth of the estimate. To do this, pass a vector for the x and y bandwidths to h. This argument gets passed on to the function that actually generates the density estimate, kde2d(). In this example (Figure 6-35), we'll use a smaller bandwidth in the x and y directions, so that the density estimate is more closely fitted (perhaps overfitted) to the data:

## See Also

The relationship between stat\_density2d() and stat\_bin2d() is the same as the relationship between their one-dimensional counterparts, the density curve and the histogram. The density curve is an *estimate* of the distribution under certain assumptions, while the binned visualization represents the observed data directly. See Recipe 5.5 for more about binning data.

If you want to use a different color palette, see Recipe 12.6.

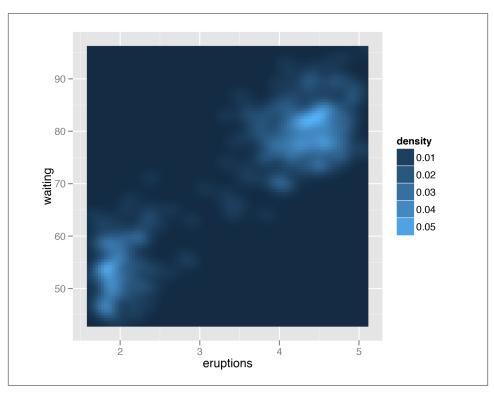

Figure 6-35. Density plot with a smaller bandwidth in the x and y directions

 ${\sf stat\_density2d()}$  passes options to kde2d(); see ?kde2d for information on the available options.

# **Annotations**

Displaying just your data usually isn't enough—there's all sorts of other information that can help the viewer interpret the data. In addition to the standard repertoire of axis labels, tick marks, and legends, you can also add individual graphical or text elements to your plot. These can be used to add extra contextual information, highlight an area of the plot, or add some descriptive text about the data.

# 7.1. Adding Text Annotations

### **Problem**

You want to add a text annotation to a plot.

## **Solution**

```
Use annotate() and a text geom (Figure 7-1):
```

```
p <- ggplot(faithful, aes(x=eruptions, y=waiting)) + geom_point()
p + annotate("text", x=3, y=48, label="Group 1") +
    annotate("text", x=4.5, y=66, label="Group 2")</pre>
```

#### Discussion

The annotate() function can be used to add any type of geometric object. In this case, we used geom="text".

Other text properties can be specified, as shown in Figure 7-2:

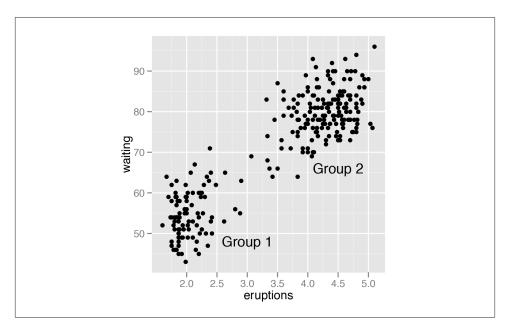

*Figure 7-1. Text annotations* 

Be careful not to use geom\_text() when you want to add individual text objects. While annotate(geom="text") will add a single text object to the plot, geom\_text() will create many text objects based on the data, as discussed in Recipe 5.11.

If you use geom\_text(), the text will be heavily overplotted on the same location, with one copy per data point:

```
p + annotate("text", x=3, y=48, label="Group 1", alpha=.1) + # Normal
geom_text(x=4.5, y=66, label="Group 2", alpha=.1) # Overplotted
```

In Figure 7-3, each text label is 90% transparent, making it clear which one is overplotted. The overplotting can lead to output with aliased (jagged) edges when outputting to a bitmap.

If the axes are continuous, you can use the special values Inf and -Inf to place text annotations at the edge of the plotting area, as shown in Figure 7-4. You will also need to adjust the position of the text relative to the corner using hjust and vjust—if you leave them at their default values, the text will be centered on the edge. It may take a little experimentation with these values to get the text positioned to your liking:

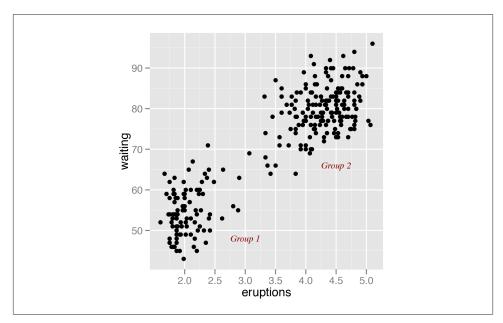

Figure 7-2. Modified text properties

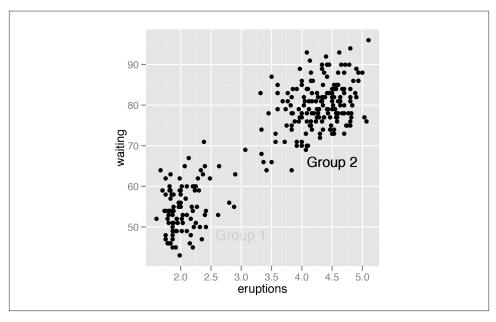

Figure 7-3. Overplotting one of the labels—both should be 90% transparent

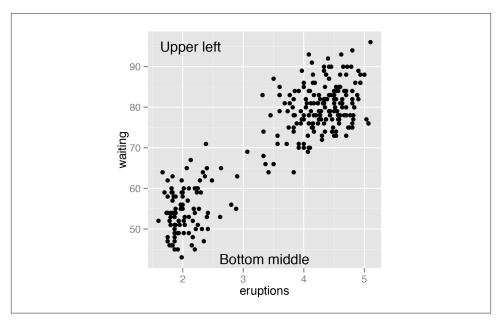

Figure 7-4. Text positioned at the edge of the plotting area

## See Also

See Recipe 5.11 for making a scatter plot with text.

For more on controlling the appearance of the text, see Recipe 9.2.

# 7.2. Using Mathematical Expressions in Annotations

## **Problem**

You want to add a text annotation with mathematical notation.

## Solution

```
Use annotate(geom="text") and set parse=TRUE (Figure 7-5):
```

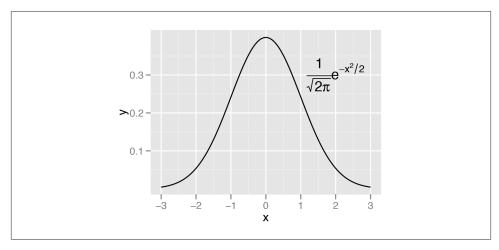

Figure 7-5. Annotation with mathematical expressions

Mathematical expressions made with text geoms using parse=TRUE in ggplot2 have a format similar to those made with plotmath and expression in base R, except that they are stored as strings, rather than as expression objects.

To mix regular text with expressions, use single quotes within double quotes (or vice versa) to mark the plain-text parts. Each block of text enclosed by the inner quotes is treated as a variable in a mathematical expression. Bear in mind that, in R's syntax for mathematical expressions, you can't simply put a variable right next to another without something else in between. To display two variables next to each other, as in Figure 7-6, put a \* operator between them; when displayed in a graphic, this is treated as an invisible multiplication sign (for a visible multiplication sign, use %\*%):

## See Also

See ?plotmath for many examples of mathematical expressions, and ?demo(plot math) for graphical examples of mathematical expressions.

See Recipe 5.9 for adding regression coefficients to a graph.

For using other fonts in mathematical expressions, see Recipe 14.6.

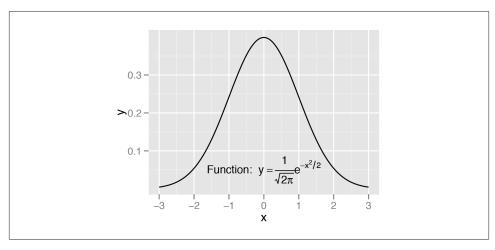

Figure 7-6. Mathematical expression with regular text

# 7.3. Adding Lines

#### **Problem**

You want to add lines to a plot.

## Solution

For horizontal and vertical lines, use <code>geom\_hline()</code> and <code>geom\_vline()</code>, and for angled lines, use <code>geom\_abline()</code> (Figure 7-7). For this example, we'll use the heightweight data set:

```
library(gcookbook) # For the data set

p <- ggplot(heightweight, aes(x=ageYear, y=heightIn, colour=sex)) + geom_point()

# Add horizontal and vertical lines
p + geom_hline(yintercept=60) + geom_vline(xintercept=14)

# Add angled line
p + geom_abline(intercept=37.4, slope=1.75)</pre>
```

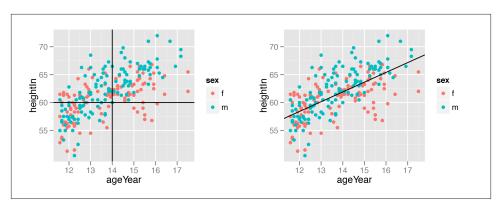

Figure 7-7. Left: horizontal and vertical lines; right: angled line

The previous examples demonstrate setting the positions of the lines manually, resulting in one line drawn for each geom added. It is also possible to map values from the data to xintercept, yintercept, and so on, and even draw them from another data frame.

Here we'll take the average height for males and females and store it in a data frame, hw\_means. Then we'll draw a horizontal line for each, and set the linetype and size (Figure 7-8):

```
library(plyr) # For the ddply() function
hw_means <- ddply(heightweight, "sex", summarise, heightIn=mean(heightIn))</pre>
hw means
 sex heightIn
  f 60.52613
  m 62.06000
p + geom_hline(aes(yintercept=heightIn, colour=sex), data=hw_means,
               linetype="dashed", size=1)
```

If one of the axes is discrete rather than continuous, you can't specify the intercepts as just a character string—they must still be specified as numbers. If the axis represents a factor, the first level has a numeric value of 1, the second level has a value of 2, and so on. You can specify the numerical intercept manually, or calculate the numerical value using which(levels(...)) (Figure 7-9):

```
pg <- ggplot(PlantGrowth, aes(x=group, y=weight)) + geom_point()</pre>
pg + geom vline(xintercept = 2)
pg + geom_vline(xintercept = which(levels(PlantGrowth$group)=="ctrl"))
```

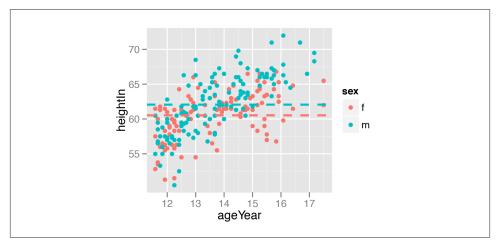

Figure 7-8. Multiple lines, drawn at the mean of each group

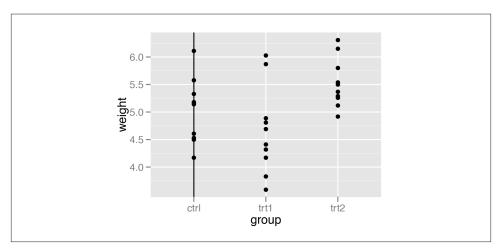

Figure 7-9. Lines with a discrete axis

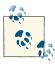

You may have noticed that adding lines differs from adding other annotations. Instead of using the annotate() function, we've used geom\_hline() and friends. This is because previous versions of ggplot2 didn't have the annotate() function. The line geoms had code to handle the special cases where they were used to add a single line, and changing it would break backward compatibility. In a future version of ggplot2, this will change, and annotate() will work with line geoms.

#### See Also

For adding regression lines, see Recipes Recipe 5.6 and 5.7.

Lines are often used to indicate summarized information about data. See Recipe 15.17 for more on how to summarize data by groups.

# 7.4. Adding Line Segments and Arrows

#### **Problem**

You want to add line segments or arrows to a plot.

### Solution

Use annotate("segment"). In this example, we'll use the climate data set and use a subset of data from the Berkeley source (Figure 7-10):

```
library(gcookbook) # For the data set

p <- ggplot(subset(climate, Source=="Berkeley"), aes(x=Year, y=Anomaly10y)) +
     geom_line()

p + annotate("segment", x=1950, xend=1980, y=-.25, yend=-.25)</pre>
```

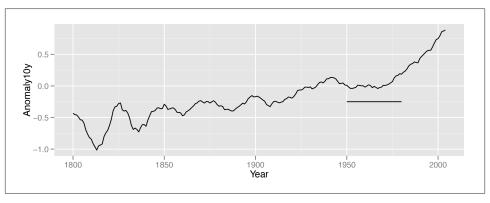

Figure 7-10. Line segment annotation

#### Discussion

It's possible to add arrowheads or flat ends to the line segments, using arrow() from the grid package. In this example, we'll do both (Figure 7-11):

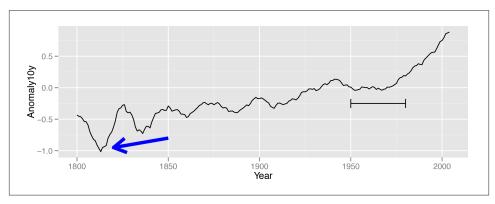

Figure 7-11. Line segments with arrow heads

The default angle is 30, and the default length of the arrowhead lines is 0.2 inches.

If one or both axes are discrete, the *x* and *y* positions are such that the categorical items have coordinate values 1, 2, 3, and so on.

#### See Also

For more information about the parameters for drawing arrows, load the grid package and see ?arrow.

# 7.5. Adding a Shaded Rectangle

## **Problem**

You want to add a shaded region.

### Solution

```
Use annotate("rect") (Figure 7-12):
    library(gcookbook) # For the data set

p <- ggplot(subset(climate, Source=="Berkeley"), aes(x=Year, y=Anomaly10y)) +</pre>
```

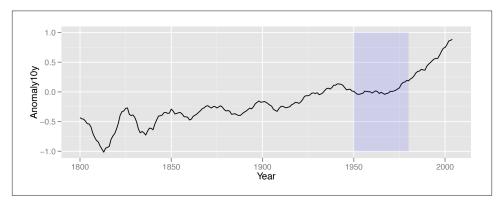

Figure 7-12. A shaded rectangle

Each layer is drawn in the order that it's added to the ggplot object, so in the preceding example, the rectangle is drawn on top of the line. It's not a problem in that case, but if you'd like to have the line above the rectangle, add the rectangle first, and then the line.

Any geom can be used with annotate(), as long as you pass in the proper parameters. In this case, geom rect() requires min and max values for x and y.

# 7.6. Highlighting an Item

## **Problem**

You want to change the color of an item to make it stand out.

## Solution

To highlight one or more items, create a new column in the data and map it to the color. In this example, we'll create a new column, hl, and set its value based on the value of group:

Then we'll plot it with manually specified colors and with no legend (Figure 7-13):

```
ggplot(pg, aes(x=group, y=weight, fill=hl)) + geom_boxplot() +
    scale_fill_manual(values=c("grey85", "#FFDDCC"), guide=FALSE)
```

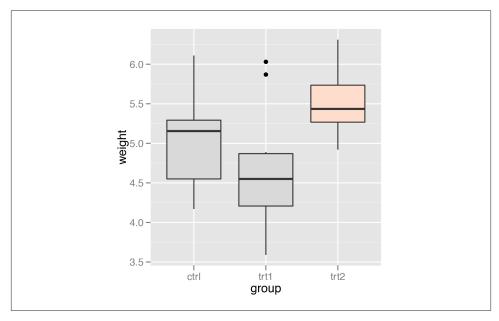

Figure 7-13. Highlighting one item

If you have a small number of items, as in this example, instead of creating a new column you could use the original one and specify the colors for every level of that variable. For example, the following code will use the group column from PlantGrowth and manually set the colors for each of the three levels. The result will appear the same as with the preceding code:

```
ggplot(PlantGrowth, aes(x=group, y=weight, fill=group)) + geom_boxplot() +
    scale_fill_manual(values=c("grey85", "grey85", "#FFDDCC"), guide=FALSE)
```

## See Also

See Chapter 12 for more information about specifying colors.

For more information about removing the legend, see Recipe 10.1.

## 7.7. Adding Error Bars

### **Problem**

You want to add error bars to a graph.

#### Solution

Use  $geom_errorbar$  and map variables to the values for ymin and ymax. Adding the error bars is done the same way for bar graphs and line graphs, as shown in Figure 7-14 (notice that default y range is different for bars and lines, though):

```
library(gcookbook) # For the data set
# Take a subset of the cabbage_exp data for this example
ce <- subset(cabbage_exp, Cultivar == "c39")
# With a bar graph
ggplot(ce, aes(x=Date, y=Weight)) +
    geom_bar(fill="white", colour="black") +
    geom_errorbar(aes(ymin=Weight-se, ymax=Weight+se), width=.2)
# With a line graph
ggplot(ce, aes(x=Date, y=Weight)) +
    geom_line(aes(group=1)) +
    geom_point(size=4) +
    geom_errorbar(aes(ymin=Weight-se, ymax=Weight+se), width=.2)</pre>
```

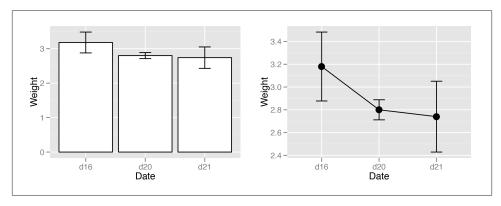

Figure 7-14. Left: error bars on a bar graph; right: on a line graph

## Discussion

In this example, the data already has values for the standard error of the mean (se), which we'll use for the error bars (it also has values for the standard deviation, sd, but we're not using that here):

```
Cultivar Date Weight sd n se
c39 d16 3.18 0.9566144 10 0.30250803
c39 d20 2.80 0.2788867 10 0.08819171
c39 d21 2.74 0.9834181 10 0.31098410
```

To get the values for ymax and ymin, we took the y variable, Weight, and added/subtracted se.

We also specified the width of the ends of the error bars, with width=.2. It's best to play around with this to find a value that looks good. If you don't set the width, the error bars will be very wide, spanning all the space between items on the x-axis.

For a bar graph with groups of bars, the error bars must also be *dodged*; otherwise, they'll have the exact same *x* coordinate and won't line up with the bars. (See Recipe 3.2 for more information about grouped bars and dodging.)

We'll work with the full cabbage exp data set this time:

```
cabbage_exp
```

```
Cultivar Date Weight sd n se
c39 d16 3.18 0.9566144 10 0.30250803
c39 d20 2.80 0.2788867 10 0.08819171
c39 d21 2.74 0.9834181 10 0.31098410
c52 d16 2.26 0.4452215 10 0.14079141
c52 d20 3.11 0.7908505 10 0.25008887
c52 d21 1.47 0.2110819 10 0.06674995
```

The default dodge width for <code>geom\_bar()</code> is 0.9, and you'll have to tell the error bars to be dodged the same width. If you don't specify the dodge width, it will default to dodging by the width of the error bars, which is usually less than the width of the bars (Figure 7-15):

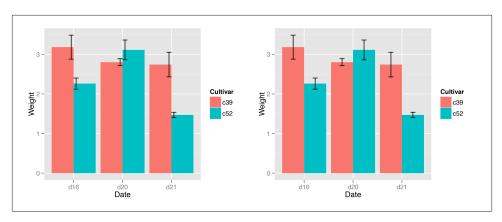

Figure 7-15. Left: error bars on a grouped bar graph without dodging width specified; right: with dodging width specified

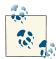

Notice that we used position="dodge", which is shorthand for position=position\_dodge(), in the first version. But to pass a specific value, we have to spell it out, as in position\_dodge(0.9).

For line graphs, if the error bars are a different color than the lines and points, you should draw the error bars first, so that they are underneath the points and lines. Otherwise the error bars will be drawn on top of the points and lines, which won't look right.

Additionally, you should dodge all the geometric elements so that they will align with the error bars, as shown in Figure 7-16:

# Thinner error bar lines with size=0.25, and larger points with size=2.5

Notice that we set colour="black" to make the error bars black; otherwise, they would inherit colour. We also made sure the Cultivar was used as a grouping variable by mapping it to group.

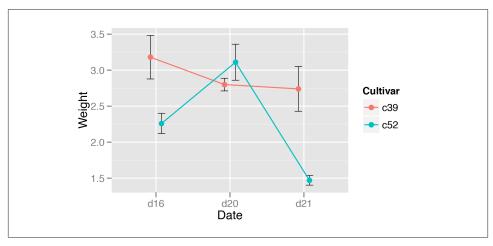

Figure 7-16. Error bars on a line graph, dodged so they don't overlap

When a discrete variable is *mapped* to an aesthetic like colour or fill (as in the case of the bars), that variable is used for grouping the data. But by *setting* the colour of the error bars, we made it so that the variable for colour was not used for grouping, and we needed some other way to inform ggplot() that the two data entries at each *x* were in different groups so that they would be dodged.

## See Also

See Recipe 3.2 for more about creating grouped bar graphs, and Recipe 4.3 for more about creating line graphs with multiple lines.

See Recipe 15.18 for calculating summaries with means, standard deviations, standard errors, and confidence intervals.

See Recipe 4.9 for adding a confidence region when the data has a higher density along the x-axis.

# 7.8. Adding Annotations to Individual Facets

## **Problem**

You want to add annotations to each facet in a plot.

## **Solution**

Create a new data frame with the faceting variable(s), and a value to use in each facet. Then use geom\_text() with the new data frame (Figure 7-17):

```
# The base plot
p <- ggplot(mpg, aes(x=displ, y=hwy)) + geom_point() + facet_grid(. ~ drv)
# A data frame with labels for each facet
f_labels <- data.frame(drv = c("4", "f", "r"), label = c("4wd", "Front", "Rear"))
p + geom_text(x=6, y=40, aes(label=label), data=f_labels)
# If you use annotate(), the label will appear in all facets
p + annotate("text", x=6, y=42, label="label text")</pre>
```

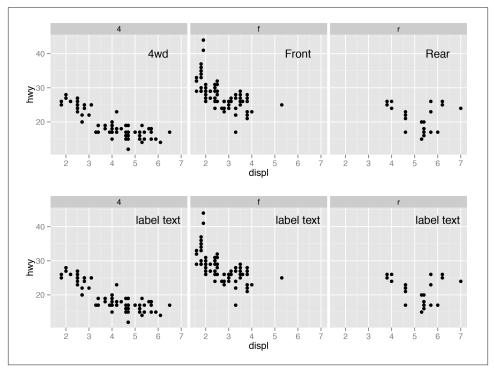

Figure 7-17. Top: different annotations in each facet; bottom: the same annotation in each facet

This method can be used to display information about the data in each facet, as shown in Figure 7-18. For example, in each facet we can show linear regression lines, the formula for each line, and the  $r^2$  value (). To do this, we'll write a function that takes a data frame and returns another data frame containing a string for a regression equation, and a string for the  $r^2$  value. Then we'll use ddply() to apply that function to each group of the data:

```
# This function returns a data frame with strings representing the regression
# equation, and the r^2 value
# These strings will be treated as R math expressions
lm labels <- function(dat) {</pre>
 mod <- lm(hwy ~ displ, data=dat)</pre>
  formula <- sprintf("italic(y) == %.2f %+.2f * italic(x)",</pre>
                     round(coef(mod)[1], 2), round(coef(mod)[2], 2))
  r <- cor(dat$displ, dat$hwy)</pre>
  r2 <- sprintf("italic(R^2) == %.2f", r^2)
 data.frame(formula=formula, r2=r2, stringsAsFactors=FALSE)
library(plyr) # For the ddply() function
labels <- ddply(mpg, "drv", lm_labels)</pre>
labels
drv
                                   formula
                                                             г2
  4 italic(y) == 30.68 -2.88 * italic(x) italic(R^2) == 0.65
  f italic(y) == 37.38 -3.60 * italic(x) italic(R^2) == 0.36
  r italic(y) == 25.78 - 0.92 * italic(x) italic(R^2) == 0.04
# Plot with formula and R^2 values
p + geom_smooth(method=lm, se=FALSE) +
    geom text(x=3, y=40, aes(label=formula), data=labels, parse=TRUE, hjust=0) +
    geom_text(x=3, y=35, aes(label=r2), data=labels, parse=TRUE, hjust=0)
```

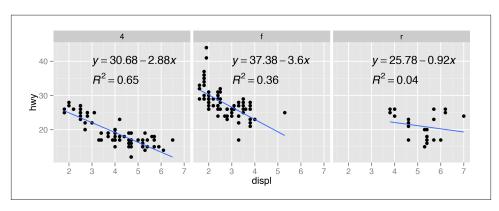

Figure 7-18. Annotations in each facet with information about the data

We needed to write our own function here because generating the linear model and extracting the coefficients requires operating on each subset data frame directly. If you just want to display the  $r^2$  values, it's possible to do something simpler, by using ddply() with the summarise() function and then passing additional arguments for summarise():

```
# Find r^2 values for each group
labels <- ddply(mpg, "drv", summarise, r^2 = cor(displ, hwy)^2)
labels$r^2 <- sprintf("italic(R^2) == %.2f", labels$<math>r^2)
```

Text geoms aren't the only kind that can be added individually for each facet. Any geom can be used, as long as the input data is structured correctly.

#### See Also

See Recipe 7.2 for more about using math expressions in plots.

If you want to make prediction lines from your own model objects, instead of having ggplot2 do it for you with stat\_smooth(), see Recipe 5.8.

## **Axes**

The x- and y-axes provide context for interpreting the displayed data. Ggplot2 will display the axes with defaults that look good in most cases, but you might want to control, for example, the axis labels, the number and placement of tick marks, the tick mark labels, and so on. In this chapter, I'll cover how to fine-tune the appearance of the axes.

## 8.1. Swapping X- and Y-Axes

#### **Problem**

You want to swap the x- and y-axes on a graph.

#### Solution

```
Use coord_flip() to flip the axes (Figure 8-1):
    ggplot(PlantGrowth, aes(x=group, y=weight)) + geom_boxplot()
    ggplot(PlantGrowth, aes(x=group, y=weight)) + geom_boxplot() + coord_flip()
```

#### Discussion

For a scatter plot, it is trivial to change what goes on the vertical axis and what goes on the horizontal axis: just exchange the variables mapped to x and y. But not all the geoms in ggplot2 treat the x- and y-axes equally. For example, box plots summarize the data along the y-axis, the lines in line graphs move in only one direction along the x-axis, error bars have a single x value and a range of y values, and so on. If you're using these geoms and want them to behave as though the axes are swapped, coord\_flip() is what you need.

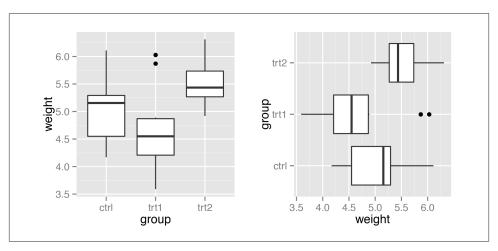

Figure 8-1. Left: a box plot with regular axes; right: with swapped axes

Sometimes when the axes are swapped, the order of items will be the reverse of what you want. On a graph with standard x- and y-axes, the x items start at the left and go to the right, which corresponds to the normal way of reading, from left to right. When you swap the axes, the items still go from the origin outward, which in this case will be from bottom to top—but this conflicts with the normal way of reading, from top to bottom. Sometimes this is a problem, and sometimes it isn't. If the x variable is a factor, the order can be reversed by using  $scale_x_discrete()$  with limits=rev(levels(...)), as in Figure 8-2:

## See Also

If the variable is continuous, see Recipe 8.3 to reverse the direction.

## 8.2. Setting the Range of a Continuous Axis

### **Problem**

You want to set the range (or limits) of an axis.

## **Solution**

You can use xlim() or ylim() to set the minimum and maximum values of a continuous axis. Figure 8-3 shows one graph with the default *y* limits, and one with manually set *y* limits:

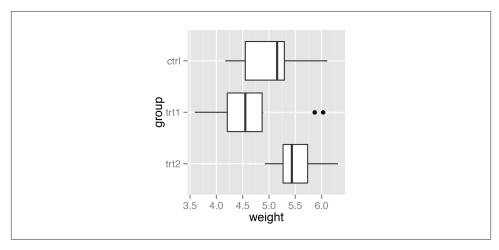

Figure 8-2. A box plot with swapped axes and x-axis order reversed

```
p <- ggplot(PlantGrowth, aes(x=group, y=weight)) + geom_boxplot()
# Display the basic graph
p
p + ylim(0, max(PlantGrowth$weight))</pre>
```

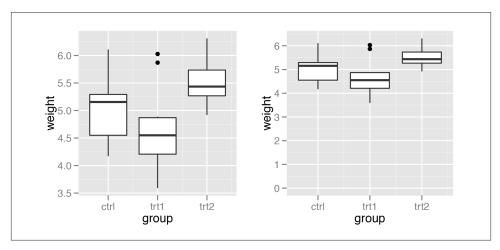

Figure 8-3. Left: box plot with default range; right: with manually set range

The latter example sets the *y* range from 0 to the maximum value of the weight column, though a constant value (like 10) could instead be used as the maximum.

#### Discussion

ylim() is shorthand for setting the limits with scale\_y\_continuous(). (The same is true for xlim() and scale\_x\_continuous().) The following are equivalent:

```
ylim(0, 10)
scale_y_continuous(limits=c(0, 10))
```

Sometimes you will need to set other properties of scale\_y\_continuous(), and in these cases using xlim() and scale\_y\_continuous() together may result in some unexpected behavior, because only the first of the directives will have an effect. In these two examples, ylim(0, 10) should set the y range from 0 to 10, and scale\_y\_continu ous(breaks=c(0, 5, 10)) should put tick marks at 0, 5, and 10. However, in both cases, only the second directive has any effect:

```
p + ylim(0, 10) + scale_y_continuous(breaks=NULL)
p + scale_y_continuous(breaks=NULL) + ylim(0, 10)
```

To make both changes work, get rid of ylim() and set both limits and breaks in scale\_y\_continuous():

```
p + scale_y_continuous(limits=c(0, 10), breaks=NULL)
```

In ggplot2, there are two ways of setting the range of the axes. The first way is to modify the scale, and the second is to apply a coordinate transform. When you modify the limits of the x or y scale, any data outside of the limits is removed—that is, the out-of-range data is not only not displayed, it is removed from consideration entirely.

With the box plots in these examples, if you restrict the y range so that some of the original data is clipped, the box plot statistics will be computed based on clipped data, and the shape of the box plots will change.

With a coordinate transform, the data is not clipped; in essence, it zooms in or out to the specified range. Figure 8-4 shows the difference between the two methods:

```
p + scale_y_continuous(limits = c(5, 6.5)) # Same as using ylim()
p + coord_cartesian(ylim = c(5, 6.5))
```

Finally, it's also possible to *expand* the range in one direction, using expand\_limits() (Figure 8-5). You can't use this to shrink the range, however:

```
p + expand_limits(y=0)
```

## 8.3. Reversing a Continuous Axis

### **Problem**

You want to reverse the direction of a continuous axis.

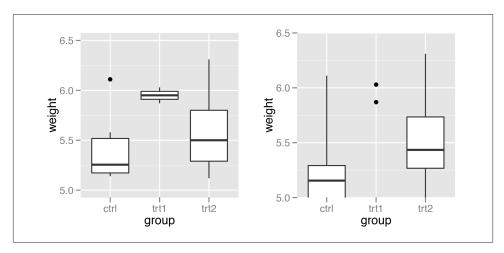

Figure 8-4. Left: smaller y range using a scale (data has been dropped, so the box plots have changed shape); right: "zooming in" using a coordinate transform

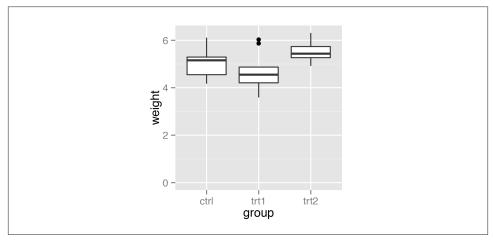

Figure 8-5. Box plot on which y range has been expanded to include 0

### Solution

Use scale\_y\_reverse or scale\_x\_reverse (Figure 8-6). The direction of an axis can also be reversed by specifying the limits in reversed order, with the maximum first, then the minimum:

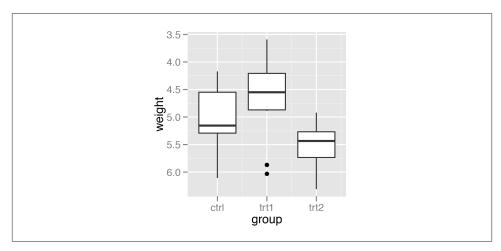

Figure 8-6. Box plot with reversed y-axis

```
ggplot(PlantGrowth, aes(x=group, y=weight)) + geom_boxplot() + scale_y_reverse()
# Similar effect by specifying limits in reversed order
ggplot(PlantGrowth, aes(x=group, y=weight)) + geom_boxplot() + ylim(6.5, 3.5)
```

#### Discussion

Like scale\_y\_continuous(), scale\_y\_reverse() does not work with ylim. (The same is true for the x-axis properties.) If you want to reverse an axis *and* set its range, you must do it within the scale\_y\_reverse() statement, by setting the limits in reversed order (Figure 8-7):

```
ggplot(PlantGrowth, aes(x=group, y=weight)) + geom_boxplot() +
    scale y reverse(limits=c(8, 0))
```

#### See Also

To reverse the order of items on a *discrete* axis, see Recipe 8.4.

# 8.4. Changing the Order of Items on a Categorical Axis

### **Problem**

You want to change the order of items on a categorical axis.

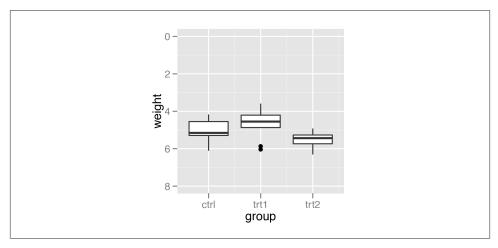

Figure 8-7. Box plot with reversed y-axis with manually set limits

#### Solution

For a categorical (or discrete) axis—one with a factor mapped to it—the order of items can be changed by setting limits in scale\_x\_discrete() or scale\_y\_discrete().

To manually set the order of items on the axis, specify limits with a vector of the levels in the desired order. You can also omit items with this vector, as shown in Figure 8-8:

```
p <- ggplot(PlantGrowth, aes(x=group, y=weight)) + geom_boxplot()
p + scale_x_discrete(limits=c("trt1","ctrl","trt2"))</pre>
```

### Discussion

You can also use this method to display a subset of the items on the axis. This will show only ctrl and trt1 (Figure 8-8, right):

```
p + scale_x_discrete(limits=c("ctrl","trt1"))
```

To reverse the order, set limits=rev(levels(...)), and put the factor inside. This will reverse the order of the PlantGrowth\$group factor, as shown in Figure 8-9:

```
p + scale_x_discrete(limits=rev(levels(PlantGrowth$group)))
```

### See Also

To reorder factor levels based on data values from another column, see Recipe 15.9.

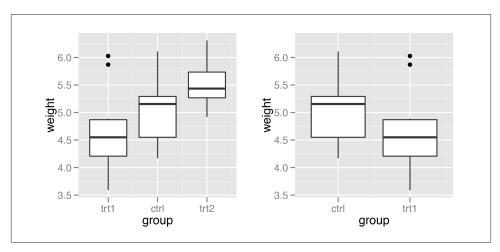

Figure 8-8. Left: box plot with manually specified items on the x-axis; right: with only two items

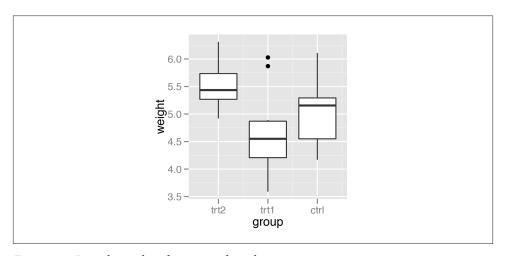

Figure 8-9. Box plot with order reversed on the x-axis

# 8.5. Setting the Scaling Ratio of the X- and Y-Axes

## **Problem**

You want to set the ratio at which the x- and y-axes are scaled.

#### Solution

Use coord\_fixed(). This will result in a 1:1 scaling between the x- and y-axes, as shown in Figure 8-10:

```
library(gcookbook) # For the data set
sp <- ggplot(marathon, aes(x=Half,y=Full)) + geom_point()
sp + coord_fixed()</pre>
```

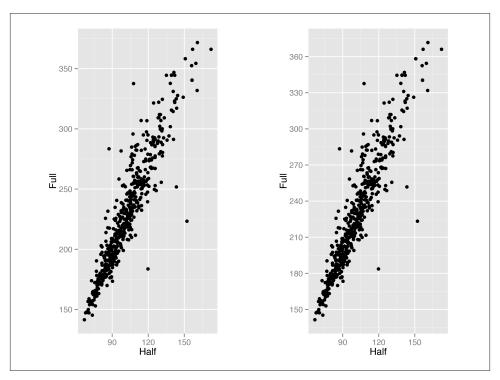

Figure 8-10. Left: scatter plot with equal scaling of axes; right: with tick marks at specified positions

### **Discussion**

The marathon data set contains runners' marathon and half-marathon times. In this case it might be useful to force the x- and y-axes to have the same scaling.

It's also helpful to set the tick spacing to be the same, by setting breaks in scale\_y\_continuous() and scale\_x\_continuous() (also in Figure 8-10):

```
sp + coord_fixed() +
    scale_y_continuous(breaks=seq(0, 420, 30)) +
    scale_x_continuous(breaks=seq(0, 420, 30))
```

If, instead of an equal ratio, you want some other fixed ratio between the axes, set the ratio parameter. With the marathon data, we might want the axis with half-marathon times stretched out to twice that of the axis with the marathon times (Figure 8-11). We'll also add tick marks twice as often on the x-axis:

```
sp + coord_fixed(ratio=1/2) +
    scale_y_continuous(breaks=seq(0, 420, 30)) +
    scale_x_continuous(breaks=seq(0, 420, 15))
```

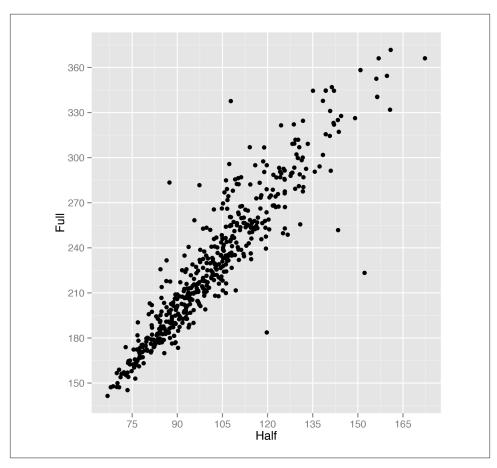

Figure 8-11. Scatter plot with a 1/2 scaling ratio for the axes

## 8.6. Setting the Positions of Tick Marks

#### **Problem**

You want to set where the tick marks appear on the axis.

### Solution

Usually ggplot() does a good job of deciding where to put the tick marks, but if you want to change them, set breaks in the scale (Figure 8-12):

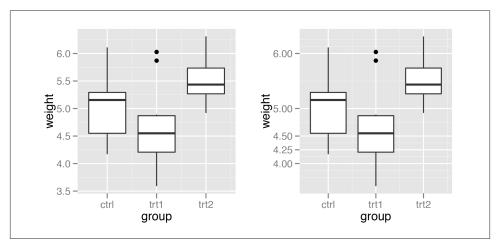

Figure 8-12. Left: box plot with automatic tick marks; right: with manually set tick marks

### Discussion

The location of the tick marks defines where *major* grid lines are drawn. If the axis represents a continuous variable, *minor* grid lines, which are fainter and unlabeled, will by default be drawn halfway between each major grid line.

You can also use the seq() function or the: operator to generate vectors for tick marks:

```
seq(4, 7, by=.5)
4.0 4.5 5.0 5.5 6.0 6.5 7.0
```

#### 5 6 7 8 9 10

If the axis is discrete instead of continuous, then there is by default a tick mark for each item. For discrete axes, you can change the order of items or remove them by specifying the limits (see Recipe 8.4). Setting breaks will change which of the levels are labeled, but will not remove them or change their order. Figure 8-13 shows what happens when you set limits and breaks:

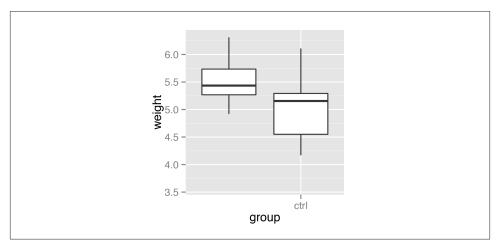

Figure 8-13. For a discrete axis, setting limits reorders and removes items, and setting breaks controls which items have labels

#### See Also

To remove the tick marks and labels (but not the data) from the graph, see Recipe 8.7.

# 8.7. Removing Tick Marks and Labels

### **Problem**

You want to remove tick marks and labels.

#### Solution

To remove just the tick labels, as in Figure 8-14 (left), use theme(axis.text.y = element\_blank()) (or do the same for axis.text.x). This will work for both continuous and categorical axes:

```
p <- ggplot(PlantGrowth, aes(x=group, y=weight)) + geom_boxplot()</pre>
```

p + theme(axis.text.y = element\_blank())

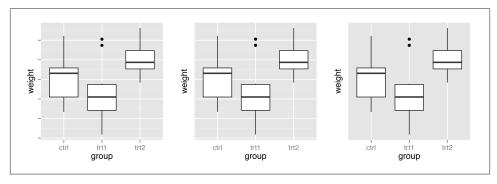

Figure 8-14. Left: no tick labels on y-axis; middle: no tick marks and no tick labels on y-axis; right: with breaks=NULL

To remove the tick marks, use theme(axis.ticks=element\_blank()). This will remove the tick marks on both axes. (It's not possible to hide the tick marks on just one axis.) In this example, we'll hide all tick marks as well as the *y* tick labels (Figure 8-14, center):

```
p + theme(axis.ticks = element_blank(), axis.text.y = element_blank())
```

To remove the tick marks, the labels, and the grid lines, set breaks to NULL (Figure 8-14, right):

```
p + scale_y_continuous(breaks=NULL)
```

This will work for continuous axes only; if you remove items from a categorical axis using limits, as in Recipe 8.4, the data with that value won't be shown at all.

### Discussion

There are actually three related items that can be controlled: tick labels, tick marks, and the grid lines. For continuous axes, ggplot() normally places a tick label, tick mark, and major grid line at each value of breaks. For categorical axes, these things go at each value of limits.

The tick labels on each axis can be controlled independently. However, the tick marks and grid lines must be controlled all together.

## 8.8. Changing the Text of Tick Labels

#### **Problem**

You want to change the text of tick labels.

#### **Solution**

Consider the scatter plot in Figure 8-15, where height is reported in inches:

To set arbitrary labels, as in Figure 8-15 (right), pass values to breaks and labels in the scale. One of the labels has a newline (\n) character, which tells ggplot() to put a line break there:

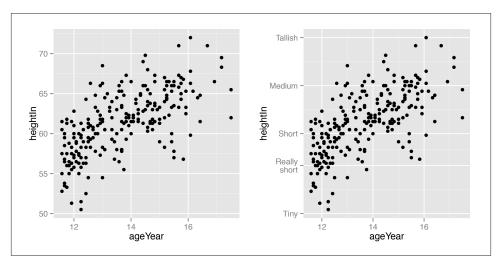

Figure 8-15. Left: scatter plot with automatic tick labels; right: with manually specified labels on the y-axis

#### Discussion

Instead of setting completely arbitrary labels, it is more common to have your data stored in one format, while wanting the labels to be displayed in another. We might, for example, want heights to be displayed in feet and inches (like 5'6") instead of just inches. To do this, we can define a *formatter* function, which takes in a value and returns the corresponding string. For example, this function will convert inches to feet and inches:

```
footinch_formatter <- function(x) {
  foot <- floor(x/12)
  inch <- x %% 12
  return(paste(foot, "'", inch, "\"", sep=""))
}</pre>
```

Here's what it returns for values 56–64 (the backslashes are there as escape characters, to distinguish the quotes *in* a string from the quotes that *delimit* a string):

```
footinch_formatter(56:64)

"4'8\"" "4'9\"" "4'10\"" "4'11\"" "5'0\"" "5'1\"" "5'2\"" "5'3\"" "5'4\""
```

Now we can pass our function to the scale, using the labels parameter (Figure 8-16):

```
hwp + scale_y_continuous(labels=footinch_formatter)
```

Here, the automatic tick marks were placed every five inches, but that looks a little off for this data. We can instead have ggplot() set tick marks every four inches, by specifying breaks (Figure 8-16, right):

```
hwp + scale_y_continuous(breaks=seq(48, 72, 4), labels=footinch_formatter)
```

Another common task is to convert time measurements to HH:MM:SS format, or something similar. This function will take numeric minutes and convert them to this format, rounding to the nearest second (it can be customized for your particular needs):

```
timeHMS_formatter <- function(x) {
   h <- floor(x/60)
   m <- floor(x %% 60)
   s <- round(60*(x %% 1))  # Round to nearest second
   lab <- sprintf("%02d:%02d:%02d", h, m, s) # Format the strings as HH:MM:SS
   lab <- gsub("^00:", "", lab)  # Remove leading 00: if present
   lab <- gsub("^0", "", lab)  # Remove leading 0 if present
   return(lab)
}</pre>
```

Running it on some sample numbers yields:

```
timeHMS_formatter(c(.33, 50, 51.25, 59.32, 60, 60.1, 130.23))

"0:20"    "50:00"    "51:15"    "59:19"    "1:00:00"    "1:00:06"    "2:10:14"
```

The scales package, which is installed with ggplot2, comes with some built-in formatting functions:

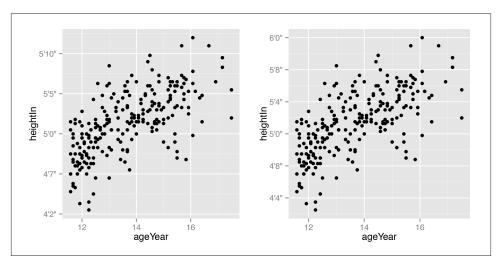

Figure 8-16. Left: scatter plot with a formatter function; right: with manually specified breaks on the y-axis

- comma() adds commas to numbers, in the thousand, million, billion, etc. places.
- dollar() adds a dollar sign and rounds to the nearest cent.
- percent() multiplies by 100, rounds to the nearest integer, and adds a percent sign.
- scientific() gives numbers in scientific notation, like 3.30e+05, for large and small numbers.

If you want to use these functions, you must first load the scales package, with library(scales).

## 8.9. Changing the Appearance of Tick Labels

## **Problem**

You want to change the appearance of tick labels.

## **Solution**

In Figure 8-17 (left), we've manually set the labels to be long—long enough that they overlap:

To rotate the text 90 degrees counterclockwise (Figure 8-17, middle), use:

```
bp + theme(axis.text.x = element_text(angle=90, hjust=1, vjust=.5))
```

Rotating the text 30 degrees (Figure 8-17, right) uses less vertical space and makes the labels easier to read without tilting your head:

```
bp + theme(axis.text.x = element_text(angle=30, hjust=1, vjust=1))
```

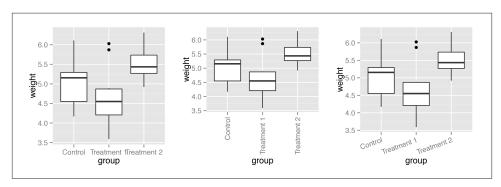

Figure 8-17. X-axis tick labels rotated 0 (left), 90 (middle), and 30 degrees (right)

The hjust and vjust settings specify the horizontal alignment (left/center/right) and vertical alignment (top/middle/bottom).

#### Discussion

Besides rotation, other text properties, such as size, style (bold/italic/normal), and the font family (such as Times or Helvetica) can be set with element\_text(), as shown in Figure 8-18:

In this example, the size is set to rel(0.9), which means that it is 0.9 times the size of the base font size for the theme.

These commands control the appearance of only the tick labels, on only one axis. They don't affect the other axis, the axis label, the overall title, or the legend. To control all of these at once, you can use the theming system, as discussed in Recipe 9.3.

### See Also

See Recipe 9.2 for more about controlling the appearance of the text.

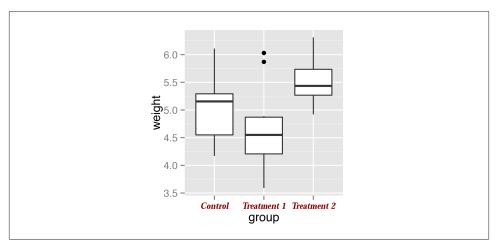

Figure 8-18. X-axis tick labels with manually specified appearance

## 8.10. Changing the Text of Axis Labels

#### **Problem**

You want to change the text of axis labels.

### Solution

Use xlab() or ylab() to change the text of the axis labels (Figure 8-19):

### **Discussion**

By default the graphs will just use the column names from the data frame as axis labels. This might be fine for exploring data, but for presenting it, you may want more descriptive axis labels.

```
Instead of xlab() and ylab(), you can use labs():
```

```
hwp + labs(x = "Age in years", y = "Height in inches")
```

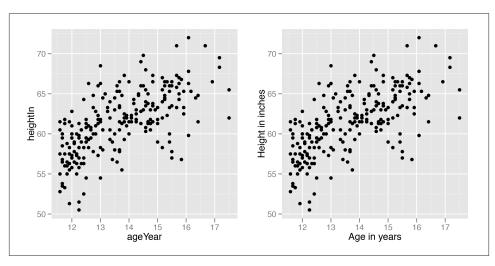

Figure 8-19. Left: scatter plot with the default axis labels; right: manually specified labels for the x- and y-axes

Another way of setting the axis labels is in the scale specification, like this:

```
hwp + scale_x_continuous(name="Age in years")
```

This may look a bit awkward, but it can be useful if you're also setting other properties of the scale, such as the tick mark placement, range, and so on.

This also applies, of course, to other axis scales, such as scale\_y\_continuous(), scale\_x\_discrete(), and so on.

You can also add line breaks with  $\n$ , as shown in Figure 8-20:

```
hwp + scale_x_continuous(name="Age\n(years)")
```

# 8.11. Removing Axis Labels

### **Problem**

You want to remove the label on an axis.

### **Solution**

For the x-axis label, use theme(axis.title.x=element\_blank()). For the y-axis label, do the same with axis.title.y.

We'll hide the x-axis in this example (Figure 8-21):

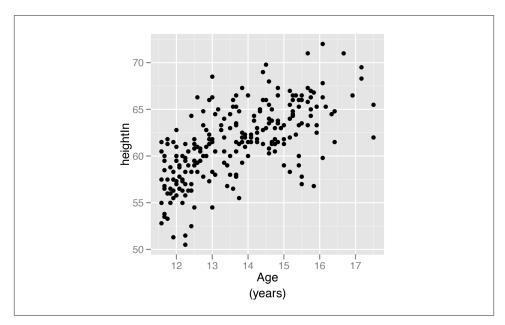

Figure 8-20. X-axis label with a line break

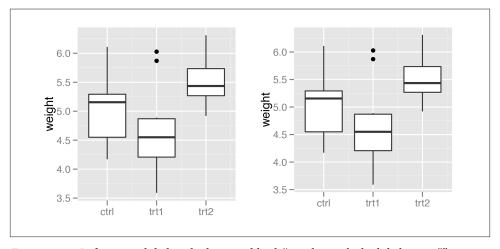

Figure 8-21. Left: x-axis label with element\_blank(); right: with the label set to ""

- p <- ggplot(PlantGrowth, aes(x=group, y=weight)) + geom\_boxplot()</pre>
- p + theme(axis.title.x=element\_blank())

#### Discussion

Sometimes axis labels are redundant or obvious from the context, and don't need to be displayed. In the example here, the x-axis represents group, but this should be obvious from the context. Similarly, if the v tick labels had kg or some other unit in each label, the axis label "weight" would be unnecessary.

Another way to remove the axis label is to set it to an empty string. However, if you do it this way, the resulting graph will still have space reserved for the text, as shown in the graph on the right in Figure 8-21:

```
p + xlab("")
```

When you use theme() to set axis.title.x=element blank(), the name of the x or yscale is unchanged, but the text is not displayed and no space is reserved for it. When you set the label to "", the name of the scale is changed and the (empty) text does display.

## 8.12. Changing the Appearance of Axis Labels

#### **Problem**

You want to change the appearance of axis labels.

#### Solution

To change the appearance of the x-axis label (Figure 8-22), use axis.title.x:

```
library(gcookbook) # For the data set
hwp <- ggplot(heightweight, aes(x=ageYear, y=heightIn)) + geom_point()</pre>
hwp + theme(axis.title.x=element_text(face="italic", colour="darkred", size=14))
```

## Discussion

For the y-axis label, it might also be useful to display the text unrotated, as shown in Figure 8-23 (left). The \n in the label represents a newline character:

```
hwp + ylab("Height\n(inches)") +
    theme(axis.title.y=element text(angle=0, face="italic", size=14))
```

When you call element\_text(), the default angle is 0, so if you set axis.title.y but don't specify the angle, it will show in this orientation, with the top of the text pointing up. If you change any other properties of axis.title.y and want it to be displayed in its usual orientation, rotated 90 degrees, you must manually specify the angle (Figure 8-23, right):

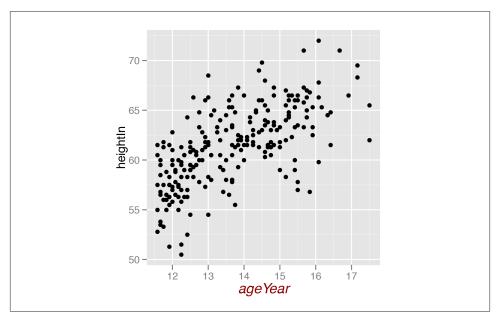

Figure 8-22. X-axis label with customized appearance

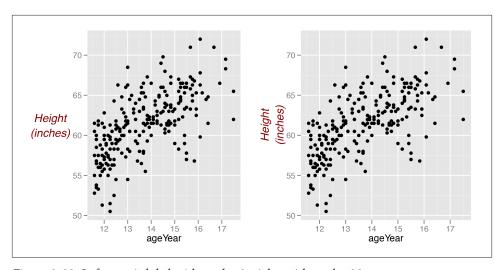

Figure 8-23. Left: y-axis label with angle=0; right: with angle=90

#### See Also

See Recipe 9.2 for more about controlling the appearance of the text.

## 8.13. Showing Lines Along the Axes

#### **Problem**

You want to display lines along the x- and y-axes, but not on the other sides of the graph.

#### Solution

Using themes, use axis.line (Figure 8-24):

```
library(gcookbook) # For the data set
p <- ggplot(heightweight, aes(x=ageYear, y=heightIn)) + geom_point()
p + theme(axis.line = element_line(colour="black"))</pre>
```

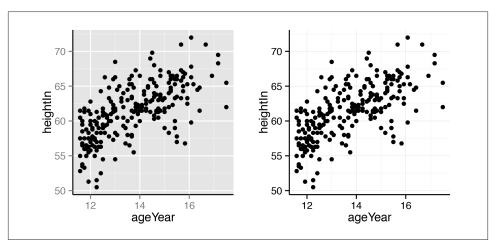

Figure 8-24. Left: scatter plot with axis lines; right: with theme\_bw(), panel.border must also be made blank

### **Discussion**

If you are starting with a theme that has a border around the plotting area, like theme\_bw(), you will also need to unset panel.border (Figure 8-24, right):

If the lines are thick, the ends will only partially overlap (Figure 8-25, left). To make them fully overlap (Figure 8-25, right), set lineend="square":

```
# With thick lines, only half overlaps
p + theme_bw() +
    theme(panel.border = element_blank(),
        axis.line = element_line(colour="black", size=4))

# Full overlap
p + theme_bw() +
    theme(panel.border = element_blank(),
        axis.line = element_line(colour="black", size=4, lineend="square"))
```

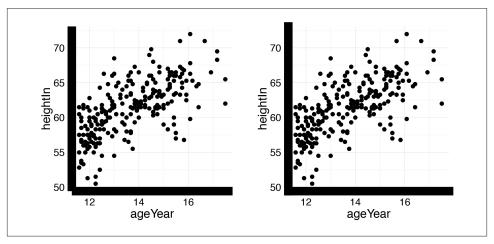

Figure 8-25. Left: with thick lines, the ends don't fully overlap; right: full overlap with lineend="square"

### See Also

For more information about how the theming system works, see Recipe 9.3.

## 8.14. Using a Logarithmic Axis

## **Problem**

You want to use a logarithmic axis for a graph.

## **Solution**

Use scale\_x\_log10() and/or scale\_y\_log10() (Figure 8-26):

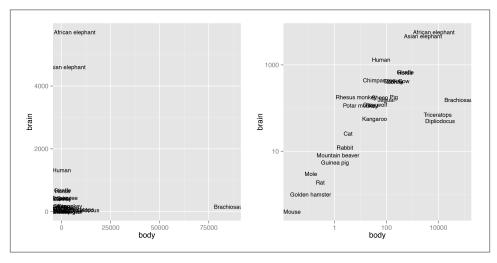

Figure 8-26. Left: exponentially distributed data with linear-scaled axes; right: with logarithmic axes

### **Discussion**

With a log axis, a given visual distance represents a constant *proportional* change; for example, each centimeter on the y-axis might represent a multiplication of the quantity by 10. In contrast, with a linear axis, a given visual distance represents a constant quantity change; each centimeter might represent adding 10 to the quantity.

Some data sets are exponentially distributed on the x-axis, and others on the y-axis (or both). For example, the Animals data set from the MASS library contains data on the average brain mass (in g) and body mass (in kg) of various mammals, with a few dinosaurs thrown in for comparison:

#### **Animals**

|                 | body    | brain |
|-----------------|---------|-------|
| Mountain beaver | 1.350   | 8.1   |
| Cow             | 465.000 | 423.0 |
| Grey wolf       | 36.330  | 119.5 |

Brachiosaurus 87000.000 154.5 Mole 0.122 3.0 Pig 192.000 180.0

As shown in Figure 8-26, we can make a scatter plot to visualize the relationship between brain and body mass. With the default linearly scaled axes, it's hard to make much sense of this graph. Because of a few very large animals, the rest of the animals get squished into the lower-left corner—a mouse barely looks different from a triceratops! This is a case where the data is distributed exponentially on both axes.

Ggplot2 will try to make good decisions about where to place the tick marks, but if you don't like them, you can change them by specifying breaks and, optionally, labels. In the example here, the automatically generated tick marks are spaced farther apart than is ideal. For the y-axis tick marks, we can get a vector of every power of 10 from 10° to 10<sup>3</sup> like this:

```
10^(0:3)
```

#### 10 100 1000

The x-axis tick marks work the same way, but because the range is large, R decides to format the output with scientific notation:

```
10^(-1:5)
```

#### 1e-01 1e+00 1e+01 1e+02 1e+03 1e+04 1e+05

And then we can use those values as the breaks, as in Figure 8-27 (left):

```
p + scale_x log10(breaks=10^(-1:5)) + scale_y log10(breaks=10^(0:3))
```

To instead use exponential notation for the break labels (Figure 8-27, right), use the trans\_format() function, from the scales package:

```
library(scales)
p + scale_x_log10(breaks=10^{-1:5}),
                  labels=trans_format("log10", math_format(10^.x))) +
    scale_y_log10(breaks=10^(0:3),
                  labels=trans_format("log10", math_format(10^.x)))
```

Another way to use log axes is to transform the data before mapping it to the x and y coordinates (Figure 8-28). Technically, the axes are still linear—it's the quantity that is log-transformed:

```
ggplot(Animals, aes(x=log10(body), y=log10(brain), label=rownames(Animals))) +
    geom text(size=3)
```

The previous examples used a log<sub>10</sub> transformation, but it is possible to use other transformations, such as log<sub>2</sub> and natural log, as shown in Figure 8-29. It's a bit more complicated to use these—scale\_x\_log10() is shorthand, but for these other log scales, we need to spell them out:

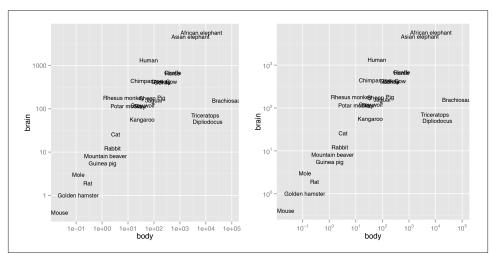

Figure 8-27. Left: scatter plot with  $log_{10}$  x- and y-axes, and with manually specified breaks; right: with exponents for the tick labels

It's possible to use a log axis for just one axis. It is often useful to represent financial data this way, because it better represents proportional change. Figure 8-30 shows Apple's stock price with linear and log y-axes. The default tick marks might not be spaced well for your graph; they can be set with the breaks in the scale:

```
library(gcookbook) # For the data set
ggplot(aapl, aes(x=date,y=adj_price)) + geom_line()
ggplot(aapl, aes(x=date,y=adj_price)) + geom_line() +
    scale_y_log10(breaks=c(2,10,50,250))
```

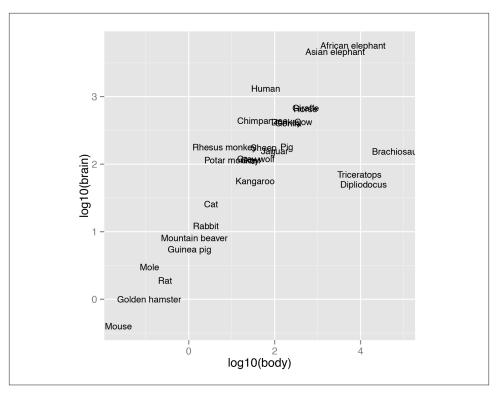

Figure 8-28. Plot with log transform before mapping to x- and y-axes

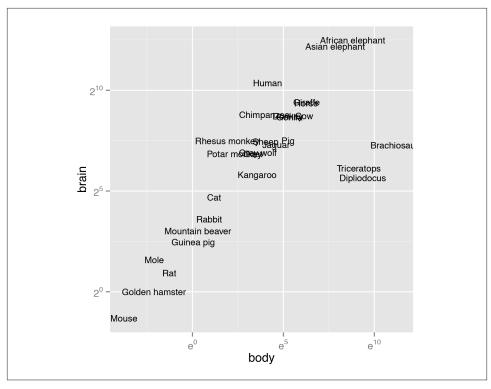

Figure 8-29. Plot with exponents in tick labels. Notice that different bases are used for the x and y axes.

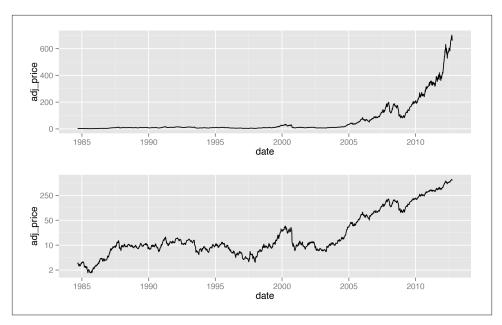

Figure 8-30. Top: a stock chart with a linear x-axis and log y-axis; bottom: with manual breaks

## 8.15. Adding Ticks for a Logarithmic Axis

## **Problem**

You want to add tick marks with diminishing spacing for a logarithmic axis.

## **Solution**

```
Use annotation_logticks() (Figure 8-31):
```

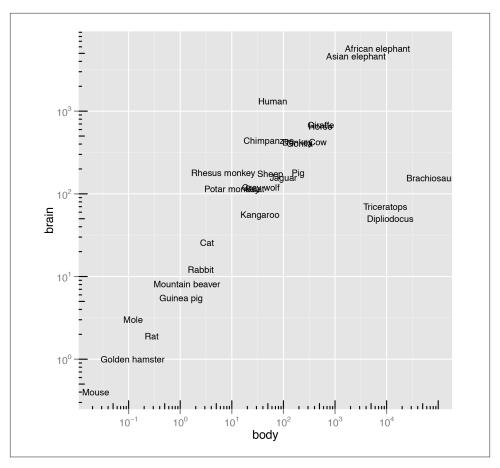

Figure 8-31. Log axes with diminishing tick marks

### **Discussion**

The tick marks created by annotation\_logticks() are actually geoms inside the plotting area. There is a long tick mark at each power of 10, and a mid-length tick mark at each 5.

To get the colors of the tick marks and the grid lines to match up a bit better, you can use theme\_bw().

By default, the minor grid lines appear visually halfway between the major grid lines, but this is not the same place as the "5" tick marks on a logarithmic scale. To get them to be the same, you can manually set the scale's minor\_breaks. To do this, we need to set them to log10(5\*10^(minpow:maxpow)), which reduces to log10(5) + minpow:maxpow (Figure 8-32):

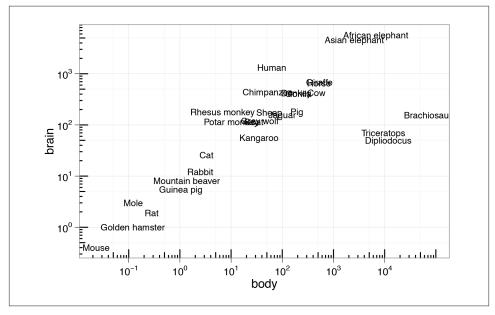

Figure 8-32. Log axes with ticks at each 5, and fixed coordinate ratio

### See Also

For more on controlling the scaling ratio of the x- and y-axes, see Recipe 8.5.

## 8.16. Making a Circular Graph

#### **Problem**

You want to make a circular graph.

### Solution

Use coord\_polar(). For this example we'll use the wind data set from gcookbook. It contains samples of wind speed and direction for every 5 minutes throughout a day. The direction of the wind is categorized into 15-degree bins, and the speed is categorized into 5 m/s increments:

```
library(gcookbook) # For the data set
wind
TimeUTC Temp WindAvg WindMax WindDir SpeedCat DirCat
     0 3.54
               9.52 10.39
                              89
                                   10-15
                                            90
     5 3.52
               9.10 9.90
                              92
                                    5-10
                                            90
     10 3.53
               8.73
                     9.51 92
                                    5-10
                                            90
   2335 6.74 18.98 23.81
                             250
                                     >20
                                           255
   2340 6.62
              17.68 22.05
                                           255
```

23.91

We'll plot a count of the number of samples at each SpeedCat and DirCat using ge om histogram() (Figure 8-33). We'll set binwidth to 15 and make the origin of the histogram start at -7.5, so that each bin is centered around 0, 15, 30, etc.:

252

259

>20

>20

255

```
ggplot(wind, aes(x=DirCat, fill=SpeedCat)) +
   geom histogram(binwidth=15, origin=-7.5) +
   coord polar() +
   scale_x_continuous(limits=c(0,360))
```

18.54

#### Discussion

2345 6.22

Be cautious when using polar plots, since they can perceptually distort the data. In the example here, at 210 degrees there are 15 observations with a speed of 15-20 and 13 observations with a speed of >20, but a quick glance at the picture makes it appear that there are more observations at >20. There are also three observations with a speed of 10–15, but they're barely visible.

In this example we can make the plot a little prettier by reversing the legend, using a different palette, adding an outline, and setting the breaks to some more familiar numbers (Figure 8-34):

```
ggplot(wind, aes(x=DirCat, fill=SpeedCat)) +
   geom_histogram(binwidth=15, origin=-7.5, colour="black", size=.25) +
   guides(fill=guide_legend(reverse=TRUE)) +
   coord polar() +
   scale_x_{ontinuous}(limits=c(0,360), breaks=seq(0,360, by=45),
                       minor breaks=seq(0, 360, by=15)) +
   scale_fill_brewer()
```

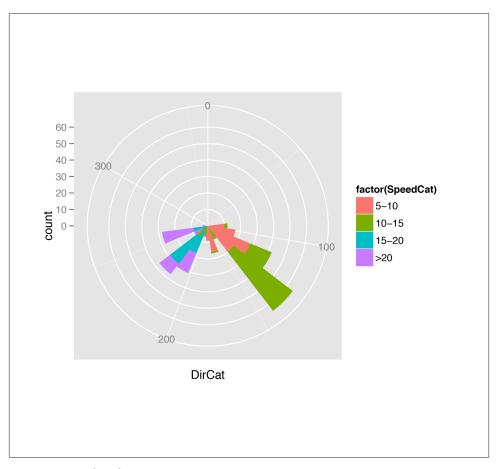

Figure 8-33. Polar plot

It may also be useful to set the starting angle with the start argument, especially when using a discrete variable for *theta*. The starting angle is specified in radians, so if you know the adjustment in degrees, you'll have to convert it to radians:

```
coord_polar(start=-45 * pi / 180)
```

Polar coordinates can be used with other geoms, including lines and points. There are a few important things to keep in mind when using these geoms. First, by default, for the variable that is mapped to y (or r), the smallest actual value gets mapped to the center; in other words, the smallest data value gets mapped to a visual radius value of 0. You may be expecting a data value of 0 to be mapped to a radius of 0, but to make sure this happens, you'll need to set the limits.

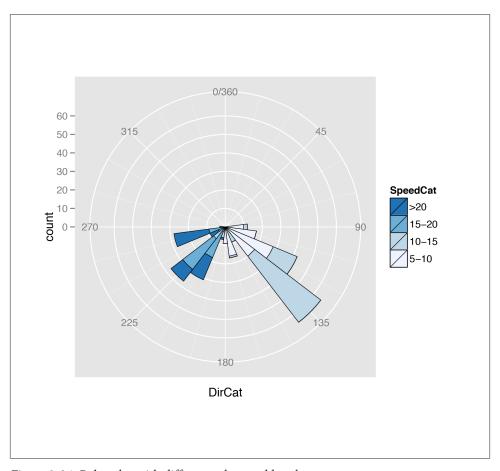

Figure 8-34. Polar plot with different colors and breaks

Next, when using a continuous *x* (or *theta*), the smallest and largest data values are merged. Sometimes this is desirable, sometimes not. To change this behavior, you'll need to set the limits.

Finally, the *theta* values of the polar coordinates do not wrap around—it is presently not possible to have a geom that crosses over the starting angle (usually vertical).

We'll illustrate these issues with an example. The following code creates a data frame from the mdeaths time series data set and produces the graph shown on the left in Figure 8-35:

```
# Calculate average number of deaths in each month
library(plyr) # For the ddply() function
md <- ddply(md, "month", summarise, deaths = mean(deaths))
md

month deaths
    1 2129.833
    2 2081.333
...
    11 1377.667
    12 1796.500

# Make the base plot
p <- ggplot(md, aes(x=month, y=deaths)) + geom_line() +
    scale_x_continuous(breaks=1:12)

# With coord_polar
p + coord_polar()</pre>
```

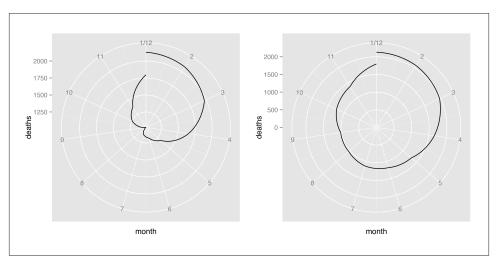

Figure 8-35. Left: polar plot with line (notice the data range of the radius); right: with the radius representing a data range starting from zero

The first problem is that the data values (ranging from about 1000 to 2100) are mapped to the radius such that the smallest data value is at radius 0. We'll fix this by setting the y (or r) limits from 0 to the maximum data value, as shown in the graph on the right in Figure 8-35:

```
# With coord_polar and y (r) limits going to zero
p + coord_polar() + ylim(0, max(md$deaths))
```

The next problem is that the lowest and highest month values, 1 and 12, are shown at the same angle. We'll fix this by setting the x limits from 0 to 12, creating the graph on the left in Figure 8-36 (notice that using xlim() overrides the scale\_x\_continuous() in p, so it no longer displays breaks for each month; see Recipe 8.2 for more information):

```
p + coord_polar() + ylim(0, max(md$deaths)) + xlim(0, 12)
```

There's one last issue, which is that the beginning and end aren't connected. To fix that, we need to modify our data frame by adding one row with a month of 0 that has the same value as the row with month 12. This will make the starting and ending points the same, as in the graph on the right in Figure 8-36 (alternatively, we could add a row with month 13, instead of month 0):

```
# Connect the lines by adding a value for 0 that is the same as 12
mdx <- md[md$month==12, ]
mdx$month <- 0
mdnew <- rbind(mdx, md)

# Make the same plot as before, but with the new data, by using %+%
p %+% mdnew + coord_polar() + ylim(0, max(md$deaths))
```

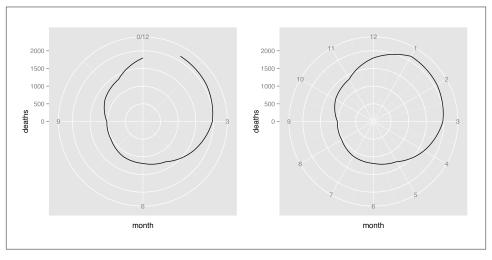

Figure 8-36. Left: polar plot with theta representing x values from 0 to 12; right: the gap is filled in by adding a dummy data point for month 0

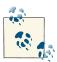

Notice the use of the %+% operator. When you add a data frame to a ggplot object with %+%, it replaces the default data frame in the ggplot object. In this case, it changed the default data frame for p from md to mdnew.

#### See Also

See Recipe 10.4 for more about reversing the direction of a legend.

See Recipe 8.6 for more about specifying which values will have tick marks (breaks) and labels.

### 8.17. Using Dates on an Axis

#### **Problem**

You want to use dates on an axis.

#### Solution

Map a column of class Date to the x- or y-axis. We'll use the economics data set for this example:

```
# Look at the structure
str(economics)

'data.frame': 478 obs. of 6 variables:
$ date : Date, format: "1967-06-30" "1967-07-31" ...
$ pce : num 508 511 517 513 518 ...
$ pop : int 198712 198911 199113 199311 199498 199657 199808 199920 ...
$ psavert : num 9.8 9.8 9 9.8 9.7 9.4 9 9.5 8.9 9.6 ...
$ uempmed : num 4.5 4.7 4.6 4.9 4.7 4.8 5.1 4.5 4.1 4.6 ...
$ unemploy: int 2944 2945 2958 3143 3066 3018 2878 3001 2877 2709 ...
```

The column date is an object of class Date, and mapping it to x will produce the result shown in Figure 8-37:

```
ggplot(economics, aes(x=date, y=psavert)) + geom_line()
```

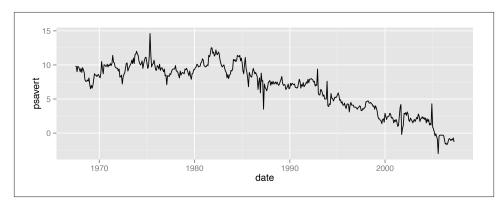

*Figure 8-37. Dates on the x-axis* 

ggplot2 handles two kinds of time-related objects: dates (objects of class Date) and datetimes (objects of class POSIXt). The difference between these is that Date objects represent dates and have a resolution of one day, while POSIXt objects represent moments in time and have a resolution of a fraction of a second.

Specifying the breaks is similar to with a numeric axis—the main difference is in specifying the sequence of dates to use. We'll use a subset of the economics data, ranging from mid-1992 to mid-1993. If breaks aren't specified, they will be automatically selected, as shown in Figure 8-38 (top):

The breaks can be created by using the seq() function with starting and ending dates, and an interval (Figure 8-38, bottom):

```
# Specify breaks as a Date vector
datebreaks <- seq(as.Date("1992-06-01"), as.Date("1993-06-01"), by="2 month")
# Use breaks, and rotate text labels
p + scale_x_date(breaks=datebreaks) +
    theme(axis.text.x = element text(angle=30, hjust=1))</pre>
```

Notice that the formatting of the breaks changed. You can specify the formatting by using the date\_format() function from the scales package. Here we'll use "%Y %b", which results in a format like "1992 Jun", as shown in Figure 8-39:

```
library(scales)
p + scale_x_date(breaks=datebreaks, labels=date_format("%Y %b")) +
    theme(axis.text.x = element_text(angle=30, hjust=1))
```

Common date format options are shown in Table 8-1. They are to be put in a string that is passed to date\_format(), and the format specifiers will be replaced with the appropriate values. For example, if you use "%B %d, %Y", it will result in labels like "June 01, 1992".

*Table 8-1. Date format options* 

```
Option Description

Year with century (2012)

Year without century (12)

Month as a decimal number (08)
```

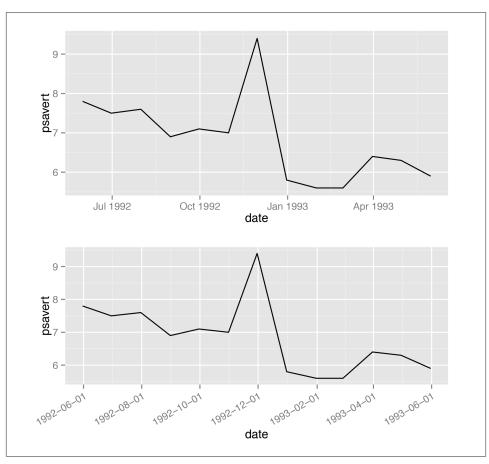

Figure 8-38. Top: with default breaks on the x-axis; bottom: with breaks specified

| <b>Option</b> | Description                                                                               |
|---------------|-------------------------------------------------------------------------------------------|
| %b            | Abbreviated month name in current locale (Aug)                                            |
| %B            | Full month name in current locale (August)                                                |
| %d            | Day of month as a decimal number (04)                                                     |
| %U            | Week of the year as a decimal number, with Sunday as the first day of the week (00–53)    |
| %W            | Week of the year as a decimal number, with Monday as the first day of the week (00–53) $$ |
| %w            | Day of week (0–6, Sunday is 0)                                                            |
| %a            | Abbreviated weekday name (Thu)                                                            |
| %A            | Full weekday name (Thursday)                                                              |

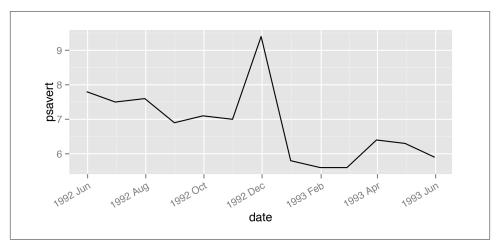

Figure 8-39. Line graph with date format specified

Some of these items are specific to the computer's locale. Months and days have different names in different languages (the examples here are generated with a US locale). You can change the locale with Sys.setlocale(). For example, this will change the date formatting to use an Italian locale:

```
# Mac and Linux
Sys.setlocale("LC_TIME", "it_IT.UTF-8")
# Windows
Sys.setlocale("LC_TIME", "italian")
```

Note that the locale names may differ between platforms, and your computer must have support for the locale installed at the operating system level.

#### See Also

See ?Sys.setlocale for more about setting the locale.

See ?strptime for information about converting strings to dates, and for information about formatting the date output.

# 8.18. Using Relative Times on an Axis

#### **Problem**

You want to use relative times on an axis.

#### Solution

Times are commonly stored as numbers. For example, the time of day can be stored as a number representing the hour. Time can also be stored as a number representing the number of minutes or seconds from some starting time. In these cases, you map a value to the x- or y-axis and use a formatter to generate the appropriate axis labels (Figure 8-40):

```
# Convert WWWusage time-series object to data frame
www <- data.frame(minute = as.numeric(time(WWWusage)),</pre>
                  users = as.numeric(WWWusage))
# Define a formatter function - converts time in minutes to a string
timeHM formatter <- function(x) {</pre>
    h < -floor(x/60)
    m <- floor(x %% 60)</pre>
    lab <- sprintf("%d:%02d", h, m) # Format the strings as HH:MM
    return(lab)
}
# Default x axis
ggplot(www, aes(x=minute, y=users)) + geom_line()
# With formatted times
ggplot(www, aes(x=minute, y=users)) + geom_line() +
    scale_x_continuous(name="time", breaks=seq(0, 100, by=10),
                       labels=timeHM_formatter)
```

#### Discussion

In some cases it might be simpler to specify the breaks and labels manually, with something like this:

```
scale_x_continuous(breaks=c(0, 20, 40, 60, 80, 100),
   labels=c("0:00", "0:20", "0:40", "1:00", "1:20", "1:40"))
```

In the preceding example, we used the timeHM\_formatter() function to convert the numeric time (in minutes) to a string like "1:10":

```
timeHM formatter(c(0, 50, 51, 59, 60, 130, 604))
"0:00" "0:50" "0:51" "0:59" "1:00" "2:10" "10:04"
```

To convert to HH:MM:SS format, you can use the following formatter function:

```
timeHMS_formatter <- function(x) {</pre>
    h \leftarrow floor(x/3600)
    m < -floor((x/60) \%\% 60)
                                                  # Round to nearest second
    s < - round(x \% 60)
    lab <- sprintf("%02d:%02d:%02d", h, m, s) # Format the strings as HH:MM:SS
```

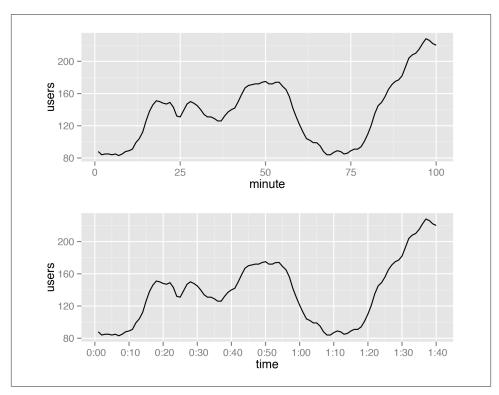

Figure 8-40. Top: relative times on x-axis; bottom: with formatted times

```
lab <- sub("^00:", "", lab)  # Remove leading 00: if present
lab <- sub("^0", "", lab)  # Remove leading 0 if present
return(lab)
}</pre>
```

Running it on some sample numbers yields:

```
timeHMS_formatter(c(20, 3000, 3075, 3559.2, 3600, 3606, 7813.8))
"0:20" "50:00" "51:15" "59:19" "1:00:00" "1:00:06" "2:10:14"
```

#### See Also

See Recipe 15.21 for information about converting time series objects to data frames.

# Controlling the Overall Appearance of Graphs

In this chapter I'll discuss how to control the overall appearance of graphics made by ggplot2. The grammar of graphics that underlies ggplot2 is concerned with how data is processed and displayed—it's not concerned with things like fonts, background colors, and so on. When it comes to presenting your data, there's a good chance that you'll want to tune the appearance of these things. ggplot2's theming system provides control over the appearance of non-data elements. I touched on the theme system in the previous chapter, and here I'll explain a bit more about how it works.

# 9.1. Setting the Title of a Graph

#### **Problem**

You want to set the title of a graph.

#### Solution

```
Set title with ggtitle(), as shown in Figure 9-1:
    library(gcookbook) # For the data set

p <- ggplot(heightweight, aes(x=ageYear, y=heightIn)) + geom_point()

p + ggtitle("Age and Height of Schoolchildren")

# Use \n for a newline
p + ggtitle("Age and Height\nof Schoolchildren")</pre>
```

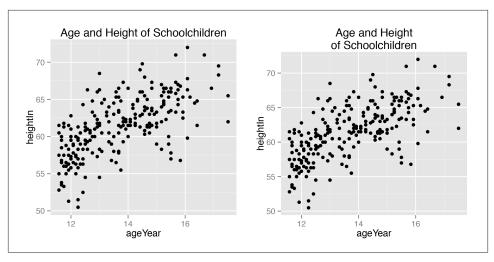

Figure 9-1. Left: scatter plot with a title added; right: with a /n for a newline

ggtitle() is equivalent to using labs(title = "Title text").

If you want to move the title inside the plotting area, you can use one of two methods, both of which are a little bit of a hack (Figure 9-2). The first method is to use ggtitle() with a negative vjust value. The drawback of this method is that it still reserves blank space above the plotting region for the title.

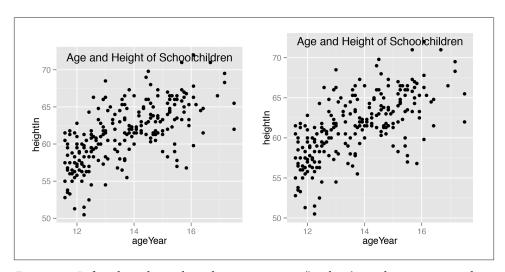

Figure 9-2. Left: title with ggtitle and a negative vjust() value (note the extra space above the plotting area); right: with a text annotation at the top of the figure

The second method is to instead use a text annotation, setting its x position to the middle of the x range and its y position to Inf, which places it at the top of the plotting region. This also requires a positive vjust value to bring the text fully inside the plotting region:

```
# Move the title inside
p + ggtitle("Age and Height of Schoolchildren") +
    theme(plot.title=element text(vjust = -2.5))
# Use a text annotation instead
p + annotate("text", x=mean(range(heightweight$ageYear)), y=Inf,
             label="Age and Height of Schoolchildren", vjust=1.5, size=6)
```

# 9.2. Changing the Appearance of Text

#### **Problem**

You want to change the appearance of text in a plot.

#### Solution

To set the appearance of theme items such as the title, axis labels, and axis tick marks, use theme() and set the item with element\_text(). For example, axis.title.x controls the appearance of the x-axis label and plot.title controls the appearance of the title text (Figure 9-3, left):

```
library(gcookbook) # For the data set
# Base plot
p <- ggplot(heightweight, aes(x=ageYear, y=heightIn)) + geom point()</pre>
# Controlling appearance of theme items
p + theme(axis.title.x=element text(size=16, lineheight=.9, family="Times",
                                    face="bold.italic", colour="red"))
p + ggtitle("Age and Height\nof Schoolchildren") +
    theme(plot.title=element_text(size=rel(1.5), lineheight=.9, family="Times",
                                  face="bold.italic", colour="red"))
# rel(1.5) means that the font will be 1.5 times the base font size of the theme.
# For theme elements, font size is in points.
```

To set the appearance of text geoms (text that's in the plot itself, with geom\_text() or annotate()), set the text properties. For example (Figure 9-3, right):

```
p + annotate("text", x=15, y=53, label="Some text", size = 7, family="Times",
        fontface="bold.italic", colour="red")
p + geom text(aes(label=weightLb), size=4, family="Times", colour="red")
# For text geoms, font size is in mm
```

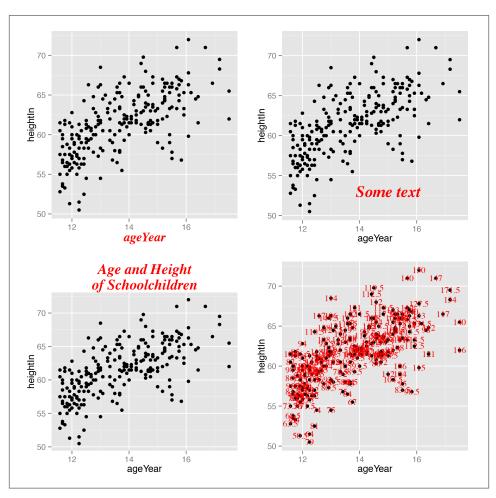

Figure 9-3. Counterclockwise from top left: axis.title.x, plot.title, geom\_text(), and annotate("text")

There are two kinds of text items in ggplot2: theme elements and text geoms. Theme elements are all the non-data elements in the plot: the title, legends, and axes. Text geoms are things that are part of the plot itself.

There are differences in the parameters, as shown in Table 9-1.

*Table 9-1. Text properties of theme elements and text geoms* 

| Theme elements | Text geoms | Description                                               |  |
|----------------|------------|-----------------------------------------------------------|--|
| family         | family     | Helvetica, Times, Courier                                 |  |
| face           | fontface   | plain, bold, italic, bold.italic                          |  |
| colour         | colour     | Color (name or "#RRGGBB")                                 |  |
| size           | size       | Font size (in points for theme elements; in mm for geoms) |  |
| hjust          | hjust      | Horizontal alignment: 0=left, 0.5=center, 1=right         |  |
| vjust          | vjust      | Vertical alignment: 0=bottom, 0.5=middle, 1=top           |  |
| angle          | angle      | Angle in degrees                                          |  |
| lineheight     | lineheight | Line spacing multiplier                                   |  |

The theme elements are listed in Table 9-2. Most of them are straightforward. Some are shown in Figure 9-4.

*Table 9-2. Theme items that control text appearance in theme()* 

| Element name | Description                                   |
|--------------|-----------------------------------------------|
| axis.title   | Appearance of axis labels on both axes        |
| axis.title.x | Appearance of x-axis label                    |
| axis.title.y | Appearance of y-axis label                    |
| axis.ticks   | Appearance of tick labels on both axes        |
| axis.ticks.x | Appearance of x tick labels                   |
| axis.ticks.y | Appearance of y tick labels                   |
| legend.title | Appearance of legend title                    |
| legend.text  | Appearance of legend items                    |
| plot.title   | Appearance of overall plot title              |
| strip.text   | Appearance of facet labels in both directions |
| strip.text.x | Appearance of horizontal facet labels         |
| strip.text.y | Appearance of vertical facet labels           |

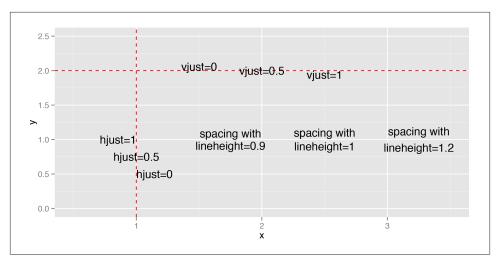

Figure 9-4. Aligning with hjust and vjust, and spacing with lineheight

# 9.3. Using Themes

#### **Problem**

You want to use premade themes to control the overall plot appearance.

#### Solution

To use a premade theme, add theme\_bw() or theme\_grey() (Figure 9-5):

```
library(gcookbook) # For the data set

# Base plot
p <- ggplot(heightweight, aes(x=ageYear, y=heightIn)) + geom_point()

# Grey theme (the default)
p + theme_grey()

# Black-and-white theme
p + theme bw()</pre>
```

#### Discussion

Some commonly used properties of theme elements in ggplot2 are those things that are controlled by theme(). Most of these things, like the title, legend, and axes, are outside the plot area, but some of them are inside the plot area, such as grid lines and the background coloring.

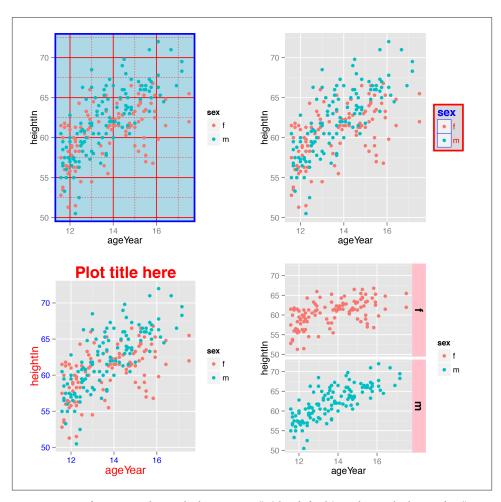

*Figure 9-5. Left: scatter plot with theme\_grey() (the default); right: with theme\_bw()* 

The two included themes are theme\_grey() and theme\_bw(), but it is also possible to create your own.

You can set the base font family and size with either of the included themes (the default base font family is Helvetica, and the default size is 12):

```
p + theme_grey(base_size=16, base_family="Times")
```

You can set the default theme for the current R session with theme\_set():

```
# Set default theme for current session
theme_set(theme_bw())
# This will use theme_bw()
```

```
р
# Reset the default theme back to theme grey()
theme set(theme grev())
```

#### See Also

To modify a theme, see Recipe 9.4.

To create your own themes, see Recipe 9.5.

See ?theme to see all the available theme properties.

# 9.4. Changing the Appearance of Theme Elements

#### **Problem**

You want to change the appearance of theme elements.

#### Solution

To modify a theme, add theme() with a corresponding element\_xx object. These include element line, element rect, and element text. The following code shows how to modify many of the commonly used theme properties (Figure 9-6):

```
library(gcookbook) # For the data set
# Base plot
p <- ggplot(heightweight, aes(x=ageYear, y=heightIn, colour=sex)) + geom_point()</pre>
# Options for the plotting area
p + theme(
    panel.grid.major = element_line(colour="red"),
    panel.grid.minor = element_line(colour="red", linetype="dashed", size=0.2),
    panel.background = element rect(fill="lightblue"),
    panel.border = element_rect(colour="blue", fill=NA, size=2))
# Options for text items
p + ggtitle("Plot title here") +
    theme(
    axis.title.x = element_text(colour="red", size=14),
    axis.text.x = element text(colour="blue"),
    axis.title.y = element_text(colour="red", size=14, angle = 90),
    axis.text.y = element_text(colour="blue"),
    plot.title = element_text(colour="red", size=20, face="bold"))
# Options for the legend
p + theme(
    legend.background = element_rect(fill="grey85", colour="red", size=1),
    legend.title = element_text(colour="blue", face="bold", size=14),
```

```
legend.text = element_text(colour="red"),
  legend.key = element_rect(colour="blue", size=0.25))

# Options for facets
p + facet_grid(sex ~ .) + theme(
  strip.background = element_rect(fill="pink"),
  strip.text.y = element_text(size=14, angle=-90, face="bold"))
  # strip.text.x is the same, but for horizontal facets
```

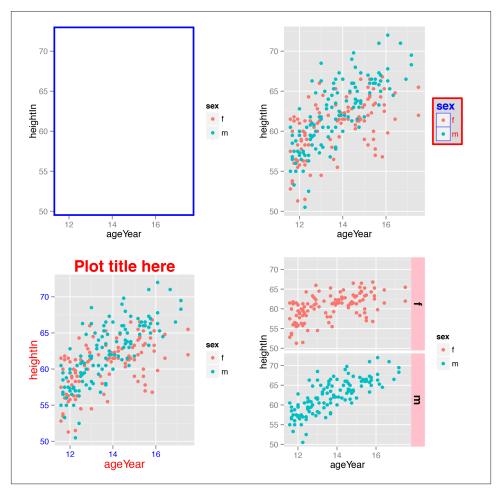

Figure 9-6. Clockwise from top left: modifying theme properties for the plotting area, the legend, the facets, and the text items

If you want to use a saved theme and tweak a few parts of it with theme(), the theme() must come after the theme specification. Otherwise, anything set by theme() will be unset by the theme you add:

```
# theme() has no effect if before adding a complete theme
p + theme(axis.title.x = element_text(colour="red")) + theme_bw()
# theme() works if after a compete theme
p + theme_bw() + theme(axis.title.x = element_text(colour="red", size=12))
```

Many of the commonly used theme properties are shown in Table 9-3.

*Table 9-3. Theme items that control text appearance in theme()* 

|                    | **                                     |                                                                                                    |
|--------------------|----------------------------------------|----------------------------------------------------------------------------------------------------|
| Name               | Description                            | Element type                                                                                                    |
| text               | All text elements                      | element_text()                                                                                                    |
| rect               | All rectangular elements               | element_rect()                                                                                                    |
| line               | All line elements                      | element_line()                                                                                                    |
| axis.line          | Lines along axes                       | element_line()                                                                                                    |
| axis.title         | Appearance of both axis labels         | element_text()                                                                                                    |
| axis.title.x       | X-axis label appearance                | element_text()                                                                                                    |
| axis.title.y       | Y-axis label appearance                | element_text()                                                                                                    |
| axis.text          | Appearance of tick labels on both axes | element_text()                                                                                                    |
| axis.text.x        | X-axis tick label appearance           | element_text()                                                                                                    |
| axis.text.y        | Y-axis tick label appearance           | element_text()                                                                                                    |
| legend.background  | Background of legend                   | element_rect()                                                                                                    |
| legend.text        | Legend item appearance                 | element_text()                                                                                                    |
| legend.title       | Legend title appearance                | element_text()                                                                                                    |
| legend.position    | Position of the legend                 | "left", "right", "bottom", "top", or<br>two-element numeric vector if you wish to place it<br>inside the plotarea (for more on legend placement,<br>see Recipe 10.2) |
| panel.background   | Background of plotting area            | element_rect()                                                                                                    |
| panel.border       | Border around plotting area            | <pre>element_rect(linetype="dashed")</pre>                                                                                                    |
| panel.grid.major   | Major grid lines                       | element_line()                                                                                                    |
| panel.grid.major.x | Major grid lines, vertical             | element_line()                                                                                                    |
| panel.grid.major.y | Major grid lines, horizontal           | element_line()                                                                                                    |
| panel.grid.minor   | Minor grid lines                       | element_line()                                                                                                    |
| panel.grid.minor.x | Minor grid lines, vertical             | element_line()                                                                                                    |
| panel.grid.minor.y | Minor grid lines, horizontal           | element_line()                                                                                                    |
|                    |                                        |                                                                                                    |

| Name             | Description                                              | Element type                                          |  |
|------------------|----------------------------------------------------------|-------------------------------------------------------|--|
| plot.background  | Background of the entire plot                            | <pre>element_rect(fill = "white", col our = NA)</pre> |  |
| plot.title       | Title text appearance                                    | element_text()                                        |  |
| strip.background | Background of facet labels                               | element_rect()                                        |  |
| strip.text       | Text appearance for vertical and horizontal facet labels | element_text()                                        |  |
| strip.text.x     | Text appearance for horizontal facet labels              | element_text()                                        |  |
| strip.text.y     | Text appearance for vertical facet labels                | element_text()                                        |  |

# 9.5. Creating Your Own Themes

#### **Problem**

You want to create your own theme.

#### Solution

You can create your own theme by adding elements to an existing theme (Figure 9-7):

```
library(gcookbook) # For the data set
# Start with theme_bw() and modify a few things
mytheme <- theme bw() +
    theme(text = element text(colour="red"),
          axis.title = element_text(size = rel(1.25)))
p <- ggplot(heightweight, aes(x=ageYear, y=heightIn)) + geom_point()</pre>
# Plot with modified theme
p + mytheme
```

#### Discussion

With ggplot2, you can not only make use of the default themes, but also modify these themes to suit your needs. You can add new theme elements or change the values of existing ones, and apply your changes globally or to a single plot.

#### See Also

The options for modifying themes are listed in Recipe 9.4.

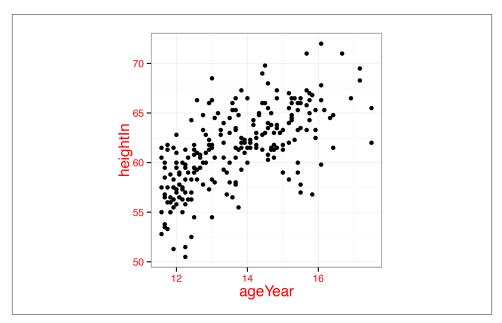

Figure 9-7. A modified default theme

# 9.6. Hiding Grid Lines

#### **Problem**

You want to hide the grid lines in a plot.

#### **Solution**

The major grid lines (those that align with the tick marks) are controlled with pan el.grid.major. The minor grid lines (the ones between the major lines) are controlled with panel.grid.minor. This will hide them both, as shown in Figure 9-8 (left):

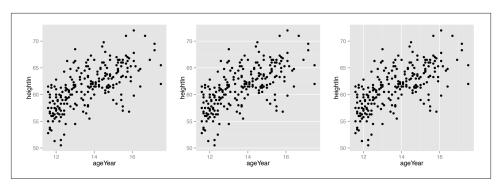

Figure 9-8. Left: no grid lines; middle: no vertical lines; right: no horizontal lines

It's possible to hide just the vertical or horizontal grid lines, as shown in the middle and righthand graphs in Figure 9-8, with panel.grid.major.x, panel.grid.major.y, pan el.grid.minor.x, and panel.grid.minor.y:

```
# Hide the vertical grid lines (which intersect with the x-axis)
p + theme(panel.grid.major.x = element_blank(),
          panel.grid.minor.x = element_blank())
# Hide the horizontal grid lines (which intersect with the y-axis)
p + theme(panel.grid.major.y = element_blank(),
          panel.grid.minor.y = element_blank())
```

# Legends

Like the x- or y-axis, a legend is a guide: it shows people how to map visual (aesthetic) properties back to data values.

# 10.1. Removing the Legend

#### **Problem**

You want to remove the legend from a graph.

#### Solution

Use guides(), and specify the scale that should have its legend removed (Figure 10-1):

```
# The base plot (with legend)
p <- ggplot(PlantGrowth, aes(x=group, y=weight, fill=group)) + geom_boxplot()
p
# Remove the legend for fill
p + guides(fill=FALSE)</pre>
```

#### **Discussion**

Another way to remove a legend is to set guide=FALSE in the scale. This will result in the exact same output as the preceding code:

```
# Remove the legend for fill
p + scale_fill_discrete(guide=FALSE)
```

Yet another way to remove the legend is to use the theming system. If you have more than one aesthetic mapping with a legend (color and shape, for example), this will remove legends for all of them:

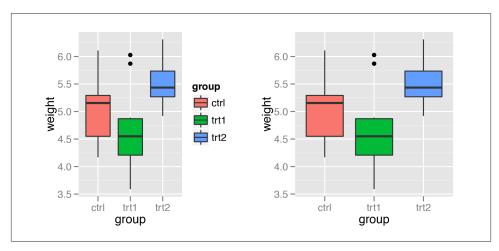

Figure 10-1. Left: default appearance; right: with legend removed

```
p + theme(legend.position="none")
```

Sometimes a legend is redundant, or it is supplied in another graph that will be displayed with the current one. In these cases, it can be useful to remove the legend from a graph.

In the example used here, the colors provide the same information that is on the x-axis, so the legend is unnecessary. Notice that with the legend removed, the area used for graphing the data is larger. If you want to achieve the same proportions in the graphing area, you will need to adjust the overall dimensions of the graph.

When a variable is mapped to fill, the default scale used is scale\_fill\_discrete() (equivalent to scale\_fill\_hue()), which maps the factor levels to colors that are equally spaced around the color wheel. There are other scales for fill, such as scale\_fill\_man ual(). If you use scales for other aesthetics, such as colour (for lines and points) or shape (for points), you must use the appropriate scale. Commonly used scales include:

- scale\_fill\_discrete()
- scale fill hue()
- scale\_fill\_manual()
- scale\_fill\_grey()
- scale fill brewer()
- scale\_colour\_discrete()
- scale\_colour\_hue()
- scale\_colour\_manual()

- scale\_colour\_grey()
- scale\_colour\_brewer()
- scale\_shape\_manual()
- scale\_linetype()

# 10.2. Changing the Position of a Legend

#### **Problem**

You want to move the legend from its default place on the right side.

#### **Solution**

Use theme(legend.position=...). It can be put on the top, left, right, or bottom by using one of those strings as the position (Figure 10-2, left):

p + theme(legend.position="top")

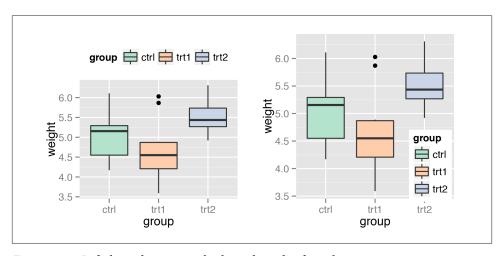

Figure 10-2. Left: legend on top; right: legend inside of graphing area

The legend can also be placed inside the graphing area by specifying a coordinate position, as in legend.position=c(1,0) (Figure 10-2, right). The coordinate space starts at (0,0) in the bottom left and goes to (1,1) in the top right.

You can also use legend.justification to set which *part* of the legend box is set to the position at legend.position. By default, the center of the legend (.5, .5) is placed at the coordinate, but it is often useful to specify a different point.

For example, this will place the bottom-right corner of the legend (1,0) in the bottom-right corner of the graphing area (1,0):

p + theme(legend.position=c(1,0), legend.justification=c(1,0))

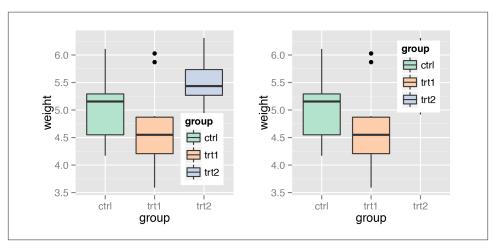

Figure 10-3. Left: legend in bottom-right corner; right: legend in top-right corner.

And this will place the top-right corner of the legend in the top-right corner of the graphing area, as in the graph on the right in Figure 10-3:

```
p + theme(legend.position=c(1,1), legend.justification=c(1,1))
```

When placing the legend inside of the graphing area, it may be helpful to add an opaque border to set it apart (Figure 10-4, left):

```
p + theme(legend.position=c(.85,.2)) +
    theme(legend.background=element_rect(fill="white", colour="black"))
```

You can also remove the border around its elements so that it blends in (Figure 10-4, right):

```
p + theme(legend.position=c(.85,.2)) +
    theme(legend.background=element_blank()) + # Remove overall border
    theme(legend.key=element_blank()) # Remove border around each item
```

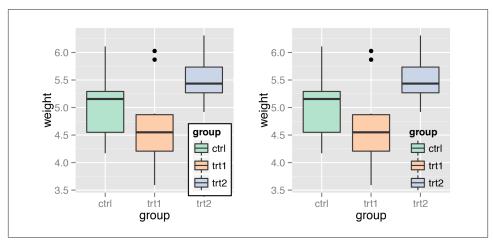

Figure 10-4. Left: legend with opaque background and outline; right: with no background or outlines

# 10.3. Changing the Order of Items in a Legend

#### **Problem**

You want to change the order of the items in a legend.

#### **Solution**

Set the limits in the scale to the desired order (Figure 10-5):

```
# The base plot
p <- ggplot(PlantGrowth, aes(x=group, y=weight, fill=group)) + geom_boxplot()
p
# Change the order of items
p + scale_fill_discrete(limits=c("trt1", "trt2", "ctrl"))</pre>
```

#### **Discussion**

Note that the order of the items on the x-axis did not change. To do that, you would have to set the limits of scale\_x\_discrete() (Recipe 8.4), or change the data to have a different factor level order (Recipe 15.8).

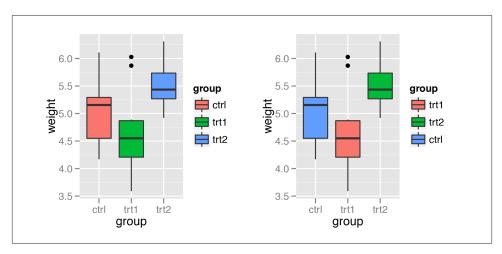

Figure 10-5. Left: default order for legend; right: modified order

In the preceding example, group was mapped to the fill aesthetic. By default this uses scale\_fill\_discrete() (which is the same as scale\_fill\_hue()), which maps the factor levels to colors that are equally spaced around the color wheel. We could have used a different scale\_fill\_xxx(), though. For example, we could use a grey palette (Figure 10-6, left):

```
p + scale_fill_grey(start=.5, end=1, limits=c("trt1", "trt2", "ctrl"))

Or we could use a palette from RColorBrewer (Figure 10-6, right):
```

```
p + scale_fill_brewer(palette="Pastel2", limits=c("trt1", "trt2", "ctrl"))
```

All the previous examples were for fill. If you use scales for other aesthetics, such as colour (for lines and points) or shape (for points), you must use the appropriate scale. Commonly used scales include:

- scale\_fill\_discrete()
- scale\_fill\_hue()
- scale\_fill\_manual()
- scale\_fill\_grey()
- scale\_fill\_brewer()
- scale\_colour\_discrete()
- scale\_colour\_hue()
- scale\_colour\_manual()
- scale\_colour\_grey()

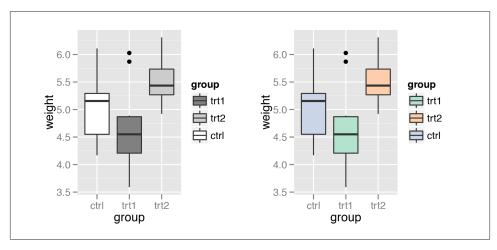

Figure 10-6. Left: modified order with a grey palette; right: with a palette from RColor-Brewer

- scale\_colour\_brewer()
- scale\_shape\_manual()
- scale\_linetype()

By default, using scale\_fill\_discrete() is equivalent to using scale\_fill\_hue(); the same is true for color scales.

#### See Also

To reverse the order of the legend, see Recipe 10.4.

To change the order of factor levels, see Recipe 15.8. To order legend items based on values in another variable, see Recipe 15.9.

# 10.4. Reversing the Order of Items in a Legend

#### **Problem**

You want to reverse the order of items in a legend.

#### Solution

Add guides(fill=guide\_legend(reverse=TRUE)) to reverse the order of the legend, as in Figure 10-7 (for other aesthetics, replace fill with the name of the aesthetic, such as colour or size):

```
# The base plot
p <- ggplot(PlantGrowth, aes(x=group, y=weight, fill=group)) + geom_boxplot()
p
# Reverse the legend order
p + guides(fill=guide_legend(reverse=TRUE))</pre>
```

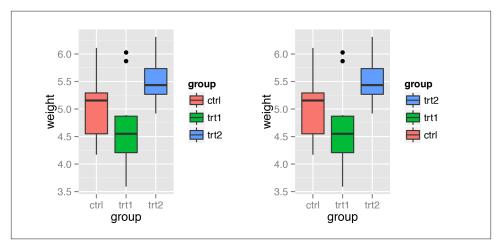

Figure 10-7. Left: default order for legend; right: reversed order

It is also possible to control the legend when specifying the scale, as in the following: scale\_fill\_hue(guide=guide\_legend(reverse=TRUE))

# 10.5. Changing a Legend Title

#### **Problem**

You want to change the text of a legend title.

#### Solution

Use labs() and set the value of fill, colour, shape, or whatever aesthetic is appropriate for the legend (Figure 10-8):

```
# The base plot
p <- ggplot(PlantGrowth, aes(x=group, y=weight, fill=group)) + geom_boxplot()
p
# Set the legend title to "Condition"
p + labs(fill="Condition")</pre>
```

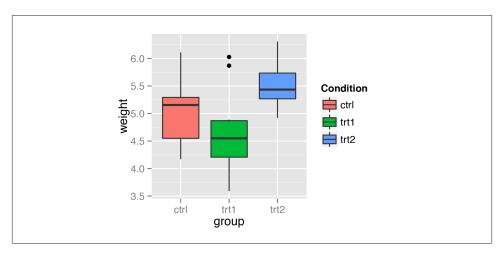

Figure 10-8. With the legend title set to "Condition"

It's also possible to set the title of the legend in the scale specification. Since legends and axes are both guides, this works the same way as setting the title of the x- or y-axis.

This would have the same effect as the previous code:

```
p + scale_fill_discrete(name="Condition")
```

If there are multiple variables mapped to aesthetics with a legend (those other than x and y), you can set the title of each individually. In the example here we'll use n to add a line break in one of the titles (Figure 10-9):

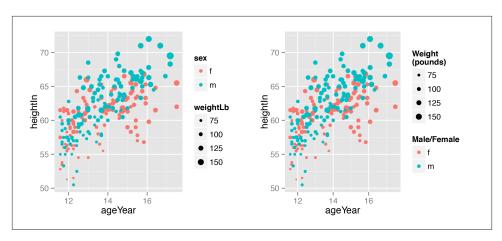

Figure 10-9. Left: two legends with original titles; right: with new titles

If you have one variable mapped to two separate aesthetics, the default is to have a single legend that combines both. For example, if we map sex to both shape and weight, there will be just one legend (Figure 10-10, left):

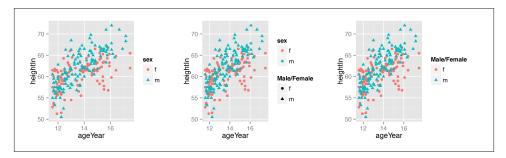

Figure 10-10. Left: default legend with a variable mapped to shape and colour; middle: with shape renamed; right: with both shape and colour renamed

To change the title (Figure 10-10, right), you need to set the name for both of them. If you change the name for just one, it will result in two separate legends (Figure 10-10, middle):

hw1

```
# Change just shape
hw1 + labs(shape="Male/Female")
# Change both shape and colour
hw1 + labs(shape="Male/Female", colour="Male/Female")
```

It is also possible to control the legend title with the guides() function. It's a little more verbose, but it can be useful when you're already using it to control other properties:

```
p + guides(fill=guide_legend(title="Condition"))
```

# 10.6. Changing the Appearance of a Legend Title

#### **Problem**

You want to change the appearance of a legend title's text.

#### **Solution**

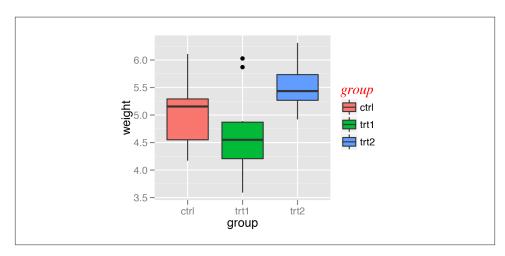

Figure 10-11. Customized legend title appearance

#### Discussion

It's also possible to specify the legend title's appearance via guides(), but this method can be a bit verbose. This has the same effect as the previous code:

#### See Also

See Recipe 9.2 for more on controlling the appearance of text.

# 10.7. Removing a Legend Title

#### **Problem**

You want to remove a legend title.

#### **Solution**

Add guides(fill=guide\_legend(title=NULL)) to remove the title from a legend, as in Figure 10-12 (for other aesthetics, replace fill with the name of the aesthetic, such as colour or size):

```
ggplot(PlantGrowth, aes(x=group, y=weight, fill=group)) + geom_boxplot() +
guides(fill=guide_legend(title=NULL))
```

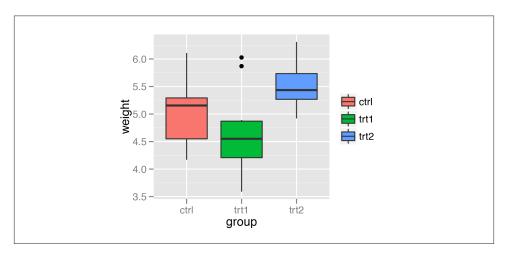

Figure 10-12. Box plot with no legend title

#### **Discussion**

It is also possible to control the legend title when specifying the scale. This has the same effect as the preceding code:

```
scale fill hue(guide = guide legend(title=NULL))
```

## 10.8. Changing the Labels in a Legend

#### **Problem**

You want to change the text of labels in a legend.

#### Solution

Set the labels in the scale (Figure 10-13, left):

```
library(gcookbook) # For the data set

# The base plot
p <- ggplot(PlantGrowth, aes(x=group, y=weight, fill=group)) + geom_boxplot()

# Change the legend labels
p + scale_fill_discrete(labels=c("Control", "Treatment 1", "Treatment 2"))</pre>
```

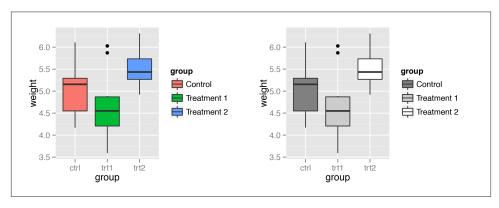

Figure 10-13. Left: manually specified legend labels with the default discrete scale; right: manually specified labels with a different scale

#### **Discussion**

Note that the labels on the x-axis did not change. To do that, you would have to set the labels of scale\_x\_discrete() (Recipe 8.10), or change the data to have different factor level names (Recipe 15.10).

In the preceding example, group was mapped to the fill aesthetic. By default this uses scale\_fill\_discrete(), which maps the factor levels to colors that are equally spaced around the color wheel (the same as scale\_fill\_hue()). There are other fill scales we could use, and setting the labels works the same way. For example, to produce the graph on the right in Figure 10-13:

If you are also changing the order of items in the legend, the labels are matched to the items by position. In this example we'll change the item order, and make sure to set the labels in the same order (Figure 10-14):

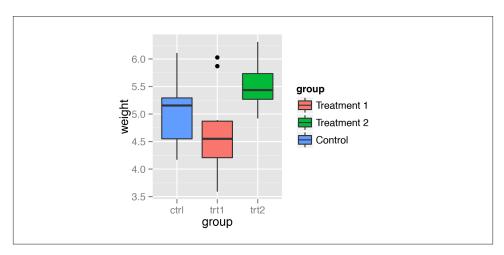

Figure 10-14. Modified legend label order and manually specified labels (note that the x-axis labels and their order are unchanged)

If you have one variable mapped to two separate aesthetics, the default is to have a single legend that combines both. If you want to change the legend labels, you must change them for both scales; otherwise you will end up with two separate legends, as shown in Figure 10-15:

```
# The base plot
p <- ggplot(heightweight, aes(x=ageYear, y=heightIn, shape=sex, colour=sex)) +
    geom_point()
p
# Change the labels for one scale
p + scale_shape_discrete(labels=c("Female", "Male"))
# Change the labels for both scales
p + scale_shape_discrete(labels=c("Female", "Male")) +
    scale_colour_discrete(labels=c("Female", "Male"))</pre>
```

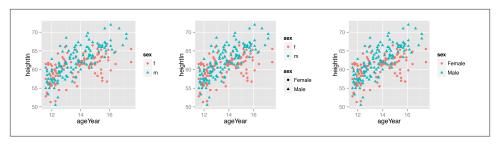

Figure 10-15. Left: a variable mapped to shape and colour; middle: with new labels for shape; right: with new labels for both shape and colour

Other commonly used scales with legends include:

- scale\_fill\_discrete()
- scale\_fill\_hue()
- scale\_fill\_manual()
- scale\_fill\_grey()
- scale\_fill\_brewer()
- scale\_colour\_discrete()
- scale\_colour\_hue()
- scale\_colour\_manual()
- scale\_colour\_grey()
- scale\_colour\_brewer()
- scale\_shape\_manual()
- scale\_linetype()

By default, using scale\_fill\_discrete() is equivalent to using scale\_fill\_hue(); the same is true for color scales.

## 10.9. Changing the Appearance of Legend Labels

#### **Problem**

You want to change the appearance of labels in a legend.

#### Solution

Use theme(legend.text=element\_text()) (Figure 10-16):

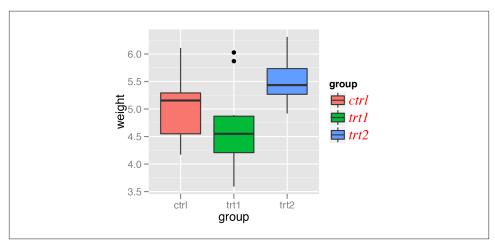

Figure 10-16. Customized legend label appearance

It's also possible to specify the legend label appearance via guides(), although this method is a bit unwieldy. This has the same effect as the previous code:

#### See Also

See Recipe 9.2 for more on controlling the appearance of text.

## 10.10. Using Labels with Multiple Lines of Text

#### **Problem**

You want to use legend labels that have more than one line of text.

#### Solution

Set the labels in the scale, using \n to represent a newline. In this example, we'll use scale\_fill\_discrete() to control the legend for the fill scale (Figure 10-17, left):

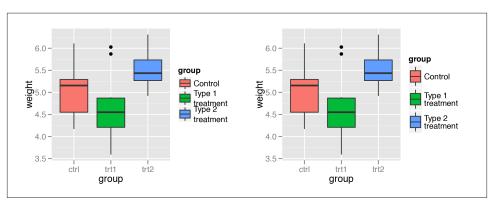

Figure 10-17. Left: multiline legend labels; right: with increased key height and reduced line spacing

#### Discussion

As you can see in the version on the left in Figure 10-17, with the default settings the lines of text will run into each other when you use labels that have more than one line. To deal with this problem, you can increase the height of the legend keys and decrease the spacing between lines, using theme() (Figure 10-17, right). To do this, you will need to specify the height using the unit() function from the grid package:

## **Facets**

One of the most useful techniques in data visualization is rendering groups of data alongside each other, making it easy to compare the groups. With ggplot2, one way to do this is by mapping a discrete variable to an aesthetic, like *x* position, color, or shape. Another way of doing this is to create a subplot for each group and draw the subplots side by side.

These kinds of plots are known as *Trellis* displays. They're implemented in the lattice package as well as in the ggplot2 package. In ggplot2, they're called *facets*. In this chapter I'll explain how to use them.

## 11.1. Splitting Data into Subplots with Facets

#### **Problem**

You want to plot subsets of your data in separate panels.

#### Solution

Use facet\_grid() or facet\_wrap(), and specify the variables on which to split.

With facet\_grid(), you can specify a variable to split the data into vertical subpanels, and another variable to split it into horizontal subpanels (Figure 11-1):

```
# The base plot
p <- ggplot(mpg, aes(x=displ, y=hwy)) + geom_point()
# Faceted by drv, in vertically arranged subpanels
p + facet_grid(drv ~ .)
# Faceted by cyl, in horizontally arranged subpanels</pre>
```

```
p + facet_grid(. ~ cyl)
# Split by drv (vertical) and cyl (horizontal)
p + facet_grid(drv ~ cyl)
```

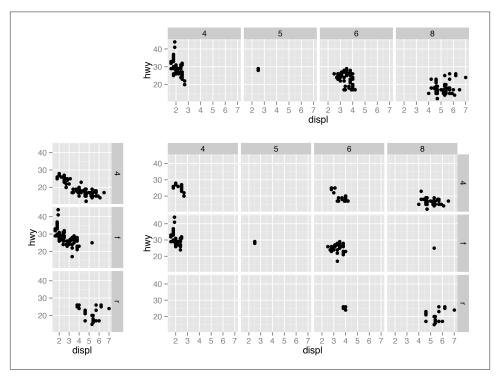

Figure 11-1. Top: faceting horizontally by drv; bottom left: faceting vertically by cyl; bottom right: faceting in both directions, with both variables

With facet\_wrap(), the subplots are laid out horizontally and wrap around, like words on a page, as in Figure 11-2:

```
# Facet on class
# Note there is nothing before the tilde
p + facet_wrap( ~ class)
```

#### **Discussion**

With facet\_wrap(), the default is to use the same number of rows and columns. In Figure 11-2, there were seven facets, and they fit into a  $3\times3$  "square." To change this, you can pass a value for nrow or ncol:

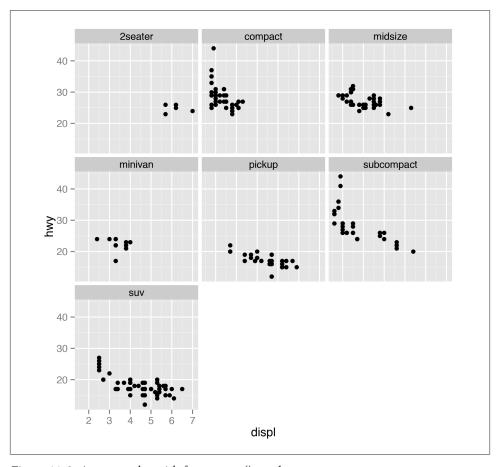

Figure 11-2. A scatter plot with facet\_wrap() on class

```
# These will have the same result: 2 rows and 4 cols
p + facet_wrap( ~ class, nrow=2)
p + facet_wrap( ~ class, ncol=4)
```

The choice of faceting direction depends on the kind of comparison you would like to encourage. For example, if you want to compare heights of bars, it's useful to make the facets go horizontally. If, on the other hand, you want to compare the horizontal distribution of histograms, it makes sense to make the facets go vertically.

Sometimes both kinds of comparisons are important—there may not be a clear answer as to which faceting direction is best. It may turn out that displaying the groups in a single plot by mapping the grouping variable to an aesthetic like color works better than using facets. In these situations, you'll have to rely on your judgment.

## 11.2. Using Facets with Different Axes

#### **Problem**

You want subplots with different ranges or items on their axes.

#### Solution

```
Set the scales to "free_x", "free_y", or "free" (Figure 11-3):
    # The base plot
    p <- ggplot(mpg, aes(x=displ, y=hwy)) + geom_point()</pre>
    # With free y scales
    p + facet_grid(drv ~ cyl, scales="free_y")
    # With free x and y scales
    p + facet grid(drv ~ cyl, scales="free")
```

#### Discussion

Each row of subplots has its own y range when free y scales are used; the same applies to columns when free x scales are used.

It's not possible to directly set the range of each row or column, but you can control the ranges by dropping unwanted data (to reduce the ranges), or by adding geom\_blank() (to expand the ranges).

#### See Also

See Recipe 3.10 for an example of faceting with free scales and a discrete axis.

## 11.3. Changing the Text of Facet Labels

#### **Problem**

You want to change the text of facet labels.

#### Solution

Change the names of the factor levels (Figure 11-4):

```
mpg2 <- mpg # Make a copy of the original data
# Rename 4 to 4wd, f to Front, r to Rear
levels(mpg2$drv)[levels(mpg2$drv)=="4"] <- "4wd"</pre>
levels(mpg2$drv)[levels(mpg2$drv)=="f"] <- "Front"</pre>
```

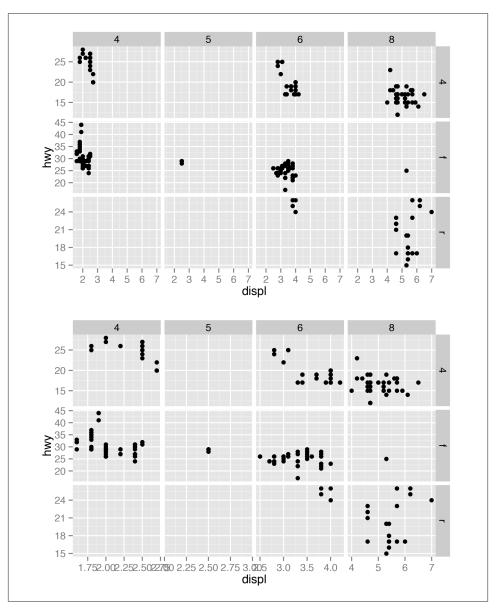

Figure 11-3. Top: with free y scales; bottom: with free x and y scales

```
levels(mpg2$drv)[levels(mpg2$drv)=="r"] <- "Rear"</pre>
# Plot the new data
ggplot(mpg2, aes(x=displ, y=hwy)) + geom_point() + facet_grid(drv ~ .)
```

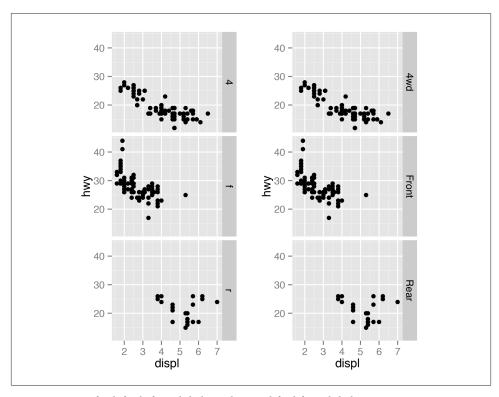

Figure 11-4. Left: default facet labels; right: modified facet labels

Unlike with scales where you can set the labels, to set facet labels you must change the data values. Also, at the time of this writing, there is no way to show the name of the faceting variable as a header for the facets, so it can be useful to use descriptive facet labels.

With facet\_grid() (but not facet\_wrap(), at this time), it's possible to use a labeller function to set the labels. The labeller function label\_both() will print out both the name of the variable and the value of the variable in each facet (Figure 11-5, left):

```
ggplot(mpg2, aes(x=displ, y=hwy)) + geom_point() +
    facet_grid(drv ~ ., labeller = label_both)
```

Another useful labeller is label\_parsed(), which takes strings and treats them as R math expressions (Figure 11-5, right):

```
mpg3 <- mpg
levels(mpg3$drv)[levels(mpg3$drv)=="4"] <- "4^{wd}"</pre>
```

```
levels(mpg3$drv)[levels(mpg3$drv)=="f"] <- "- Front %.% e^{pi * i}"
levels(mpg3$drv)[levels(mpg3$drv)=="r"] <- "4^{wd} - Front"

ggplot(mpg3, aes(x=displ, y=hwy)) + geom_point() +
    facet grid(drv ~ ., labeller = label parsed)</pre>
```

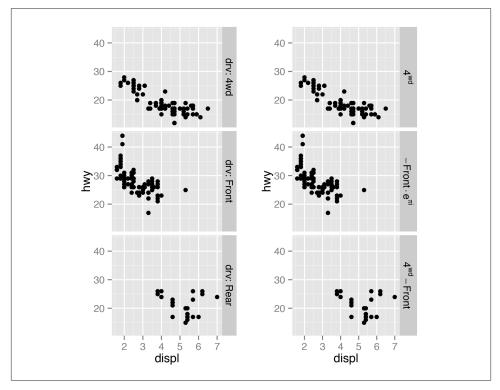

Figure 11-5. Left: with label\_both(); right: with label\_parsed() for mathematical expressions

#### See Also

See Recipe 15.10 for more on renaming factor levels. If the faceting variable is not a factor but a character vector, changing the values is somewhat different. See Recipe 15.12 for information on renaming items in character vectors.

# 11.4. Changing the Appearance of Facet Labels and Headers

#### **Problem**

You want to change the appearance of facet labels and headers.

#### Solution

With the theming system, set strip.text to control the text appearance and strip.back ground to control the background appearance (Figure 11-6):

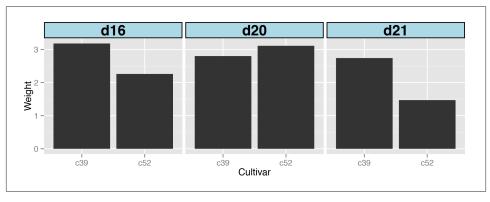

Figure 11-6. Customized appearance for facet labels

#### **Discussion**

Using rel(1.5) makes the label text 1.5 times the size of the base text size for the theme. Using size=1 for the background makes the outline of the facets 1 mm thick.

#### See Also

For more on how the theme system works, see Recipes 9.3 and 9.4.

# **Using Colors in Plots**

In ggplot2's implementation of the grammar of graphics, color is an aesthetic, just like *x* position, *y* position, and size. If color is just another aesthetic, why does it deserve its own chapter? The reason is that color is a more complicated aesthetic than the others. Instead of simply moving geoms left and right or making them larger and smaller, when you use color, there are many degrees of freedom and many more choices to make. What palette should you use for discrete values? Should you use a gradient with several different hues? How do you choose colors that can be interpreted accurately by those with color-vision deficiencies? In this chapter, I'll address these issues.

## 12.1. Setting the Colors of Objects

#### **Problem**

You want to set the color of some geoms in your graph.

#### **Solution**

```
In the call to the geom, set the values of colour or fill (Figure 12-1):
```

```
ggplot(mtcars, aes(x=wt, y=mpg)) + geom_point(colour="red")
library(MASS) # For the data set
ggplot(birthwt, aes(x=bwt)) + geom_histogram(fill="red"), colour="black"
```

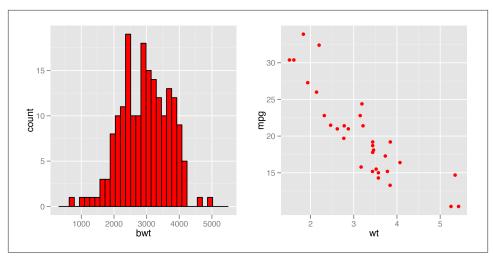

Figure 12-1. Left: setting fill and colour; right: setting colour for points

In ggplot2, there's an important difference between *setting* and *mapping* aesthetic properties. In the preceding example, we set the color of the objects to "red".

Generally speaking, colour controls the color of lines and of the outlines of polygons, while fill controls the color of the fill area of polygons. However, point shapes are sometimes a little different. For most point shapes, the color of the entire point is controlled by colour, not fill. The exception is the point shapes (21–25) that have both a fill and an outline.

#### See Also

For more information about point shapes, see Recipe 4.5.

See Recipe 12.4 for more on specifying colors.

## 12.2. Mapping Variables to Colors

#### **Problem**

You want to use a variable (column from a data frame) to control the color of geoms.

#### **Solution**

In the call to the geom, set the value of colour or fill to the name of one of the columns in the data (Figure 12-2):

```
library(gcookbook) # For the data set

# These both have the same effect
ggplot(cabbage_exp, aes(x=Date, y=Weight, fill=Cultivar)) +
    geom_bar(colour="black", position="dodge")

ggplot(cabbage_exp, aes(x=Date, y=Weight)) +
    geom_bar(aes(fill=Cultivar), colour="black", position="dodge")

# These both have the same effect
ggplot(mtcars, aes(x=wt, y=mpg, colour=cyl)) + geom_point()

ggplot(mtcars, aes(x=wt, y=mpg)) + geom_point(aes(colour=cyl))
```

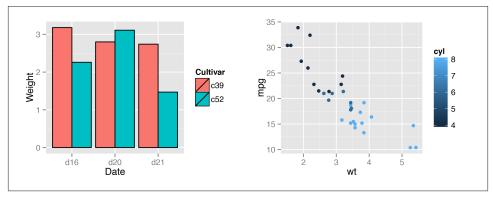

Figure 12-2. Left: mapping a variable to fill; right: mapping a variable to colour for points

When the mapping is specified in ggplot() it sets the default mapping, which is inherited by all the geoms. The default mappings can be overridden by specifying mappings within a geom.

#### Discussion

In the cabbage\_exp example, the variable Cultivar is mapped to fill. The Cultivar column in cabbage\_exp is a factor, so ggplot2 treats it as a discrete variable. You can check the type using str():

```
$ Weight : num 3.18 2.8 2.74 2.26 3.11 1.47
$ sd : num 0.957 0.279 0.983 0.445 0.791 ...
$ n : int 10 10 10 10 10
$ se : num 0.3025 0.0882 0.311 0.1408 0.2501 ...
```

In the mtcars example, cyl is numeric, so it is treated as a continuous variable. Because of this, even though the actual values of cyl include only 4, 6, and 8, the legend has entries for the intermediate values 5 and 7. To make ggplot() treat cyl as a categorical variable, you can convert it to a factor in the call to ggplot(), or you can modify the data so that the column is a character vector or factor (Figure 12-3):

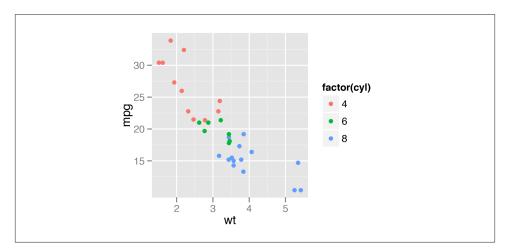

Figure 12-3. Mapping to colour with a continuous variable converted to a factor

#### See Also

You may also want to change the colors that are used in the scale. For continuous data, see Recipe 12.6. For discrete data, see Recipes 12.3 and 12.4.

## 12.3. Using a Different Palette for a Discrete Variable

#### **Problem**

You want to use different colors for a discrete mapped variable.

#### Solution

Use one of the scales listed in Table 12-1.

Table 12-1. Discrete fill and color scales

| Fill scale                       | Color scale                        | Description                                                    |
|----------------------------------|------------------------------------|----------------------------------------------------------------|
| <pre>scale_fill_discrete()</pre> | <pre>scale_colour_discrete()</pre> | Colors evenly spaced around the color wheel (same as hue)      |
| scale_fill_hue()                 | scale_colour_hue()                 | Colors evenly spaced around the color wheel (same as discrete) |
| <pre>scale_fill_grey()</pre>     | <pre>scale_colour_grey()</pre>     | Greyscale palette                                              |
| <pre>scale_fill_brewer()</pre>   | <pre>scale_colour_brewer()</pre>   | ColorBrewer palettes                                           |
| scale_fill_manual()              | <pre>scale_colour_manual()</pre>   | Manually specified colors                                      |

In the example here we'll use the default palette (hue), and a ColorBrewer palette (Figure 12-4):

```
library(gcookbook) # For the data set

# Base plot
p <- ggplot(uspopage, aes(x=Year, y=Thousands, fill=AgeGroup)) + geom_area()

# These three have the same effect
p
p + scale_fill_discrete()
p + scale_fill_hue()

# ColorBrewer palette
p + scale_fill_brewer()</pre>
```

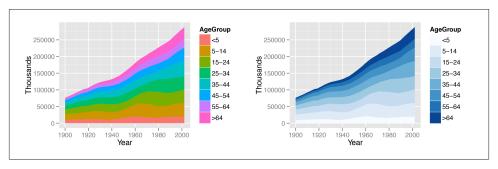

Figure 12-4. Left: default palette (using hue); right: a ColorBrewer palette

Changing a palette is a modification of the color (or fill) scale: it involves a change in the mapping from numeric or categorical values to aesthetic attributes. There are two types of scales that use colors: *fill* scales and *color* scales.

With scale\_fill\_hue(), the colors are taken from around the color wheel in the HCL (hue-chroma-lightness) color space. The default lightness value is 65 on a scale from 0–100. This is good for filled areas, but it's a bit light for points and lines. To make the colors darker for points and lines, as in Figure 12-5 (right), set the value of l (luminance/lightness):

```
# Basic scatter plot
h <- ggplot(heightweight, aes(x=ageYear, y=heightIn, colour=sex)) +
    geom_point()
# Default lightness = 65
h
# Slightly darker
h + scale_colour_hue(l=45)</pre>
```

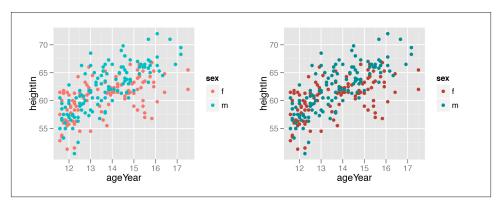

Figure 12-5. Left: points with default lightness; right: with lightness set to 45

The ColorBrewer package provides a number of palettes. You can generate a graphic showing all of them, as shown in Figure 12-6:

```
library(RColorBrewer)
display.brewer.all()
```

The ColorBrewer palettes can be selected by name. For example, this will use the Oranges palette (Figure 12-7):

```
p + scale_fill_brewer(palette="Oranges")
```

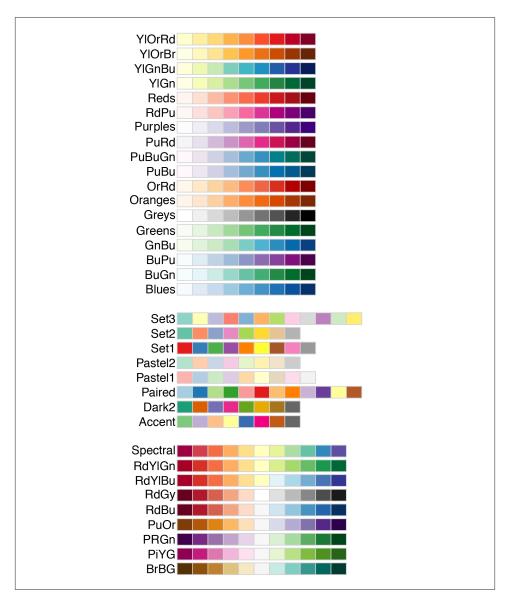

Figure 12-6. All the ColorBrewer palettes

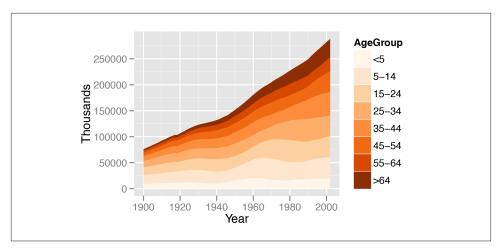

Figure 12-7. Using a named ColorBrewer palette

You can also use a palette of greys. This is useful for print when the output is in black and white. The default is to start at 0.2 and end at 0.8, on a scale from 0 (black) to 1 (white), but you can change the range, as shown in Figure 12-8.

```
p + scale_fill_grey()
# Reverse the direction and use a different range of greys
p + scale_fill_grey(start=0.7, end=0)
```

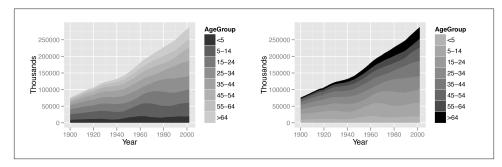

Figure 12-8. Left: using the default grey palette; right: a different grey palette

#### See Also

See Recipe 10.4 for more information about reversing the legend.

To select colors manually, see Recipe 12.4.

For more about ColorBrewer, see <a href="http://colorbrewer.org">http://colorbrewer.org</a>.

# 12.4. Using a Manually Defined Palette for a Discrete Variable

#### **Problem**

You want to use different colors for a discrete mapped variable.

#### Solution

In the example here, we'll manually define colors by specifying values with scale\_colour\_manual() (Figure 12-9). The colors can be named, or they can be specified with RGB values:

```
library(gcookbook) # For the data set

# Base plot
h <- ggplot(heightweight, aes(x=ageYear, y=heightIn, colour=sex)) + geom_point()

# Using color names
h + scale_colour_manual(values=c("red", "blue"))

# Using RGB values
h + scale colour manual(values=c("#CC6666", "#7777DD"))</pre>
```

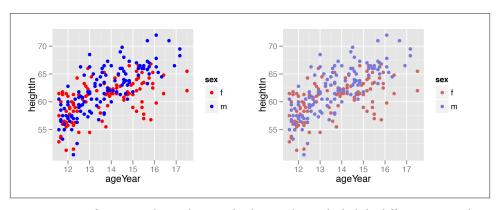

Figure 12-9. Left: scatter plot with named colors; right: with slightly different RGB colors

For fill scales, use scale\_fill\_manual() instead.

The order of the items in the values vector matches the order of the factor levels for the discrete scale. In the preceding example, the order of sex is f, then m, so the first item in values goes with f and the second goes with m. Here's how to see the order of factor levels:

```
levels(heightweight$sex)
"f" "m"
```

If the variable is a character vector, not a factor, it will automatically be converted to a factor, and by default the levels will appear in alphabetical order.

It's possible to specify the colors in a different order by using a named vector:

```
h + scale_colour_manual(values=c(m="blue", f="red"))
```

There is a large set of named colors in R, which you can see by running color(). Some basic color names are useful: "white", "black", "grey80", "red", "blue", "darkred", and so on. There are many other named colors, but their names are generally not very informative (I certainly have no idea what "thistle3" and "seashell" look like), so it's often easier to use numeric RGB values for specifying colors.

RGB colors are specified as six-digit hexadecimal (base-16) numbers of the form "#RRGGBB". In hexadecimal, the digits go from 0 to 9, and then continue with A (10 in base 10) to F (15 in base 10). Each color is represented by two digits and can range from 00 to FF (255 in base 10). So, for example, the color "#FF0099" has a value of 255 for red, 0 for green, and 153 for blue, resulting in a shade of magenta. The hexadecimal numbers for each color channel often repeat the same digit because it makes them a little easier to read, and because the precise value of the second digit has a relatively insignificant effect on appearance.

Here are some rules of thumb for specifying and adjusting RGB colors:

- In general, higher numbers are brighter and lower numbers are darker.
- To get a shade of grey, set all the channels to the same value.
- The opposites of RGB are CMY: Cyan, Magenta, and Yellow. Higher values for the red channel make it more red, and lower values make it more cyan. The same is true for the pairs green and magenta, and blue and yellow.

#### See Also

A chart of RGB color codes.

## 12.5. Using a Colorblind-Friendly Palette

#### **Problem**

You want to use colors that can be distinguished by colorblind viewers.

#### Solution

Use the palette defined here (cb\_palette) with scale\_fill\_manual() (Figure 12-10):

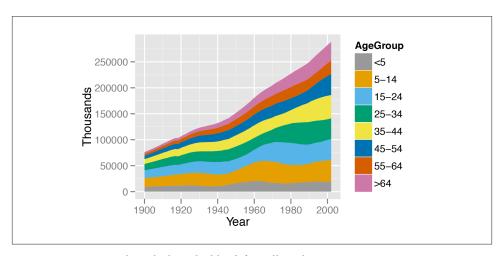

Figure 12-10. A graph with the colorblind-friendly palette

A chart of the colors is shown in Figure 12-11.

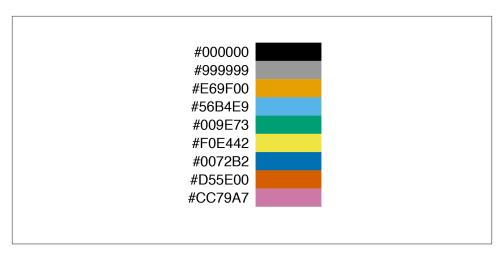

Figure 12-11. Colorblind palette with RGB values

In some cases it may be better to use black instead of grey. To do this, replace the "#999999" with "#000000" or "black":

```
c("#000000", "#E69F00", "#56B4E9", "#009E73", "#F0E442", "#0072B2", "#D55E00", "#CC79A7")
```

#### Discussion

About 8 percent of males and 0.5 percent of females have some form of color-vision deficiency, so there's a good chance that someone in your audience will be among them.

There are many different forms of color blindness. The palette here is designed to enable people with any of the most common forms of color-vision deficiency to distinguish the colors. (Monochromacy, or total colorblindness, is rare. Those who have it can only see differences in brightness.)

#### See Also

The source of this palette.

The Color Oracle program can simulate how things on your screen appear to someone with color vision deficiency, but keep in mind that the simulation isn't perfect. In my informal testing, I viewed an image with simulated red-green deficiency, and I could distinguish the colors just fine—but others with actual red-green deficiency viewed the same image and couldn't tell the colors apart!

### 12.6. Using a Manually Defined Palette for a Continuous Variable

#### **Problem**

You want to use different colors for a continuous variable.

#### Solution

In the example here, we'll specify the colors for a continuous variable using various gradient scales (Figure 12-12). The colors can be named, or they can be specified with RGB values:

```
library(gcookbook) # For the data set
# Base plot
p <- ggplot(heightweight, aes(x=ageYear, y=heightIn, colour=weightLb)) +</pre>
     geom point(size=3)
# With a gradient between two colors
p + scale_colour_gradient(low="black", high="white")
# A gradient with a white midpoint
library(scales)
p + scale_colour_gradient2(low=muted("red"), mid="white", high=muted("blue"),
    midpoint=110)
# A gradient of n colors
p + scale colour gradientn(colours = c("darkred", "orange", "yellow", "white"))
```

For fill scales, use scale\_fill\_xxx() versions instead, where xxx is one of gradient, gradient2, or gradientn.

#### Discussion

Mapping continuous values to a color scale requires a continuously changing palette of colors. Table 12-2 lists the continuous color and fill scales.

Table 12-2. Continuous fill and color scales

| Fill scale                        | Color scale                         | Description                                                      |
|-----------------------------------|-------------------------------------|------------------------------------------------------------------|
| <pre>scale_fill_gradient()</pre>  | <pre>scale_colour_gradient()</pre>  | Two-color gradient                                               |
| scale_fill_gradient2()            | <pre>scale_colour_gradient2()</pre> | Gradient with a middle color and two colors that diverge from it |
| <pre>scale_fill_gradientn()</pre> | <pre>scale_colour_gradientn()</pre> | Gradient with <i>n</i> colors, equally spaced                    |

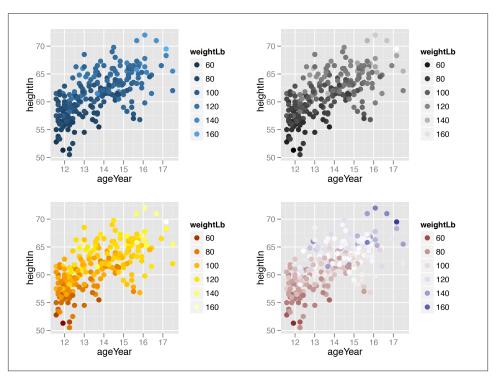

Figure 12-12. Clockwise from top left: default colors, two-color gradient with scale\_colour\_gradient(), three-color gradient with midpoint with scale\_colour\_gradient2(), four-color gradient with scale\_colour\_gradientn()

Notice that we used the muted() function in the examples. This is a function from the scales package that returns an RGB value that is a less-saturated version of the color chosen.

#### See Also

If you want use a discrete (categorical) scale instead of a continuous one, you can recode your data into categorical values. See Recipe 15.14.

## 12.7. Coloring a Shaded Region Based on Value

#### **Problem**

You want to set the color of a shaded region based on the *y* value.

#### **Solution**

Add a column that categorizes the *y* values, then map that column to fill. In this example, we'll first categorize the values as positive or negative:

```
library(gcookbook) # For the data set
cb <- subset(climate, Source=="Berkeley")</pre>
cb$valence[cb$Anomaly10y >= 0] <- "pos"</pre>
cb$valence[cb$Anomaly10y < 0] <- "neg"</pre>
cb
  Source Year Anomaly1y Anomaly5y Anomaly10y Unc10y valence
Berkeley 1800
                       NA
                                 NA
                                         -0.435 0.505
                                                            neg
Berkeley 1801
                       NA
                                 NA
                                         -0.453 0.493
                                                            neg
Berkeley 1802
                      NA
                                 NA
                                         -0.460 0.486
                                                            neg
Berkeley 2002
                       NA
                                 NA
                                          0.856 0.028
                                                            pos
Berkeley 2003
                       NA
                                 NA
                                          0.869 0.028
                                                            pos
Berkeley 2004
                                          0.884 0.029
                       NA
                                 NA
                                                            pos
```

Once we've categorized the values as positive or negative, we can make the plot, mapping valence to the fill color, as shown in Figure 12-13:

```
ggplot(cb, aes(x=Year, y=Anomaly10y)) +
    geom_area(aes(fill=valence)) +
    geom_line() +
    geom_hline(yintercept=0)
```

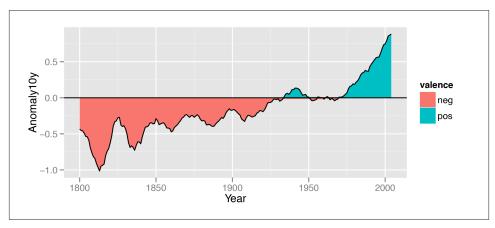

Figure 12-13. Mapping valence to fill color—notice the red area under the zero line around 1950

If you look closely at the figure, you'll notice that there are some stray shaded areas near the zero line. This is because each of the two colored areas is a single polygon bounded by the data points, and the data points are not actually at zero. To solve this problem, we can interpolate the data to 1,000 points by using approx():

```
# approx() returns a list with x and y vectors
interp <- approx(cb$Year, cb$Anomaly10y, n=1000)

# Put in a data frame and recalculate valence
cbi <- data.frame(Year=interp$x, Anomaly10y=interp$y)
cbi$valence[cbi$Anomaly10y >= 0] <- "pos"
cbi$valence[cbi$Anomaly10y < 0] <- "neg"</pre>
```

It would be more precise (and more complicated) to interpolate exactly where the line crosses zero, but approx() works fine for the purposes here.

Now we can plot the interpolated data (Figure 12-14). This time we'll make a few adjustments—we'll make the shaded regions partially transparent, change the colors, remove the legend, and remove the padding on the left and right sides:

```
ggplot(cbi, aes(x=Year, y=Anomaly10y)) +
    geom_area(aes(fill=valence), alpha = .4) +
    geom_line() +
    geom_hline(yintercept=0) +
    scale_fill_manual(values=c("#CCEEFF", "#FFDDDD"), guide=FALSE) +
    scale_x_continuous(expand=c(0, 0))
```

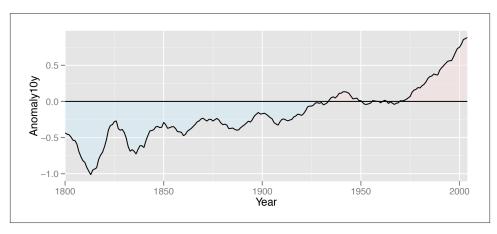

Figure 12-14. Shaded regions with interpolated data

**CHAPTER 13** 

# **Miscellaneous Graphs**

There are many, many ways of visualizing data, and sometimes things don't fit into nice, tidy categories. This chapter shows how to make some of these other visualizations.

## 13.1. Making a Correlation Matrix

#### **Problem**

You want to make a graphical correlation matrix.

#### Solution

We'll look at the mtcars data set:

mtcars

```
mpg cyl disp hp drat
                                           wt qsec vs am gear carb
Mazda RX4
                  21.0 6 160.0 110 3.90 2.620 16.46 0 1
                  21.0 6 160.0 110 3.90 2.875 17.02 0 1
Mazda RX4 Wag
Datsun 710
                  22.8 4 108.0 93 3.85 2.320 18.61 1 1
Ferrari Dino
                  19.7
                        6 145.0 175 3.62 2.770 15.50 0 1
                                                                6
                  15.0 8 301.0 335 3.54 3.570 14.60 0 1
Maserati Bora
                                                                8
Volvo 142E
                  21.4 4 121.0 109 4.11 2.780 18.60 1 1
```

First, generate the numerical correlation matrix using cor. This will generate correlation coefficients for each pair of columns:

```
mcor <- cor(mtcars)
# Print mcor and round to 2 digits
round(mcor, digits=2)</pre>
```

```
cyl
                disp
                             drat
      mpq
                                               0.66
     1.00 -0.85 -0.85 -0.78
                             0.68 -0.87
                                         0.42
                                                     0.60
                       0.83 -0.70
                                   0.78 -0.59 -0.81 -0.52 -0.49
cyl
                 0.90
                                   0.89 -0.43 -0.71 -0.59 -0.56
                       0.79 -0.71
                 0.79
                       1.00 -0.45
                                   0.66 -0.71 -0.72 -0.24 -0.13 0.75
     0.68 -0.70 -0.71 -0.45
                             1.00 -0.71
                                         0.09
                                               0.44
                                                          0.70 -0.09
                       0.66 -0.71 1.00 -0.17 -0.55 -0.69 -0.58
          0.78
                0.89
qsec 0.42 -0.59 -0.43 -0.71
                             0.09 -0.17
                                         1.00
                                               0.74 -0.23 -0.21 -0.66
     0.66 -0.81 -0.71 -0.72
                             0.44 -0.55
                                         0.74
                                               1.00
     0.60 -0.52 -0.59 -0.24
                             0.71 -0.69 -0.23 0.17
gear 0.48 -0.49 -0.56 -0.13 0.70 -0.58 -0.21 0.21
                                                     0.79
                                                          1.00
carb -0.55 0.53 0.39 0.75 -0.09 0.43 -0.66 -0.57
                                                     0.06 0.27 1.00
```

If there are any columns that you don't want used for correlations (for example, a column of names), you should exclude them. If there are any NA cells in the original data, the resulting correlation matrix will have NA values. To deal with this, you will probably want to use the option use="complete.obs" or use="pairwise.complete.obs".

To graph the correlation matrix (Figure 13-1), we'll use the correlate package, which first must be installed with install.packages("corrplot"):

```
library(corrplot)
corrplot(mcor)
```

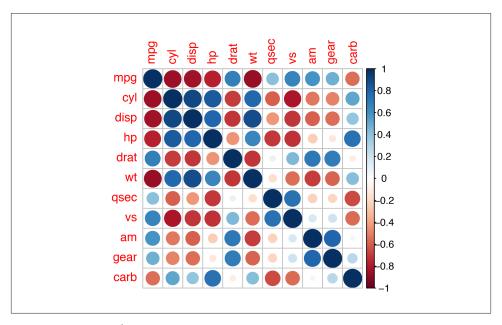

Figure 13-1. A correlation matrix

The corrplot() function has many, many options. Here is an example of how to make a correlation matrix with colored squares and black labels, rotated 45 degrees along the top (Figure 13-2):

```
corrplot(mcor, method="shade", shade.col=NA, tl.col="black", tl.srt=45)
```

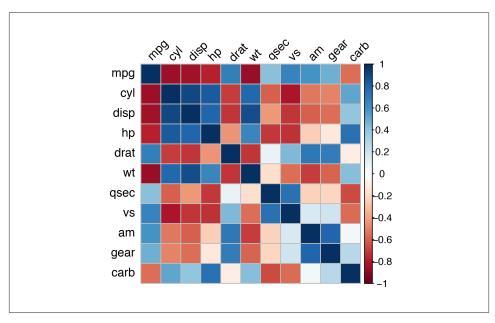

Figure 13-2. Correlation matrix with colored squares and black, rotated labels

It may also be helpful to display labels representing the correlation coefficient on each square in the matrix. In this example we'll make a lighter palette so that the text is readable, and we'll remove the color legend, since it's redundant. We'll also order the items so that correlated items are closer together, using the order="AOE" (angular order of eigenvectors) option. The result is shown in Figure 13-3:

Like many other standalone graphing functions, corrplot() has its own menagerie of options, which can't all be illustrated here. Table 13-1 lists some useful options.

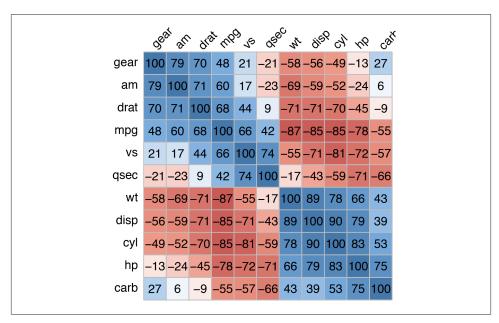

Figure 13-3. Correlation matrix with correlation coefficients and no legend

*Table 13-1. Options for corrplot()* 

| Option                       | Description                                                                                            |
|------------------------------|----------------------------------------------------------------------------------------------------|
| type={"lower" "upper"}       | Only use the lower or upper triangle                                                                   |
| diag=FALSE                   | Don't show values on the diagonal                                                                      |
| addshade="all"               | Add lines indicating the direction of the correlation                                                  |
| shade.col=NA                 | Hide correlation direction lines                                                                       |
| method="shade"               | Use colored squares                                                                                    |
| method="ellipse"             | Use ellipses                                                                                           |
| addCoef.col="color"          | Add correlation coefficients, in color                                                                 |
| tl.srt=" <i>number</i> "     | Specify the rotation angle for top labels                                                              |
| tl.col="color"               | Specify the label color                                                                                |
| order={"AOE" "FPC" "hclust"} | Sort labels using angular order of eigenvectors, first principle component, or hierarchical clustering |

## See Also

To create a scatter plot matrix, see Recipe 5.13.

For more on subsetting data, see Recipe 15.7.

## 13.2. Plotting a Function

#### **Problem**

You want to plot a function.

#### Solution

Use stat\_function(). It's also necessary to give ggplot() a dummy data frame so that it will get the proper *x* range. In this example we'll use dnorm(), which gives the density of the normal distribution (Figure 13-4, left):

```
# The data frame is only used for setting the range
p <- ggplot(data.frame(x=c(-3,3)), aes(x=x))
p + stat_function(fun = dnorm)</pre>
```

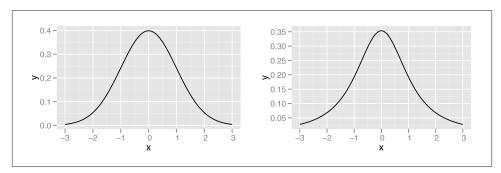

*Figure 13-4. Left: the normal distribution; right: the t-distribution with df=2* 

#### **Discussion**

Some functions take additional arguments. For example, dt(), the function for the density of the t-distribution, takes a parameter for degrees of freedom (Figure 13-4, right). These additional arguments can be passed to the function by putting them in a list and giving the list to args:

```
p + stat_function(fun=dt, args=list(df=2))
```

It's also possible to define your own functions. It should take an *x* value for its first argument, and it should return a *y* value. In this example, we'll define a sigmoid function (Figure 13-5):

```
myfun <- function(xvar) {
    1/(1 + exp(-xvar + 10))
}
ggplot(data.frame(x=c(0, 20)), aes(x=x)) + stat_function(fun=myfun)</pre>
```

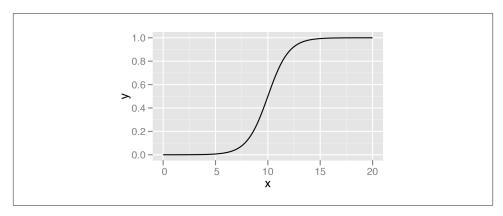

Figure 13-5. A user-defined function

By default, the function is calculated at 101 points along the *x* range. If you have a rapidly fluctuating function, you may be able to see the individual segments. To smooth out the curve, pass a larger value of n to stat\_function(), as in stat\_function(fun=myfun, n=200).

#### See Also

For plotting predicted values from model objects (such as lm and glm), see Recipe 5.7.

## 13.3. Shading a Subregion Under a Function Curve

#### **Problem**

You want to shade part of the area under a function curve.

#### Solution

Define a new wrapper function around your curve function, and replace out-of-range values with NA (), as shown in Figure 13-6:

```
# Return dnorm(x) for 0 < x < 2, and NA for all other x
dnorm_limit <- function(x) {
    y <- dnorm(x)
    y[x < 0 | x > 2] <- NA
    return(y)
}
# ggplot() with dummy data</pre>
```

```
p <- ggplot(data.frame(x=c(-3, 3)), aes(x=x))
p + stat_function(fun=dnorm_limit, geom="area", fill="blue", alpha=0.2) +
    stat function(fun=dnorm)</pre>
```

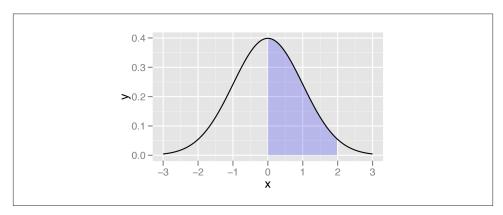

Figure 13-6. Function curve with a shaded region

Remember that what gets passed to this function is a vector, not individual values. If this function operated on single elements at a time, it might make sense to use an if/else statement to decide what to return, conditional on the value of x. But that won't work here, since x is a vector with many values.

#### Discussion

R has first-class functions, and we can write a function that returns a *closure*—that is, we can program a function to program another function.

This function will allow you to pass in a function, a minimum value, and a maximum value. Values outside the range will again be returned with NA:

```
limitRange <- function(fun, min, max) {
    function(x) {
        y <- fun(x)
        y[x < min | x > max] <- NA
        return(y)
    }
}</pre>
```

Now we can call this function to create another function—one that is effectively the same as the dnorm\_limit() function used earlier:

```
# This returns a function
dlimit <- limitRange(dnorm, 0, 2)
# Now we'll try out the new function -- it only returns values for inputs</pre>
```

```
# between 0 and 2
dlimit(-2:4)
```

[1] NA NA 0.39894228 0.24197072 0.05399097

NA

NΔ

We can use limitRange() to create a function that is passed to stat\_function():

The limitRange() function can be used with any function, not just dnorm(), to create a range-limited version of that function. The result of all this is that instead of having to write functions with different hardcoded values for each situation that arises, we can write one function and simply pass it different arguments depending on the situation.

If you look very, very closely at the graph in Figure 13-6, you may see that the shaded region does not align exactly with the range we specified. This is because ggplot2 does a numeric approximation by calculating values at fixed intervals, and these intervals may not fall exactly within the specified range. As in Recipe 13.2, we can improve the approximation by increasing the number of interpolated values with stat\_function(n=200).

# 13.4. Creating a Network Graph

# **Problem**

You want to create a network graph.

# Solution

Use the igraph package. To create a graph, pass a vector containing pairs of items to graph(), then plot the resulting object (Figure 13-7):

```
# May need to install first, with install.packages("igraph")
library(igraph)

# Specify edges for a directed graph
gd <- graph(c(1,2, 2,3, 2,4, 1,4, 5,5, 3,6))
plot(gd)

# For an undirected graph
gu <- graph(c(1,2, 2,3, 2,4, 1,4, 5,5, 3,6), directed=FALSE)
# No labels
plot(gu, vertex.label=NA)</pre>
```

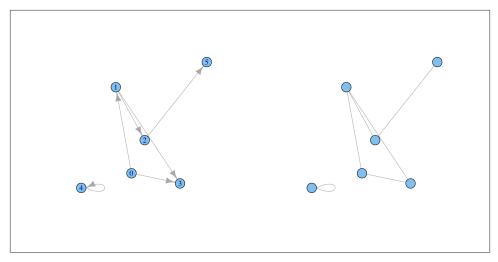

Figure 13-7. Left: a directed graph; right: an undirected graph, with no vertex labels

This is the structure of each of the graph objects:

```
str(gd)

IGRAPH D--- 6 6 --
+ edges:
[1] 1->2 2->3 2->4 1->4 5->5 3->6

str(gu)

IGRAPH U--- 6 6 --
+ edges:
[1] 1--2 2--3 2--4 1--4 5--5 3--6
```

#### **Discussion**

In a network graph, the position of the nodes is unspecified by the data, and they're placed randomly. To make the output repeatable, you can set the random seed before making the plot. You can try different random numbers until you get a result that you like:

```
set.seed(229)
plot(gu)
```

It's also possible to create a graph from a data frame. The first two rows of the data frame are used, and each row specifies a connection between two nodes. In the next example (Figure 13-8), we'll use the madmen2 data set, which has this structure. We'll also use the Fruchterman-Reingold layout algorithm. The idea is that all the nodes have a magnetic repulsion from one another, but the edges between nodes act as springs, pulling the nodes together:

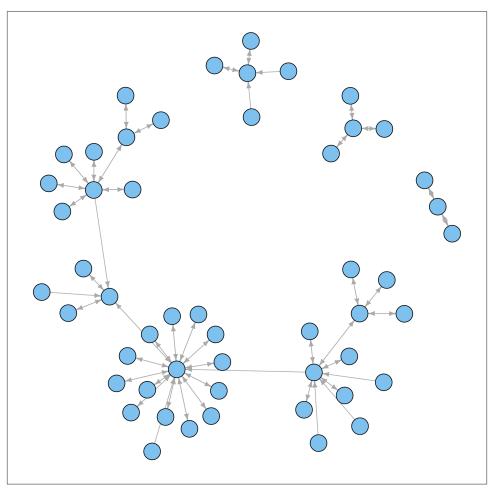

Figure 13-8. A directed graph from a data frame, with the Fruchterman-Reingold algorithm

library(gcookbook) # For the data set
madmen2

```
Name1 Name2
Abe Drexler Peggy Olson
Allison Don Draper
Arthur Case Betty Draper
```

# Create a graph object from the data set
g <- graph.data.frame(madmen2, directed=TRUE)</pre>

```
# Remove unnecessary margins
par(mar=c(0,0,0,0))
plot(g, layout=layout.fruchterman.reingold, vertex.size=8, edge.arrow.size=0.5,
    vertex.label=NA)
```

It's also possible to make a directed graph from a data frame. The madmen data set has only one row for each pairing, since direction doesn't matter for an undirected graph. This time we'll use a circle layout (Figure 13-9):

```
g <- graph.data.frame(madmen, directed=FALSE)</pre>
par(mar=c(0,0,0,0)) # Remove unnecessary margins
plot(g, layout=layout.circle, vertex.size=8, vertex.label=NA)
```

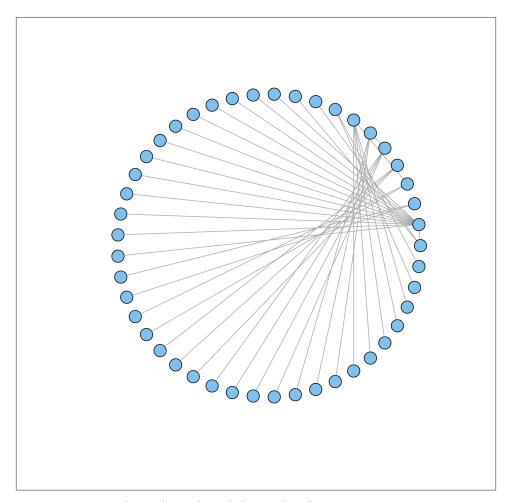

Figure 13-9. A circular undirected graph from a data frame

#### See Also

For more information about the available output options, see ?plot.igraph. Also see ? igraph::layout for layout options.

An alternative to igraph is Rgraphviz, which a frontend for Graphviz, an open-source library for visualizing graphs. It works better with labels and makes it easier to create graphs with a controlled layout, but it can be a bit challenging to install. Rgraphviz is available through the Bioconductor repository system.

# 13.5. Using Text Labels in a Network Graph

#### **Problem**

You want to use text labels in a network graph.

#### Solution

The vertices/nodes may have names, but these names are not used as labels by default. To set the labels, pass in a vector of names to vertex.label (Figure 13-10):

```
library(igraph)
library(gcookbook) # For the data set
# Copy madmen and drop every other row
m <- madmen[1:nrow(madmen) %% 2 == 1, ]</pre>
g <- graph.data.frame(m, directed=FALSE)</pre>
# Print out the names of each vertex
V(q)$name
[1] "Betty Draper"
                         "Don Draper"
                                               "Harry Crane"
                                                                     "Joan Holloway"
[5] "Lane Pryce"
                         "Peggy Olson"
                                               "Pete Campbell"
                                                                     "Roger Sterling"
[9] "Sal Romano"
                         "Henry Francis"
                                               "Allison"
                                                                     "Candace"
                         "Megan Calvet"
                                               "Rachel Menken"
                                                                     "Suzanne Farrell"
[13] "Faye Miller"
[17] "Hildy"
                         "Franklin"
                                               "Rebecca Pryce"
                                                                     "Abe Drexler"
[21] "Duck Phillips"
                         "Playtex bra model" "Ida Blankenship"
                                                                     "Mirabelle Ames"
                         "Kitty Romano"
[25] "Vicky"
plot(g, layout=layout.fruchterman.reingold,
     vertex.size = 4,  # Smaller nodes
vertex.label = V(g)$name, # Set the labels
     vertex.label.cex = 0.8,  # Slightly smaller font
vertex.label.dist = 0.4,  # Offset the labels
     vertex.label.color = "black")
```

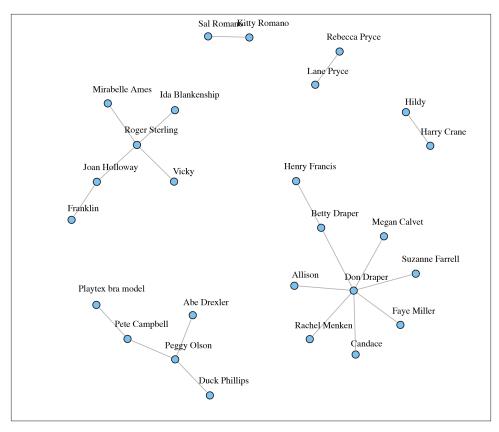

Figure 13-10. A network graph with labels

# **Discussion**

Another way to achieve the same effect is to modify the plot object, instead of passing in the values as arguments to plot(). To do this, use V()\$xxx <- instead of passing a value to a vertex.xxx argument. For example, this will result in the same output as the previous code:

The properties of the edges can also be set, either with the E() function or by passing values to edge.xxx arguments (Figure 13-11):

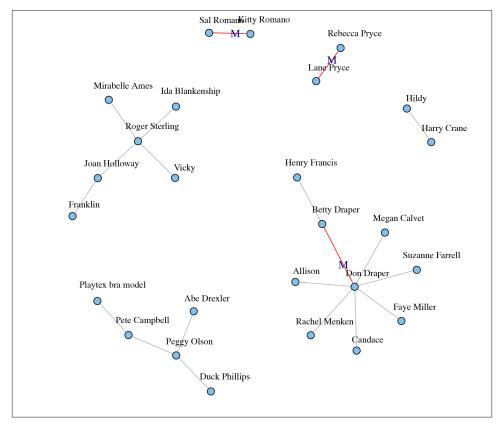

Figure 13-11. A network graph with labeled and colored edges

# See Also

See ?igraph.plotting for more information about graphical parameters in igraph.

# 13.6. Creating a Heat Map

## **Problem**

You want to make a heat map.

## Solution

Use geom\_tile() or geom\_raster() and map a continuous variable to fill. We'll use the presidents data set, which is a time series object rather than a data frame:

presidents Otr1 Otr2 Otr3 Otr4 1945 NA 87 82 75 43 32 1946 63 50 1973 68 44 40 27 1974 28 25 24 24 str(presidents)

```
Time-Series [1:120] from 1945 to 1975: NA 87 82 75 63 50 43 32 35 60 ...
```

We'll first convert it to a format that is usable by ggplot()—a data frame with columns that are numeric:

```
pres_rating <- data.frame(</pre>
    rating = as.numeric(presidents),
   year = as.numeric(floor(time(presidents))),
    quarter = as.numeric(cycle(presidents))
)
pres_rating
rating year quarter
     NA 1945
    87 1945
     82 1945
     25 1974
                  2
     24 1974
     24 1974
```

Now we can make the plot using geom\_tile() or geom\_raster() (Figure 13-12). Simply map one variable to x, one to y, and one to fill:

```
# Base plot
p <- ggplot(pres_rating, aes(x=year, y=quarter, fill=rating))</pre>
# Using geom_tile()
```

```
p + geom_tile()
# Using geom_raster() - looks the same, but a little more efficient
p + geom_raster()
```

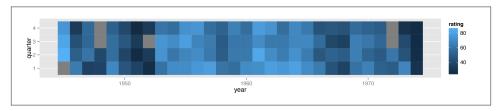

Figure 13-12. A heat map—the grey squares represent NAs in the data

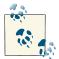

The results with <code>geom\_tile()</code> and <code>geom\_raster()</code> should look the same, but in practice they might appear different. See Recipe 6.12 for more information about this issue.

## **Discussion**

To better convey useful information, you may want to customize the appearance of the heat map. With this example, we'll reverse the y-axis so that it progresses from top to bottom, and we'll add tick marks every four years along the x-axis, to correspond with each presidential term. We'll also change the color scale using scale\_fill\_gradient2(), which lets you specify a midpoint color and the two colors at the low and high ends (Figure 13-13):

```
p + geom_tile() +
    scale_x_continuous(breaks = seq(1940, 1976, by = 4)) +
    scale_y_reverse() +
    scale_fill_gradient2(midpoint=50, mid="grey70", limits=c(0,100))
```

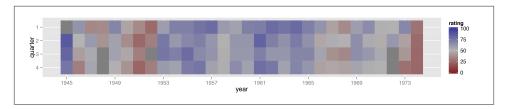

Figure 13-13. A heat map with customized appearance

# See Also

If you want to use a different color palette, see Recipe 12.6.

# 13.7. Creating a Three-Dimensional Scatter Plot

## **Problem**

You want to create a three-dimensional (3D) scatter plot.

# Solution

We'll use the rgl package, which provides an interface to the OpenGL graphics library for 3D graphics. To create a 3D scatter plot, as in Figure 13-14, use plot3d() and pass in a data frame where the first three columns represent x, y, and z coordinates, or pass in three vectors representing the x, y, and z coordinates.

```
# You may need to install first, with install.packages("rgl")
library(rgl)
plot3d(mtcars$wt, mtcars$disp, mtcars$mpg, type="s", size=0.75, lit=FALSE)
```

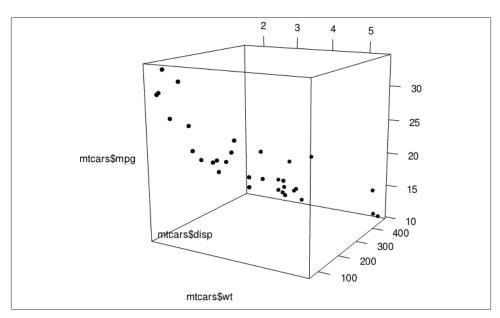

Figure 13-14. A 3D scatter plot

Viewers can rotate the image by clicking and dragging with the mouse, and zoom in and out with the scroll wheel.

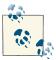

By default, plot3d() uses square points, which do not appear properly when saving to a PDF. For improved appearance, we used type="s" for spherical points, made them smaller with size=0.75, and turned off the 3D lighting with lit=FALSE (otherwise they look like shiny spheres).

#### Discussion

Three-dimensional scatter plots can be difficult to interpret, so it's often better to use a two-dimensional representation of the data. That said, there are things that can help make a 3D scatter plot easier to understand.

In Figure 13-15, we'll add vertical segments to help give a sense of the spatial positions of the points:

```
# Function to interleave the elements of two vectors
interleave <- function(v1, v2) as.vector(rbind(v1,v2))</pre>
# Plot the points
plot3d(mtcars$wt, mtcars$disp, mtcars$mpg,
      xlab="Weight", ylab="Displacement", zlab="MPG",
       size=.75, type="s", lit=FALSE)
# Add the segments
segments3d(interleave(mtcars$wt, mtcars$wt),
           interleave(mtcars$disp, mtcars$disp),
           interleave(mtcars$mpg, min(mtcars$mpg)),
           alpha=0.4, col="blue")
```

It's possible to tweak the appearance of the background and the axes. In Figure 13-16, we change the number of tick marks and add tick marks and axis labels to the specified sides:

```
# Make plot without axis ticks or labels
plot3d(mtcars$wt, mtcars$disp, mtcars$mpg,
      xlab = "", ylab = "", zlab = "",
      axes = FALSE,
      size=.75, type="s", lit=FALSE)
segments3d(interleave(mtcars$wt, mtcars$wt),
          interleave(mtcars$disp, mtcars$disp),
          interleave(mtcars$mpg, min(mtcars$mpg)),
          alpha = 0.4, col = "blue")
# Draw the box.
                               # grey60 surface and black text
rgl.bbox(color="grey50",
        emission="grey50",
                               # emission color is grey50
        xlen=0, ylen=0, zlen=0) # Don't add tick marks
# Set default color of future objects to black
rgl.material(color="black")
```

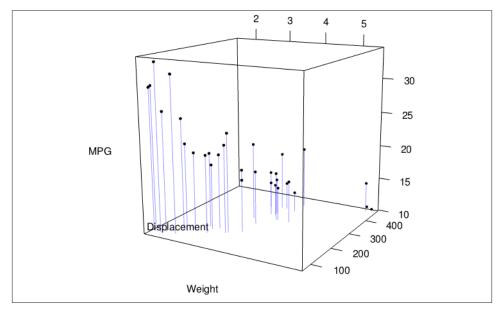

Figure 13-15. A 3D scatter plot with vertical lines for each point

# See Also

See ?plot3d for more options for controlling the output.

# 13.8. Adding a Prediction Surface to a Three-Dimensional Plot

# **Problem**

You want to add a surface of predicted value to a three-dimensional scatter plot.

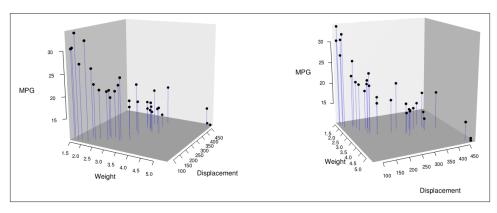

Figure 13-16. Left: 3D scatter plot with axis ticks and labels repositioned; right: from a different point of view

#### Solution

First we need to define some utility functions for generating the predicted values from a model object:

```
# Given a model, predict zvar from xvar and yvar
# Defaults to range of x and y variables, and a 16x16 grid
predictgrid <- function(model, xvar, yvar, zvar, res = 16, type = NULL) {</pre>
  # Find the range of the predictor variable. This works for lm and alm
  # and some others, but may require customization for others.
  xrange <- range(model$model[[xvar]])</pre>
  yrange <- range(model$model[[yvar]])</pre>
  newdata <- expand.grid(x = seq(xrange[1], xrange[2], length.out = res),</pre>
                           y = seq(yrange[1], yrange[2], length.out = res))
  names(newdata) <- c(xvar, yvar)</pre>
  newdata[[zvar]] <- predict(model, newdata = newdata, type = type)</pre>
  newdata
}
# Convert long-style data frame with x, y, and z vars into a list
# with x and y as row/column values, and z as a matrix.
df2mat <- function(p, xvar = NULL, yvar = NULL, zvar = NULL) {</pre>
  if (is.null(xvar)) xvar <- names(p)[1]</pre>
  if (is.null(yvar)) yvar <- names(p)[2]</pre>
  if (is.null(zvar)) zvar <- names(p)[3]</pre>
  x <- unique(p[[xvar]])</pre>
  y <- unique(p[[yvar]])</pre>
  z \leftarrow matrix(p[[zvar]], nrow = length(y), ncol = length(x))
  m <- list(x, y, z)</pre>
```

```
names(m) <- c(xvar, yvar, zvar)
m
}
# Function to interleave the elements of two vectors
interleave <- function(v1, v2) as.vector(rbind(v1,v2))</pre>
```

With these utility functions defined, we can make a linear model from the data and plot it as a mesh along with the data, using the surface3d() function, as shown in Figure 13-17:

```
library(rgl)
# Make a copy of the data set
m <- mtcars
# Generate a linear model
mod <- lm(mpg ~ wt + disp + wt:disp, data = m)</pre>
# Get predicted values of mpg from wt and disp
m$pred mpg <- predict(mod)</pre>
# Get predicted mpg from a grid of wt and disp
mpgrid_df <- predictgrid(mod, "wt", "disp", "mpg")</pre>
mpgrid_list <- df2mat(mpgrid_df)</pre>
# Make the plot with the data points
plot3d(m$wt, m$disp, m$mpg, type="s", size=0.5, lit=FALSE)
# Add the corresponding predicted points (smaller)
spheres3d(m$wt, m$disp, m$pred mpg, alpha=0.4, type="s", size=0.5, lit=FALSE)
# Add line segments showing the error
segments3d(interleave(m$wt, m$wt),
           interleave(m$disp, m$disp),
           interleave(m$mpg, m$pred_mpg),
           alpha=0.4, col="red")
# Add the mesh of predicted values
surface3d(mpgrid list$wt, mpgrid list$disp, mpgrid list$mpg,
          alpha=0.4, front="lines", back="lines")
```

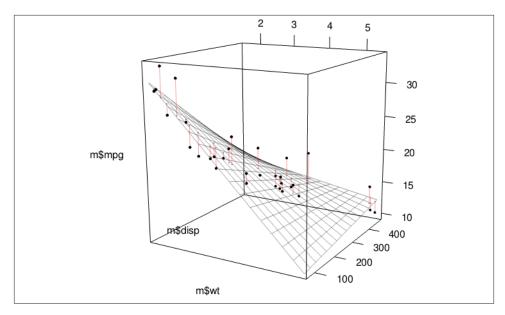

Figure 13-17. A 3D scatter plot with a prediction surface

#### **Discussion**

We can tweak the appearance of the graph, as shown in Figure 13-18. We'll add each of the components of the graph separately:

```
plot3d(mtcars$wt, mtcars$disp, mtcars$mpg,
      xlab = "", ylab = "", zlab = "",
      axes = FALSE,
      size=.5, type="s", lit=FALSE)
# Add the corresponding predicted points (smaller)
spheres3d(m$wt, m$disp, m$pred_mpg, alpha=0.4, type="s", size=0.5, lit=FALSE)
# Add line segments showing the error
segments3d(interleave(m$wt,
           interleave(m$disp, m$disp),
           interleave(m$mpg, m$pred_mpg),
           alpha=0.4, col="red")
# Add the mesh of predicted values
surface3d(mpgrid_list$wt, mpgrid_list$disp, mpgrid_list$mpg,
          alpha=0.4, front="lines", back="lines")
# Draw the box
rgl.bbox(color="grey50",
                                # grey60 surface and black text
         emission="grey50",
                                 # emission color is grey50
        xlen=0, ylen=0, zlen=0) # Don't add tick marks
```

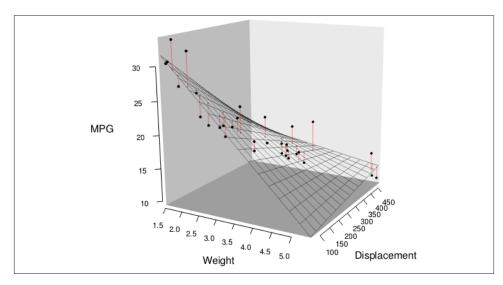

Figure 13-18. Three-dimensional scatter plot with customized appearance

# See Also

For more on changing the appearance of the surface, see ?rgl.material.

# 13.9. Saving a Three-Dimensional Plot

## **Problem**

You want to save a three-dimensional plot created with the rgl package.

#### Solution

To save a bitmap image of a plot created with rgl, use rgl.snapshot(). This will capture the exact image that is on the screen:

```
library(rgl)
plot3d(mtcars$wt, mtcars$disp, mtcars$mpg, type="s", size=0.75, lit=FALSE)
rgl.snapshot('3dplot.png', fmt='png')
You can also use rgl.postscript() to save a Postscript or PDF file:
rgl.postscript('figs/miscgraph/3dplot.pdf', fmt='pdf')
```

rgl.postscript('figs/miscgraph/3dplot.ps', fmt='ps')

Postscript and PDF output does not support many features of the OpenGL library on which rgl is based. For example, it does not support transparency, and the sizes of objects

such as points and lines may not be the same as what appears on the screen.

#### Discussion

To make the output more repeatable, you can save your current viewpoint and restore it later:

```
# Save the current viewpoint
view <- par3d("userMatrix")
# Restore the saved viewpoint
par3d(userMatrix = view)</pre>
```

To save view in a script, you can use dput(), then copy and paste the output into your script:

```
dput(view)
structure(c(0.907931625843048, 0.267511069774628, -0.322642296552658,
0, -0.410978674888611, 0.417272746562958, -0.810543060302734,
0, -0.0821993798017502, 0.868516683578491, 0.488796472549438,
0, 0, 0, 0, 1), .Dim = c(4L, 4L))
```

Once you have the text representation of the userMatrix, add the following to your script:

```
view <- structure(c(0.907931625843048, 0.267511069774628, -0.322642296552658,
0, -0.410978674888611, 0.417272746562958, -0.810543060302734,
0, -0.0821993798017502, 0.868516683578491, 0.488796472549438,
0, 0, 0, 0, 1), .Dim = c(4L, 4L))
par3d(userMatrix = view)</pre>
```

# 13.10. Animating a Three-Dimensional Plot

#### **Problem**

You want to animate a three-dimensional plot by moving the viewpoint around the plot.

# Solution

Rotating a 3D plot can provide a more complete view of the data. To animate a 3D plot, use play3d() with spin3d():

```
library(rgl)
plot3d(mtcars$wt, mtcars$disp, mtcars$mpg, type="s", size=0.75, lit=FALSE)
play3d(spin3d())
```

#### Discussion

By default, the graph will be rotated on the z (vertical) axis, until you send a break command to R.

You can change the rotation axis, rotation speed, and duration:

```
# Spin on x-axis, at 4 rpm, for 20 seconds play3d(spin3d(axis=c(1,0,0), rpm=4), duration=20)
```

To save the movie, use the movie3d() function in the same way as play3d(). It will generate a series of .png files, one for each frame, and then attempt to combine them into a single animated .gif file using the convert program from the ImageMagick image utility.

This will spin the plot once in 15 seconds, at 50 frames per second:

```
# Spin on z axis, at 4 rpm, for 15 seconds movie3d(spin3d(axis=c(0,0,1), rpm=4), duration=15, fps=50)
```

The output file will be saved in a temporary directory, and the name will be printed on the R console.

If you don't want to use ImageMagick to convert the output to a .gif, you can specify convert=FALSE and then convert the series of .png files to a movie using some other utility.

# 13.11. Creating a Dendrogram

#### **Problem**

You want to make a dendrogram to show how items are clustered.

#### Solution

Use hclust() and plot the output from it. This can require a fair bit of data preprocessing. For this example, we'll first take a subset of the countries data set from the year 2009. For simplicity, we'll also drop all rows that contain an NA, and then select a random 25 of the remaining rows:

```
library(gcookbook) # For the data set
# Get data from year 2009
c2 <- subset(countries, Year==2009)</pre>
# Drop rows that have any NA values
c2 <- c2[complete.cases(c2), ]</pre>
# Pick out a random 25 countries
# (Set random seed to make this repeatable)
set.seed(201)
c2 <- c2[sample(1:nrow(c2), 25), ]</pre>
c2
                  Name Code Year
                                        GDP laborrate healthexp infmortality
6731
              Mongolia MNG 2009 1690.4170
                                                                          27.8
                                                 72.9 74.19826
1733
                Canada CAN 2009 39599.0418
                                                  67.8 4379.76084
                                                                           5.2
                                                                          10.6
5966
        Macedonia. FYR MKD 2009 4510.2380
                                                  54.0 313.68971
10148
          Turkmenistan TKM 2009 3710.4536
                                                  68.0 77.06955
                                                                          48.0
```

Notice that the row names (the first column) are essentially random numbers, since the rows were selected randomly. We need to do a few more things to the data before making a dendrogram from it. First, we need to set the *row names*—right now there's a column called Name, but the row names are those random numbers (we don't often use row names, but for the hclust() function they're essential). Next, we'll need to drop all the columns that aren't values used for clustering. These columns are Name, Code, and Year:

```
rownames(c2) <- c2$Name
c2 <- c2[,4:7]
c2
```

|                | GDP        | laborrate | healthexp  | infmortality |
|----------------|------------|-----------|------------|--------------|
| Mongolia       | 1690.4170  | 72.9      | 74.19826   | 27.8         |
| Canada         | 39599.0418 | 67.8      | 4379.76084 | 5.2          |
| •••            |            |           |            |              |
| Macedonia, FYR | 4510.2380  | 54.0      | 313.68971  | 10.6         |
| Turkmenistan   | 3710.4536  | 68.0      | 77.06955   | 48.0         |

The values for GDP are several orders of magnitude larger than the values for, say, in fmortality. Because of this, the effect of infmortality on the clustering will be negligible compared to the effect of GDP. This probably isn't what we want. To address this issue, we'll scale the data:

```
c3 <- scale(c2)
c3
                     GDP laborrate
                                        healthexp infmortality
              -0.6783472 1.15028714 -0.6341393599 -0.08334689
Mongolia
Canada
               1.7504703 0.59747293 1.9736219974 -0.88014885
Macedonia, FYR -0.4976803 -0.89837729 -0.4890859471 -0.68976254
Turkmenistan
              -0.5489228 0.61915192 -0.6324002997 0.62883892
attr(,"scaled:center")
            laborrate healthexp infmortality
        GDP
                 62.288 1121.198
  12277.960
                                         30.164
attr(,"scaled:scale")
        GDP laborrate healthexp infmortality
              9.225523 1651.056974
15607.852864
                                      28.363384
```

By default the scale() function scales each column relative to its standard deviation, but other methods may be used.

Finally, we're ready to make the dendrogram, as shown in Figure 13-19:

```
hc <- hclust(dist(c3))
# Make the dendrogram
plot(hc)
# With text aligned
plot(hc, hang = -1)</pre>
```

#### Discussion

A cluster analysis is simply a way of assigning points to groups in an *n*-dimensional space (four dimensions, in this example). A hierarchical cluster analysis divides each group into two smaller groups, and can be represented with the dendrograms in this recipe. There are many different parameters you can control in the hierarchical cluster analysis process, and there may not be a single "right" way to do it for your data.

First, we normalized the data using scale() with its default settings. You can scale your data differently, or not at all. (With this data set, *not* scaling the data will lead to GDP overwhelming the other variables, as shown in Figure 13-20.)

For the distance calculation, we used the default method, "euclidean", which calculates the Euclidean distance between the points. The other possible methods are "maximum", "manhattan", "canberra", "binary", and "minkowski".

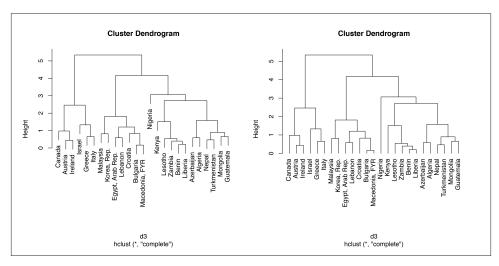

Figure 13-19. Left: a dendrogram; right: with text aligned

The hclust() function provides several methods for performing the cluster analysis. The default is "complete"; the other possible methods are "ward", "single", "aver age", "mcquitty", "median", and "centroid".

#### See Also

See ?hclust for more information about the different clustering methods.

# 13.12. Creating a Vector Field

# **Problem**

You want to make a vector field.

# Solution

Use geom\_segment(). For this example, we'll use the isabel data set:

library(gcookbook) # For the data set
isabel

| x         | У        | z     | vx | vy | VZ | t  | speed |
|-----------|----------|-------|----|----|----|----|-------|
| -83.00000 | 41.70000 | 0.035 | NA | NA | NA | NA | NA    |
| -83.00000 | 41.62786 | 0.035 | NA | NA | NA | NA | NA    |
| -83.00000 | 41.55571 | 0.035 | NA | NA | NA | NA | NA    |

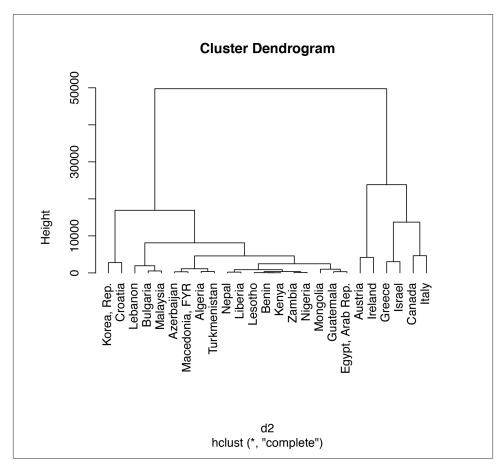

Figure 13-20. Dendrogram with unscaled data—notice the much larger Height values, which are largely due to the unscaled GDP values

```
...
-62.04208 23.88036 18.035 -12.54371 -5.300128 -0.045253485 -66.96269 13.61749
-62.04208 23.80822 18.035 -12.56157 -5.254994 -0.020277001 -66.98840 13.61646
-62.04208 23.73607 18.035 -12.78071 -5.259613 0.005555035 -67.00575 13.82064
```

x and y are the longitude and latitude, respectively, and z is the height in kilometers. The vx, vy, and vz values are the wind speed components in each of these directions, in meters per second, and speed is the wind speed.

The height (z) ranges from 0.035 km to 18.035 km. For this example, we'll just use the lowest slice of data.

To draw the vectors (Figure 13-21), we'll use geom\_segment(). Each segment has a starting point and an ending point. We'll use the x and y values as the starting points for each segment, then add a fraction of the vx and vy values to get the end points for each segment. If we didn't scale down these values, the lines would be much too long:

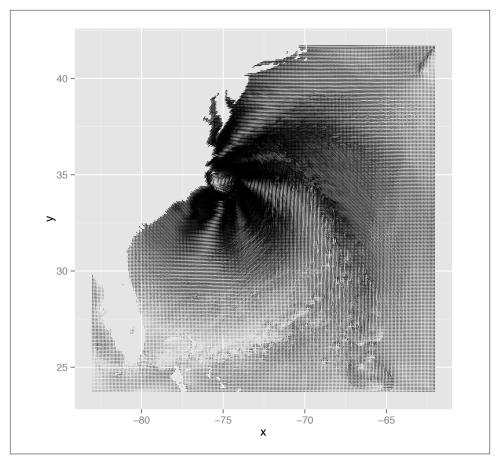

Figure 13-21. First attempt at a vector field—the resolution of the data is too high, but it does hint at some interesting patterns not visible in graphs with a lower data resolution

This vector field has two problems: the data is at too high a resolution to read, and the segments do not have arrows indicating the direction of the flow. To reduce the resolution of the data, we'll define a function every n() that keeps one out of every n values in the data and drops the rest:

```
# Take a slice where z is equal to the minimum value of z
islice <- subset(isabel, z == min(z))
# Keep 1 out of every 'by' values in vector x
every_n <- function(x, by = 2) {</pre>
    x < - sort(x)
    x[seq(1, length(x), by = by)]
}
# Keep 1 of every 4 values in x and y
keepx <- every_n(unique(isabel$x), by=4)</pre>
keepy <- every_n(unique(isabel$y), by=4)</pre>
# Keep only those rows where x value is in keepx and y value is in keepy
islicesub <- subset(islice, x %in% keepx & y %in% keepy)</pre>
```

Now that we've taken a subset of the data, we can plot it, with arrowheads, as shown in Figure 13-22:

```
# Need to load grid for arrow() function
library(grid)
# Make the plot with the subset, and use an arrowhead 0.1 cm long
ggplot(islicesub, aes(x=x, y=y)) +
    geom_segment(aes(xend = x+vx/50, yend = y+vy/50),
                 arrow = arrow(length = unit(0.1, "cm")), size = 0.25)
```

#### Discussion

One effect of arrowheads is that short vectors appear with more ink than is proportional to their length. This could somewhat distort the interpretation of the data. To mitigate this effect, it may also be useful to map the speed to other properties, like size (line thickness), alpha, or colour. Here, we'll map speed to alpha (Figure 13-23, left):

```
# The existing 'speed' column includes the z component. We'll calculate
# speedxy, the horizontal speed.
islicesub$speedxy <- sqrt(islicesub$vx^2 + islicesub$vy^2)</pre>
# Map speed to alpha
ggplot(islicesub, aes(x=x, y=y)) +
    geom_segment(aes(xend = x+vx/50, yend = y+vy/50, alpha = speed),
                 arrow = arrow(length = unit(0.1, "cm")), size = 0.6)
```

Next, we'll map speed to colour. We'll also add a map of the United States and zoom in on the area of interest, as shown in the graph on the right in Figure 13-23, using coord cartesian() (without this, the entire USA will be displayed):

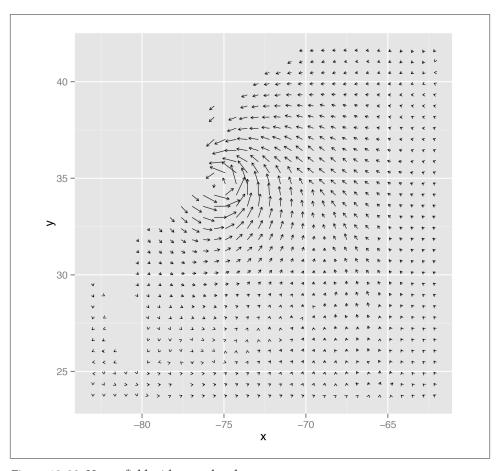

Figure 13-22. Vector field with arrowheads

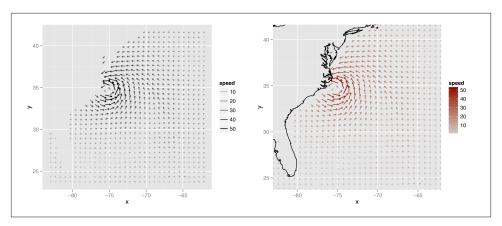

Figure 13-23. Left: vector field with speed mapped to alpha; right: with speed mapped to colour

The isabel data set has three-dimensional data, so we can also make a faceted graph of the data, as shown in Figure 13-24. Because each facet is small, we will use a sparser subset than before:

# See Also

If you want to use a different color palette, see Recipe 12.6.

See Recipe 8.2 for more information about zooming in on part of a graph.

# 13.13. Creating a QQ Plot

## **Problem**

You want to make a quantile-quantile (QQ) plot to compare an empirical distribution to a theoretical distribution.

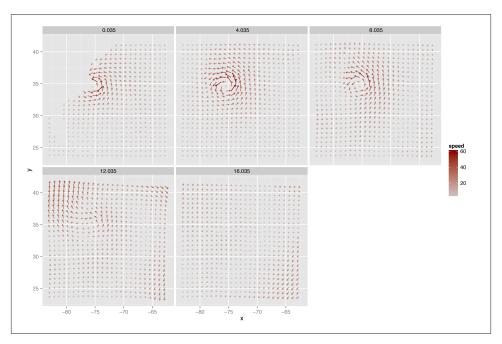

Figure 13-24. Vector field of wind speeds faceted on z

# Solution

Use qqnorm() to compare to a normal distribution. Give qqnorm() a vector of numerical values, and add a theoretical distribution line with qqline() (Figure 13-25):

```
library(gcookbook) # For the data set

# QQ plot of height
qqnorm(heightweight$heightIn)
qqline(heightweight$heightIn)

# QQ plot of age
qqnorm(heightweight$ageYear)
qqline(heightweight$ageYear)
```

# Discussion

The points for heightIn are close to the line, which means that the distribution is close to normal. In contrast, the points for ageYear veer far away from the line, especially on the left, indicating that the distribution is skewed. A histogram may also be useful for exploring how the data is distributed.

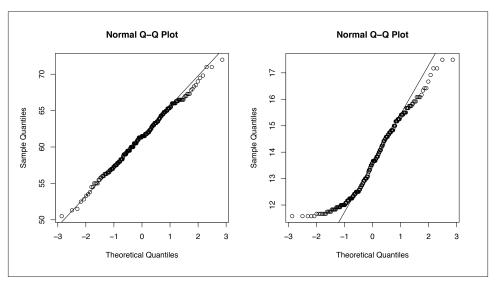

Figure 13-25. Left: QQ plot of height, which is close to normally distributed; right: QQ plot of age, which is not normally distributed

#### See Also

See ?qqplot for information on comparing data to theoretical distributions other than the normal distribution.

ggplot2 has a stat\_qq() function, but it doesn't provide an easy way to draw the QQ line.

# 13.14. Creating a Graph of an Empirical Cumulative Distribution Function

#### **Problem**

You want to graph the empirical cumulative distribution function (ECDF) of a data set.

# Solution

```
Use stat_ecdf() (Figure 13-26):
    library(gcookbook) # For the data set
# ecdf of heightIn
```

```
ggplot(heightweight, aes(x=heightIn)) + stat_ecdf()
# ecdf of ageYear
ggplot(heightweight, aes(x=ageYear)) + stat_ecdf()
```

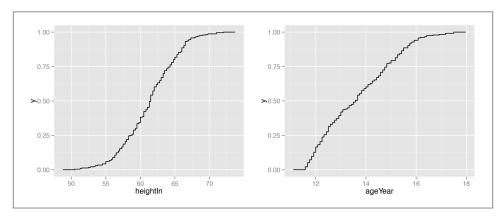

Figure 13-26. Left: ECDF of height; right: ECDF of age

#### Discussion

The ECDF shows what proportion of observations are at or below the given *x* value. Because it is *empirical*, the line takes a step up at each *x* value where there are one or more observations.

# 13.15. Creating a Mosaic Plot

#### **Problem**

You want to make a mosaic plot to visualize a contingency table.

# **Solution**

Use the mosaic() function from the vcd package. For this example we'll use the USBAd missions data set, which is a contingency table with three dimensions. We'll first take a look at the data in a few different ways:

```
UCBAdmissions
, , Dept = A

Gender
Admit Male Female
Admitted 512 89
Rejected 313 19
```

```
... [four other Depts]
, , Dept = F
         Gender
Admit
          Male Female
 Admitted
            22
                   24
 Rejected 351
                   317
# Print a "flat" contingency table
ftable(UCBAdmissions)
               Dept
                          В
                              C
Admit
         Gender
Admitted Male
                     512 353 120 138 53 22
         Female
                     89 17 202 131 94 24
Rejected Male
                    313 207 205 279 138 351
         Female
                     19 8 391 244 299 317
dimnames(UCBAdmissions)
$Admit
[1] "Admitted" "Rejected"
$Gender
[1] "Male"
            "Female"
$Dept
[1] "A" "B" "C" "D" "E" "F"
```

The three dimensions are Admit, Gender, and Dept. To visualize the relationships between the variables (Figure 13-27), use mosaic() and pass it a formula with the variables that will be used to split up the data:

```
# You may need to install first, with install.packages("vcd")
library(vcd)
# Split by Admit, then Gender, then Dept
mosaic( ~ Admit + Gender + Dept, data=UCBAdmissions)
```

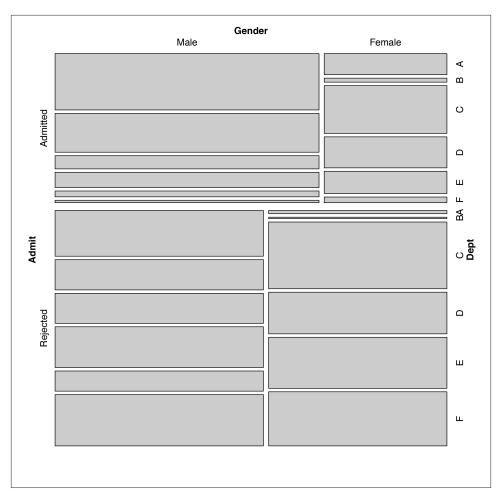

Figure 13-27. Mosaic plot of UC-Berkeley admissions data—the area of each rectangle is proportional to the number of cases in that cell

Notice that mosaic() splits the data in the order in which the variables are provided: first on admission status, then gender, then department. The resulting plot order makes it very clear that more applicants were rejected than admitted. It is also clear that within the admitted group there were many more men than women, while in the rejected group there were approximately the same number of men and women. It is difficult to make comparisons within each department, though. A different variable splitting order may reveal some other interesting information.

Another way of looking at the data is to split first by department, then gender, then admission status, as in Figure 13-28. This makes the admission status the last variable that is partitioned, so that *after* partitioning by department and gender, the admitted and rejected cells for each group are right next to each other:

```
mosaic( ~ Dept + Gender + Admit, data=UCBAdmissions,
    highlighting="Admit", highlighting_fill=c("lightblue", "pink"),
    direction=c("v","h","v"))
```

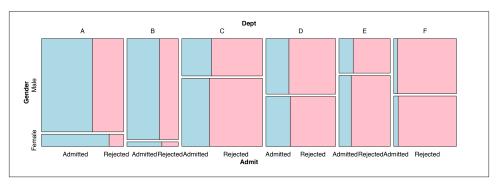

Figure 13-28. Mosaic plot with a different variable splitting order: first department, then gender, then admission status

We also specified a variable to highlight (Admit), and which colors to use in the highlighting.

## Discussion

In the preceding example we also specified the *direction* in which each variable will be split. The first variable, Dept, is split vertically; the second variable, Gender, is split horizontally; and the third variable, Admit, is split vertically. The reason that we chose these directions is because, in this particular example, it makes it easy to compare the male and female groups within each department.

We can also use different splitting directions, as shown in Figures 13-29 and 13-30:

```
# Another possible set of splitting directions
mosaic( ~ Dept + Gender + Admit, data=UCBAdmissions,
    highlighting="Admit", highlighting_fill=c("lightblue", "pink"),
    direction=c("v", "v", "h"))
# This order makes it difficult to compare male and female
mosaic( ~ Dept + Gender + Admit, data=UCBAdmissions,
    highlighting="Admit", highlighting_fill=c("lightblue", "pink"),
    direction=c("v", "h", "h"))
```

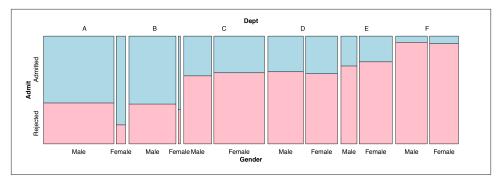

Figure 13-29. Splitting Dept vertically, Gender vertically, and Admit horizontally

The example here illustrates a classic case of Simpson's paradox, in which a relationship between variables within subgroups can change (or reverse!) when the groups are combined. The UCBerkeley table contains admissions data from the University of California-Berkeley in 1973. Overall, men were admitted at a higher rate than women, and because of this, the university was sued for gender bias. But when each department was examined separately, it was found that they each had approximately equal admission rates for men and women. The difference in overall admission rates was because women were more likely to apply to competitive departments with lower admission rates.

In Figures 13-28 and 13-29, you can see that within each department, admission rates were approximately equal between men and women. You can also see that departments with higher admission rates (A and B) were very imbalanced in the gender ratio of applicants: far more men applied to these departments than did women. As you can see, partitioning the data in different orders and directions can bring out different aspects of the data. In Figure 13-29, as in Figure 13-28, it's easy to compare male and female admission rates within each department and across departments. Splitting Dept vertically, Gender horizontally, and Admit horizontally, as in Figure 13-30, makes it difficult to compare male and female admission rates within each department, but it is easy to compare male and female application rates across departments.

# See Also

See ?mosiacplot for another function that can create mosaic plots.

P.J. Bickel, E.A. Hammel, and J.W. O'Connell, "Sex Bias in Graduate Admissions: Data from Berkeley," *Science* 187 (1975): 398–404.

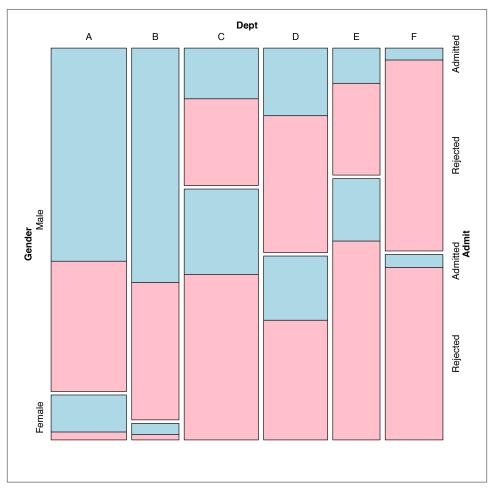

Figure 13-30. Splitting Dept vertically, Gender horizontally, and Admit horizontally

# 13.16. Creating a Pie Chart

# **Problem**

You want to make a pie chart.

# **Solution**

Use the pie() function. In this example (Figure 13-31), we'll use the survey data set from the MASS library:

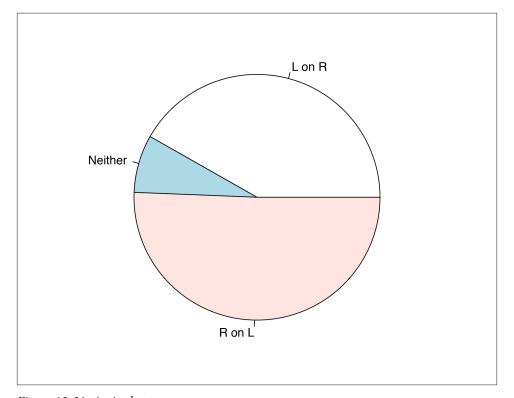

Figure 13-31. A pie chart

We passed pie() an object of class table. We could have instead given it a named vector, or a vector of values and a vector of labels, like this:

```
pie(c(99, 18, 120), labels=c("L on R", "Neither", "R on L"))
```

#### Discussion

The lowly pie chart is the subject of frequent abuse from data visualization experts. If you're thinking of using a pie chart, consider whether a bar graph (or stacked bar graph) would convey the information more effectively. Despite their faults, pie charts do have one important virtue: everyone knows how to read them.

# 13.17. Creating a Map

#### **Problem**

You want to create a geographical map.

### Solution

Retrieve map data from the maps package and draw it with geom\_polygon() (which can have a color fill) or geom path() (which can't have a fill). By default, the latitude and longitude will be drawn on a Cartesian coordinate plane, but you can use co ord\_map() and specify a projection. The default projection is "mercator", which, unlike the Cartesian plane, has a progressively changing spacing for latitude lines (Figure 13-32):

```
library(maps) # For map data
# Get map data for USA
states_map <- map_data("state")</pre>
ggplot(states_map, aes(x=long, y=lat, group=group)) +
    geom_polygon(fill="white", colour="black")
# geom path (no fill) and Mercator projection
ggplot(states_map, aes(x=long, y=lat, group=group)) +
    geom_path() + coord_map("mercator")
```

## Discussion

The map\_data() function returns a data frame with the following columns:

long

Longitude.

lat

Latitude.

group

This is a grouping variable for each polygon. A region or subregion might have multiple polygons, for example, if it includes islands.

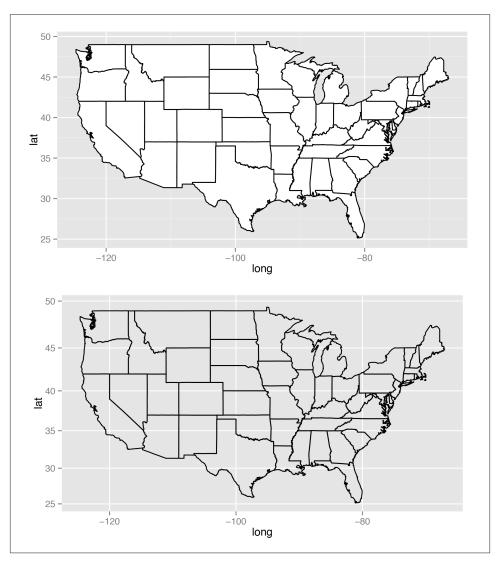

Figure 13-32. Top: a basic map with fill; bottom: with no fill, and Mercator projection

#### order

The order to connect each point within a group.

#### region

Roughly, the names of countries, although some other objects are present (such as some lakes).

#### subregion

The names of subregions within a region, which can contain multiple groups. For example, the Alaska subregion includes many islands, each with its own group.

There are a number of different maps available, including world, nz, france, italy, usa (outline of the United States), state (each state in the USA), and county (each county in the USA). For example, to get map data for the world:

```
# Get map data for world
world_map <- map_data("world")</pre>
world map
               lat group order
     long
                                   region subregion
                                   Canada
                                               <NA>
 -133.3664 58.42416 1 1
                                    Canada
                                               <NA>
 -132.2681 57.16308
                       1
                            2
 -132.0498 56.98610
                            3
                                    Canada
                                               <NA>
 124.7772 11.35419 2284 27634 Philippines
                                              Levte
 124.9697 11.30280 2284 27635 Philippines
                                              Leyte
 125.0155 11.13887 2284 27636 Philippines
                                              Leyte
```

If you want to draw a map of a region in the world map for which there isn't a separate map, you can first look for the region name, like so:

```
sort(unique(world_map$region))
```

```
"Afghanistan"
                            "Albania"
                                                         "Algeria"
                                                         "Andorra"
"American Samoa"
                            "Andaman Islands"
"Angola"
                            "Anguilla"
                                                         "Antarctica"
"USA"
                                                         "Vanuatu"
                            "USSR"
"Venezuela"
                            "Vietnam"
                                                         "Virgin Islands"
"Vislinskiy Zaliv"
                            "Wales"
                                                         "West Bank"
"Western Sahara"
                            "Yemen"
                                                         "Yugoslavia"
"Zaire"
                            "Zambia"
                                                         "Zimbabwe"
```

# You might have noticed that it's a little out of date!

It's possible to get data for specific regions from a particular map (Figure 13-33):

```
east asia <- map data("world", region=c("Japan", "China", "North Korea",
                                        "South Korea"))
# Map region to fill color
ggplot(east_asia, aes(x=long, y=lat, group=group, fill=region)) +
   geom_polygon(colour="black") +
   scale fill brewer(palette="Set2")
```

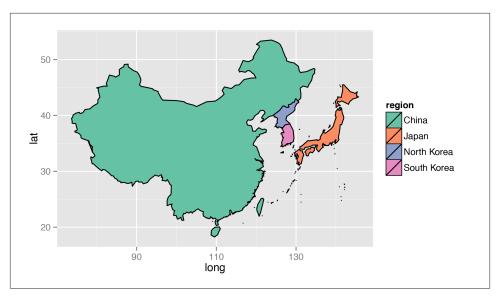

Figure 13-33. Specific regions from the world map

If there is a separate map available for a region, such as nz (New Zealand), that map data will be at a higher resolution than if you were to extract it from the world map, as shown in Figure 13-34:

```
# Get New Zealand data from world map
nz1 <- map_data("world", region="New Zealand")
nz1 <- subset(nz1, long > 0 & lat > -48)  # Trim off islands
ggplot(nz1, aes(x=long, y=lat, group=group)) + geom_path()
# Get New Zealand data from the nz map
nz2 <- map_data("nz")
ggplot(nz2, aes(x=long, y=lat, group=group)) + geom_path()</pre>
```

### See Also

See the mapdata package for more map data sets. It includes maps of China and Japan, as well as a high-resolution world map, worldHires.

See the map() function, for quickly generating maps.

See ?mapproject for a list of available map projections.

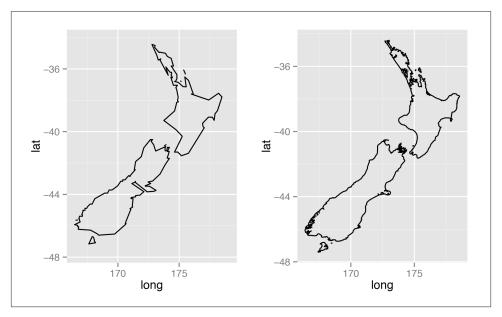

Figure 13-34. Left: New Zealand data taken from world map; right: data from nz map

# 13.18. Creating a Choropleth Map

# Problem

You want to create a map with regions that are colored according to variable values.

# Solution

Merge the value data with the map data, then map a variable to fill:

```
# Transform the USArrests data set to the correct format
crimes <- data.frame(state = tolower(rownames(USArrests)), USArrests)
crimes</pre>
```

|               | state         | Murder | Assault | UrbanPop | Rape |
|---------------|---------------|--------|---------|----------|------|
| Alabama       | alabama       | 13.2   | 236     | 58       | 21.2 |
| Alaska        | alaska        | 10.0   | 263     | 48       | 44.5 |
| Arizona       | arizona       | 8.1    | 294     | 80       | 31.0 |
| • • •         |               |        |         |          |      |
| West Virginia | west virginia | 5.7    | 81      | 39       | 9.3  |
| Wisconsin     | wisconsin     | 2.6    | 53      | 66       | 10.8 |
| Wyoming       | wyoming       | 6.8    | 161     | 60       | 15.6 |

```
library(maps) # For map data
states_map <- map_data("state")</pre>
```

```
# Merge the data sets together
crime map <- merge(states map, crimes, by.x="region", by.y="state")</pre>
# After merging, the order has changed, which would lead to polygons drawn in
# the incorrect order. So, we sort the data.
head(crime map)
 region
              long
                        lat group order subregion Murder Assault UrbanPop Rape
alabama -87.46201 30.38968
                                             <NA>
                                                     13.2
                                                              236
                                                                        58 21.2
                                      1
                                1
alabama -87.48493 30.37249
                                      2
                                             <NA>
                                                    13.2
                                                              236
                                                                        58 21.2
alabama -87.95475 30.24644
                                1
                                     13
                                             <NA>
                                                    13.2
                                                              236
                                                                        58 21.2
alabama -88.00632 30.24071
                                1
                                     14
                                             <NA>
                                                    13.2
                                                              236
                                                                        58 21.2
alabama -88.01778 30.25217
                                     15
                                             <NA>
                                                    13.2
                                                              236
                                                                        58 21.2
alabama -87.52503 30.37249
                                                                        58 21.2
                                     3
                                             <NA>
                                                    13.2
                                                              236
library(plyr) # For arrange() function
# Sort by group, then order
crime_map <- arrange(crime_map, group, order)</pre>
head(crime map)
 region
              long
                        lat group order subregion Murder Assault UrbanPop Rape
alabama -87.46201 30.38968
                                1
                                      1
                                             <NA>
                                                    13.2
                                                              236
                                                                        58 21.2
alabama -87.48493 30.37249
                                1
                                      2
                                             <NA>
                                                    13.2
                                                              236
                                                                        58 21.2
                                                                        58 21.2
alabama -87.52503 30.37249
                                      3
                                             <NA>
                                                    13.2
                                                              236
alabama -87.53076 30.33239
                                1
                                      4
                                             <NA>
                                                    13.2
                                                              236
                                                                        58 21.2
 alabama -87.57087 30.32665
                                                    13.2
                                                              236
                                             <NA>
                                                                        58 21.2
alabama -87.58806 30.32665
                                1
                                             <NA>
                                                    13.2
                                                              236
                                                                        58 21.2
```

Once the data is in the correct format, it can be plotted (Figure 13-35), mapping one of the columns with data values to fill:

```
ggplot(crime_map, aes(x=long, y=lat, group=group, fill=Assault)) +
    geom_polygon(colour="black") +
    coord map("polyconic")
```

### **Discussion**

The preceding example used the default color scale, which goes from dark to light blue. If you want to show how the values diverge from some middle value, you can use scale\_fill\_gradient2(), as shown in Figure 13-36:

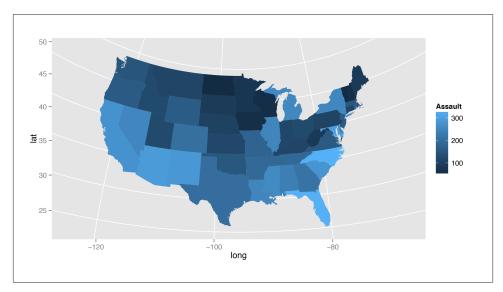

Figure 13-35. A map with a variable mapped to fill

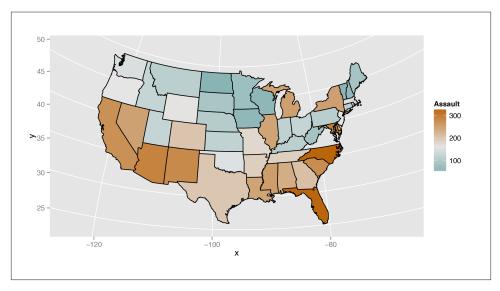

Figure 13-36. With a diverging color scale

The previous example mapped continuous values to fill, but we could just as well use discrete values. It's sometimes easier to interpret the data if the values are discretized. For example, we can categorize the values into quantiles and show those quantiles, as in Figure 13-37:

```
# Find the quantile bounds
qa <- quantile(crimes$Assault, c(0, 0.2, 0.4, 0.6, 0.8, 1.0))</pre>
  0%
       20%
              40%
                    60%
                         80% 100%
 45.0 98.8 135.0 188.8 254.2 337.0
# Add a column of the quantile category
crimes$Assault_q <- cut(crimes$Assault, qa,</pre>
                      labels=c("0-20%", "20-40%", "40-60%", "60-80%", "80-100%"),
                      include.lowest=TRUE)
crimes
                        state Murder Assault UrbanPop Rape Assault q
Alabama
                      alabama 13.2
                                         236 58 21.2
                                                              60-80%
                                                  48 44.5
                                                             80-100%
Alaska
                       alaska
                               10.0
                                         263
Wisconsin
                    wisconsin
                                 2.6
                                        53
                                                   66 10.8
                                                               0-20%
Wyoming
                     wyoming
                                 6.8
                                         161
                                                   60 15.6
                                                              40-60%
# Generate a discrete color palette with 5 values
pal <- colorRampPalette(c("#559999", "grey80", "#BB650B"))(5)</pre>
pal
 "#559999" "#90B2B2" "#CCCCCC" "#C3986B" "#BB650B"
ggplot(crimes, aes(map_id = state, fill=Assault_q)) +
    geom_map(map = states_map, colour="black") +
    scale_fill_manual(values=pal) +
    expand_limits(x = states_map$long, y = states_map$lat) +
    coord map("polyconic") +
    labs(fill="Assault Rate\nPercentile")
```

Another way to make a choropleth, but without needing to merge the map data with the value data, is to use geom\_map(). As of this writing, this will render maps faster than the method just described.

For this method, the map data frame must have columns named lat, long, and re gion. In the value data frame, there must be a column that is matched to the region column in the map data frame, and this column is specified by mapping it to the map\_id aesthetic. For example, this code will have the same output as the first example (Figure 13-35):

```
# The 'state' column in the crimes data is to be matched to the 'region' column
# in the states map data
ggplot(crimes, aes(map_id = state, fill=Assault)) +
    geom map(map = states map) +
    expand limits(x = \text{states map} \{long, y = \text{states map} \} \} +
    coord map("polyconic")
```

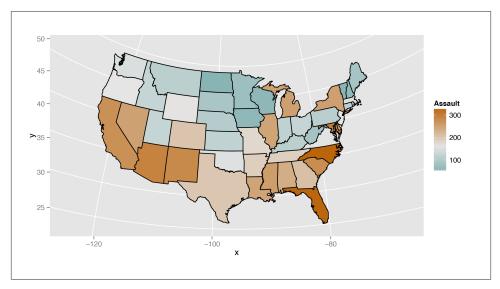

Figure 13-37. Choropleth map with discretized data

Notice that we also needed to use expand\_limits(). This is because unlike most geoms, geom\_map() doesn't automatically set the x and y limits; the use of expand\_limits() makes it include those x and y values. (Another way to accomplish the same result is to use ylim() and xlim().)

#### See Also

For an example of data overlaid on a map, see Recipe 13.12.

For more on using continuous colors, see Recipe 12.6.

# 13.19. Making a Map with a Clean Background

# **Problem**

You want to remove background elements from a map.

# **Solution**

First, save the following theme:

```
# Create a theme with many of the background elements removed
theme_clean <- function(base_size = 12) {
require(grid) # Needed for unit() function
  theme_grey(base_size) %+replace%</pre>
```

```
theme(
    axis.title
                     = element_blank(),
    axis.text
                     = element_blank(),
    panel.background = element blank(),
    panel.grid
                   = element blank(),
    axis.ticks.length = unit(0, "cm"),
    axis.ticks.margin = unit(0, "cm"),
    panel.margin
                     = unit(0, "lines"),
    plot.margin
                     = unit(c(0, 0, 0, 0), "lines"),
    complete = TRUE
 )
}
```

Then add it to the map (Figure 13-38). In this example, we'll add it to one of the choropleths we created in Recipe 13.18:

```
ggplot(crimes, aes(map_id = state, fill=Assault_q)) +
   geom_map(map = states_map, colour="black") +
   scale_fill_manual(values=pal) +
   expand_limits(x = states_map$long, y = states_map$lat) +
   coord_map("polyconic") +
   labs(fill="Assault Rate\nPercentile") +
   theme_clean()
```

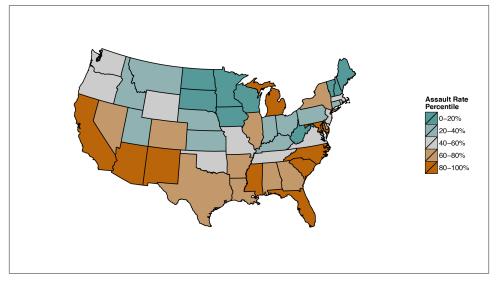

Figure 13-38. A map with a clean background

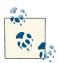

There's a bug in R versions 2.15.2 and earlier, which may throw an error that looks like this:

```
Error in grid.Call.graphics(L_setviewport, pvp, TRUE) :
   Non-finite location and/or size for viewport
```

This happens because some dimensions add up to having zero length, and the grid graphics engine has trouble handling this. This bug should be fixed in R 2.16. If you're using a version of R where this happens, you can work around it by changing the theme to use axis.ticks.margin = unit(0.01, "cm") instead of axis.ticks.margin = unit(0, "cm").

### **Discussion**

In some maps, it's important to include contextual information such as the latitude and longitude. In others, this information is unimportant and distracts from the information that's being conveyed. In Figure 13-38, it's unlikely that viewers will care about the latitude and longitude of the states. They can probably identify the states by shape and relative position, and even if they can't, having the latitude and longitude isn't really helpful.

# 13.20. Creating a Map from a Shapefile

### **Problem**

You want to create a geographical map from an Esri shapefile.

# **Solution**

Load the shapefile using readShapePoly() from the maptools package, convert it to a data frame with fortify(), then plot it (Figure 13-39):

```
library(maptools)
# Load the shapefile and convert to a data frame
taiwan_shp <- readShapePoly("TWN_adm/TWN_adm2.shp")
taiwan_map <- fortify(taiwan_shp)

qqplot(taiwan map, aes(x = long, y = lat, group=group)) + geom path()</pre>
```

#### Discussion

Esri shapefiles are a common format for map data. The readShapePoly() function reads a shape file and returns a SpatialPolygonsDataFrame object:

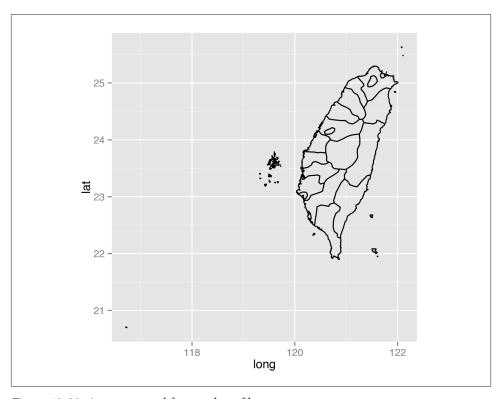

Figure 13-39. A map created from a shapefile

```
taiwan_shp <- readShapePoly("TWN_adm/TWN_adm2.shp")</pre>
   # Look at the structure of the object
   str(taiwan_shp)
   Formal class 'SpatialPolygonsDataFrame' [package "sp"] with 5 slots
     ..@ data
                    :'data.frame': 22 obs. of 11 variables:
     .. ..$ ID_0
                    : Factor w/ 1 level "TWN": 1 1 1 1 1 1 1 1 1 ...
     .. ..$ ISO
     .. ..$ NAME_0
                    : Factor w/ 1 level "Taiwan": 1 1 1 1 1 1 1 1 1 1 ...
     .. ..$ ID_1
                     : int [1:22] 1 2 3 4 4 4 4 4 4 4 ...
     ... [lots more stuff]
     ..@ proj4string:Formal class 'CRS' [package "sp"] with 1 slots
     .. .. ..@ projargs: chr NA
Converting it to a regular data frame gives the following:
   taiwan_map <- fortify(taiwan_shp)</pre>
    taiwan map
                  lat order hole piece group id
        long
```

```
120.2996 22.70920 3 FALSE 1 0.1 0
120.1340 23.61569 1236 FALSE 3 21.3 21
120.1340 23.61597 1237 FALSE 3 21.3 21
120.1365 23.61597 1238 FALSE
                   3 21.3 21
```

It's actually possible to pass the SpatialPolygonsDataFrame object directly to ggplot(), which will automatically fortify() it:

```
# Send the SpatialPolygonsDataFrame directly to ggplot()
ggplot(taiwan_shp, aes(x=long, y=lat, group=group)) + geom_path()
```

Even though this code is a bit simpler, you may still want to convert it yourself using fortify(). This will let you more easily inspect the data structure that is sent to ggplot(), or merge the data frame with another data set.

#### See Also

The shapefile used in this example is not included in the gcookbook package. It and many other shapefiles are available for download.

# **Output for Presentation**

Broadly speaking, visualizations of data serve two purposes: discovery and communication. In the discovery phase, you'll create exploratory graphics, and when you do this, it's important to be able try out different things quickly. In the communication phase, you'll present your graphics to others. When you do that, you'll need to tweak the appearance of the graphics (which I've written about in previous chapters), and you'll usually need to put them somewhere other than on your computer screen. This chapter is about that last part: *saving* your graphics so that they can be presented in documents.

# 14.1. Outputting to PDF Vector Files

# **Problem**

You want to create a PDF of your plot.

## Solution

There are two ways to output to PDF files. One method is to open the PDF graphics device with pdf(), make the plots, then close the device with dev.off(). This method works for most graphics in R, including base graphics and grid-based graphics like those created by ggplot2 and lattice:

```
# width and height are in inches
pdf("myplot.pdf", width=4, height=4)

# Make plots
plot(mtcars$wt, mtcars$mpg)
print(ggplot(mtcars, aes(x=wt, y=mpg)) + geom_point())
dev.off()
```

If you make more than one plot, each one will go on a separate page in the PDF output. Notice that we called print() on the ggplot object to make sure that it will be output even when this code is in a script.

The width and height are in inches, so to specify the dimensions in centimeters, you must do the conversion manually:

```
# 8x8 cm
pdf("myplot.pdf", width=8/2.54, height=8/2.54)
```

If you are creating plots from a script and it throws an error while creating one, R might not reach the call to dev.off(), and could be left in a state where the PDF device is still open. When this happens, the PDF file won't open properly until you manually call dev.off().

If you are creating a graph with ggplot2, using ggsave() can be a little simpler. It simply saves the last plot created with ggplot():

```
ggplot(mtcars, aes(x=wt, y=mpg)) + geom_point()
# Default is inches, but you can specify unit
ggsave("myplot.pdf", width=8, height=8, units="cm")
```

With ggsave(), you don't need to print the ggplot object, and if there is an error while creating or saving the plot, there's no need to manually close the graphic device. ggsave() can't be used to make multipage plots, though.

#### Discussion

PDF files are usually the best option when your goal is to output to printed documents. They work easily with LaTeX and can be used in presentations with Apple's Keynote, but Microsoft programs may have trouble importing them. (See Recipe 14.3 for details on creating vector images that can be imported into Microsoft programs.)

PDF files are also generally smaller than bitmap files such as portable network graphics (PNG) files, because they contain a set of instructions, such as "Draw a line from here to there," instead of information about the color of each pixel. However, there are cases where bitmap files are smaller. For example, if you have a scatter plot that is heavily overplotted, a PDF file can end up much larger than a PNG—even though most of the points are obscured, the PDF file will still contain instructions for drawing each and every point, whereas a bitmap file will not contain the redundant information. See Recipe 5.5 for an example.

### See Also

If you want to manually edit the PDF or SVG file, see Recipe 14.4.

# 14.2. Outputting to SVG Vector Files

### **Problem**

You want to create a scalable vector graphics (SVG) image of your plot.

#### **Solution**

SVG files can be created and used in much the same way as PDF files:

```
svg("myplot.svg", width=4, height=4)
plot(...)
dev.off()
# With ggsave()
ggsave("myplot.svg", width=8, height=8, units="cm")
```

#### Discussion

When it comes to importing images, some programs may handle SVG files better than PDFs, and vice versa. For example, web browsers tend to have better SVG support, while document-creation programs like LaTeX tend to have better PDF support.

# 14.3. Outputting to WMF Vector Files

#### **Problem**

You want to create a Windows metafile (WMF) image of your plot.

#### Solution

WMF files can be created and used in much the same way as PDF files—but they can only be created on Windows:

```
win.metafile("myplot.wmf", width=4, height=4)
plot(...)
dev.off()
# With ggsave()
ggsave("myplot.wmf", width=8, height=8, units="cm")
```

#### Discussion

Windows programs such as Microsoft Word and PowerPoint have poor support for importing PDF files, but they natively support WMF. One drawback is that WMF files do not support transparency (alpha).

# 14.4. Editing a Vector Output File

### **Problem**

You want to open a vector output file for final editing.

### Solution

Sometimes you need to make final tweaks to the appearance of a graph for presentation. You can open PDF and SVG files with the excellent free program Inkscape, or with the commercial program Adobe Illustrator.

#### Discussion

Font support can be a problem when you open a PDF file with Inkscape. Normally, point objects drawn with the PDF device will be written as symbols from the Zapf Dingbats font. This can be problematic if you want to open the file in an editor like Illustrator or Inkscape; for example, points may appear as the letter *q*, as in Figure 14-1, because that is the corresponding letter for a solid bullet in Zapf Dingbats.

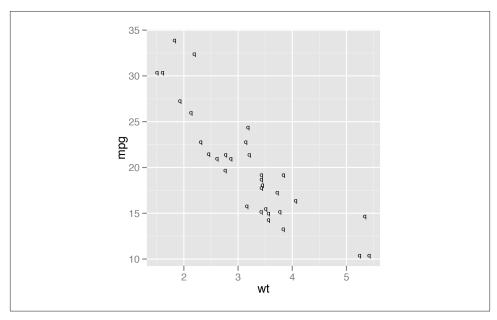

Figure 14-1. Bad conversion of point symbols after opening in Inkscape—also notice that the spacing of the fonts is slightly off

To avoid this problem, set useDingbats=FALSE. This will make the circles be drawn as circles instead of as font characters:

```
pdf("myplot.pdf", width=4, height=4, useDingbats=FALSE)
# or
ggsave("myplot.pdf", width=4, height=4, useDingbats=FALSE)
```

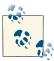

Inkscape might have some issues with fonts as well. You may have noticed that the fonts in Figure 14-1 don't look quite right. This is because Inkscape (version 0.48) couldn't find Helvetica, and substituted the font Bitstream Vera Sans instead. A workaround is to copy the Helvetica font file to your personal font library. For example, on Mac OS X, run cp / System/Library/Fonts/Helvetica.dfont ~/Library/Fonts/ from a Terminal window to do this, then, when it says there is a font conflict, click "Ignore Conflict." After this, Inkscape should properly display the Helvetica font.

# 14.5. Outputting to Bitmap (PNG/TIFF) Files

#### **Problem**

You want to create a bitmap of your plot, writing to a PNG file.

#### Solution

There are two ways to output to PNG bitmap files. One method is to open the PDF graphics device with png(), make the plots, then close the device with dev.off(). This method works for most graphics in R, including base graphics and grid-based graphics like those created by ggplot2 and lattice:

```
# width and height are in pixels
png("myplot.png", width=400, height=400)
# Make plot
plot(mtcars$wt, mtcars$mpg)
dev.off()
```

For outputting multiple plots, put %d in the filename. This will be replaced with 1, 2, 3, and so on, for each subsequent plot:

```
# width and height are in pixels
png("myplot-%d.png", width=400, height=400)
```

```
plot(mtcars$wt, mtcars$mpg)
print(ggplot(mtcars, aes(x=wt, y=mpg)) + geom_point())
dev.off()
```

Notice that we called print() on the ggplot object to make sure that it will be output even when this code is in a script.

The width and height are in pixels, and the default is to output at 72 pixels per inch (ppi). This resolution is suitable for displaying on a screen, but will look pixelated and jagged in print.

For high-quality print output, use at least 300 ppi. Figure 14-2 shows portions of the same plot at different resolutions. In this example, we'll use 300 ppi and create a  $4\times4$ -inch PNG file:

```
ppi <- 300
# Calculate the height and width (in pixels) for a 4x4-inch image at 300 ppi
png("myplot.png", width=4*ppi, height=4*ppi, res=ppi)
plot(mtcars$wt, mtcars$mpg)
dev.off()</pre>
```

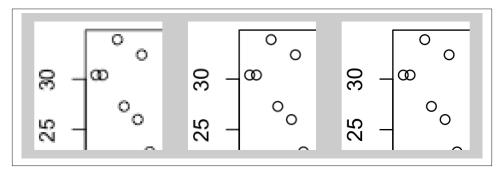

*Figure 14-2. From left to right: PNG output at 72, 150, and 300 ppi (actual size)* 

If you are creating plots from a script and it throws an error while creating one, R might not reach the call to dev.off(), and could be left in a state where the PNG device is still open. When this happens, the PNG file won't open properly in a viewing program until you manually call dev.off().

If you are creating a graph with ggplot2, using ggsave() can be a little simpler. It simply saves the last plot created with ggplot(). You specify the width and height in inches, not pixels, and tell it how many pixels per inch to use:

```
ggplot(mtcars, aes(x=wt, y=mpg)) + geom_point()
# Default dimensions are in inches, but you can specify the unit
ggsave("myplot.png", width=8, height=8, unit="cm", dpi=300)
```

With ggsave(), you don't need to print the ggplot object, and if there is an error while creating or saving the plot there's no need to manually close the graphic device.

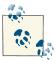

Although the argument name is dpi, it really controls the *pixels* per inch (ppi), not the *dots* per inch. When a grey pixel is rendered in print, it is output with many smaller dots of black ink—and so print output has more dots per inch than pixels per inch.

### Discussion

R supports other bitmap formats, like BMP, TIFF, and JPEG, but there's really not much reason to use them instead of PNG.

The exact appearance of the resulting bitmaps varies from platform to platform. Unlike R's PDF output device, which renders consistently across platforms, the bitmap output devices may render the same plot differently on Windows, Linux, and Mac OS X. There can even be variation within each of these operating systems.

Different platforms will render fonts differently, some platforms will antialias (smooth) lines while others will not, and some platforms support alpha (transparency) while others do not. If your platform lacks support for features like antialiasing and alpha, you can use the CairoPNG() device, from the Cairo package:

```
install.packages("Cairo") # One-time installation
CairoPNG("myplot.png")
plot(...)
dev.off()
```

While CairoPNG() does not guarantee identical rendering across platforms (fonts may not be exactly the same), it does support features like antialiasing and alpha.

Changing the resolution affects the size (in pixels) of graphical objects like text, lines, and points. For example, a 6-by-6-inch image at 75 ppi has the same pixel dimensions as a 3-by-3-inch image at 150 ppi, but the appearance will be different, as shown in Figure 14-3. Both of these images are  $450 \times 450$  pixels. When displayed on a computer screen, they may display at approximately the same size, as they do here.

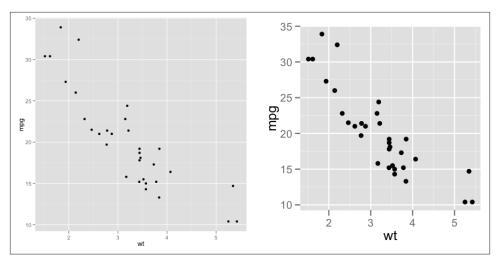

Figure 14-3. Left: 6×6 inch image at 75 ppi; right: 3×3 inch image at 150 ppi

# 14.6. Using Fonts in PDF Files

#### **Problem**

You want to use fonts other than the basic ones provided by R in a PDF file.

### Solution

The extrafont package can be used to create PDF files with different fonts.

There are a number of steps involved, beginning with some one-time setup. Download and install Ghostscript, then run the following in R:

```
install.packages("extrafont")
library(extrafont)

# Find and save information about fonts installed on your system
font_import()

# List the fonts
fonts()
```

After the one-time setup is done, there are tasks you need to do in each R session:

```
library(extrafont)
# Register the fonts with R
loadfonts()
```

```
# On Windows, you may need to tell it where Ghostscript is installed
# (adjust the path to match your installation of Ghostscript)
Sys.setenv(R_GSCMD = "C:/Program Files/gs/gs9.05/bin/gswin32c.exe")
```

Finally, you can create a PDF file and embed fonts into it, as in Figure 14-4:

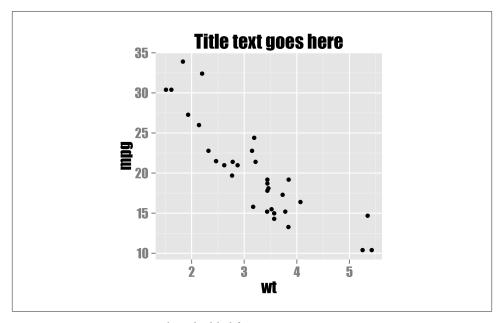

Figure 14-4. PDF output with embedded font Impact

### Discussion

Fonts can be difficult to work with in R. Some output devices, such as the on-screen quartz device on Mac OS X, can display any font installed on the computer. Other output devices, such as the default png device on Windows, aren't able to display system fonts.

On top of this, PDF files have their own quirks when it comes to fonts. The PDF specification has 14 "core" fonts. These are fonts that every PDF renderer has, and they include standards such as Times, Helvetica, and Courier. If you create a PDF with these fonts, any PDF renderer should display it properly.

If you want to use a font that is *not* one of these core fonts, though, there's no guarantee that the PDF renderer on a given device will have that font, so you can't be sure that the font will display properly on another computer or printer. To solve this problem, noncore fonts can be *embedded* into the PDF; in other words, the PDF file can itself contain a copy of the font you want to use.

If you are putting multiple PDF figures in a PDF document, you may want to embed the fonts in the finished document instead of in each figure. This will make the final document smaller, since it will only have the font embedded once, instead of once for each figure.

Embedding fonts with R can be a tricky process, but the extrafont package handles many of the ugly details for you.

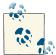

As of this writing, extrafont will only import TrueType (.ttf) fonts, but it may support other common formats, such as OpenType (.otf), in the future

# See Also

For more on controlling text appearance, see Recipe 9.2.

# 14.7. Using Fonts in Windows Bitmap or Screen Output

#### **Problem**

You are using Windows and want to use fonts other than the basic ones provided by R for bitmap or screen output.

### **Solution**

The extrafont package can be used to create bitmap or screen output. The procedure is similar to using extrafont with PDF files (Recipe 14.6). The one-time setup is almost the same, except that Ghostscript is not required:

```
install.packages("extrafont")
library(extrafont)

# Find and save information about fonts installed on your system
font_import()

# List the fonts
fonts()
```

After the one-time setup is done, there are tasks you need to do in each R session:

```
library(extrafont)
# Register the fonts for Windows
loadfonts("win")
```

Finally, you can create each output file or display graphs on screen, as in Figure 14-5:

```
library(ggplot2)
ggplot(mtcars, aes(x=wt, y=mpg)) + geom_point() +
    ggtitle("Title text goes here") +
    theme(text = element_text(size = 16, family="Georgia", face="italic"))
ggsave("myplot.png", width=4, height=4, dpi=300)
```

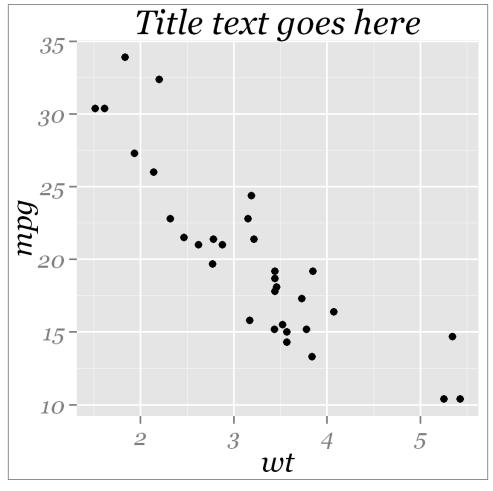

Figure 14-5. PNG output with font Georgia Italic

# Discussion

Fonts are handled in a completely different way for bitmaps than they are for PDF files.

On Windows, for bitmap output it is necessary to register each font manually with R (extrafont makes this much easier). On Mac OS X and Linux, the fonts should already be available for bitmap output; it isn't necessary to register them manually.

# **Getting Your Data into Shape**

When it comes to making graphs, half the battle occurs before you call any graphing commands. Before you pass your data to the graphing functions, it must first be read in and given the correct structure. The data sets provided with R are ready to use, but when dealing with real-world data, this usually isn't the case: you'll have to clean up and restructure the data before you can visualize it.

Data sets in R are most often stored in data frames. They're typically used as twodimensional data structures, with each row representing one case and each column representing one variable. Data frames are essentially lists of vectors and factors, all of the same length, where each vector or factor represents one column.

Here's the heightweight data set:

```
library(gcookbook) # For the data set
heightweight
```

| sex   | ageYear | ageMonth | heightIn | weightLb |
|-------|---------|----------|----------|----------|
| f     | 11.92   | 143      | 56.3     | 85.0     |
| f     | 12.92   | 155      | 62.3     | 105.0    |
| • • • |         |          |          |          |
| m     | 13.92   | 167      | 62.0     | 107.5    |
| m     | 12.58   | 151      | 59.3     | 87.0     |

It consists of five columns, with each row representing one case: a set of information about a single person. We can get a clearer idea of how it's structured by using the str() function:

```
str(heightweight)
```

```
'data.frame': 236 obs. of 5 variables:

$ sex : Factor w/ 2 levels "f","m": 1 1 1 1 1 1 1 1 1 ...
```

```
$ ageYear : num 11.9 12.9 12.8 13.4 15.9 ...
$ ageMonth: int 143 155 153 161 191 171 185 142 160 140 ...
$ heightIn: num 56.3 62.3 63.3 59 62.5 62.5 59 56.5 62 53.8 ...
$ weightLb: num 85 105 108 92 112 ...
```

The first column, sex, is a factor with two levels, "f" and "m", and the other four columns are vectors of numbers (one of them, ageMonth, is specifically a vector of integers, but for the purposes here, it behaves the same as any other numeric vector).

Factors and character vectors behave similarly in ggplot2—the main difference is that with character vectors, items will be displayed in lexicographical order, but with factors, items will be displayed in the same order as the factor levels, which you can control.

# 15.1. Creating a Data Frame

#### **Problem**

You want to create a data frame from vectors.

#### Solution

You can put vectors together in a data frame with data.frame():

```
# Two starting vectors
g <- c("A", "B", "C")
x < -1:3
dat <- data.frame(g, x)</pre>
 gx
 A 1
 B 2
 C 3
```

#### Discussion

A data frame is essentially a list of vectors and factors. Each vector or factor can be thought of as a column in the data frame.

If your vectors are in a list, you can convert the list to a data frame with the as.data .frame() function:

```
lst <- list(group = g, value = x) # A list of vectors</pre>
dat <- as.data.frame(lst)</pre>
```

# 15.2. Getting Information About a Data Structure

#### **Problem**

You want to find out information about an object or data structure.

### Solution

Use the str() function:

This tells us that ToothGrowth is a data frame with three columns, len, supp, and dose. len and dose contain numeric values, while supp is a factor with two levels.

#### Discussion

The str() function is very useful for finding out more about data structures. One common source of problems is a data frame where one of the columns is a character vector instead of a factor, or vice versa. This can cause puzzling issues with analyses or graphs.

When you print out a data frame the normal way, by just typing the name at the prompt and pressing Enter, factor and character columns appear exactly the same. The difference will be revealed only when you run str() on the data frame, or print out the column by itself:

#### Levels: 0J VC

```
# From new data frame (character)
tq$supp
```

# 15.3. Adding a Column to a Data Frame

#### **Problem**

You want to add a column to a data frame.

#### Solution

Just assign some value to the new column.

If you assign a single value to the new column, the entire column will be filled with that value. This adds a column named newcol, filled with NA:

```
data$newcol <- NA
```

You can also assign a vector to the new column:

```
data$newcol <- vec
```

If the length of the vector is less than the number of rows in the data frame, then the vector is repeated to fill all the rows.

# Discussion

Each "column" of a data frame is a vector or factor. R handles them slightly differently from standalone vectors, because all the columns in a data frame have the same length.

# 15.4. Deleting a Column from a Data Frame

# Problem

You want to delete a column from a data frame.

#### Solution

Assign NULL to that column:

```
data$badcol <- NULL
```

#### Discussion

You can also use the subset() function and put a - (minus sign) in front of the column(s) to drop:

```
# Return data without badcol
data <- subset(data, select = -badcol)
# Exclude badcol and othercol
data <- subset(data, select = c(-badcol, -othercol))</pre>
```

#### See Also

Recipe 15.7 for more on getting a subset of a data frame.

# 15.5. Renaming Columns in a Data Frame

#### **Problem**

You want to rename the columns in a data frame.

# **Solution**

```
Use the names(dat) <- function:
    names(dat) <- c("name1", "name2", "name3")</pre>
```

### Discussion

If you want to rename the columns by name:

```
library(gcookbook) # For the data set
names(anthoming) # Print the names of the columns

"angle" "expt" "ctrl"

names(anthoming)[names(anthoming) == "ctrl"] <- c("Control")
names(anthoming)[names(anthoming) == "expt"] <- c("Experimental")
names(anthoming)

"angle" "Experimental" "Control"</pre>
```

They can also be renamed by numeric position:

```
names(anthoming)[1] <- "Angle"
names(anthoming)

"Angle" "Experimental" "Control"</pre>
```

# 15.6. Reordering Columns in a Data Frame

### **Problem**

You want to change the order of columns in a data frame.

# **Solution**

To reorder columns by their numeric position:

```
dat <- dat[c(1,3,2)]</pre>
To reorder by column name:
    dat <- dat[c("col1", "col3", "col2")]</pre>
```

#### Discussion

The previous examples use list-style indexing. A data frame is essentially a list of vectors, and indexing into it as a list will return another data frame. You can get the same effect with matrix-style indexing:

```
library(gcookbook) # For the data set
anthoming
angle expt ctrl
  -20
       1
        7
  -10
   0
        2 3
   10
        0 3
   20
anthoming[c(1,3,2)] # List-style indexing
angle ctrl expt
  -20
        3 7
  -10
           2
    0
        3
   10
      3
# Putting nothing before the comma means to select all rows
anthoming[, c(1,3,2)] # Matrix-style indexing
angle ctrl expt
  -20
        0
  -10
        3
   0
       3 2
   10
   20
```

In this case, both methods return the same result, a data frame. However, when retrieving a single column, list-style indexing will return a data frame, while matrix-style indexing will return a vector, unless you use drop=FALSE:

```
anthoming[3]
                # List-style indexing
ctrl
    0
    3
    3
    3
    1
anthoming[, 3] # Matrix-style indexing
0 3 3 3 1
anthoming[, 3, drop=FALSE] # Matrix-style indexing with drop=FALSE
ctrl
    3
    3
    3
    1
```

# 15.7. Getting a Subset of a Data Frame

#### **Problem**

You want to get a subset of a data frame.

#### **Solution**

Use the subset() function. It can be used to pull out rows that satisfy a set of conditions and to select particular columns.

We'll use the climate data set for the examples here:

library(gcookbook) # For the data set

```
climate
 Source Year Anomaly1y Anomaly5y Anomaly10y Unc10y
Berkeley 1800
                    NA
                               NA
                                      -0.435 0.505
Berkeley 1801
                     NA
                               NA
                                      -0.453 0.493
                                      -0.460 0.486
Berkeley 1802
                               NA
                     NA
 . . .
CRUTEM3 2009
                0.7343
                               NA
                                          NA
                                                 NA
CRUTEM3 2010
                0.8023
                                                 NA
                               NA
                                          NA
CRUTEM3 2011
                0.6193
                               NA
                                          NA
                                                 NA
```

The following will pull out only rows where Source is "Berkeley" and only the columns named Year and Anomaly10y:

```
subset(climate, Source == "Berkeley", select = c(Year, Anomaly10y))

Year Anomaly10y
1800    -0.435
1801    -0.453
1802    -0.460
...
2002    0.856
2003    0.869
2004    0.884
```

#### Discussion

It is possible to use multiple selection criteria, by using the | (OR) and & (AND) operators. For example, this will pull out only those rows where source is "Berkeley", between the years 1900 and 2000:

```
subset(climate, Source == "Berkeley" & Year >= 1900 & Year <= 2000,</pre>
       select = c(Year, Anomaly10y))
Year Anomaly10y
1900
        -0.171
1901
        -0.162
1902
        -0.177
 . . .
        0.680
1998
1999
        0.734
2000
         0.748
```

You can also get a subset of data by indexing into the data frame with square brackets, although this approach is somewhat less elegant. The following code has the same effect as the code we just saw. The part before the comma picks out the rows, and the part after the comma picks out the columns:

If you grab just a single column this way, it will be returned as a vector instead of a data frame. To prevent this, use drop=FALSE, as in:

Finally, it's also possible to pick out rows and columns by their numeric position. This gets the second and fifth columns of the first 100 rows:

```
climate[1:100, c(2, 5)]
```

I generally recommend indexing using names rather than numbers when possible. It makes the code easier to understand when you're collaborating with others or when you come back to it months or years after writing it, and it makes the code less likely to break when there are changes to the data, such as when columns are added or removed.

# 15.8. Changing the Order of Factor Levels

#### **Problem**

You want to change the order of levels in a factor.

#### Solution

The level order can be specified explicitly by passing the factor to factor() and specifying levels. In this example, we'll create a factor that initially has the wrong ordering:

```
# By default, levels are ordered alphabetically
sizes <- factor(c("small", "large", "large", "small", "medium"))</pre>
small large large small medium
Levels: large medium small
# Change the order of levels
sizes <- factor(sizes, levels = c("small", "medium", "large"))</pre>
small large large small medium
Levels: small medium large
```

The order can also be specified with levels when the factor is first created.

### Discussion

There are two kinds of factors in R: ordered factors and regular factors. In both types, the levels are arranged in *some* order; the difference is that the order is meaningful for an ordered factor, but it is arbitrary for a regular factor—it simply reflects how the data is stored. For graphing data, the distinction between ordered and regular factors is generally unimportant, and they can be treated the same.

The order of factor levels affects graphical output. When a factor variable is mapped to an aesthetic property in ggplot2, the aesthetic adopts the ordering of the factor levels. If a factor is mapped to the x-axis, the ticks on the axis will be in the order of the factor levels, and if a factor is mapped to color, the items in the legend will be in the order of the factor levels.

To reverse the level order, you can use rev(levels()):

```
factor(sizes, levels = rev(levels(sizes)))
small large large small medium
Levels: small medium large
```

### See Also

To reorder a factor based on the value of another variable, see Recipe 15.9.

Reordering factor levels is useful for controlling the order of axes and legends. See Recipes 8.4 and 10.3 for more information.

# 15.9. Changing the Order of Factor Levels Based on Data Values

### **Problem**

You want to change the order of levels in a factor based on values in the data.

#### Solution

Use reorder() with the factor that has levels to reorder, the values to base the reordering on, and a function that aggregates the values:

```
# Make a copy since we'll modify it
iss <- InsectSprays
iss$spray
Levels: A B C D E F
iss$spray <- reorder(iss$spray, iss$count, FUN=mean)</pre>
iss$spray
attr(,"scores")
            C
14.500000 15.333333 2.083333 4.916667 3.500000 16.666667
Levels: C E D A B F
```

Notice that the original levels were ABCDEF, while the reordered levels are CEDABF. The new order is determined by splitting iss\$count into pieces according to the values in iss\$spray, and then taking the mean of each group.

The usefulness of reorder() might not be obvious from just looking at the raw output. Figure 15-1 shows three graphs made with reorder(). In these graphs, the order in which the items appear is determined by their values.

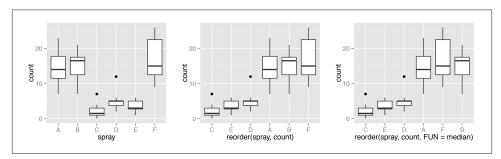

Figure 15-1. Left: original data; middle: reordered by the mean of each group; right: reordered by the median of each group

In the middle graph in Figure 15-1, the boxes are sorted by the mean. The horizontal line that runs across each box represents the *median* of the data. Notice that these values do not increase strictly from left to right. That's because with this particular data set, sorting by the mean gives a different order than sorting by the median. To make the median lines increase from left to right, as in the graph on the right in Figure 15-1, we used the median() function in reorder().

#### See Also

Reordering factor levels is also useful for controlling the order of axes and legends. See Recipes 8.4 and 10.3 for more information.

## 15.10. Changing the Names of Factor Levels

#### **Problem**

You want to change the names of levels in a factor.

#### **Solution**

Use revalue() or mapvalues() from the plyr package:

```
sizes <- factor(c( "small", "large", "large", "small", "medium"))
sizes
small large large small medium</pre>
```

```
Levels: large medium small
levels(sizes)
"large" "medium" "small"
# With revalue(), pass it a named vector with the mappings
sizes1 <- revalue(sizes, c(small="S", medium="M", large="L"))</pre>
sizes1
SLLSM
Levels: L M S
# Can also use quotes -- useful if there are spaces or other strange characters
revalue(sizes, c("small"="S", "medium"="M", "large"="L"))
# mapvalues() lets you use two separate vectors instead of a named vector
mapvalues(sizes, c("small", "medium", "large"), c("S", "M", "L"))
```

The revalue() and mapvalues() functions are convenient, but for a more traditional (and clunky) R method for renaming factor levels, use the levels()<- function:

```
sizes <- factor(c( "small", "large", "large", "small", "medium"))</pre>
# Index into the levels and rename each one
levels(sizes)[levels(sizes)=="large"] <- "L"</pre>
levels(sizes)[levels(sizes)=="medium"] <- "M"</pre>
levels(sizes)[levels(sizes)=="small"] <- "S"</pre>
sizes
SLLSM
Levels: L M S
```

If you are renaming *all* your factor levels, there is a simpler method. You can pass a list to levels()<-:

```
sizes <- factor(c("small", "large", "large", "small", "medium"))</pre>
levels(sizes) <- list(S="small", M="medium", L="large")</pre>
sizes
SLLSM
Levels: L M S
```

With this method, all factor levels must be specified in the list; if any are missing, they will be replaced with NA.

It's also possible to rename factor levels by position, but this is somewhat inelegant:

```
# By default, levels are ordered alphabetically
sizes <- factor(c("small", "large", "large", "small", "medium"))</pre>
```

```
small large large small medium
Levels: large medium small
levels(sizes)[1] <- "L"</pre>
sizes
small L L
                    small medium
Levels: L medium small
# Rename all levels at once
levels(sizes) <- c("L", "M", "S")</pre>
sizes
[1] S L L S M
Levels: L M S
```

It's safer to rename factor levels by name rather than by position, since you will be less likely to make a mistake (and mistakes here may be hard to detect). Also, if your input data set changes to have more (or fewer) levels, the numeric positions of the existing levels could change, which could cause serious but nonobvious problems for your analysis.

#### See Also

If, instead of a factor, you have a character vector with items to rename, see Recipe 15.12.

## 15.11. Removing Unused Levels from a Factor

#### **Problem**

You want to remove unused levels from a factor.

#### Solution

Sometimes, after processing your data you will have a factor that contains levels that are no longer used. Here's an example:

```
sizes <- factor(c("small", "large", "large", "small", "medium"))</pre>
sizes <- sizes[1:3]</pre>
sizes
small large large
Levels: large medium small
```

To remove them, use droplevels():

```
sizes <- droplevels(sizes)</pre>
sizes
small large large
Levels: large small
```

The droplevels() function preserves the order of factor levels.

You can use the except argument to keep particular levels.

## 15.12. Changing the Names of Items in a Character Vector

#### **Problem**

You want to change the names of items in a character vector.

#### Solution

Use revalue() or mapvalues() from the plyr package:

```
sizes <- c("small", "large", "large", "small", "medium")</pre>
sizes
"small" "large" "large" "small" "medium"
# With revalue(), pass it a named vector with the mappings
sizes1 <- revalue(sizes, c(small="S", medium="M", large="L"))</pre>
sizes1
"S" "L" "L" "S" "M"
# Can also use quotes -- useful if there are spaces or other strange characters
revalue(sizes, c("small"="S", "medium"="M", "large"="L"))
# mapvalues() lets you use two separate vectors instead of a named vector
mapvalues(sizes, c("small", "medium", "large"), c("S", "M", "L"))
```

#### Discussion

A more traditional R method is to use square-bracket indexing to select the items and rename them:

```
sizes <- c("small", "large", "large", "small", "medium")</pre>
sizes
"small" "large" "large" "small" "medium"
sizes[sizes=="small"] <- "S"
```

```
sizes[sizes=="medium"] <- "M"
sizes[sizes=="large"] <- "L"
sizes
"S" "L" "L" "S" "M"
```

#### See Also

If, instead of a character vector, you have a factor with levels to rename, see Recipe 15.10.

## 15.13. Recoding a Categorical Variable to Another **Categorical Variable**

#### **Problem**

You want to recode a categorical variable to another variable.

#### Solution

For the examples here, we'll use a subset of the PlantGrowth data set:

```
# Work on a subset of the PlantGrowth data set
pg <- PlantGrowth[c(1,2,11,21,22), ]</pre>
pg
weight group
  4.17 ctrl
  5.58 ctrl
  4.81 trt1
  6.31 trt2
  5.12 trt2
```

In this example, we'll recode the categorical variable group into another categorical variable, treatment. If the old value was "ctrl", the new value will be "No", and if the old value was "trt1" or "trt2", the new value will be "Yes".

This can be done with the match() function:

```
pg <- PlantGrowth
oldvals <- c("ctrl", "trt1", "trt2")
newvals <- factor(c("No", "Yes", "Yes"))</pre>
pg$treatment <- newvals[ match(pg$group, oldvals) ]</pre>
```

It can also be done (more awkwardly) by indexing in the vectors:

```
pg$treatment[pg$group == "ctrl"] <- "no"</pre>
pg$treatment[pg$group == "trt1"] <- "yes"</pre>
```

```
pg$treatment[pg$group == "trt2"] <- "yes"
# Convert to a factor
pg$treatment <- factor(pg$treatment)</pre>
weight group treatment
 4.17 ctrl
 5.58 ctrl
                    no
 4.81 trt1
                   yes
 6.31 trt2
                  yes
  5.12 trt2
                   yes
```

Here, we combined two of the factor levels and put the result into a new column. If you simply want to rename the levels of a factor, see Recipe 15.10.

#### Discussion

The coding criteria can also be based on values in multiple columns, by using the & and operators:

```
pg$newcol[pg$group == "ctrl" & pg$weight < 5] <- "no_small"</pre>
pg$newcol[pg$group == "ctrl" & pg$weight >= 5] <- "no large"
pg$newcol[pg$group == "trt1"] <- "yes"</pre>
pg$newcol[pg$group == "trt2"] <- "yes"</pre>
pg$newcol <- factor(pg$newcol)</pre>
pg
weight group weightcat treatment
                                  newcol
 4.17 ctrl small
                             no no_small
 5.58 ctrl
                large
                             no no_large
 4.81 trt1 small
                            yes
                                     yes
 4.17 trt1
             small
                            yes
                                     ves
 6.31 trt2
                large
                            yes
                                     yes
 5.12 trt2
                large
                            yes
                                     ves
```

It's also possible to combine two columns into one using the interaction() function, which appends the values with a "." in between. This combines the weightcat and treatment columns into a new column, weighttrt:

```
pg$weighttrt <- interaction(pg$weightcat, pg$treatment)</pre>
pg
weight group weightcat treatment
                                newcol weighttrt
 4.17 ctrl
               small
                           no no_small small.no
 5.58 ctrl
               large
                          no no_large large.no
 4.81 trt1
              small
                                   yes small.yes
                         yes
 4.17 trt1
               small
                                   yes small.yes
                          yes
 6.31 trt2
               large
                          yes
                                   yes large.yes
 5.12 trt2 large
                          ves
                                   ves large.ves
```

#### See Also

For more on renaming factor levels, see Recipe 15.10.

See Recipe 15.14 for recoding continuous values to categorical values.

# 15.14. Recoding a Continuous Variable to a Categorical Variable

#### **Problem**

You want to recode a continuous variable to another variable.

#### Solution

For the examples here, we'll use a subset of the PlantGrowth data set.

```
# Work on a subset of the PlantGrowth data set
pg <- PlantGrowth[c(1,2,11,21,22), ]
pg
weight group
    4.17 ctrl
    5.58 ctrl
    4.81 trt1
    6.31 trt2
    5.12 trt2</pre>
```

In this example, we'll recode the continuous variable weight into a categorical variable, wtclass, using the cut() function:

```
pg$wtclass <- cut(pg$weight, breaks = c(0, 5, 6, Inf))
pg

weight group wtclass
    4.17 ctrl (0,5]
    5.58 ctrl (5,6]
    4.81 trt1 (0,5]
    4.17 trt1 (0,5]
    6.31 trt2 (6,Inf]
    5.12 trt2 (5,6]</pre>
```

#### Discussion

For three categories we specify four bounds, which can include Inf and -Inf. If a data value falls outside of the specified bounds, it's categorized as NA. The result of cut() is a factor, and you can see from the example that the factor levels are named after the bounds.

To change the names of the levels, set the labels:

```
pg$wtclass <- cut(pg$weight, breaks = c(0, 5, 6, Inf),
                labels = c("small", "medium", "large"))
pq
weight group wtclass
  4.17 ctrl small
  5.58 ctrl medium
  4.81 trt1 small
  4.17 trt1 small
  6.31 trt2 large
  5.12 trt2 medium
```

As indicated by the factor levels, the bounds are by default open on the left and closed on the right. In other words, they don't include the lowest value, but they do include the highest value. For the smallest category, you can have it include both the lower and upper values by setting include.lowest=TRUE. In this example, this would result in 0 values going into the small category; otherwise, 0 would be coded as NA.

If you want the categories to be closed on the left and open on the right, set right = FALSE:

```
cut(pg\$weight, breaks = c(0, 5, 6, Inf), right = FALSE)
```

#### See Also

To recode a categorical variable to another categorical variable, see Recipe 15.13.

## 15.15. Transforming Variables

#### **Problem**

You want to transform a variable in a data frame.

#### Solution

Reference the new column with the \$ operator, and assign some values to it. For this example, we'll use a copy of the heightweight data set:

```
library(gcookbook) # For the data set
# Make a copy of the data
hw <- heightweight
hw
sex ageYear ageMonth heightIn weightLb
 f 11.92
               143 56.3 85.0
```

```
12.92
             155
                     62.3
                            105.0
                     62.0
   13.92
             167
                            107.5
m
                     59.3
   12.58
             151
                             87.0
```

This will convert heightIn to centimeters and store it in a new column, heightCm:

```
hw$heightCm <- hw$heightIn * 2.54
hw
sex ageYear ageMonth heightIn weightLb heightCm
 f
     11.92
               143
                      56.3
                              85.0 143.002
 f
     12.92
               155
                      62.3
                              105.0 158.242
 m 13.92
               167
                      62.0
                              107.5 157.480
    12.58
               151
                      59.3
                             87.0 150.622
```

#### Discussion

For slightly easier-to-read code, you can use transform() or mutate() from the plyr package. You only need to specify the data frame once, as the first argument to the function, meaning these provide a cleaner syntax, especially if you are transforming multiple variables:

```
hw <- transform(hw, heightCm = heightIn * 2.54, weightKg = weightLb / 2.204)
library(plyr)
hw <- mutate(hw, heightCm = heightIn * 2.54, weightKg = weightLb / 2.204)
hw
sex ageYear ageMonth heightIn weightLb heightCm weightKg
 f
     11.92
                143
                        56.3
                                85.0 143.002 38.56624
 f
     12.92
                        62.3
                                105.0 158.242 47.64065
                155
    13.92
                167
                        62.0
                                107.5 157.480 48.77495
 m
                        59.3
                                 87.0 150.622 39.47368
     12.58
                151
 m
```

It is also possible to calculate a new variable based on multiple variables:

```
# These all have the same effect:
hw <- transform(hw, bmi = weightKg / (heightCm / 100)^2)</pre>
hw <- mutate(hw, bmi = weightKq / (heightCm / 100)^2)</pre>
hw$bmi <- hw$weightKg / (hw$heightCm/100)^2
sex ageYear ageMonth heightIn weightLb heightCm weightKg
     11.92
                 143
                         56.3
                                  85.0 143.002 38.56624 18.85919
     12.92
                 155
                         62.3
                                 105.0 158.242 47.64065 19.02542
    13.92
                 167
                         62.0
                                 107.5 157.480 48.77495 19.66736
    12.58
                 151
                         59.3
                                  87.0 150.622 39.47368 17.39926
```

The main functional difference between transform() and mutate() is that trans form() calculates the new columns simultaneously, while mutate() calculates the new columns sequentially, allowing you to base one new column on another new column. Since bmi is calculated from heightCm and weightKg, it is not possible to calculate all of them in a single call to transform(); heightCm and weightKq must be calculated first, and then bmi, as shown here.

With mutate(), however, we can calculate them all in one go. The following code has the same effect as the previous separate blocks:

```
hw <- heightweight
hw <- mutate(hw,</pre>
    heightCm = heightIn * 2.54,
    weightKg = weightLb / 2.204,
    bmi = weightKg / (heightCm / 100)^2)
```

#### See Also

See Recipe 15.16 for how to perform group-wise transformations on data.

## 15.16. Transforming Variables by Group

#### **Problem**

You want to transform variables by performing operations on groups of data, as specified by a grouping variable.

#### **Solution**

Use ddply() from the plyr package with the transform() function, and specify the operations:

```
library(MASS) # For the data set
library(plyr)
cb <- ddply(cabbages, "Cult", transform, DevWt = HeadWt - mean(HeadWt))</pre>
Cult Date HeadWt VitC
 c39 d16 2.5 51 -0.40666667
 c39 d16 2.2 55 -0.70666667
 c52 d21 1.5 66 -0.78000000
 c52 d21 1.6 72 -0.68000000
```

Let's take a closer look at the cabbages data set. It has two grouping variables (factors): Cult, which has levels c39 and c52, and Date, which has levels d16, d20, and d21. It also has two measured numeric variables, HeadWt and VitC:

## cabbages

```
Cult Date HeadWt VitC
c39 d16 2.5
              51
c39 d16 2.2 55
c52 d21 1.5 66
c52 d21 1.6
              72
```

Suppose we want to find, for each case, the deviation of HeadWt from the overall mean. All we have to do is take the overall mean and subtract it from the observed value for each case:

```
transform(cabbages, DevWt = HeadWt - mean(HeadWt))
Cult Date HeadWt VitC
 c39 d16 2.5 51 -0.093333333
 c39 d16 2.2 55 -0.393333333
 c52 d21 1.5 66 -1.093333333
 c52 d21 1.6 72 -0.993333333
```

You'll often want to do separate operations like this for each group, where the groups are specified by one or more grouping variables. Suppose, for example, we want to normalize the data within each group by finding the deviation of each case from the mean within the group, where the groups are specified by Cult. In these cases, we can use ddply() from the plyr package with the transform() function:

```
librarv(plvr)
cb <- ddply(cabbages, "Cult", transform, DevWt = HeadWt - mean(HeadWt))</pre>
ch
Cult Date HeadWt VitC
                           DevWt
 c39 d16 2.5 51 -0.40666667
 c39 d16 2.2 55 -0.70666667
 c52 d21 1.5 66 -0.78000000
             1.6 72 -0.68000000
 c52 d21
```

First it splits cabbages into separate data frames based on the value of Cult. There are two levels of Cult, c39 and c52, so there are two data frames. It then applies the trans form() function, with the remaining arguments, to each data frame.

Notice that the call to ddply() has all the same parts as the previous call to trans form(). The only differences are that the parts are slightly rearranged and it adds the splitting variable, in this case, Cult.

The before and after results are shown in Figure 15-2:

```
# The data before normalizing
ggplot(cb, aes(x=Cult, y=HeadWt)) + geom_boxplot()
# After normalizing
ggplot(cb, aes(x=Cult, y=DevWt)) + geom_boxplot()
```

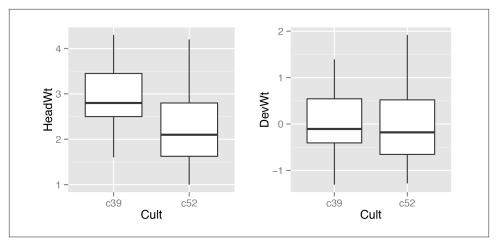

Figure 15-2. Left: before normalizing; right: after normalizing

You can also split the data frame on multiple variables and perform operations on multiple variables. This will split by Cult and Date, forming a group for each unique combination of the two variables, and then it will calculate the deviation from the mean of HeadWt and VitC within each group:

```
ddply(cabbages, c("Cult", "Date"), transform,
     DevWt = HeadWt - mean(HeadWt), DevVitC = VitC - mean(VitC))
Cult Date HeadWt VitC DevWt DevVitC
 c39 d16
             2.5
                   51 -0.68
                                0.7
 c39 d16
             2.2
                   55 -0.98
                                4.7
                   66 0.03
                               -5.8
 c52 d21
             1.5
 c52 d21
             1.6
                   72 0.13
                                0.2
```

#### See Also

To summarize data by groups, see Recipe 15.17.

### 15.17. Summarizing Data by Groups

#### **Problem**

You want to summarize your data, based on one or more grouping variables.

#### Solution

Use ddply() from the plyr package with the summarise() function, and specify the operations to do:

```
library(MASS) # For the data set
library(plyr)
ddply(cabbages, c("Cult", "Date"), summarise, Weight = mean(HeadWt),
     VitC = mean(VitC))
Cult Date Weight VitC
 c39 d16 3.18 50.3
 c39 d20 2.80 49.4
 c39 d21 2.74 54.8
 c52 d16 2.26 62.5
 c52 d20 3.11 58.9
 c52 d21 1.47 71.8
```

#### Discussion

Let's take a closer look at the cabbages data set. It has two factors that can be used as grouping variables: Cult, which has levels c39 and c52, and Date, which has levels d16, d20, and d21. It also has two numeric variables, HeadWt and VitC:

```
cabbages
```

```
Cult Date HeadWt VitC
c39 d16 2.5
               51
c39 d16 2.2
               55
c52 d21
          1.5
               66
c52 d21
          1.6
               72
```

Finding the overall mean of HeadWt is simple. We could just use the mean() function on that column, but for reasons that will soon become clear, we'll use the summarise() function instead:

```
library(plyr)
summarise(cabbages, Weight = mean(HeadWt))
  Weight
2.593333
```

The result is a data frame with one row and one column, named Weight.

Often we want to find information about each subset of the data, as specified by a grouping variable. For example, suppose we want to find the mean of each Cult group. To do this, we can use ddply() with summarise(). Notice how the arguments get shifted around when we use them together:

```
library(plyr)
ddply(cabbages, "Cult", summarise, Weight = mean(HeadWt))
Cult Weight
c39 2.906667
c52 2.280000
```

The command first splits the data frame cabbages into separate data frames based on the value of Cult. There are two levels of Cult, c39 and c52, so there are two data frames. It then applies the summarise() function to each of these data frames; it calculates Weight by taking the mean() of the HeadWt column in each of the data frames. The resulting summarized data frames each have one row, and ddply() puts them back together into one data frame, which is then returned.

Summarizing the data frame by splitting it up with more variables (or columns) is simple: just use a vector that names the additional variables. It's also possible to get more than one summary value by specifying more calculated columns. Here we'll summarize each Cult and Date group, getting the average of HeadWt and VitC:

```
ddply(cabbages, c("Cult", "Date"), summarise, Weight = mean(HeadWt),
     VitC = mean(VitC))
Cult Date Weight VitC
 c39 d16 3.18 50.3
 c39 d20 2.80 49.4
 c39 d21 2.74 54.8
 c52 d16 2.26 62.5
 c52 d20 3.11 58.9
 c52 d21 1.47 71.8
```

It's possible to do more than take the mean. You may, for example, want to compute the standard deviation and count of each group. To get the standard deviation, use the sd() function, and to get a count, use the length() function:

```
ddply(cabbages, c("Cult", "Date"), summarise,
     Weight = mean(HeadWt),
     sd = sd(HeadWt),
     n = length(HeadWt))
Cult Date Weight
 c39 d16 3.18 0.9566144 10
 c39 d20 2.80 0.2788867 10
```

```
c39 d21 2.74 0.9834181 10
c52 d16 2.26 0.4452215 10
c52 d20 3.11 0.7908505 10
c52 d21 1.47 0.2110819 10
```

Other useful functions for generating summary statistics include min(), max(), and median().

#### Dealing with NAs

One potential pitfall is that NAs in the data will lead to NAs in the output. Let's see what happens if we sprinkle a few NAs into HeadWt:

```
c1 <- cabbages
                            # Make a copy
c1$HeadWt[c(1,20,45)] <- NA # Set some values to NA
ddply(c1, c("Cult", "Date"), summarise,
     Weight = mean(HeadWt),
     sd = sd(HeadWt),
     n = length(HeadWt))
Cult Date Weight
 c39 d16 NA
                      NA 10
 c39 d20
             NA
                       NA 10
 c39 d21 2.74 0.9834181 10
 c52 d16 2.26 0.4452215 10
 c52 d20
           NA
                       NA 10
 c52 d21 1.47 0.2110819 10
```

There are two problems here. The first problem is that mean() and sd() simply return NA if any of the input values are NA. Fortunately, these functions have an option to deal with this very issue: setting na.rm=TRUE will tell them to ignore the NAs.

The second problem is that length() counts NAs just like any other value, but since these values represent missing data, they should be excluded from the count. The length() function doesn't have an na.rm flag, but we can get the same effect by using sum(! is.na(...)). The is.na() function returns a logical vector: it has a TRUE for each NA item, and a FALSE for all other items. It is inverted by the !, and then sum() adds up the number of TRUEs. The end result is a count of non-NAs:

```
ddply(c1, c("Cult", "Date"), summarise,
     Weight = mean(HeadWt, na.rm=TRUE),
     sd = sd(HeadWt, na.rm=TRUE),
     n = sum(!is.na(HeadWt)))
Cult Date
            Weight
                          sd n
 c39 d16 3.255556 0.9824855 9
 c39 d20 2.722222 0.1394433 9
```

```
c39 d21 2.740000 0.9834181 10
c52 d16 2.260000 0.4452215 10
c52 d20 3.044444 0.8094923 9
c52 d21 1.470000 0.2110819 10
```

#### Missing combinations

If there are any empty combinations of the grouping variables, they will not appear in the summarized data frame. These missing combinations can cause problems when making graphs. To illustrate, we'll remove all entries that have levels c52 and d21. The graph on the left in Figure 15-3 shows what happens when there's a missing combination in a bar graph:

```
# Copy cabbages and remove all rows with both c52 and d21
c2 <- subset(c1, !( Cult=="c52" & Date=="d21" ) )</pre>
c2a <- ddply(c2, c("Cult", "Date"), summarise,</pre>
      Weight = mean(HeadWt, na.rm=TRUE),
      sd = sd(HeadWt, na.rm=TRUE),
      n = sum(!is.na(HeadWt)))
c2a
Cult Date
             Weight
                           sd
                               n
 c39 d16 3.255556 0.9824855 9
 c39 d20 2.722222 0.1394433 9
 c39 d21 2.740000 0.9834181 10
 c52 d16 2.260000 0.4452215 10
 c52 d20 3.044444 0.8094923 9
# Make the graph
ggplot(c2a, aes(x=Date, fill=Cult, y=Weight)) + geom_bar(position="dodge")
```

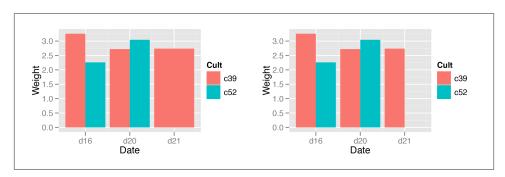

Figure 15-3. Left: bar graph with a missing combination; right: with missing combination filled

To fill in the missing combination (Figure 15-3, right), give ddply() the .drop=FALSE flag:

```
c2b <- ddply(c2, c("Cult", "Date"), .drop=FALSE, summarise,
     Weight = mean(HeadWt, na.rm=TRUE),
     sd = sd(HeadWt, na.rm=TRUE),
     n = sum(!is.na(HeadWt)))
c2h
Cult Date Weight
                          sd n
 c39 d16 3.255556 0.9824855 9
 c39 d20 2.722222 0.1394433 9
 c39 d21 2.740000 0.9834181 10
 c52 d16 2.260000 0.4452215 10
 c52 d20 3.044444 0.8094923 9
 c52 d21
               NaN
                         NA 0
# Make the graph
ggplot(c2b, aes(x=Date, fill=Cult, y=Weight)) + geom_bar(position="dodge")
```

#### See Also

If you want to calculate standard error and confidence intervals, see Recipe 15.18.

See Recipe 6.8 for an example of using stat\_summary() to calculate means and overlay them on a graph.

To perform transformations on data by groups, see Recipe 15.16.

### 15.18. Summarizing Data with Standard Errors and Confidence Intervals

#### Problem

You want to summarize your data with the standard error of the mean and/or confidence intervals.

#### Solution

Getting the standard error of the mean involves two steps: first get the standard deviation and count for each group, then use those values to calculate the standard error. The standard error for each group is just the standard deviation divided by the square root of the sample size:

```
library(MASS) # For the data set
library(plyr)
ca <- ddply(cabbages, c("Cult", "Date"), summarise,</pre>
      Weight = mean(HeadWt, na.rm=TRUE),
      sd = sd(HeadWt, na.rm=TRUE),
      n = sum(!is.na(HeadWt)),
```

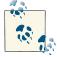

In versions of plyr before 1.8, summarise() created all the new columns simultaneously, so you would have to create the se column separately, after creating the sd and n columns.

#### Discussion

Another method is to calculate the standard error in the call ddply. It's not possible to refer to the sd and n columns inside of the ddply call, so we'll have to recalculate them to get se. This will do the same thing as the two-step version shown previously:

```
ddply(cabbages, c("Cult", "Date"), summarise,
    Weight = mean(HeadWt, na.rm=TRUE),
    sd = sd(HeadWt, na.rm=TRUE),
    n = sum(!is.na(HeadWt)),
    se = sd / sqrtn) )
```

#### **Confidence Intervals**

Confidence intervals are calculated using the standard error of the mean and the degrees of freedom. To calculate a confidence interval, use the qt() function to get the quantile, then multiply that by the standard error. The qt() function will give quantiles of the t-distribution when given a probability level and degrees of freedom. For a 95% confidence interval, use a probability level of .975; for the bell-shaped t-distribution, this will in essence cut off 2.5% of the area under the curve at either end. The degrees of freedom equal the sample size minus one.

This will calculate the multiplier for each group. There are six groups and each has the same number of observations (10), so they will all have the same multiplier:

```
ciMult <- qt(.975, ca$n-1)
ciMult</pre>
```

# 2.262157 2.262157 2.262157 2.262157 2.262157 2.262157

Now we can multiply that vector by the standard error to get the 95% confidence interval:

```
ca$ci <- ca$se * ciMult
```

```
        Cult Date Weight
        sd
        n
        se
        ci

        c39
        d16
        3.18
        0.9566144
        10
        0.30250803
        0.6843207

        c39
        d20
        2.80
        0.2788867
        10
        0.08819171
        0.1995035

        c39
        d21
        2.74
        0.9834181
        10
        0.31098410
        0.7034949

        c52
        d16
        2.26
        0.4452215
        10
        0.14079141
        0.3184923

        c52
        d20
        3.11
        0.7908505
        10
        0.25008887
        0.5657403

        c52
        d21
        1.47
        0.2110819
        10
        0.06674995
        0.1509989
```

We could have done this all in one line, like this:

```
ca$ci95 <- ca$se * qt(.975, ca$n)
```

For a 99% confidence interval, use .995.

Error bars that represent the standard error of the mean and confidence intervals serve the same general purpose: to give the viewer an idea of how good the estimate of the population mean is. The standard error is the standard deviation of the sampling distribution. Confidence intervals are easier to interpret. Very roughly, a 95% confidence interval means that there's a 95% chance that the true population mean is within the interval (actually, it doesn't mean this at all, but this seemingly simple topic is way too complicated to cover here; if you want to know more, read up on Bayesian statistics).

This function will perform all the steps of calculating the standard deviation, count, standard error, and confidence intervals. It can also handle NAs and missing combinations, with the narm and .drop options. By default, it provides a 95% confidence interval, but this can be set with the confinterval argument:

```
summarySE <- function(data=NULL, measurevar, groupvars=NULL,</pre>
                      conf.interval=.95, na.rm=FALSE, .drop=TRUE) {
    require(plyr)
    # New version of length that can handle NAs: if na.rm==T, don't count them
    length2 <- function (x, na.rm=FALSE) {</pre>
        if (na.rm) sum(!is.na(x))
        else
                   length(x)
    }
    # This does the summary
    datac <- ddply(data, groupvars, .drop=.drop,</pre>
                   .fun = function(xx, col, na.rm) {
                                  = length2(xx[,col], na.rm=na.rm),
                              mean = mean (xx[,col], na.rm=na.rm),
                               sd = sd
                                             (xx[,col], na.rm=na.rm)
                          },
                    measurevar,
                    na.rm
             )
```

```
# Rename the "mean" column
    datac <- rename(datac, c("mean" = measurevar))</pre>
    datac$se <- datac$sd / sqrt(datac$n) # Calculate standard error of the mean
    # Confidence interval multiplier for standard error
    # Calculate t-statistic for confidence interval:
    # e.g., if conf.interval is .95, use .975 (above/below), and use
    # df=n-1, or if n==0, use df=0
    ciMult <- qt(conf.interval/2 + .5, datac$n-1)</pre>
    datac$ci <- datac$se * ciMult</pre>
    return(datac)
}
```

The following usage example has a 99% confidence interval and handles NAs and missing combinations:

```
# Remove all rows with both c52 and d21
c2 <- subset(cabbages, !( Cult=="c52" & Date=="d21" ) )</pre>
# Set some values to NA
c2$HeadWt[c(1,20,45)] <- NA
summarySE(c2, "HeadWt", c("Cult", "Date"), conf.interval=.99,
         na.rm=TRUE, .drop=FALSE)
Cult Date n HeadWt
                             sd
                                                   ci
 c39 d16 9 3.255556 0.9824855 0.32749517 1.0988731
 c39 d20 9 2.722222 0.1394433 0.04648111 0.1559621
 c39 d21 10 2.740000 0.9834181 0.31098410 1.0106472
 c52 d16 10 2.260000 0.4452215 0.14079141 0.4575489
 c52 d20 9 3.044444 0.8094923 0.26983077 0.9053867
 c52 d21 0
                  NaN
                             NΔ
                                        NΑ
Warning message:
In qt(p, df, lower.tail, log.p) : NaNs produced
```

It will give this warning message when there are missing combinations. This isn't a problem; it just indicates that it couldn't calculate a quantile for a group with no observations.

#### See Also

See Recipe 7.7 to use the values calculated here to add error bars to a graph.

## 15.19. Converting Data from Wide to Long

#### **Problem**

You want to convert a data frame from "wide" format to "long" format.

#### Solution

Use melt() from the reshape2 package. In the anthoming data set, for each angle, there are two measurements: one column contains measurements in the experimental condition and the other contains measurements in the control condition:

```
library(gcookbook) # For the data set
anthoming
angle expt ctrl
  -20
        1
  -10
   0 2 3
   10
      0 3
```

We can reshape the data so that all the measurements are in one column. This will put the values from expt and ctrl into one column, and put the names into a different column:

```
library(reshape2)
melt(anthoming, id.vars="angle", variable.name="condition", value.name="count")
 angle condition count
  -20
           expt
   -10
           expt
    0
           expt
                   2
   10
           expt
   20
           expt
                   0
  -20
          ctrl
   -10
           ctrl
    0
           ctrl
                   3
   10
           ctrl
           ctrl
```

This data frame represents the same information as the original one, but it is structured in a way that is more conducive to some analyses.

In the source data, there are *ID* variables and *measure* variables. The *ID* variables are those that specify which values go together. In the source data, the first row holds measurements for when angle is -20. In the output data frame, the two measurements, for expt and ctrl, are no longer in the same row, but we can still tell that they belong together because they have the same value of angle.

The measure variables are by default all the non-ID variables. The names of these variables are put into a new column specified by variable.name, and the values are put into a new column specified by value.name.

If you don't want to use all the non-ID columns as measure variables, you can specify measure.vars. For example, in the drunk data set, we can use just the 0-29 and 30-39 groups:

drunk

sex 0-29 30-39 40-49 50-59 60+
male 185 207 260 180 71
female 4 13 10 7 10

melt(drunk, id.vars="sex", measure.vars=c("0-29", "30-39"),
 variable.name="age", value.name="count")

sex age count
male 0-29 185
female 0-29 4
 male 30-39 207
female 30-39 13

It's also possible to use more than one column as the ID variables:

```
plum wide
lenath
            time dead alive
  long at_once 84 156
  long in_spring 156
                        84
         at once 133
 short
                       107
 short in_spring 209
melt(plum_wide, id.vars=c("<mark>length","time"</mark>), variable.name="<mark>survival</mark>",
                          value.name="count")
length
            time survival count
  long
        at_once
                     dead
  long in spring
                     dead 156
 short at_once
                   dead 133
                    dead 209
 short in_spring
```

```
long at_once alive 156
long in_spring alive 84
short at_once alive 107
short in spring alive 31
```

Some data sets don't come with a column with an ID variable. For example, in the corneas data set, each row represents one pair of measurements, but there is no ID variable. Without an ID variable, you won't be able to tell how the values are meant to be paired together. In these cases, you can add an ID variable before using melt():

```
# Make a copy of the data
co <- corneas
co
 affected notaffected
      488
                  484
                  478
      478
                  492
      480
      426
                  444
      440
                  436
      410
                  398
      458
                  464
                  476
      460
# Add an ID column
co$id <- 1:nrow(co)</pre>
melt(co, id.vars="id", variable.name="eye", value.name="thickness")
id
            eve thickness
       affected
                      488
  1
  2
      affected
                      478
      affected
  3
                      480
      affected
                      426
  5
      affected
                      440
      affected
                      410
  7
       affected
                      458
       affected
                      460
  1 notaffected
                      484
  2 notaffected
                      478
  3 notaffected
                      492
  4 notaffected
                      444
  5 notaffected
                      436
  6 notaffected
                      398
  7 notaffected
                      464
  8 notaffected
                      476
```

Having numeric values for the ID variable may be problematic for subsequent analyses, so you may want to convert id to a character vector with as.character(), or a factor with factor().

#### See Also

See Recipe 15.20 to do conversions in the other direction, from long to wide.

See the stack() function for another way of converting from wide to long.

## 15.20. Converting Data from Long to Wide

#### **Problem**

You want to convert a data frame from "long" format to "wide" format.

#### **Solution**

Use the dcast() function from the reshape2 package. In this example, we'll use the plum data set, which is in a long format:

```
library(gcookbook) # For the data set
plum
length
            time survival count
  long at_once
                    dead
  long in_spring
                    dead
                           156
                    dead 133
  short at_once
  short in_spring
                    dead 209
  long at_once
                   alive 156
  long in_spring
                   alive
                            84
  short at_once
                   alive
                           107
  short in_spring
                   alive
                            31
```

The conversion to wide format takes each unique value in one column and uses those values as headers for new columns, then uses another column for source values. For example, we can "move" values in the survival column to the top and fill them with values from count:

```
library(reshape2)
dcast(plum, length + time ~ survival, value.var="count")
length         time dead alive
    long at_once    84    156
    long in_spring    156    84
    short at_once    133    107
    short in_spring    209    31
```

The dcast() function requires you to specify the *ID* variables (those that remain in columns) and the *variable* variables (those that get "moved to the top"). This is done with a formula where the ID variables are before the tilde (~) and the variable variables are after it.

In the preceding example, there are two ID variables and one variable variable. In the next one, there is one ID variable and two variable variables. When there is more than one variable variable, the values are combined with an underscore:

```
dcast(plum, time ~ length + survival, value.var="count")
    time long_dead long_alive short_dead short_alive
    at_once    84    156    133    107
in_spring    156    84    209    31
```

#### See Also

See Recipe 15.19 to do conversions in the other direction, from wide to long.

See the unstack() function for another way of converting from long to wide.

# 15.21. Converting a Time Series Object to Times and Values

#### **Problem**

You have a time series object that you wish to convert to numeric vectors representing the time and values at each time.

#### **Solution**

Use the time() function to get the time for each observation, then convert the times and values to numeric vectors with as.numeric():

```
# Look at nhtemp Time Series object
nhtemp

Time Series:
Start = 1912
End = 1971
Frequency = 1
[1] 49.9 52.3 49.4 51.1 49.4 47.9 49.8 50.9 49.3 51.9 50.8 49.6 49.3 50.6 48.4
[16] 50.7 50.9 50.6 51.5 52.8 51.8 51.1 49.8 50.2 50.4 51.6 51.8 50.9 48.8 51.7
[31] 51.0 50.6 51.7 51.5 52.1 51.3 51.0 54.0 51.4 52.7 53.1 54.6 52.0 52.0 50.9
[46] 52.6 50.2 52.6 51.6 51.9 50.5 50.9 51.7 51.4 51.7 50.8 51.9 51.8 51.9 53.0
```

```
# Get times for each observation
as.numeric(time(nhtemp))
[1] 1912 1913 1914 1915 1916 1917 1918 1919 1920 1921 1922 1923 1924 1925 1926
[16] 1927 1928 1929 1930 1931 1932 1933 1934 1935 1936 1937 1938 1939 1940 1941
[31] 1942 1943 1944 1945 1946 1947 1948 1949 1950 1951 1952 1953 1954 1955 1956
[46] 1957 1958 1959 1960 1961 1962 1963 1964 1965 1966 1967 1968 1969 1970 1971
# Get value of each observation
as.numeric(nhtemp)
[1] 49.9 52.3 49.4 51.1 49.4 47.9 49.8 50.9 49.3 51.9 50.8 49.6 49.3 50.6 48.4
[16] 50.7 50.9 50.6 51.5 52.8 51.8 51.1 49.8 50.2 50.4 51.6 51.8 50.9 48.8 51.7
[31] 51.0 50.6 51.7 51.5 52.1 51.3 51.0 54.0 51.4 52.7 53.1 54.6 52.0 52.0 50.9
[46] 52.6 50.2 52.6 51.6 51.9 50.5 50.9 51.7 51.4 51.7 50.8 51.9 51.8 51.9 53.0
# Put them in a data frame
nht <- data.frame(year=as.numeric(time(nhtemp)), temp=as.numeric(nhtemp))</pre>
year temp
1912 49.9
1913 52.3
 1970 51.9
 1971 53.0
```

Time series objects efficiently store information when there are observations at regular time intervals, but for use with ggplot2, they need to be converted to a format that separately represents times and values for each observation.

Some time series objects are cyclical. The presidents data set, for example, contains four observations per year, one for each quarter:

presidents

```
Qtr1 Qtr2 Qtr3 Qtr4
1945 NA 87
             82 75
1946 63 50
             43 32
1947 35 60
             54 55
1972 49
       61
             NA NA
1973
     68
         44
             40
                 27
```

To convert it to a two-column data frame with one column representing the year with fractional values, we can do the same as before:

```
pres rating <- data.frame(</pre>
    year = as.numeric(time(presidents)),
```

```
rating = as.numeric(presidents)
)
pres_rating
   year rating
1945.00
1945.25
             87
1945.50
            82
            25
1974.25
1974.50
            24
1974.75
            24
```

It is also possible to store the year and quarter in separate columns, which may be useful in some visualizations:

```
pres_rating2 <- data.frame(</pre>
    year = as.numeric(floor(time(presidents))),
    quarter = as.numeric(cycle(presidents)),
   rating = as.numeric(presidents)
pres_rating2
year quarter rating
1945
            1
1945
            2
                  87
1945
            3
                  82
 . . .
            2
                 25
1974
1974
            3
                  24
1974
            4
                  24
```

#### See Also

The zoo package is also useful for working with time series objects.

## **Introduction to ggplot2**

Most of the recipes in this book involve the ggplot2 package, written by Hadley Wickham. ggplot2 has only been around for a few years, but in that short time it has attracted many users in the R community because of its versatility, clear and consistent interface, and beautiful output.

ggplot2 takes a different approach to graphics than other graphing packages in R. It gets its name from Leland Wilkinson's *grammar of graphics*, which provides a formal, structured perspective on how to describe data graphics.

Even though this book deals largely with ggplot2, I don't mean to say that it's the be-all and end-all of graphics in R. For example, I sometimes find it faster and easier to inspect and explore data with R's base graphics, especially when the data isn't already structured properly for use with ggplot2. There are some things that ggplot2 can't do, or can't do as well as other graphing packages. There are other things that ggplot2 can do, but that specialized packages are better suited to handling. For most purposes, though, I believe that ggplot2 gives the best return on time invested, and it provides beautiful, publication-ready results.

Another excellent package for general-purpose graphs is lattice, by Deepyan Sarkar, which is an implementation of *trellis* graphics. It is included as part of the base installation of R.

If you want a deeper understanding of ggplot2, read on!

## **Background**

In a data graphic, there is a mapping (or correspondence) from properties of the data to visual properties in the graphic. The data properties are typically numerical or categorical values, while the visual properties include the *x* and *y* positions of points, colors of lines, heights of bars, and so on. A data visualization that didn't map the data to visual

properties wouldn't be a data visualization. On the surface, representing a number with an x coordinate may seem very different from representing a number with a color of a point, but at an abstract level, they are the same. Everyone who has made data graphics has at least an implicit understanding of this. For most of us, that's where our understanding remains.

In the grammar of graphics, this deep similarity is not just recognized, but made central. In R's base graphics functions, each mapping of data properties to visual properties is its own special case, and changing the mappings may require restructuring your data, issuing completely different graphing commands, or both.

To illustrate, I'll show a graph made from the simpledat data set from the gcookbook package:

```
library(gcookbook) # For the data set
simpledat

A1 A2 A3
```

B1 10 7 12 B2 9 11 6

This will make a simple grouped bar graph, with the As going along the x-axis and the bars grouped by the Bs (Figure A-1):

barplot(simpledat, beside=TRUE)

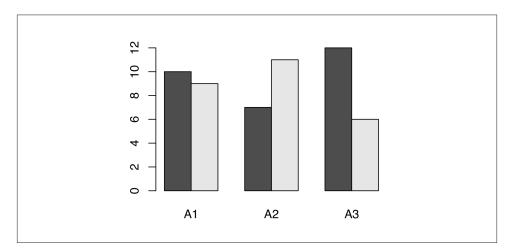

*Figure A-1. A bar graph made with barplot()* 

One thing we might want to do is switch things up so the Bs go along the x-axis and the As are used for grouping. To do this, we need to restructure the data by transposing the matrix:

#### t(simpledat)

```
B1 B2
A1 10 9
A2 7 11
A3 12 6
```

With the restructured data, we can create the graph the same way as before (Figure A-2):

barplot(t(simpledat), beside=TRUE)

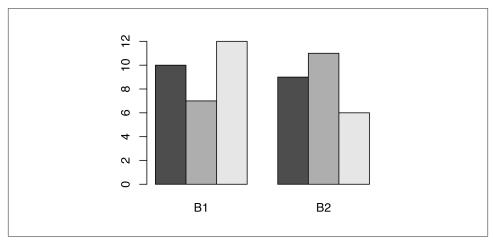

Figure A-2. A bar graph with transposed data

Another thing we might want to do is to represent the data with lines instead of bars, as shown in Figure A-3. To do this with base graphics, we need to use a completely different set of commands. First we call plot(), which tells R to create a new graph and draw a line for one row of data. Then we tell it to draw a second row with lines():

```
plot(simpledat[1,], type="l")
lines(simpledat[2,], type="l", col="blue")
```

The resulting graph has a few quirks. The second (blue) line runs below the visible range, because the y range was set only for the first line, when the plot() function was called. Additionally, the x-axis is numbered instead of categorical.

Now let's take a look at the corresponding code and graphs with ggplot2. With ggplot2, the structure of the data is always the same: it requires a data frame in "long" format, as opposed to the "wide" format used previously. When the data is in long format, each row represents one item. Instead of having their groups determined by their positions in the matrix, the items have their groups specified in a separate column. Here is sim pledat, converted to long format:

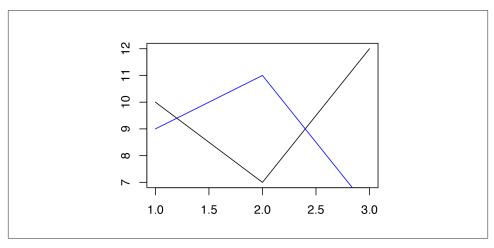

*Figure A-3. A line graph made with plot() and lines()* 

#### simpledat\_long

```
Aval Bval value
A1 B1 10
A1 B2 9
A2 B1 7
A2 B2 11
A3 B1 12
A3 B2 6
```

This represents the same information, but with a different structure. There are advantages and disadvantages to the long format, but on the whole, I find that it makes things simpler when dealing with complicated data sets. See Recipes 15.19 and 15.20 for information about converting between wide and long data formats.

To make the first grouped bar graph (Figure A-4), we first have to load the ggplot2 library. Then we tell it to map Aval to the x position with x=Aval, and Bval to the fill color with fill=Bval. This will make the As run along the x-axis and the Bs determine the grouping. We also tell it to map value to the y position, or height, of the bars, with y=value. Finally, we tell it to draw bars with geom\_bar() (don't worry about the other details yet; we'll get to those later):

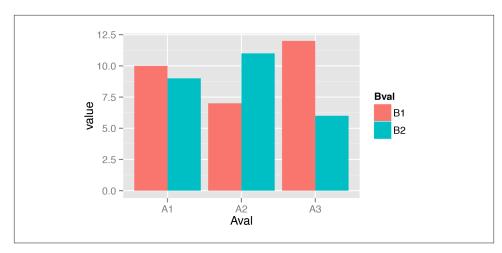

Figure A-4. A bar graph made with ggplot() and geom\_bar()

To switch things so that the Bs go along the x-axis and the As determine the grouping (Figure A-5), we simply swap the mapping specification, with x=Bval and fill=Aval. Unlike with base graphics, we don't have to change the data; we just change the commands for making the graph:

```
ggplot(simpledat_long, aes(x=Bval, y=value, fill=Aval)) +
    geom_bar(stat="identity", position="dodge")
```

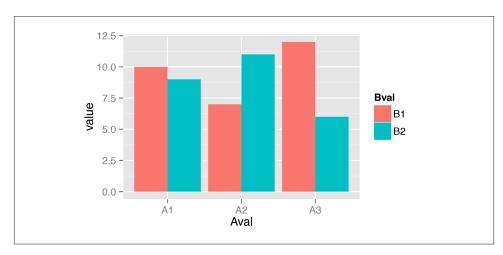

Figure A-5. Bar graph of the same data, but with x and fill mappings switched

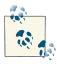

You may have noticed that with ggplot2, components of the plot are combined with the + operator. You can gradually build up a ggplot object by adding components to it, then, when you're all done, you can tell it to print.

To change it to a line graph (Figure A-6), we change geom\_bar() to geom\_line(). We'll also map Bval to the *line* color, with colour, instead of the *fill* colour (note the British spelling—the author of ggplot2 is a Kiwi). Again, don't worry about the other details yet:

ggplot(simpledat\_long, aes(x=Aval, y=value, colour=Bval, group=Bval)) +
 geom\_line()

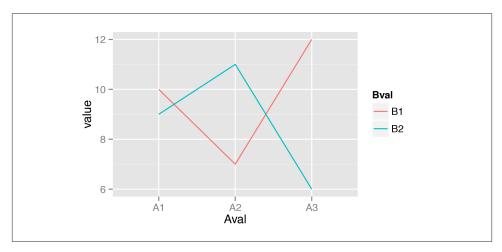

*Figure A-6. A line graph made with ggplot() and geom\_line()* 

With base graphics, we had to use completely different commands to make a line graph instead of a bar graph. With ggplot2, we just changed the *geom* from bars to lines. The resulting graph also has important differences from the base graphics version: the *y* range is automatically adjusted to fit all the data because all the lines are drawn together instead of one at a time, and the x-axis remains categorical instead of being converted to a numeric axis. The ggplot2 graphs also have automatically generated legends.

#### Some Terminology and Theory

Before we go any further, it'll be helpful to define some of the terminology used in ggplot2:

- The data is what we want to visualize. It consists of variables, which are stored as columns in a data frame.
- *Geoms* are the geometric objects that are drawn to represent the data, such as bars, lines, and points.
- Aesthetic attributes, or *aesthetics*, are visual properties of geoms, such as x and y position, line color, point shapes, etc.
- There are *mappings* from data values to aesthetics.
- Scales control the mapping from the values in the data space to values in the aesthetic space. A continuous y scale maps larger numerical values to vertically higher positions in space.
- Guides show the viewer how to map the visual properties back to the data space. The most commonly used guides are the tick marks and labels on an axis.

Here's an example of how a typical mapping works. You have data, which is a set of numerical or categorical values. You have *geoms* to represent each observation. You have an *aesthetic*, such as y (vertical) position. And you have a *scale*, which defines the mapping from the data space (numeric values) to the aesthetic space (vertical position). A typical linear y-scale might map the value 0 to the baseline of the graph, 5 to the middle, and 10 to the top. A logarithmic y scale would place them differently.

These aren't the only kinds of data and aesthetic spaces possible. In the abstract grammar of graphics, the data and aesthetics could be anything; in the ggplot2 implementation, there are some predetermined types of data and aesthetics. Commonly used data types include numeric values, categorical values, and text strings. Some commonly used aesthetics include horizontal and vertical position, color, size, and shape.

To interpret the graph, viewers refer to the *guides*. An example of a guide is the y-axis, including the tick marks and labels. The viewer refers to this guide to interpret what it means when a point is in the middle of the scale. A *legend* is another type of scale. A legend might show people what it means for a point to be a circle or a triangle, or what it means for a line to be blue or red.

Some aesthetics can only work with categorical variables, such as the shape of a point: triangles, circles, squares, etc. Some aesthetics work with categorical or continuous variables, such as x (horizontal) position. For a bar graph, the variable must be categorical—it would make no sense for there to be a continuous variable on the x-axis. For a scatter plot, the variable must be numeric. Both of these types of data (categorical and numeric) can be mapped to the aesthetic space of *x* position, but they require different types of scales.

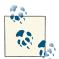

In ggplot2 terminology, categorical variables are called *discrete*, and numeric variables are called *continuous*. These terms may not always correspond to how they're used elsewhere. Sometimes a variable that is continuous in the ggplot2 sense is discrete in the ordinary sense. For example, the number of visible sunspots must be an integer, so it's numeric (*continuous* to ggplot2) and discrete (in ordinary language).

#### **Building a Simple Graph**

Ggplot2 has a simple requirement for data structures: they must be stored in data frames, and each type of variable that is mapped to an aesthetic must be stored in its own column. In the simpledat examples we looked at earlier, we first mapped one variable to the x aesthetic and another to the fill aesthetic; then we changed the mapping specification to change which variable was mapped to which aesthetic.

We'll walk through a simple example here. First, we'll make a data frame of some sample data:

```
dat <- data.frame(xval=1:4, yval=c(3,5,6,9), group=c("A","B","A","B"))
dat

xval yval group
    1     3     A
    2     5     B
    3     6     A
    4     9     B</pre>
```

A basic ggplot() specification looks like this:

```
ggplot(dat, aes(x=xval, y=yval))
```

This creates a ggplot object using the data frame dat. It also specifies default *aesthetic mappings* within aes():

- x=xval maps the column xval to the x position.
- y=yval maps the column yval to the y position.

After we've given ggplot() the data frame and the aesthetic mappings, there's one more critical component: we need to tell it what *geometric objects* to put there. At this point, ggplot2 doesn't know if we want bars, lines, points, or something else to be drawn on the graph. We'll add geom\_point() to draw points, resulting in a scatter plot:

```
ggplot(dat, aes(x=xval, y=yval)) + geom_point()
```

If you're going to reuse some of these components, you can store them in variables. We can save the ggplot object in p, and then add geom\_point() to it. This has the same effect as the preceding code:

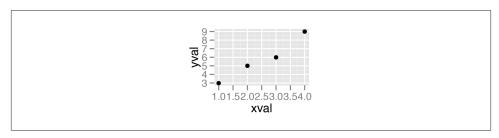

Figure A-7. A basic scatter plot

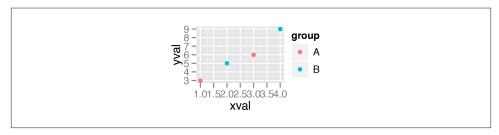

Figure A-8. A scatter plot with a variable mapped to colour

```
p <- ggplot(dat, aes(x=xval, y=yval))</pre>
p + geom_point()
```

We can also map the variable group to the color of the points, by putting aes() inside the call to geom\_point(), and specifying colour=group:

```
p + geom_point(aes(colour=group))
```

This doesn't alter the *default* aesthetic mappings that we defined previously, inside of ggplot(...). What it does is add an aesthetic mapping for this particular geom, ge om\_point(). If we added other geoms, this mapping would not apply to them.

Contrast this aesthetic *mapping* with aesthetic *setting*. This time, we won't use aes(); we'll just set the value of colour directly:

```
p + geom_point(colour="blue")
```

We can also modify the *scales*; that is, the mappings from data to visual attributes. Here, we'll change the *x* scale so that it has a larger range:

```
p + geom_point() + scale_x_continuous(limits=c(0,8))
```

If we go back to the example with the colour=group mapping, we can also modify the color scale:

```
p + geom_point() +
    scale colour manual(values=c("orange", "forestgreen"))
```

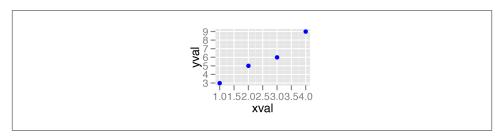

Figure A-9. A scatter plot with colors set

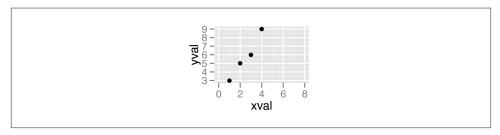

Figure A-10. A scatter plot with increased x-range

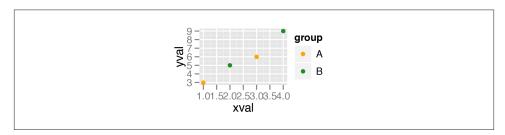

Figure A-11. A scatter plot with modified colors and a different palette

Both times when we modified the scale, the *guide* also changed. With the *x* scale, the guide was the markings along the x-axis. With the color scale, the guide was the legend.

Notice that we've used + to join together the pieces. In this last example, we ended a line with +, then added more on the next line. If you are going to have multiple lines, you have to put the + at the end of each line, instead of at the beginning of the next line. Otherwise, R's parser won't know that there's more stuff coming; it'll think you've finished the expression and evaluate it.

## **Printing**

In R's base graphics, the graphing functions tell R to draw graphs to the output device (the screen or a file). Ggplot2 is a little different. The commands don't directly draw to the output device. Instead, the functions build plot *objects*, and the graphs aren't drawn until you use the print() function, as in print(*object*). You might be thinking, "But wait, I haven't told R to print anything, yet it's made these graphs!" Well, that's not exactly true. In R, when you issue a command at the prompt, it really does two things: first it runs the command, then it runs print() with the returned result of that command.

The behavior at the interactive R prompt is different from when you run a script or function. In scripts, commands aren't automatically printed. The same is true for functions, but with a slight catch: the result of the last command in a function is returned, so if you call the function from the R prompt, the result of that last command will be printed because it's the result of the function.

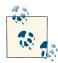

Some introductions to ggplot2 make use of a function called qplot(), which is intended as a convenient interface for making graphs. It does require a little less typing than using ggplot() plus a geom, but I've found it a bit confusing to use because it has a slightly different way of specifying certain graphing parameters. I think it's simpler and easier to just use ggplot().

#### **Stats**

Sometimes your data must be transformed or summarized before it is mapped to an aesthetic. This is true, for example, with a histogram, where the samples are grouped into bins and counted. The counts for each bin are then used to specify the height of a bar. Some geoms, like <code>geom\_histogram()</code>, automatically do this for you, but sometimes you'll want to do this yourself, using various <code>stat\_xx</code> functions.

### Themes

Some aspects of a graph's appearance fall outside the scope of the grammar of graphics. These include the color of the background and grid lines in the graphing area, the fonts used in the axis labels, and the text in the graph title. These are controlled with the theme() function, explored in Chapter 9.

## End

Hopefully you now have an understanding of the concepts behind ggplot2. The rest of this book shows you how to use it!

# Index

```
adding lines, 152-155
Symbols
                                                       adding shaded rectangles, 156
$ operator, 352
                                                       adding to individual facets, 162-165
& operator, 350
                                                       adding to plots, 147-150
: operator, 177
                                                       adding with model coefficients, 100-102
operator, 350
                                                       highlighting items, 157
~ (tilde), 369
                                                       mathematical expressions in, 150-151
                                                       scatter plot points, 105
A
                                                   annotation_logticks() function, 196
                                                   approx() function, 266
aes() function
                                                   area graphs
   about, 27
                                                       proportional stacked, 67-69
   basic line graphs, 50
                                                       stacked, 64-66
   factor() function and, 127, 131
                                                   arrange() function, 40
   nesting, 381
                                                   arrow() function, 155
   scatter plots, 88
                                                   arrows, adding to plots, 155
   stacked area graphs, 66
                                                   as.character() function, 367
aesthetic attributes, 379
                                                   as.data.frame() function, 336
animating three-dimensional plots, 291
                                                   as.numeric() function, 369
annotate() function
                                                   axes
   adding annotations, 147
                                                       changing appearance of labels, 187-189
   adding annotations to points, 105
                                                       changing appearance of tick labels, 182
   adding annotations with model coefficients,
                                                       changing order of items on, 172
                                                       changing text of labels, 184-185
   adding line segments and arrows, 155
                                                       changing text of tick labels, 180-182
   adding shaded rectangles, 156
                                                       creating circular graphs, 198-204
   changing appearance of text, 213
                                                       dates on, 204-207
annotations
                                                       facets with different, 246
   adding error bars to graphs, 159–162
                                                       logarithmic, 190-198
   adding line segments and arrows, 155
```

We'd like to hear your suggestions for improving our indexes. Send email to index@oreilly.com.

| relative times on, 207–209                        | grouping bars together, 23                     |
|---------------------------------------------------|------------------------------------------------|
| removing labels, 178, 185                         | recoding, 349-352                              |
| removing tick marks, 178                          | character vectors, changing names of items in, |
| reversing direction of, 170–172                   | 348                                            |
| setting position of tick marks, 177-178           | choropleth maps, 313–317                       |
| setting range of, 168–170                         | circular graphs, 198-204                       |
| setting scaling ratio of, 174–176                 | Cleveland dot plots, 42-48                     |
| showing lines along, 189–190                      | cluster analysis, 291–294                      |
| swapping, 167–168                                 | CMY (Cyan, Magenta, Yellow) color scale, 260   |
|                                                   | Color Oracle program, 262                      |
| В                                                 | color() function, 260                          |
|                                                   | colorblind friendly palette, 261-262           |
| background elements, removing from maps, 317      | colors in graphs                               |
| balloon plots, 110–112                            | for bar graphs, 27-28                          |
| bar graphs                                        | changing appearance of lines, 58-59            |
| about, 19, 374                                    | changing appearance of points, 60-62           |
| adding labels to, 38–42                           | choropeth maps, 313-317                        |
| adjusting width and spacing, 30–32                | different for negative and positive bars, 29-  |
| Cleveland dot plots, 42–48                        | 30                                             |
| coloring negative and positive bars different-    | grouping data points by, 75–77                 |
| ly, 29–30                                         | highlighting items with, 157                   |
| colors in, 27–28                                  | mapping continuous variables to, 80–83         |
| of counts, 25–26                                  | colors in plots                                |
| creating, 11–13, 19–22                            | colorblind friendly palette, 261-262           |
| grouping together, 22–25                          | discrete variables and, 254-260                |
| missing combinations in, 360                      | manually defined palettes for variables, 259-  |
| proportional stacked, 35–38                       | 260, 263                                       |
| stacked, 32–35                                    | mapping variables to, 80-83, 252-254           |
| barplot() function, 11, 11, 374                   | setting for objects, 251                       |
| Bioconductor repository, 2, 278                   | shaded regions based on values, 264            |
| bitmap files                                      | columns                                        |
| fonts in, 332                                     | adding to data frames, 338                     |
| outputting to, 327–329                            | deleting from data frames, 338                 |
| box plots                                         | renaming in data frames, 339                   |
| adding means to, 134                              | reordering in data frames, 340–341             |
| adding notches to, 133                            | comma() function, 182                          |
| creating, 15–17, 130–133                          | comma-separated values (CSV) data, 3           |
| dot plots and, 141                                | Comprehensive R Archive Network (CRAN), 1,     |
| boxplot() function, 133                           | 1                                              |
| break command, 291                                | confidence intervals, 361–364                  |
|                                                   | confidence regions on graphs, 69-71            |
| (                                                 | contingency tables, 302–306                    |
| Cairo package, 329                                | continuous axis                                |
| CairoPNG() function, 329                          | reversing direction of, 170–172                |
| categorical axis, changing order of items on, 172 | setting range of, 168–170                      |
| categorical variables                             | continuous variables                           |
| about, 379                                        | about, 379                                     |
| converting to factors, 50                         | converting to discrete variables, 20           |
| ggplot() function and, 127                        | grouping bars together, 23                     |
| DOP-000/ Tallector and, 12/                       |                                                |

| manually defined palettes for, 263              | ddply() function                               |
|-------------------------------------------------|------------------------------------------------|
| recoding, 351                                   | applying functions to grouped data, 163        |
| mapping to color or size, 80-83                 | breaking data into groups, 40, 67, 68          |
| converting                                      | proportional stacked bar graphs, 36            |
| categorical variables to factors, 50            | summarizing data, 357, 362                     |
| continuous variables to discrete variables, 20  | transforming variables by group, 354           |
| data from long to wide, 368                     | delimited text files, loading data from, 3     |
| data from wide to long, 365–368                 | dendograms, 291-294                            |
| time measurements, 181                          | density curves                                 |
| coordinate transform, 170                       | about, 124                                     |
| coord_cartesian() function, 297                 | creating, 123–126                              |
| coord_fixed() function, 175                     | creating from grouped data, 126–128            |
| coord_flip() function, 167                      | density plots of two-dimensional data, 143–146 |
| coord_map() function, 309                       | dev.off() function, 323, 327                   |
| coord_polar() function, 199                     | discrete variables                             |
| cor() function, 267                             | about, 379                                     |
| correlation matrix, 267–270                     | converting to, 20                              |
| corrplot package, 268                           | manually defined palettes for, 259–260         |
| corrplot() function, 269–270                    | mapping colors to, 254–260                     |
| counts in graphs                                | dlply() function, 97–100                       |
| about, 19                                       | dnorm() function, 271, 274                     |
| for bar graphs, 25–26                           | dnorm_limit() function, 273                    |
| CRAN (Comprehensive R Archive Network), 1,      | dollar() function, 182                         |
| 1                                               | dot plots                                      |
| CSV (comma-separated values) data, 3            | box plots and, 141                             |
| curve() function, 17                            | Cleveland, 42–48                               |
| cut() function, 351                             | creating, 139–141                              |
| Cyan, Magenta, Yellow (CMY) color scale, 260    | creating from grouped data, 141–143            |
| Cyan, magenta, renow (Chirr) color scare, 200   | Wilkinson, 139–141                             |
| D.                                              | dotdensity binning algorithm, 140              |
| D                                               | dput() function, 290                           |
| data                                            | droplevels() function, 347                     |
| defined, 379                                    | dt() function, 271                             |
| loading from delimited text files, 3            | at() ranction, 271                             |
| loading from Excel files, 4                     | -                                              |
| loading from SPSS files, 5                      | E                                              |
| data frames                                     | ECDF (empirical cumulative distribution func-  |
| about, 335                                      | tion), 301                                     |
| adding columns to, 338                          | editing vector output files, 326               |
| creating, 336                                   | element_blank() function, 179, 185             |
| deleting columns from, 338                      | element_line() function, 220                   |
| renaming columns in, 339                        | element_rect() function, 220                   |
| reordering columns in, 340-341                  | element_text() function                        |
| subsets of, 341–343                             | about, 220                                     |
| data structures, getting information about, 337 | changing appearance of axis labels, 187        |
| data.frame() function, 336                      | changing appearance of text, 213               |
| dates on axes, 204-207                          | changing appearance of tick labels, 183        |
| date_format() function, 205                     | embedding fonts, 331                           |
| dcast() function, 368                           | empirical cumulative distribution function     |
|                                                 | (ECDF), 301                                    |

| error bars in graphs, 159–162 Esri shapefile, 319–321 Excel files, loading data from, 4 expand_limits() function creating choropleth maps, 317 creating line graphs, 51 setting range of continuous axis, 170 expression() function, 102, 151 | creating, 129 Fruchterman-Reingold layout algorithm, 275 function curves plotting, 17–18 shading subregions under, 272–274 functions, 271 (see also specific functions) nesting, 127, 131, 381 |
|----------------------------------------------------------------------------------------------------|----------------------------------------------------------------------------------------------------|
| extrafont package, 330                                                                                                    | plotting, 271                                                                                                    |
| F                                                                                                    | G                                                                                                    |
| facets                                                                                                    | gcookbook package, 1, 321, 374                                                                                                    |
| about, 243                                                                                                    | gdata package, 4                                                                                                    |
| adding annotations to, 162–165                                                                                                    | geographical maps                                                                                                    |
| changing appearance of labels and headers,                                                                                                    | creating, 309–312                                                                                                    |
| 250                                                                                                    | creating from shapefiles, 319–321                                                                                                    |
| changing text of labels, 246–248                                                                                                    | geometric objects (geoms), 379                                                                                                    |
| with different axes, 246                                                                                                    | geom_abline() function, 152                                                                                                    |
| multiple histograms from grouped data,                                                                                                    | geom_area() function                                                                                                    |
| 120–123                                                                                                    | graphs with shaded areas, 62                                                                                                    |
| splitting data into subplots, 243–245 facet_grid() function, 243, 248                                                                                                    | stacked area graphs, 64 geom_bar() function                                                                                                    |
| facet_wrap() function, 243, 248                                                                                                    | about, 376                                                                                                    |
| factor levels                                                                                                    | adding error bars to graphs, 160                                                                                                    |
| changing names of, 345–347                                                                                                    | adding labels to bar graphs, 41                                                                                                    |
| changing order based on data values, 344–                                                                                                    | adjusting bar width, 30                                                                                                    |
| 345                                                                                                    | adjusting spacing between bars, 31                                                                                                    |
| changing order of, 44, 343                                                                                                    | creating bar graphs of counts, 25                                                                                                    |
| removing unused, 347                                                                                                    | creating basic bar graphs, 19                                                                                                    |
| factor() function                                                                                                    | creating histograms, 120                                                                                                    |
| aes() function and, 127, 131                                                                                                    | grouping bars together, 22                                                                                                    |
| changing order of factor levels, 343                                                                                                    | geom_blank() function, 246                                                                                                    |
| converting categorical variables, 50                                                                                                    | geom_boxplot() function                                                                                                    |
| converting continuous variables, 20                                                                                                    | adding notches to box plots, 133                                                                                                    |
| converting data from wide to long, 367                                                                                                    | creating box plots, 130                                                                                                    |
| fitted regression models                                                                                                    | geom_density() function                                                                                                    |
| adding lines from existing, 94–96                                                                                                    | creating density curves, 123                                                                                                    |
| adding lines from multiple existing, 97–100 adding lines to scatter plots, 89–93                                                                                                    | creating density curves from grouped data,  126                                                                                                    |
| fonts                                                                                                    | geom_dotplot() function, 139                                                                                                    |
| in bitmap files, 332                                                                                                    | geom_errorbar() function, 159                                                                                                    |
| embedding, 331                                                                                                    | geom_freqpoly() function, 129                                                                                                    |
| in PDF files, 330–332                                                                                                    | geom_histogram() function                                                                                                    |
| in screen output, 332                                                                                                    | about, 383                                                                                                    |
| foreign package, 5                                                                                                    | bar graph of counts, 26                                                                                                    |
| formatter functions, 181                                                                                                    | creating circular graphs, 199                                                                                                    |
| fortify() function, 319                                                                                                    | creating density curves, 125                                                                                                    |
| frequency polygons                                                                                                    | creating histograms, 117                                                                                                    |
| about, 120, 129                                                                                                    | multiple histograms from grouped data, 120                                                                                                    |

| geom_Line() function about, 378 adding confidence regions, 70 adding fitted lines from existing models, 95 changing appearance of lines, 58 creating density curves, 123 creating line graphs, 49 graphs with shaded areas, 63 geom_path() function, 316 geom_path() function about, 380 adding points to line graphs, 52 changing appearance of points, 60 Cleveland dot plots, 42 creating balloon plots, 110 creating scatter plots, 73 setting point shapes, 78 geom_polygon() function, 309 geom_raster() function, 281 geom_rect() function, 157 geom_rect() function, 157 geom_resplance of text, 213 labeling points in scatter plots, 105 geom_text() function, 281 geom_lext() function, 131 geom_yinclion flunction, 46, 294 geom_text() function, 281 geom_lext() function, 281 geom_lext() function, 281 geom_lext() function, 281 geom_vinclion function, 155 geom_vinclion function, 281 geom_text() function, 281 geom_text() function, 281 geom_text() function, 281 geom_text() function, 155 geom_vinclion function, 155 geom_vinclion function, 281 geom_text() function, 281 geom_text() function, 281 geom_text() function, 281 geom_text() function, 281 geom_text() function, 281 geom_text() function, 281 geom_text() function, 281 geom_text() function, 281 geom_text() function, 281 geom_text() function, 103, 139 geom_segment() function, 103, 139 geom_segment() function, 103, 139 geom_segment() function, 103, 139 geom_segment() function, 281 geom_text() function, 103, 139 geom_segment() function, 281 geom_text() function, 281 geom_text()  | geom_hline() function, 152                   | line graphs and, 49, 50                      |
|----------------------------------------------------------------------------------------------------|----------------------------------------------|----------------------------------------------|
| adding confidence regions, 70 adding fitted lines from existing models, 95 changing appearance of lines, 58 creating density curves, 123 creating line graphs, 49 graphs with shaded areas, 63 geom_map() function, 316 geom_path() function, 309 geom_point() function about, 380 adding points to line graphs, 52 changing appearance of points, 60 Cleveland dot plots, 42 creating balloon plots, 110 creating scatter plots, 73 setting point shapes, 78 geom_polygon() function, 309 geom_raster() function, 309 geom_rest() function, 309 geom_rest() function, 69, 70 geom_reug() function, 69, 70 geom_reword function, 66, 294 geom_text() function annotating plots, 148 changing appearance of text, 213 labeling bar graphs, 38 labeling points in scatter plots, 105 geom_tile() function, 152 GGally package, 116 ggpairs() function, 152 GGally package, 116 ggpiot() function, 152 GGally package, 116 ggpiot() function, 152 GGally package, 116 ggpiot() function, 152 GGally package, 116 ggpiot() function, 152 GGally package, 116 ggpiot() function, 152 GGally package, 116 ggpiot() function, 274 Graphviz open-source library, 278 grid lines in plots, hiding, 222 grid package, 155 grouping data as, 357-361 transforming variables by, 354-356 guides() function changing appearance of legend labels, 240 changing appearance of legend titles, 235 removing legend titles, 235 removing legends, 225 reversing order of items in legends, 231 guides, defined, 379  H HCL (hue-chroma-lightness) color space, 256 hclust() function, 292-294 headers, changing appearance for facets, 250 heat maps, 281-282 hexbin package, 86 HH:MM:SS format, 181 hiding grid lines in plots, 222 hist() function, 274 Graphviz open-source library, 278 grouping data as, 357-361 transforming variables by, 354-356 guides() function changing appearance of legend labels, 240 changing appearance of legend titles, 235 removing legend titles, 236 removing legends, 225 reversing order of items in legends, 221 error bars and, 162 grouping data, 88 line breaks, 180                               | geom_line() function                         | line graphs with multiple lines and, 55      |
| adding fitted lines from existing models, 95 changing appearance of lines, 58 creating density curves, 123 creating line graphs, 49 geom_map() function, 316 geom_path() function, 309 geom_point() function about, 380 adding points to line graphs, 52 changing appearance of points, 60 Cleveland dot plots, 42 creating balloon plots, 110 creating scatter plots, 73 setting point shapes, 78 geom_polygon() function, 309 geom_raster() function, 157 geom_rest() function, 103, 139 geom_rest() function, 103, 139 geom_seement() function, 46, 294 geom_text() function annotating facets, 162 annotating plots, 148 changing appearance of text, 213 labeling bar graphs, 38 labeling points in scatter plots, 105 geom_tile() function, 135 geom_wile() function, 135 geom_wile() function, 135 geom_wile() function, 152 GGally package, 116 ggpplot() function, 165 ggpplot() function, 281 geom_violin() function, 40, 294 geom_text() function, 135 geom_wile() function, 135 geom_wile() function, 135 geom_wile() function, 135 geom_wile() function, 136 geom_text() function, 136 geom_text() function, 40, 294 geom_text() function, 40, 294 geom_text() function, 40, 294 geom_text() function, 40, 294 geom_text() function, 281 geom_violin() function, 40, 294 geom_text() function, 281 geom_violin() function, 40, 294 geom_text() function, 135 geom_wile() function, 40, 294 geom_text() function, 135 geom_wile() function, 40, 294 geom_text() function, 281 geom_text() function, 281 geom_violin() function, 40, 294 geom_text() function, 281 geom_violin() function, 40, 294 geom_text() function, 281 geom_violin() function, 40, 294 geom_text() function, 281 geom_violin() function, 40, 294 geom_text() function, 281 geom_violin() function, 40, 294 geom_text() function, 281 geom_text() function, 281 geom_text() function, 281 geom_text() function, 281 geom_text() function, 281 geom_text() function, 281 geom_text() function, 281 geom_text() function, 281 geom_text() function, 281 geom_text() function, 281 geom_text() function, 281 geom_text() function, 281 geom_text( | about, 378                                   | mapping variables to colors, 253             |
| changing appearance of lines, 58 creating density curves, 123 creating line graphs, 49 graphs with shaded areas, 63 geom_map() function, 316 geom_point() function about, 380 adding points to line graphs, 52 changing appearance of points, 60 Cleveland dot plots, 42 creating balloon plots, 110 creating scatter plots, 73 setting point shapes, 78 geom_polygon() function, 309 geom_rect() function, 281 geom_rect() function, 157 geom_rig() function, 103, 139 geom_segment() function, 103, 139 geom_segment() function, 46, 294 geom_text() function annotating facets, 162 annotating plots, 148 changing appearance of text, 213 labeling points in scatter plots, 105 geom_tile() function, 152 GGally package, 116 ggpairs() function, 152 GGally package, 116 ggpairs() function about, 7, 380 bar graphs and, 19 bar graphs of counts and, 26 box plots and, 131 categorical variables and, 127 creating density curves, 124 creating heat maps, 281 creating maps from shapefiles, 321 error bars and, 162 grouping data, 88 line breaks, 180  ggplot2 package about, 7, 373–378 annotatele (function and, 155 building graphs, 380–382 controlling appearance of graphs, 211–223 installing, 1 terminology and theory, 378 ggplot2 package about, 7, 373–378 annotatele (function and, 155 building graphs, 380–382 controlling appearance of graphs, 211–223 installing, 1 terminology and theory, 378 ggplot2 package gamultiple (pinction and, 155 building graphs, 380–382 controlling appearance of graphs, 211–223 installing, 1 terminology and theory, 378 ggplot2 package gamultiple (pinction and, 155 building graphs, 380–382 controlling appearance of graphs, 211–223 installing, 1 terminology and theory, 378 ggplot2 package gamultiple (pinction, 155 ggspave() function, 309 graph() function, 211 Ghostscript software, 330 graph() function, 211 Ghostscript software, 330 graph() function, 211 Ghostscript software, 330 graph() function, 211 Ghostscript software, 330 graph() function, 40, 67, 68 grouping with dolply() function, 40, 67, 68 grouping with ddply() function, 40 | adding confidence regions, 70                | plotting functions, 271                      |
| creating density curves, 123 creating line graphs, 49 graphs with shaded areas, 63 geom_map() function, 316 geom_path() function, 309 geom_point() function about, 380 adding points to line graphs, 52 changing appearance of points, 60 Cleveland dot plots, 42 creating balloon plots, 110 creating scatter plots, 73 setting point shapes, 78 geom_polygon() function, 309 geom_raster() function, 181 geom_rect() function, 187 geom_rect() function, 103, 139 geom_segment() function, 69, 70 geom_rug() function, 103, 139 geom_segment() function, 69, 70 geom_rug() function, 66, 294 geom_text() function annotating facets, 162 annotating plots, 42 creating balloon plots, 116 geom_tibon() function, 69, 70 geom_rug() function, 165, 294 geom_tule() function, 281 geom_tule() function, 281 geom_vine() function, 135 geom_vine() function, 152 GGally package, 116 ggppirs() function, 135 geom_vine() function, 135 geom_vine() function, 135 geom_vine() function, 136 gppolt() function about, 7, 373–378 annotate() function, ad, 155 building graphs, 380–382 controlling appearance of graphs, 211–223 installing, 1 terminology and theory, 378 ggplot2() function, 25 ggsave() function, 21 Graph() function, 274 Graphviz open-source library, 278 grid lines in plots, hiding, 222 grid package, 155 grouping data points in scatter plots, 75–77 grouping with dply() function, 40, 67, 68 grouping with ggplot() function, 40, 67, 68 grouping with ggplot() function, 40, 67, 68 grouping with dply() function, 40, 67, 68 grouping with dply() function, 40, 67, 68 grouping with dply() function, 40, 67, 68 grouping with dply() function, 40, 67, 68 grouping with dply() function, 40, 67, 68 grouping with dply() function, 40, 67, 68 grouping with dply() function, 40, 67, 68 grouping with dply() function, 40, 67, 68 grouping with dply() function, 40, 67, 68 grouping with dply() function, 40, 67, 68 grouping with dply() function, 29 grouping with dply() function, 20 grouping with dply() function, 20 grouping with dply() function, 20 grouping with dply() function, 20 g | adding fitted lines from existing models, 95 | setting tick marks, 177, 179                 |
| creating density curves, 123 creating line graphs, 49 graphs with shaded areas, 63 geom_map() function, 316 geom_path() function, 309 geom_point() function about, 380 adding points to line graphs, 52 changing appearance of points, 60 Cleveland dot plots, 42 creating balloon plots, 110 creating scatter plots, 73 setting point shapes, 78 geom_polygon() function, 309 geom_raster() function, 181 geom_rect() function, 187 geom_rect() function, 103, 139 geom_segment() function, 69, 70 geom_rug() function, 103, 139 geom_segment() function, 69, 70 geom_rug() function, 66, 294 geom_text() function annotating facets, 162 annotating plots, 42 creating balloon plots, 116 geom_tibon() function, 69, 70 geom_rug() function, 165, 294 geom_tule() function, 281 geom_tule() function, 281 geom_vine() function, 135 geom_vine() function, 152 GGally package, 116 ggppirs() function, 135 geom_vine() function, 135 geom_vine() function, 135 geom_vine() function, 136 gppolt() function about, 7, 373–378 annotate() function, ad, 155 building graphs, 380–382 controlling appearance of graphs, 211–223 installing, 1 terminology and theory, 378 ggplot2() function, 25 ggsave() function, 21 Graph() function, 274 Graphviz open-source library, 278 grid lines in plots, hiding, 222 grid package, 155 grouping data points in scatter plots, 75–77 grouping with dply() function, 40, 67, 68 grouping with ggplot() function, 40, 67, 68 grouping with ggplot() function, 40, 67, 68 grouping with dply() function, 40, 67, 68 grouping with dply() function, 40, 67, 68 grouping with dply() function, 40, 67, 68 grouping with dply() function, 40, 67, 68 grouping with dply() function, 40, 67, 68 grouping with dply() function, 40, 67, 68 grouping with dply() function, 40, 67, 68 grouping with dply() function, 40, 67, 68 grouping with dply() function, 40, 67, 68 grouping with dply() function, 40, 67, 68 grouping with dply() function, 29 grouping with dply() function, 20 grouping with dply() function, 20 grouping with dply() function, 20 grouping with dply() function, 20 g | changing appearance of lines, 58             | ggplot2 package                              |
| creating line graphs, 49 graphs with shaded areas, 63 geom_map() function, 316 geom_path() function, 309 geom_point() function about, 380 adding points to line graphs, 52 changing appearance of points, 60 Cleveland dot plots, 12 creating balloon plots, 110 creating scatter plots, 73 setting point shapes, 78 geom_polygon() function, 309 geom_raster() function, 309 geom_rest() function, 281 geom_rect() function, 57 geom_rug() function, 103, 139 geom_segment() function, 69, 70 geom_rug() function, 103, 139 geom_segment() function, 46, 294 geom_text() function annotating facets, 162 annotating plots, 148 changing appearance of text, 213 labeling bar graphs, 38 labeling bar graphs, 38 labeling bar graphs, 38 labeling bar graphs, 38 labeling bar graphs, 38 labeling bar graphs, 38 labeling bar graphs, 38 labeling bar graphs, 38 labeling bar graphs, 38 labeling bar graphs of counts and, 26 box plots and, 131 categorical variables and, 127 creating density curves, 124 creating histograms, 118 creating maps from shapefiles, 321 error bars and, 162 grouping data, 88 line breaks, 180  annotate() function and, 155 building graphs, 380–382 controlling appearance of graphs, 211–223 installing, 1 terminology and theory, 378 ggplot2() function, 251 ggsave() function, 211 Ghostscript software, 330 graph() function, 274 Graphviz open-source library, 278 grid lines in plots, hiding, 222 grouping with ddply() function, 46, 67, 68 grouping data as, 357–361 transforming variables by, 354–356 guides() function changing appearance of elegend labels, 240 changing appearance of legend labels, 240 changing appearance of legend labels, 240 changing appearance of legend labels, 240 changing appearance of legend labels, 240 changing appearance of legend labels, 240 changing appearance of legend labels, 240 changing appearance of legend labels, 240 changing appearance of legend labels, 240 changing appearance of legend litles, 235 removing legends, 225 removing legends, 225 removing legends, 225 removing legends, 225 heating appearance of leg | creating density curves, 123                 | about, 7, 373-378                            |
| geom_path() function, 316 geom_point() function about, 380 adding points to line graphs, 52 changing appearance of points, 60 Cleveland dot plots, 42 creating balloon plots, 110 creating scatter plots, 73 geom_polygon() function, 309 geom_rest() function, 309 geom_rest() function, 281 geom_ret() function, 157 geom_ribbon() function, 46, 294 geom_text() function, 103, 139 geom_segment() function, 46, 294 geom_text() function annotating facets, 162 annotating plots, 148 changing appearance of text, 213 labeling bar graphs, 38 labeling points in scatter plots, 105 geom_violin() function, 135 geom_violin() function, 135 geom_violin() function, 152 GGGlly package, 116 ggpairs() function, 116 ggplot() function about, 7, 380 bar graphs and, 19 bar graphs of counts and, 26 box plots and, 131 categorical variables and, 127 creating density curves, 124 creating heat maps, 281 creating maps from shapefiles, 321 error bars and, 162 grouping data, 88 line breaks, 180  controlling appearance of graphs, 211-223 installing, 1 terminology and theory, 378 ggplot2() function, 65 ggsave() function, 211 Ghostscript software, 330 graph() function, 274 Graphviz open-source library, 278 grid package, 155 grouping data points in scatter plots, 75-77 grouping with ddply() function, 88 ggplot2() function, 65 ggsave() function, 211 Ghostscript software, 330 graph() function, 274 Graphviz open-source library, 278 grid package, 155 grouping data apoints in scatter plots, 75-77 grouping with ddply() function, 88 multiple dot plots from, 141-143 multiple histograms from, 120-123 summarizing data as, 357-361 transforming variables by, 354-356 guides() function changing appearance of legend titles, 236 removing legends, 225 reversing order of items in legends, 231 guides, defined, 379  H  HCL (hue-chroma-lightness) color space, 256 hclust() function, 14 histograms  H  HCL (hue-chroma-lightness) color space, 256 hclust() function, 14 histograms                                                                                                    |                                              | annotate() function and, 155                 |
| geom_path() function, 316 geom_point() function about, 380 adding points to line graphs, 52 changing appearance of points, 60 Cleveland dot plots, 42 creating balloon plots, 110 creating scatter plots, 73 geom_polygon() function, 309 geom_rest() function, 309 geom_rest() function, 281 geom_ret() function, 157 geom_ribbon() function, 46, 294 geom_text() function, 103, 139 geom_segment() function, 46, 294 geom_text() function annotating facets, 162 annotating plots, 148 changing appearance of text, 213 labeling bar graphs, 38 labeling points in scatter plots, 105 geom_violin() function, 135 geom_violin() function, 135 geom_violin() function, 152 GGGlly package, 116 ggpairs() function, 116 ggplot() function about, 7, 380 bar graphs and, 19 bar graphs of counts and, 26 box plots and, 131 categorical variables and, 127 creating density curves, 124 creating heat maps, 281 creating maps from shapefiles, 321 error bars and, 162 grouping data, 88 line breaks, 180  controlling appearance of graphs, 211-223 installing, 1 terminology and theory, 378 ggplot2() function, 65 ggsave() function, 211 Ghostscript software, 330 graph() function, 274 Graphviz open-source library, 278 grid package, 155 grouping data points in scatter plots, 75-77 grouping with ddply() function, 88 ggplot2() function, 65 ggsave() function, 211 Ghostscript software, 330 graph() function, 274 Graphviz open-source library, 278 grid package, 155 grouping data apoints in scatter plots, 75-77 grouping with ddply() function, 88 multiple dot plots from, 141-143 multiple histograms from, 120-123 summarizing data as, 357-361 transforming variables by, 354-356 guides() function changing appearance of legend titles, 236 removing legends, 225 reversing order of items in legends, 231 guides, defined, 379  H  HCL (hue-chroma-lightness) color space, 256 hclust() function, 14 histograms  H  HCL (hue-chroma-lightness) color space, 256 hclust() function, 14 histograms                                                                                                    | graphs with shaded areas, 63                 | building graphs, 380–382                     |
| geom_path() function, 309 geom_point() function about, 380 adding points to line graphs, 52 changing appearance of points, 60 Cleveland dot plots, 42 creating balloon plots, 110 creating scatter plots, 73 setting point shapes, 78 geom_polygon() function, 309 geom_raster() function, 281 geom_rect() function, 157 geom_ribbon() function, 69, 70 geom_resyment() function, 103, 139 geom_segment() function, 46, 294 geom_text() function annotating facets, 162 annotating facets, 162 annotating plots, 148 changing appearance of text, 213 labeling bar graphs, 38 labeling points in scatter plots, 105 geom_tile() function, 135 geom_violin() function, 135 geom_violin() function, 135 geom_violin() function, 135 geom_violin() function, 152 GGally package, 116 ggpairs() function, 116 ggplot() function, 16 ggpairs() function, 281 geom_violin() function, 152 creating density curves, 124 creating hat maps, 281 creating hat maps, 281 creating hat maps, 281 creating hat maps, 281 creating maps from shapefiles, 321 error bars and, 162 grouping data, 88 line breaks, 180  installing, 1 terminology and theory, 378 ggplot2() function, 65 ggsave() function, 211 Ghostscript software, 330 graph() function, 274 Graphviz open-source library, 278 grid lines in plots, hiding, 222 grouping data grouping data points in scatter plots, 75–77 grouping with dgplot() function, 88 multiple dot plots from, 141–143 multiple dot plots from, 141–143 multiple dot plots from, |                                              | controlling appearance of graphs, 211–223    |
| geom_point() function about, 380 adding points to line graphs, 52 changing appearance of points, 60 Cleveland dot plots, 42 creating balloon plots, 110 creating scatter plots, 73 setting point shapes, 78 geom_polygon() function, 309 geom_raster() function, 281 geom_rect() function, 157 geom_ribbon() function, 69, 70 geom_rest() function, 103, 139 geom_segment() function, 103, 139 geom_segment() function annotating facets, 162 annotating plots, 148 changing appearance of text, 213 labeling bar graphs, 38 labeling points in scatter plots, 105 geom_tile() function, 135 geom_violin() function, 135 geom_violin() function, 152 GGally package, 116 ggplot() function about, 7, 380 bar graphs and, 19 bar graphs of counts and, 26 box plots and, 131 categorical variables and, 127 creating density curves, 124 creating heat maps, 281 creating histograms, 118 creating maps from shapefiles, 321 error bars and, 162 grouping data, 88 line breaks, 180  terminology and theory, 378 ggplot(2) function, 251 ggsave() function, 211 Ghostscript software, 330 graph() function, 271 graph() function, 271 graph() function, 271 graph() function, 271 graph() function, 211 Ghostscript software, 330 graph() function, 271 graph() function, 271 graph() function, 271 graph() function, 271 graph() function, 271 graph() function, 211 Ghostscript software, 330 graph() function, 211 Ghostscript software, 330 graph() function, 211 Ghostscript software, 330 graph() function, 211 Ghostscript software, 330 graph() function, 211 Ghostscript software, 330 graph() function, 271 graph() function, 271 graph() function, 272 graph() function, 271 graph() function, 271 graph() function, 281 grouping bars together, 22–25 grouping with ddply() function, 40, 67, 68 grouping with ddply() function, 40, 67, 68 graph() function, 120 graph() function, 120 graph() function, 120 graph() function, 120 graph() function, 210 graph() function, 210 graph() function, 210 graph() function, 210 graph() function, 210 graph() function, 210 graph() function, 210 graph() function, 210 |                                              | installing, 1                                |
| about, 380 adding points to line graphs, 52 changing appearance of points, 60 Cleveland dot plots, 42 creating balloon plots, 110 creating scatter plots, 73 setting point shapes, 78 geom_polygon() function, 309 geom_raster() function, 281 geom_rect() function, 157 geom_ribbon() function, 69, 70 geom_segment() function, 103, 139 geom_segment() function annotating facets, 162 annotating plots, 148 changing appearance of text, 213 labeling bar graphs, 38 labeling points in scatter plots, 105 geom_vline() function, 135 geom_vline() function, 152 GGally package, 116 ggpairs() function, 116 ggplot() function, 116 ggplot() function, 26 ggsave() function, 274 Graphviz open-source library, 278 grid lines in plots, hiding, 222 grid package, 155 grouped data grouping with doply() function, 40, 67, 68 grouping with doply() function, 88 multiple density curves from, 126-128 multiple density curves from, 126-128 multiple density curves from, 12 | geom_point() function                        | terminology and theory, 378                  |
| adding points to line graphs, 52 changing appearance of points, 60 Cleveland dot plots, 42 creating balloon plots, 110 creating scatter plots, 73 setting point shapes, 78 geom_polygon() function, 309 geom_raster() function, 281 geom_rect() function, 157 geom_ribbon() function, 16, 294 geom_segment() function, 46, 294 geom_text() function annotating facets, 162 annotating plots, 148 changing appearance of text, 213 labeling bar graphs, 38 labeling points in scatter plots, 105 geom_tile() function, 281 geom_viloin() function, 135 geom_vilin() function, 152 GGally package, 116 ggpairs() function, 116 ggplot() function about, 7, 380 bar graphs and, 19 bar graphs of counts and, 26 box plots and, 131 categorical variables and, 127 creating density curves, 124 creating hast maps, 281 creating instograms, 118 creating maps from shapefiles, 321 error bars and, 162 grouping data, 28 ggtitle() function, 274 Graphviz open-source library, 278 grid lines in plots, hiding, 222 grid package, 155 grouping data points in scatter plots, 75–77 grouping with ddply() function, 40, 67, 68 grouping with ddply() function, 88 multiple density curves from, 126–128 multiple dot plots from, 141–143 multiple dot plots from, 141–143 multiple histograms from, 120–123 summarizing data as, 357–361 transforming variables by, 354–356 guides() function changing appearance of legend titles, 235 removing legend titles, 236 removing legends, 225 reversing order of items in legends, 231 guides, defined, 379  H HCL (hue-chroma-lightness) color space, 256 hclust() function, 292–294 headers, changing appearance for facets, 250 heat maps, 281–282 hexbin package, 86 HH:MM:SS format, 181 hiding grid lines in plots, biding, 222 grid jackeg, 155 grouping data points in scatter plots, 75–77 grouping with ddply() function, 40, 67, 68 grouping data as, 357–361 transforming variables by, 354–356 guides() function changing appearance of legend titles, 235 reversing order of items in legends, 221 headers, changing appearance of facets, 250 heat maps, 281 creating h |                                              |                                              |
| changing appearance of points, 60 Cleveland dot plots, 42 creating balloon plots, 110 creating scatter plots, 73 setting point shapes, 78 geom_polygon() function, 309 geom_rect() function, 281 geom_rect() function, 157 geom_ribbon() function, 69, 70 geom_segment() function, 46, 294 geom_text() function annotating facets, 162 annotating plots, 148 changing appearance of text, 213 labeling bar graphs, 38 labeling points in scatter plots, 105 geom_tile() function, 281 geom_violin() function, 135 geom_violin() function, 135 geom_vile() function, 116 ggplot() function about, 7, 380 bar graphs and, 19 bar graphs of counts and, 26 box plots and, 131 categorical variables and, 127 creating density curves, 124 creating heat maps, 281 creating heat maps, 281 creating maps from shapefiles, 321 error bars and, 162 grouping data, 88 line breaks, 180  ggtitle() function, 274 Graphviz open-source library, 278 graph() function, 274 Graphviz open-source library, 278 graph() function, 274 Graphviz open-source library, 278 graph() function, 274 Graphviz open-source library, 278 graph() function, 274 Graphviz open-source library, 278 graph() function, 274 Graphviz open-source library, 278 grid lines in plots, hiding, 222 grid package, 155 grouping bars together, 22–25 grouping with ddply() function, 40, 67, 68 grouping with ddply() function, 40, 67, 68 gro | adding points to line graphs, 52             |                                              |
| Cleveland dot plots, 42 creating balloon plots, 110 creating scatter plots, 73 setting point shapes, 78 geom_polygon() function, 309 geom_raster() function, 281 geom_rect() function, 157 geom_rug() function, 103, 139 geom_segment() function, 46, 294 geom_text() function annotating facets, 162 annotating plots, 148 changing appearance of text, 213 labeling points in scatter plots, 105 geom_tile() function, 281 geom_viline() function, 135 geom_viline() function, 152 GGally package, 116 ggpairs() function, 116 ggplot() function about, 7, 380 bar graphs and, 19 bar graphs of counts and, 26 box plots and, 131 categorical variables and, 127 creating density curves, 124 creating hale maps, 281 creating maps from shapefiles, 321 error bars and, 162 grouping data, 88 line breaks, 180 Graphyiz open-source library, 278 graph() function, 274 Graphyiz open-source library, 278 graph() function, 274 Graphyiz open-source library, 278 graph() function, 274 Graphyiz open-source library, 278 grid lines in plots, hiding, 222 grid package, 155 grouped data grouping data points in scatter plots, 75–77 grouping with ddply() function, 40, 67, 68 grouping data points in scatter plots, 75–77 grouping with dgplot() function, 88 multiple density curves from, 126–128 multiple dot plots from, 141–143 multiple histograms from, 120–123 summarizing data as, 357–361 transforming variables by, 354–356 guides() function changing appearance of legend labels, 240 changing appearance of legend labels, 240 changing appearance of legend titles, 235 removing legends, 225 reversing order of items in legends, 225 reversing order of items in legends, 225 heat maps, 281–282 hexbin package, 15 grouping data points in scatter plots, 75–77 grouping data points in scatter plots, 67, 68 grouping data points in scatter plots, 67, 68 grouping data points in scatter plots, 67, 68 grouping data points in scatter plots, 67, 68 grouping data points together, 22–25 grouping data points together, 22–25 grouping data points together, 22–25 grouping data points together, |                                              |                                              |
| creating balloon plots, 110 creating scatter plots, 73 setting point shapes, 78 geom_polygon() function, 309 geom_raster() function, 281 geom_rect() function, 157 geom_ribbon() function, 169, 70 geom_rug() function, 103, 139 geom_segment() function, 46, 294 geom_text() function annotating facets, 162 annotating plots, 148 changing appearance of text, 213 labeling bar graphs, 38 labeling points in scatter plots, 105 geom_vline() function, 152 geom_vline() function, 152 geom_vline() function, 152 geom_vline() function, 116 ggpairs() function about, 7, 380 bar graphs and, 19 bar graphs of counts and, 26 box plots and, 131 categorical variables and, 127 creating heat maps, 281 creating heat maps, 281 creating heat maps, 281 creating maps from shapefiles, 321 error bars and, 162 grouping data, 88 line breaks, 180 grouping bars together, 22–25 grouping data points in scatter plots, 75–77 grouping with ddply() function, 40, 67, 68 grouping with ggplot() function, 88 multiple density curves from, 126–128 multiple dot plots from, 141–143 multiple histograms from, 120–123 summarizing data as, 357–361 guides() function changing appearance of legend labels, 240 changing appearance of legend titles, 235 removing legends, 225 reversing order of items in legends, 231 guides, defined, 379  H  HCL (hue-chroma-lightness) color space, 256 hclust() function, 292–294 headers, changing appearance for facets, 250 heat maps, 281–282 hexbin package, 86 HH:MM:SS format, 181 hiding grid lines in plots, liding, 222 grid package, 155 grouping data points in scatter plots, 75–77 grouping with ddply() function, 40, 67, 68 grouping with ggplot() function, 98 multiple density curves from, 126–128 multiple dot plots from, 141–143 multiple histograms from, 120–123 summarizing data as, 357–366 guides() function changing appearance of legend titles, 236 removing legends, 225 reversing order of items in legends, 221 headers, changing appearance for facets, 250 heat maps, 281–282 hexbin package, 86 HH:MM:SS format, 181 hiding grid package, 155 group |                                              |                                              |
| creating scatter plots, 73 setting point shapes, 78 geom_polygon() function, 309 geom_raster() function, 281 geom_ribbon() function, 69, 70 geom_rug() function, 103, 139 geom_text() function annotating facets, 162 annotating plots, 148 changing appearance of text, 213 labeling bar graphs, 38 labeling points in scatter plots, 105 geom_tile() function, 135 geom_viline() function, 152 GGally package, 116 ggplot() function about, 7, 380 bar graphs and, 19 bar graphs of counts and, 26 box plots and, 131 categorical variables and, 127 creating density curves, 124 creating heat maps, 281 creating heat maps, 281 creating maps from shapefiles, 321 error bars and, 162 grouping data, 88 line breaks, 180 Graphviz open-source library, 278 grid lines in plots, hiding, 222 grid package, 15 grouping data grouping bars together, 22–25 grouping data points in scatter plots, 75–77 grouping with ddply() function, 40, 67, 68 grouping with ddply() function, 40, 67, 68 grouping with dgplot() function, 88 multiple dot plots from, 141–143 multiple histograms from, 120–123 summarizing data as, 357–361 transforming variables by, 354–356 guides() function changing appearance of legend labels, 240 changing appearance of legend titles, 235 removing legends, 225 reversing order of items in legends, 231 guides, defined, 379  H  HCL (hue-chroma-lightness) color space, 256 hclust() function, 292–294 headers, changing appearance for facets, 250 heat maps, 281 creating histograms, 118 creating maps from shapefiles, 321 error bars and, 162 grouping data, 88 line breaks, 180                                                                                                    |                                              |                                              |
| setting point shapes, 78 geom_polygon() function, 309 geom_raster() function, 281 geom_rect() function, 157 geom_ribbon() function, 69, 70 geom_rageom_text() function, 103, 139 geom_segment() function, 46, 294 geom_text() function annotating facets, 162 annotating plots, 148 changing appearance of text, 213 labeling bar graphs, 38 labeling points in scatter plots, 105 geom_tile() function, 281 geom_voline() function, 152 GGally package, 116 ggplot() function about, 7, 380 bar graphs and, 19 bar graphs of counts and, 26 box plots and, 131 categorical variables and, 127 creating density curves, 124 creating heat maps, 281 creating heat maps, 281 creating maps from shapefiles, 321 error bars and, 162 grouping data, 88 line breaks, 180 grid lines in plots, hiding, 222 grid package, 155 grouping data grouping bars together, 22-25 grouping data points in scatter plots, 75-77 grouping with ddply() function, 40, 67, 68 grouping with ggplot() function, 88 multiple density curves from, 126-128 multiple density curves from, 120-123 summarizing data as, 357-361 transforming variables by, 354-356 guides() function changing appearance of legend labels, 240 changing appearance of legend labels, 240 changing appearance of legend labels, 240 changing appearance of legend litles, 235 removing legends, 225 reversing order of items in legends, 231 guides, defined, 379  H HCL (hue-chroma-lightness) color space, 256 hclust() function, 292-294 headers, changing appearance for facets, 250 heat maps, 281-282 hexbin package, 86 HH:MM:SS format, 181 hiding grid lines in plots, 222 hist() function, 14 histograms                                                                                                    |                                              |                                              |
| geom_polygon() function, 309 geom_raster() function, 281 geom_rect() function, 157 geom_ribbon() function, 69, 70 geom_rug() function, 103, 139 geom_segment() function annotating facets, 162 annotating plots, 148 changing appearance of text, 213 labeling bar graphs, 38 labeling points in scatter plots, 105 geom_tile() function, 281 geom_violin() function, 152 GGally package, 116 ggpairs() function, 116 ggpplot() function about, 7, 380 bar graphs and, 19 bar graphs of counts and, 26 box plots and, 131 categorical variables and, 127 creating density curves, 124 creating heat maps, 281 creating heat maps, 281 creating maps from shapefiles, 321 error bars and, 162 grouping data points in scatter plots, 75–77 grouping with ddply() function, 40, 67, 68 grouping with dgplot() function, 88 multiple density curves from, 126–128 multiple dot plots from, 141–143 multiple histograms from, 120–123 summarizing data as, 357–361 transforming variables by, 354–356 guides() function changing appearance of legend labels, 240 changing appearance of legend titles, 235 removing legends, 225 reversing order of items in legends, 231 guides, defined, 379  H  HCL (hue-chroma-lightness) color space, 256 hclust() function, 292–294 headers, changing appearance for facets, 250 heat maps, 281–282 hexbin package, 16 HH:MM:SS format, 181 hiding grid lines in plots, 222 hist() function, 14 histograms                                                                                                    |                                              |                                              |
| geom_raster() function, 281 geom_rect() function, 157 geom_ribbon() function, 69, 70 geom_rug() function, 103, 139 geom_segment() function annotating facets, 162 annotating plots, 148 changing appearance of text, 213 labeling bar graphs, 38 labeling points in scatter plots, 105 geom_violin() function, 181 geom_violin() function, 152 GGally package, 116 ggpairs() function, 116 ggplot() function about, 7, 380 bar graphs and, 19 bar graphs of counts and, 26 box plots and, 131 categorical variables and, 127 creating density curves, 124 creating heat maps, 281 creating maps from shapefiles, 321 error bars and, 162 grouping data points in scatter plots, 75–77 grouping with ddply() function, 40, 67, 68 grouping with dgplot() function, 40, 67, 68 grouping with dgplot() function, 48 multiple density curves from, 120–123 summarizing data as, 357–361 transforming variables by, 354–356 guides() function changing appearance of legend labels, 240 changing appearance of legend titles, 235 removing legends, 225 reversing order of items in legends, 231 guides, defined, 379  H HCL (hue-chroma-lightness) color space, 256 hclust() function, 292–294 headers, changing appearance for facets, 250 heat maps, 281-282 hexbin package, 86 HH:MM:SS format, 181 hiding grid lines in plots, 222 hist() function, 14 histograms                                                                                                    |                                              |                                              |
| geom_rect() function, 157 geom_ribbon() function, 69, 70 geom_rug() function, 103, 139 geom_segment() function, 46, 294 geom_text() function annotating facets, 162 annotating plots, 148 changing appearance of text, 213 labeling bar graphs, 38 labeling points in scatter plots, 105 geom_tile() function, 281 geom_violin() function, 135 geom_vline() function, 152 GGally package, 116 ggpairs() function about, 7, 380 bar graphs and, 19 bar graphs of counts and, 26 box plots and, 131 categorical variables and, 127 creating density curves, 124 creating heat maps, 281 creating maps from shapefiles, 321 error bars and, 162 grouping data points in scatter plots, 75–77 grouping with ddply() function, 40, 67, 68 grouping with ddply() function, 40, 67, 68 grouping with ddply() function, 120 multiple dot plots from, 120–123 summarizing data as, 357–361 transforming variables to, and it plants to guides() function, 236 guides() function, 29 changing appearance of legend titles, 235 rewoving legend: (16, 67, 68 grouping with daply() function, 120 changing ap |                                              |                                              |
| geom_ribbon() function, 69, 70 geom_rug() function, 103, 139 geom_segment() function, 46, 294 geom_text() function annotating facets, 162 annotating plots, 148 changing appearance of text, 213 labeling bar graphs, 38 labeling points in scatter plots, 105 geom_tile() function, 281 geom_violin() function, 135 geom_vine() function, 152 GGally package, 116 ggplot() function about, 7, 380 bar graphs and, 19 bar graphs of counts and, 26 box plots and, 131 categorical variables and, 127 creating density curves, 124 creating heat maps, 281 creating maps from shapefiles, 321 error bars and, 162 grouping data points in scatter plots, 75–77 grouping with ddply() function, 40, 67, 68 grouping with ggplot() function, 88 multiple density curves from, 126–128 multiple histograms from, 120–123 summarizing data as, 357–361 transforming variables by, 354–356 guides() function changing appearance of legend labels, 240 changing appearance of legend titles, 235 removing legends, 225 reversing order of items in legends, 231 guides, defined, 379  HCL (hue-chroma-lightness) color space, 256 hclust() function, 292–294 headers, changing appearance for facets, 250 heat maps, 281–282 hexbin package, 86 HH:MM:SS format, 181 hiding grid lines in plots, 222 hist() function, 14 histograms                                                                                                    |                                              |                                              |
| geom_rug() function, 103, 139 geom_segment() function, 46, 294 geom_segment() function annotating facets, 162 annotating plots, 148 changing appearance of text, 213 labeling bar graphs, 38 labeling points in scatter plots, 105 geom_tile() function, 281 geom_violin() function, 135 geom_vline() function, 152 GGally package, 116 ggpairs() function about, 7, 380 bar graphs and, 19 bar graphs of counts and, 26 box plots and, 131 categorical variables and, 127 creating density curves, 124 creating heat maps, 281 creating histograms, 118 creating maps from shapefiles, 321 error bars and, 162 grouping data, 88 line breaks, 180                                                                                                    | •                                            |                                              |
| geom_segment() function, 46, 294 geom_text() function annotating facets, 162 annotating plots, 148 changing appearance of text, 213 labeling bar graphs, 38 labeling points in scatter plots, 105 geom_tile() function, 281 geom_vine() function, 135 geom_vine() function, 152 GGally package, 116 ggpairs() function about, 7, 380 bar graphs and, 19 bar graphs of counts and, 26 box plots and, 131 categorical variables and, 127 creating density curves, 124 creating heat maps, 281 creating maps from shapefiles, 321 error bars and, 162 grouping data, 88 line breaks, 180                                                                                                    |                                              |                                              |
| geom_text() function annotating facets, 162 annotating plots, 148 changing appearance of text, 213 labeling bar graphs, 38 labeling points in scatter plots, 105 geom_tile() function, 281 geom_violin() function, 135 geom_vline() function, 152 GGally package, 116 ggpairs() function, 116 ggplot() function about, 7, 380 bar graphs and, 19 bar graphs of counts and, 26 box plots and, 131 categorical variables and, 127 creating density curves, 124 creating heat maps, 281 creating histograms, 118 creating maps from shapefiles, 321 error bars and, 162 grouping data, 88 line breaks, 180  multiple density curves from, 126–128 multiple density curves from, 126–128 multiple density curves from leturasions from supplementae of legend labels, 240 changing app |                                              |                                              |
| annotating facets, 162 annotating plots, 148 changing appearance of text, 213 labeling bar graphs, 38 labeling points in scatter plots, 105 geom_tile() function, 281 geom_violin() function, 135 geom_vline() function, 152 GGally package, 116 ggpairs() function about, 7, 380 bar graphs and, 19 bar graphs of counts and, 26 box plots and, 131 categorical variables and, 127 creating density curves, 124 creating heat maps, 281 creating histograms, 118 creating maps from shapefiles, 321 error bars and, 162 grouping data, 88 line breaks, 180  multiple dot plots from, 141–143 multiple histograms from, 120–123 summarizing data as, 357–361 transforming variables by, 354–356 guides() function changing appearance of legend labels, 240 changing appearance of legend titles, 235 removing legends, 225 reversing order of items in legends, 231 guides, defined, 379  H  HCL (hue-chroma-lightness) color space, 256 hclust() function, 292–294 headers, changing appearance for facets, 250 heat maps, 281–282 hexbin package, 86 HH:MM:SS format, 181 hiding grid lines in plots, 222 hist() function, 14 histograms                                                                                                    |                                              |                                              |
| annotating plots, 148 changing appearance of text, 213 labeling bar graphs, 38 labeling points in scatter plots, 105 geom_tile() function, 281 geom_violin() function, 135 geom_vline() function, 152 GGally package, 116 ggpairs() function, 116 ggplot() function about, 7, 380 bar graphs and, 19 bar graphs of counts and, 26 box plots and, 131 categorical variables and, 127 creating density curves, 124 creating heat maps, 281 creating histograms, 118 creating maps from shapefiles, 321 error bars and, 162 grouping data, 88 line breaks, 180  multiple histograms from, 120–123 summarizing data as, 357–361 transforming variables by, 354–356 guides() function changing appearance of legend labels, 240 changing appearance of legend titles, 235 removing legends, 225 reversing order of items in legends, 231 guides, defined, 379  H  HCL (hue-chroma-lightness) color space, 256 hclust() function, 292–294 headers, changing appearance for facets, 250 heat maps, 281–282 hexbin package, 86 HH:MM:SS format, 181 hiding grid lines in plots, 222 hist() function, 14 histograms                                                                                                    |                                              | •                                            |
| changing appearance of text, 213 labeling bar graphs, 38 labeling points in scatter plots, 105 geom_tile() function, 281 geom_violin() function, 135 geom_vline() function, 152 GGally package, 116 ggpairs() function about, 7, 380 bar graphs and, 19 bar graphs of counts and, 26 box plots and, 131 categorical variables and, 127 creating data as, 357–361 transforming variables by, 354–356 guides() function changing appearance of legend labels, 240 changing appearance of legend titles, 235 removing legends, 225 reversing order of items in legends, 231 guides, defined, 379  H HCL (hue-chroma-lightness) color space, 256 hclust() function, 292–294 headers, changing appearance for facets, 250 heat maps, 281–282 hexbin package, 86 HH:MM:SS format, 181 hiding grid lines in plots, 222 hist() function, 14 histograms                                                                                                    | •                                            |                                              |
| labeling bar graphs, 38 labeling points in scatter plots, 105 geom_tile() function, 281 geom_violin() function, 135 geom_vline() function, 152 GGally package, 116 ggpairs() function about, 7, 380 bar graphs and, 19 bar graphs of counts and, 26 box plots and, 131 categorical variables and, 127 creating density curves, 124 creating heat maps, 281 creating maps from shapefiles, 321 error bars and, 162 grouping data, 88 line breaks, 180  transforming variables by, 354–356 guides() function changing appearance of legend labels, 240 changing appearance of legend titles, 235 removing legends, 225 reversing order of items in legends, 231 guides, defined, 379  H HCL (hue-chroma-lightness) color space, 256 hclust() function, 292–294 headers, changing appearance for facets, 250 heat maps, 281–282 hexbin package, 86 HH:MM:SS format, 181 hiding grid lines in plots, 222 hist() function, 14 histograms                                                                                                    |                                              |                                              |
| labeling points in scatter plots, 105 geom_tile() function, 281 geom_violin() function, 135 geom_vline() function, 152 GGally package, 116 ggpairs() function, 116 ggplot() function about, 7, 380 bar graphs and, 19 bar graphs of counts and, 26 box plots and, 131 categorical variables and, 127 creating density curves, 124 creating histograms, 118 creating maps from shapefiles, 321 error bars and, 162 grouping data, 88 line breaks, 180 geom_violin() function, 281 changing appearance of legend labels, 240 changing appearance of legend titles, 235 removing legends, 225 reversing order of items in legends, 231 guides() function changing appearance of legend labels, 240 changing appearance of legend labels, 240 changing appearance of legend labels, 240 changing appearance of legend labels, 240 changing appearance of legend labels, 240 changing appearance of legend labels, 240 changing appearance of legend labels, 240 changing appearance of legend labels, 240 changing appearance of legend labels, 240 changing appearance of legend labels, 240 changing appearance of legend labels, 240 changing appearance of legend labels, 240 changing appearance of legend titles, 235 removing legend titles, 236 removing legends, 225 reversing order of items in legends, 231 guides, defined, 379  H  HCL (hue-chroma-lightness) color space, 256 hclust() function, 292–294 headers, changing appearance of legend labels, 240 changing appearance of legend titles, 235 removing legends, 225 rewersing order of items in legends, 231 guides, defined, 379  H  HCL (hue-chroma-lightness) color space, 256 hclust() function, 292–294 headers, changing appearance for facets, 250 heat maps, 281-282 hexbin package, 86 HH:MM:SS format, 181 hiding grid lines in plots, 222 hist() function                                                                                                    |                                              |                                              |
| geom_tile() function, 281 geom_violin() function, 135 geom_vline() function, 152 GGally package, 116 ggpairs() function, 116 ggplot() function about, 7, 380 bar graphs and, 19 bar graphs of counts and, 26 box plots and, 131 categorical variables and, 127 creating density curves, 124 creating histograms, 118 creating maps from shapefiles, 321 error bars and, 162 grouping data, 88 line breaks, 180  changing appearance of legend labels, 240 changing appearance of legend labels, 240 changing appearance of legend labels, 240 changing appearance of legend labels, 240 changing appearance of legend labels, 240 changing appearance of legend labels, 240 changing appearance of legend labels, 240 changing appearance of legend labels, 240 changing appearance of legend labels, 240 changing appearance of legend labels, 240 changing appearance of legend labels, 240 changing appearance of legend labels, 240 changing appearance of legend labels, 240 changing appearance of legend labels, 240 changing appearance of legend titles, 235 removing legend titles, 236 removing legend titles, 236 removing legends, 251 reversing order of items in legends, 251 hells () function, 292–294 headers, changing appearance of legend titles, 236 removing legend titles, 236 removing legend titles, 236 removing legends, 251 reversing order of items in legends, 251 hells () function, 292–294 headers, changing appearance of legend titles, 236 removing legend titles, 236 removing legend titles, 236 removing legend titles, 236 removing legend titles, 26 removing legend titles, 26 rewersing order of items in legends, 250 headers, 250 headers, 2 |                                              |                                              |
| geom_violin() function, 135 geom_vline() function, 152 GGally package, 116 ggpairs() function, 116 ggplot() function about, 7, 380 bar graphs and, 19 bar graphs of counts and, 26 box plots and, 131 categorical variables and, 127 creating density curves, 124 creating heat maps, 281 creating histograms, 118 creating maps from shapefiles, 321 error bars and, 162 grouping data, 88 line breaks, 180  changing appearance of legend titles, 235 removing legends, 225 reversing order of items in legends, 231 guides, defined, 379  H HCL (hue-chroma-lightness) color space, 256 hclust() function, 292–294 headers, changing appearance of legend titles, 235 removing legend titles, 236 removing legend titles, 236 removing legends, 225 reversing order of items in legends, 231 guides, defined, 379  H HCL (hue-chroma-lightness) color space, 256 hclust() function, 292–294 headers, changing appearance of legend titles, 235 removing legend titles, 236 removing legend titles, 236 removing legends, 225 reversing order of items in legends, 21 guides, defined, 379                                                                                                    |                                              | •                                            |
| geom_vline() function, 152  GGally package, 116  ggpairs() function, 116  ggplot() function  about, 7, 380  bar graphs and, 19  bar graphs of counts and, 26  box plots and, 131  categorical variables and, 127  creating density curves, 124  creating heat maps, 281  creating histograms, 118  creating maps from shapefiles, 321  error bars and, 162  grouping data, 88  line breaks, 180  removing legend titles, 236  removing legend titles, 236  removing legend titles, 256  rewersing order of items in legends, 221  hclust() function, 292–294  headers, changing appearance for facets, 250  heat maps, 281–282  hexbin package, 86  HH:MM:SS format, 181  hiding grid lines in plots, 222  hist() function, 14  histograms                                                                                                    |                                              |                                              |
| GGally package, 116 ggpairs() function, 116 ggplot() function about, 7, 380 bar graphs and, 19 bar graphs of counts and, 26 box plots and, 131 categorical variables and, 127 creating density curves, 124 creating heat maps, 281 creating histograms, 118 creating maps from shapefiles, 321 error bars and, 162 grouping data, 88 line breaks, 180  removing legends, 225 reversing order of items in legends, 231 guides, defined, 379  H HCL (hue-chroma-lightness) color space, 256 hclust() function, 292–294 headers, changing appearance for facets, 250 heat maps, 281–282 hexbin package, 86 HH:MM:SS format, 181 hiding grid lines in plots, 222 hist() function, 14 histograms                                                                                                    |                                              |                                              |
| ggpairs() function, 116 ggplot() function about, 7, 380 bar graphs and, 19 bar graphs of counts and, 26 box plots and, 131 categorical variables and, 127 creating density curves, 124 creating heat maps, 281 creating histograms, 118 creating maps from shapefiles, 321 error bars and, 162 grouping data, 88 line breaks, 180  reversing order of items in legends, 231 guides, defined, 379  H HCL (hue-chroma-lightness) color space, 256 hclust() function, 292–294 headers, changing appearance for facets, 250 heat maps, 281–282 hexbin package, 86 HH:MM:SS format, 181 hiding grid lines in plots, 222 hist() function, 14 histograms                                                                                                    |                                              |                                              |
| ggplot() function about, 7, 380 bar graphs and, 19 bar graphs of counts and, 26 box plots and, 131 categorical variables and, 127 creating density curves, 124 creating heat maps, 281 creating histograms, 118 creating maps from shapefiles, 321 error bars and, 162 grouping data, 88 line breaks, 180  HCL (hue-chroma-lightness) color space, 256 hclust() function, 292–294 headers, changing appearance for facets, 250 heat maps, 281–282 hexbin package, 86 HH:MM:SS format, 181 hiding grid lines in plots, 222 hist() function, 14 histograms                                                                                                    |                                              |                                              |
| about, 7, 380 bar graphs and, 19 bar graphs of counts and, 26 box plots and, 131 categorical variables and, 127 creating density curves, 124 creating heat maps, 281 creating histograms, 118 creating maps from shapefiles, 321 error bars and, 162 grouping data, 88 line breaks, 180  HCL (hue-chroma-lightness) color space, 256 hclust() function, 292–294 headers, changing appearance for facets, 250 heat maps, 281–282 hexbin package, 86 HH:MM:SS format, 181 hiding grid lines in plots, 222 hist() function, 14 histograms                                                                                                    |                                              |                                              |
| bar graphs and, 19 bar graphs of counts and, 26 box plots and, 131 categorical variables and, 127 creating density curves, 124 creating heat maps, 281 creating histograms, 118 creating maps from shapefiles, 321 error bars and, 162 grouping data, 88 line breaks, 180  HCL (hue-chroma-lightness) color space, 256 hclust() function, 292–294 headers, changing appearance for facets, 250 heat maps, 281–282 hexbin package, 86 HH:MM:SS format, 181 hiding grid lines in plots, 222 hist() function, 14 histograms                                                                                                    |                                              | garaco, acimica, e.,                         |
| bar graphs of counts and, 26 box plots and, 131 categorical variables and, 127 creating density curves, 124 creating heat maps, 281 creating histograms, 118 creating maps from shapefiles, 321 error bars and, 162 grouping data, 88 line breaks, 180  HCL (hue-chroma-lightness) color space, 256 hclust() function, 292–294 headers, changing appearance for facets, 250 heat maps, 281–282 hexbin package, 86 HH:MM:SS format, 181 hiding grid lines in plots, 222 hist() function, 14 histograms                                                                                                    |                                              | 11                                           |
| box plots and, 131 categorical variables and, 127 creating density curves, 124 creating heat maps, 281 creating histograms, 118 creating maps from shapefiles, 321 error bars and, 162 grouping data, 88 line breaks, 180  HCL (hue-chroma-lightness) color space, 256 hclust() function, 292–294 headers, changing appearance for facets, 250 heat maps, 281–282 hexbin package, 86 HH:MM:SS format, 181 hiding grid lines in plots, 222 hist() function, 14 histograms                                                                                                    |                                              | п                                            |
| categorical variables and, 127 creating density curves, 124 creating heat maps, 281 creating histograms, 118 creating maps from shapefiles, 321 error bars and, 162 grouping data, 88 line breaks, 180  hclust() function, 292–294 headers, changing appearance for facets, 250 heat maps, 281–282 hexbin package, 86 HH:MM:SS format, 181 hiding grid lines in plots, 222 hist() function, 14 histograms                                                                                                    |                                              |                                              |
| creating density curves, 124 creating heat maps, 281 creating histograms, 118 creating maps from shapefiles, 321 error bars and, 162 grouping data, 88 line breaks, 180 headers, changing appearance for facets, 250 heat maps, 281–282 hexbin package, 86 HH:MM:SS format, 181 hiding grid lines in plots, 222 hist() function, 14 histograms                                                                                                    |                                              | hclust() function, 292–294                   |
| creating heat maps, 281 creating histograms, 118 creating maps from shapefiles, 321 error bars and, 162 grouping data, 88 line breaks, 180 heat maps, 281–282 hexbin package, 86 HH:MM:SS format, 181 hiding grid lines in plots, 222 hist() function, 14 histograms                                                                                                    |                                              | headers, changing appearance for facets, 250 |
| creating histograms, 118 creating maps from shapefiles, 321 error bars and, 162 grouping data, 88 line breaks, 180 hexbin package, 86 HH:MM:SS format, 181 hiding grid lines in plots, 222 hist() function, 14 histograms                                                                                                    |                                              | heat maps, 281-282                           |
| creating maps from shapefiles, 321 error bars and, 162 grouping data, 88 line breaks, 180  HH:MM:SS format, 181 hiding grid lines in plots, 222 hist() function, 14 histograms                                                                                                    |                                              |                                              |
| error bars and, 162 grouping data, 88 line breaks, 180 hiding grid lines in plots, 222 hist() function, 14 histograms                                                                                                    |                                              |                                              |
| grouping data, 88 hist() function, 14 histograms                                                                                                    |                                              |                                              |
| line breaks, 180 histograms                                                                                                    |                                              |                                              |
| creating, 13, 117–120                                                                                                    |                                              |                                              |
|                                                                                                    | 524410, 200                                  | creating, 13, 117–120                        |

| frequency polygons and, 130                 | removing, 225-226                              |
|---------------------------------------------|------------------------------------------------|
| from grouped data, 120-123                  | removing titles, 236                           |
| hue-chroma-lightness (HCL) color space, 256 | reversing order of items in, 231               |
|                                             | length() function, 358                         |
| I                                           | levels() function, 346                         |
|                                             | libraries, defined, 2                          |
| igraph package, 274                         | library() function, 2, 182                     |
| ImageMagick image utility, 291              | limitRange() function, 274                     |
| inter-quartile range (IQR), 131             | line breaks, 180                               |
| interaction() function, 16, 350             | line graphs                                    |
| IQR (inter-quartile range), 131             | about, 49, 375                                 |
|                                             | adding confidence regions to, 69-71            |
| K                                           | adding lines to, 10                            |
| kde2d() function, 145                       | adding points to, 10, 52-53                    |
| kernel density curves                       | changing appearance of lines in, 58-59         |
| about, 124                                  | changing appearance of points in, 59-62        |
| creating, 123–126                           | creating, 9, 49–51                             |
| creating from grouped data, 126–128         | with multiple lines, 53–57                     |
| creating from grouped data, 120 120         | proportional stacked area graphs, 67-69        |
| 1                                           | with shaded areas, 62-63                       |
| L                                           | stacked area graphs, 64-66                     |
| labels                                      | line segments, adding to plots, 155            |
| adding to bar graphs, 38-42                 | lines in line graphs                           |
| adding to points in scatter plots, 104-110  | adding, 10                                     |
| changing appearance for axes, 187-189       | changing appearance of, 58-59                  |
| changing appearance for facets, 250         | multiple, 53–57                                |
| changing appearance for tick marks, 182     | lines in scatter plots                         |
| changing appearance in legends, 239         | adding, 152–155                                |
| changing in legends, 237-239                | adding from existing models, 94-96             |
| changing text for facets, 246               | adding from fitted regression models, 89-93    |
| changing text for tick marks, 180-182       | adding from multiple existing models, 97-      |
| changing text of axis, 184-185              | 100                                            |
| multiple lines of text in legends, 240      | showing along axes, 189-190                    |
| in network graphs, 278–280                  | lines() function, 10, 375                      |
| removing from axes, 178, 185                | lm() function, 89, 94                          |
| label_both() function, 248                  | loess (locally weighted polynomial) curves, 91 |
| label_parsed() function, 248                | loess() function, 93, 95                       |
| labs() function, 184, 232                   | logarithmic axis                               |
| ldply() function, 97–100                    | about, 190–193                                 |
| legends                                     | adding tick marks, 196                         |
| about, 225                                  | LOWESS smoothed line, 114                      |
| changing appearance of labels in, 239       |                                                |
| changing labels in, 237-239                 | M                                              |
| changing order of items in, 229-231         |                                                |
| changing position of, 227-228               | make_model() function, 98                      |
| changing text appearance for titles, 235    | map() function, 312                            |
| changing titles of, 232-235                 | mapping                                        |
| defined, 379                                | data values, 379                               |
| labels with multiple lines of text, 240     | variables to colors, 80–83, 252–254            |
|                                             | variables to size, 80-83                       |

| maps choropleth, 313–317 geographical, 309–312, 319–321 removing background elements from, 317 maptools package, 319 mapvalues() function, 345, 348 | to WMF vector files, 325<br>overplotting scatter plots<br>annotations and, 148<br>dealing with, 84–88<br>marginal rugs and, 104 |
|----------------------------------------------------------------------------------------------------|----------------------------------------------------------------------------------------------------|
| map_data() function, 309                                                                                                    | Р                                                                                                    |
| marginal rugs, adding to scatter plots, 103                                                                                                    | packages, 1                                                                                                    |
| match() function, 349                                                                                                    | (see also specific packages)                                                                                                    |
| mathematical expressions in annotations, 150–                                                                                                    | about, 1                                                                                                    |
| 151 may() function 350                                                                                                    | installing from CRAN, 1                                                                                                    |
| max() function, 359<br>mean() function, 357                                                                                                    | libraries and, 2                                                                                                    |
| means in box plots, 134                                                                                                    | loading, 2                                                                                                    |
| median() function, 359                                                                                                    | pairs() function, 112                                                                                                    |
| melt() function, 365                                                                                                    | parse() function, 102                                                                                                    |
| min() function, 359                                                                                                    | PDF files                                                                                                    |
| monochromacy, 262                                                                                                    | font considerations in, 330–332                                                                                                 |
| mosaic plots, 302–306                                                                                                    | outputting to, 323–324                                                                                                    |
| mosaic() function, 302                                                                                                    | pdf() function, 323                                                                                                    |
| movie3d() function, 291                                                                                                    | percent() function, 182                                                                                                    |
| mutate() function, 353                                                                                                    | pie charts, 307                                                                                                    |
| muted() function, 264                                                                                                    | pie() function, 307                                                                                                    |
|                                                                                                    | play3d() function, 291                                                                                                    |
| N                                                                                                    | plot() function<br>about, 375                                                                                                   |
| ••                                                                                                    | •                                                                                                    |
| \n (newline) character, 180 names                                                                                                    | creating box plots, 15 creating line graphs, 9                                                                                  |
| changing for items in character vectors, 348                                                                                                    | creating fine graphs, 9                                                                                                    |
| of factor levels, 345–347                                                                                                    | text labels in network graphs, 279                                                                                              |
| names() function, 339                                                                                                    | plot3d() function, 283                                                                                                    |
| nesting functions, 127, 131, 381                                                                                                    | plotmath expression, 151                                                                                                    |
| network graphs                                                                                                    | plotting                                                                                                    |
| creating, 274–278                                                                                                    | function curves, 17–18                                                                                                    |
| text labels in, 278–280                                                                                                    | functions, 271                                                                                                    |
| newline (\n) character, 180                                                                                                    | plyr package, 36                                                                                                    |
| notches in box plots, 133                                                                                                    | (see also ddply() function)                                                                                                    |
|                                                                                                    | arrange() function, 40                                                                                                    |
| 0                                                                                                    | ldply() function, 97                                                                                                    |
|                                                                                                    | mapvalues() function, 345, 348                                                                                                  |
| objects getting information about, 337                                                                                                    | mutate() function, 353                                                                                                    |
| setting colors of, 251                                                                                                    | revalue() function, 345, 348                                                                                                    |
| OpenGL graphics library, 283                                                                                                    | PNG files, 324, 327–329                                                                                                    |
| outliers, box plots and, 131, 136, 141                                                                                                    | png() function, 327                                                                                                    |
| outputting for presentations                                                                                                    | points in line graphs                                                                                                    |
| to bitmap files, 327–329                                                                                                    | adding, 10, 52–53                                                                                                    |
| editing vector output files, 326                                                                                                    | changing appearance of, 59–62                                                                                                   |
| to PDF vector files, 323–324                                                                                                    | points in scatter plots                                                                                                    |
| to SVG vector files, 325                                                                                                    | different shapes for, 77–80 grouping, 75–77                                                                                     |
|                                                                                                    | 810uping, /3-//                                                                                                    |

| labeling, 104–110                               | read.octave() function, 6                |
|-------------------------------------------------|------------------------------------------|
| overplotting, 84-88, 104                        | read.spss() function, 5                  |
| points() function, 10                           | read.systat() function, 6                |
| polar coordinates, 200                          | read.table() function, 4                 |
| position_dodge() function, 31, 39, 161          | read.xls() function, 4                   |
| position_jitter() function, 88                  | read.xlsx() function, 4                  |
| predict() function, 94                          | read.xport() function, 6                 |
| prediction surface, adding to three-dimensional | readShapePoly() function, 319            |
| scatter plots, 285–289                          | recoding variables, 349–352              |
| predictvals() function, 100                     | rel() function, 250                      |
| adding fitted lines from existing models, 95,   | relative times on axes, 207–209          |
| 96                                              | renaming columns in data frames, 339     |
| adding fitted lines from multiple existing      | reorder() function                       |
| models, 97                                      | changing order of bars, 28               |
| presentations                                   | changing order of factor levels, 44, 344 |
| outputting to bitmap files, 327–329             | reshape2 package, 365                    |
| editing vector output files, 326                | rev() function, 343                      |
| outputting to PDF vector files, 323–324         | revalue() function, 345, 348             |
| outputting to SVG vector files, 325             | reversing                                |
| outputting to WMF vector files, 325             | direction of continuous axis, 170–172    |
| print() function, 324, 328, 383                 | order of items in legends, 231           |
| proportional stacked area graphs, 67–69         | RGB color scale, 260                     |
| proportional stacked bar graphs, 35–38          | rgl package, 283                         |
| proportional otherway our graphic, or           | rgl.postscript() function, 290           |
| 0                                               | rgl.snapshot() function, 290             |
| Q                                               | Rgraphviz package, 278                   |
| qplot() function                                | 1.81 up 11/12 publinge, 27 o             |
| about, 7, 383                                   | C                                        |
| creating bar graphs, 12                         | \$                                       |
| creating box plots, 15                          | Sarkar, Deepyan, 373                     |
| creating histograms, 14                         | scale() function, 293                    |
| creating line graphs, 10                        | scales package, 181                      |
| creating scatter plots, 8                       | scales, defined, 379                     |
| plotting function curves, 17                    | scale_colour_brewer() function           |
| QQ (quantile-quantile) plots, 299               | changing appearance of lines, 58         |
| qqline() function, 300                          | changing appearance of points, 61        |
| qqnorm() function, 300                          | changing labels in legends, 239          |
| qt() function, 362                              | changing order of items in legends, 230  |
|                                                 | grouping data points, 77                 |
| R                                               | mapping colors to variables, 255         |
|                                                 | removing legends, 226                    |
| ranges                                          | scale_colour_discrete() function         |
| setting for continuous axis, 168–170            | changing labels in legends, 239          |
| subplots with different, 246                    | changing order of items in legends, 230  |
| RColorBrewer package                            | mapping colors to variables, 255         |
| about, 58, 230, 256                             | removing legends, 226                    |
| Oranges palette, 256                            | scale_colour_gradient() function, 263    |
| Pastell palette, 23                             | scale_colour_gradient2() function, 263   |
| read.csv() function, 3                          | scale_colour_gradientn() function, 263   |
| read.dta() function, 6                          | _                                        |

| scale_colour_grey() function                   | scale_fill_manual() function                  |
|------------------------------------------------|-----------------------------------------------|
| changing labels in legends, 239                | changing labels in legends, 239               |
| changing order of items in legends, 230        | changing order of items in legends, 230       |
| mapping colors to variables, 255               | colorblind friendly palette and, 261          |
| removing legends, 226                          | coloring negative and positive bars different |
| scale_colour_hue() function                    | ly, 30                                        |
| changing labels in legends, 239                | colors in bar graphs, 27                      |
| changing order of items in legends, 230        | grouping bars together, 23                    |
| mapping colors to variables, 255               | manually defined palettes for variables, 259  |
| removing legends, 226                          | mapping colors to variables, 255              |
| scale_colour_manual() function                 | removing legends, 226                         |
| changing appearance of lines, 58               | scale_linetype() function                     |
| changing appearance of points, 61              | changing labels in legends, 239               |
| changing labels in legends, 239                | changing order of items in legends, 230       |
| changing order of items in legends, 230        | removing legends, 226                         |
| grouping data points, 77                       | scale_shape_manual() function                 |
| manually defined palettes for variables, 259   | changing labels in legends, 239               |
| mapping colors to variables, 255               | changing order of items in legends, 230       |
| removing legends, 226                          | grouping data points, 77                      |
| scale_fill_brewer() function                   | removing legends, 226                         |
| changing labels in legends, 239                | setting point shapes, 78                      |
| changing order of items in legends, 230        | scale_size_area() function, 83, 110           |
| colors in bar graphs, 27                       | scale_size_continuous() function, 82          |
| grouping bars together, 23                     | scale_x_continuous() function                 |
| mapping colors to variables, 255               | dot plots for grouped data, 143               |
| removing legends, 226                          | setting range of continuous axis, 170         |
| stacked bar graphs, 35                         | setting scaling ratio, 175                    |
| scale_fill_discrete() function                 | xlim() function and, 203                      |
| changing labels in legends, 239                | scale_x_discrete() function                   |
| changing order of items in legends, 230        | changing order of items in legends, 229       |
| legend labels with multiple lines of text, 241 | changing order of items on categorical axis,  |
| mapping colors to variables, 255               | 173                                           |
| removing legends, 226                          | changing text of axis labels, 185             |
| scale_fill_gradient() function, 86, 263        | swapping axes, 168                            |
| scale_fill_gradient2() function                | scale_x_log10() function, 190                 |
| creating choropleth maps, 314                  | scale_x_reverse() function, 171               |
| creating heat maps, 282                        | scale_y_continuous() function                 |
| manually defined palettes for variables, 263   | changing text of axis labels, 185             |
| scale_fill_gradientn() function, 263           | removing labels, 139                          |
| scale_fill_grey() function                     | setting range of continuous axis, 170         |
| changing labels in legends, 239                | setting scaling ratio, 175                    |
| changing order of items in legends, 230        | scale_y_discrete() function, 173              |
| mapping colors to variables, 255               | scale_y_log10() function, 190                 |
| removing legends, 226                          | scale_y_reverse() function, 171               |
| scale_fill_hue() function                      | scaling ratio of axes, 174–176                |
| changing labels in legends, 239                | scatter plot matrix, 112–116                  |
| changing order of items in legends, 230        | scatter plot matrix, 112–116                  |
| mapping colors to variables, 255               | about, 73, 380                                |
| removing legends 226                           | 4004t, 70, 000                                |

| adding annotations with model coefficients,   | stat_bin2d() function, 145                  |
|-----------------------------------------------|---------------------------------------------|
| 100-102                                       | stat_binhex() function, 86                  |
| adding fitted lines from existing models, 94- | stat_bin_2d() function, 86                  |
| 96                                            | stat_density() function, 144                |
| adding fitted lines from multiple existing    | stat_density2d() function, 143              |
| models, 97–100                                | stat_ecdf() function, 301                   |
| adding fitted regression model lines, 89-93   | stat_function() function, 271, 274          |
| adding lines, 152–155                         | stat_qq() function, 301                     |
| adding marginal rugs, 103                     | stat_smooth() function                      |
| changing appearance of text in, 213–215       | adding fitted regression model lines, 89–93 |
| creating, 7–8, 73–74                          | prediction lines and, 165                   |
| creating balloon plots, 110-112               | stat_summary() function, 134, 361           |
| different point shapes, 77–80                 | str() function                              |
| grouping data points, 75–77                   | about, 335, 337                             |
| hiding grid lines, 222                        | getting information about data structures,  |
| labeling points, 104–110                      | 337                                         |
| mapping continuous variables to color or      | mapping variables to colors, 253            |
| size, 80–83                                   | subplots                                    |
| overplotting, 84-88, 104, 148                 | facets with different axes, 246             |
| showing lines along axes, 189–190             | splitting data into, 243-245                |
| swapping x- and y-axes, 167                   | subset() function, 339, 341                 |
| three-dimensional, 283–291                    | subsets of data frames, 341–343             |
| scientific() function, 182                    | summarise() function                        |
| screen output, fonts in, 332                  | adding annotations to facets, 164           |
| sd() function, 358                            | calculating standard error, 362             |
| seq() function, 177, 205                      | summarizing data by groups, 357             |
| shaded areas                                  | summarized data distributions               |
| adding shaded rectangles, 156                 | adding means to box plots, 134              |
| coloring based on value, 264                  | adding notches to box plots, 133            |
| creating in line graphs, 62–63                | with confidence intervals, 361–364          |
| subregions under function curves, 272–274     | creating box plots, 130–133                 |
| shapefiles, Esri, 319–321                     | creating density curves, 123–126            |
| shapes                                        | creating density curves from grouped data,  |
| comparing distributions with, 121             | 126–128                                     |
| grouping data points by, 75–77                | creating dot plots, 139-141                 |
| for scatter plot points, 77–80                | creating dot plots from grouped data, 141–  |
| size, mapping continuous variables to, 80–83  | 143                                         |
| spacing, adjusting in bar graphs, 30–32       | creating frequency polygons, 129            |
| SpatialPolygonsDataFrame class, 319           | creating violin plots, 135–138              |
| spin3d() function, 291                        | density plots of two-dimensional data, 143- |
| SPSS files, loading data from, 5              | 146                                         |
| stack() function, 368                         | by groups, 357-361                          |
| stacked area graphs                           | with histograms from grouped data, 120-     |
| creating, 64–66                               | 123                                         |
| proportional, 67–69                           | with histograms, 117-120                    |
| stacked bar graphs                            | with standard errors, 361–364               |
| creating, 32–35                               | summary statistics, 359                     |
| proportional, 35–38                           | surface3d() function, 287                   |
| standard errors, 361–364                      | SVG vector files, 325, 325                  |
|                                               |                                             |

| Sys.setlocale() function, 207             | setting for graphs, 211-213            |
|-------------------------------------------|----------------------------------------|
|                                           | transform() function                   |
| T                                         | proportional stacked area graphs, 68   |
|                                           | proportional stacked bar graphs, 36    |
| table() function, 11                      | transforming variables, 353, 354       |
| text annotations (see annotations)        | transforming variables, 352–356        |
| text geoms, 214                           | trans_format() function, 192           |
| theme elements                            | Trellis displays, 243                  |
| about, 214                                |                                        |
| changing appearance of, 218–221           | U                                      |
| theme() function                          |                                        |
| about, 216                                | unit() function, 241                   |
| changing appearance of legend labels, 239 | unstack() function, 369                |
| changing appearance of legend titles, 235 |                                        |
| changing appearance of text, 213          | V                                      |
| changing position of legends, 227         | values in graphs, 19                   |
| modifying themes, 218–221                 | values in plots, 264                   |
| themes                                    | variables                              |
| creating, 221                             | converting, 20, 50                     |
| modifying, 218                            | defined, 379                           |
| premade, 216–218                          | mapping to colors, 80–83, 252–260      |
| theme_bw() function                       | mapping to size, 80–83                 |
| adding ticks for logarithmic axis, 197    | recoding, 349–352                      |
| premade themes and, 216                   | transforming, 352–356                  |
| showing lines along axes, 189             | vector fields, 294–299                 |
| theme_grey() function, 216                | vector files                           |
| theme_set() function, 217                 | editing, 326                           |
| three-dimensional scatter plots           | outputting to PDF, 323–324             |
| adding prediction surface, 285–289        | outputting to SVG, 325                 |
| animating, 291                            | outputting to WMF, 325                 |
| creating, 283–285                         | violin plots, 135–138                  |
| saving, 289                               | ,                                      |
| tick marks on axes                        | W                                      |
| adding for logarithmic axis, 196          | W                                      |
| changing appearance of labels, 182        | which() function, 153                  |
| changing text of labels, 180–182          | Wickham, Hadley, 373                   |
| removing, 178                             | width, adjusting in bar graphs, 30–32  |
| setting positions of, 177–178             | Wilkinson dot plots, 139–141           |
| TIFF files, 327–329                       | Wilkinson, Leland, 373                 |
| tilde (~), 369                            | WMF vector files, 325                  |
| time                                      |                                        |
| converting measurements of, 181           | Χ                                      |
| converting time series object, 369–371    |                                        |
| relative, 207–209                         | X-axis                                 |
| time() function, 369                      | changing appearance of labels, 187–189 |
| timeHM_formatter() function, 208          | changing text of labels, 184           |
| titles                                    | dates on, 204–207                      |
| changing for legends, 232–235             | logarithmic axis, 190–198              |
| changing text appearance of legends, 235  | relative time on, 207–209              |
| removing from legends, 236                | removing labels, 185                   |

setting scaling ratio of, 174–176 logarithmic axis, 190-198 showing lines along, 189–190 relative time on, 207-209 swapping with y-axes, 167-168 removing labels, 185 xlab() function, 184 setting scaling ratio of, 174–176 xlim() function showing lines along, 189-190 creating choropleth maps, 317 swapping with x-axes, 167–168 creating circular graphs, 203 ylab() function, 184 setting range of continuous axis, 168 ylim() function xlsx package, 4 creating choropleth maps, 317 creating line graphs, 51 setting range of continuous axis, 168 Υ y-axis Z changing appearance of labels, 187-189 changing text of labels, 184 z-axis, 291 dates on, 204-207

#### **About the Author**

Winston Chang is a software engineer at RStudio, where he works on data visualization and software development tools for R. He holds a Ph.D. in Psychology from Northwestern University. During his time as a graduate student, he created a website called "Cookbook for R," which contains recipes for handling common tasks in R. In previous lives, he was a philosophy graduate student and a computer programmer.

## Colophon

The animal on the cover of *R Graphics Cookbook* is a reindeer (*Rangifer tarandus*), also known as caribou in North America, which is a species of deer native to Arctic and Subarctic regions. Reindeer are ideally designed for life in hostile, cold environments, as their fur, antlers, noses, hooves, and vision have adapted to the low temperatures.

Their fur coat consists of an outer layer of straight, hollow, tubular hairs, which provide insulation from the cold and buoyancy in water, and a woolly undercoat. The coat is such an efficient insulator that when they lay on the snow, the snow does not melt. Reindeer are the only species of deer in which both male and female (and even calves) have antlers, and they have the largest antlers relative to body size among living deer species. Their antlers are shed annually and new antler growth occurs in the spring and summer.

Reindeer hooves adapt to the season: in the summer, when the tundra is soft and wet, the footpads become sponge-like and provide extra traction. In the winter, the pads shrink and tighten, exposing the rim of the hoof, which cuts into the ice and crusted snow to keep the deer from slipping. This also enables them to dig down (an activity known as cratering) through the snow to their favorite food, a lichen known as reindeer moss.

In 2012, researchers at University College London discovered reindeer are the only mammals that can see ultraviolet light. While human vision cuts off at wavelengths around 400 nm, reindeer can see up to 320 nm. This range only covers the part of the spectrum we can see with the help of a black light, but it is still enough to help reindeer see things in the glowing white of the Arctic that they would otherwise miss.

In the Santa Claus tale, Santa Claus's sleigh is pulled by flying reindeer. These were first named in the 1823 poem "A Visit from St. Nicholas," where they are called Dasher, Dancer, Prancer, Vixen, Comet, Cupid, Dunder, and Blixem.

The cover image is from Shaw's *Zoology*. The cover font is Adobe ITC Garamond. The text font is Adobe Minion Pro; the heading font is Adobe Myriad Condensed; and the code font is Dalton Maag's Ubuntu Mono.